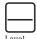

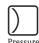

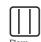

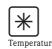

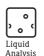

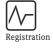

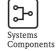

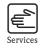

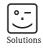

# Operating Instructions

# Cerabar M PMC51, PMP51, PMP55 Deltabar M PMD55 Deltapilot M FMB50/51/52/53

Process pressure / Differential pressure, Flow / Hydrostatic

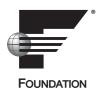

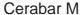

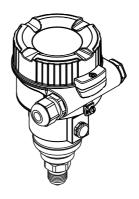

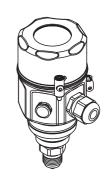

Deltabar M

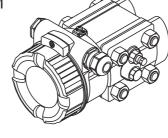

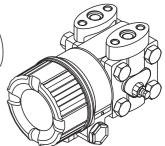

Deltapilot M

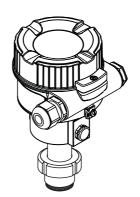

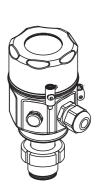

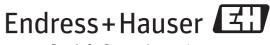

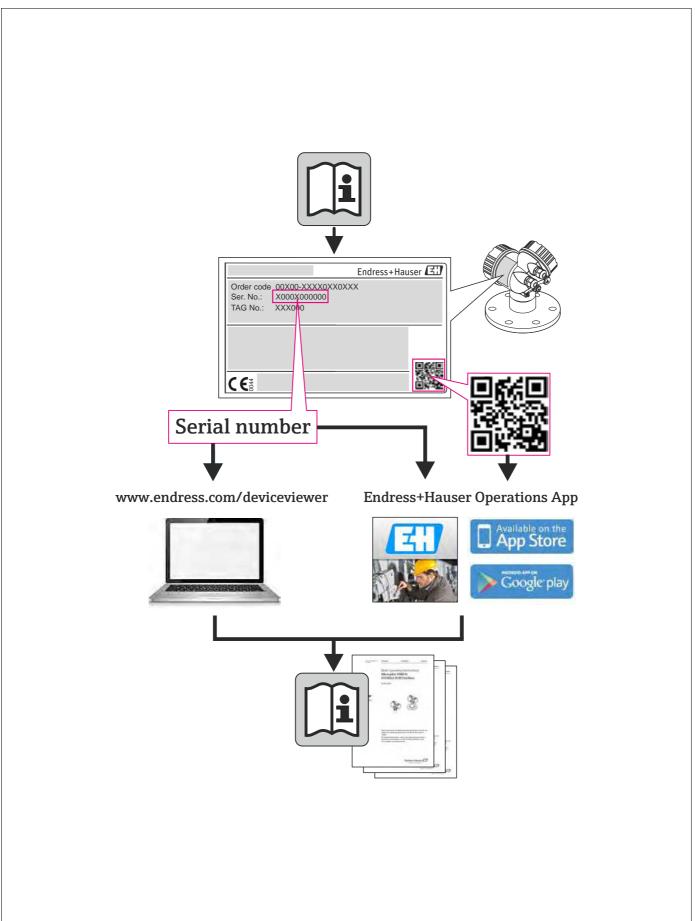

A002355

# Table of contents

| 1                                                    | Safety instructions 4                                                                                                    | 7.9                                     |
|------------------------------------------------------|----------------------------------------------------------------------------------------------------|-----------------------------------------|
| 1.1<br>1.2<br>1.3                                    | Designated use                                                                                                    | 7.10<br>7.11                            |
| 1.4                                                  | Notes on safety conventions and icons 5                                                                                                  | 8                                       |
| 2                                                    | Identification 6                                                                                                    | 8.1                                     |
| 2.1<br>2.2<br>2.3<br>2.4<br>2.5                      | Product identification 6 Device designation 6 Scope of delivery 9 CE mark, Declaration of Conformity 9 Registered labels 9               | 8.2<br>8.3<br>8.4<br>8.5<br>8.6<br>8.7  |
| 3                                                    | Installation 10                                                                                                    | 8.8<br>8.9                              |
| 3.1<br>3.2<br>3.3<br>3.4<br>3.5<br>3.6<br>3.7<br>3.8 | Incoming acceptance, transport, storage                                                                                                  | 8.10<br>8.11<br>8.12<br><b>9</b><br>9.1 |
| 4                                                    | Wiring 33                                                                                                    | 9.2                                     |
| 4.1<br>4.2<br>4.3<br>4.4<br>4.5                      | Connecting the device33Connecting the measuring unit34Potential equalization35Overvoltage protection (optional)36Post-connection check37 | 10<br>10.1<br>10.2<br>10.3<br>10.4      |
| 5                                                    | Operation                                                                                                    | 10.5<br>10.6                            |
| 5.1<br>5.2                                           | Operating options                                                                                                    | 10.7                                    |
| 5.3                                                  | Operation without an operating menu                                                                                                    | 10.8                                    |
| 5.4                                                  | FOUNDATION Fieldbus communication protocol . 51                                                                                          | 11                                      |
| 6                                                    | Commissioning without an operating                                                                                                    | Inde                                    |
|                                                      | menu 64                                                                                                    |                                         |
| 6.1<br>6.2                                           | Function check                                                                                                    |                                         |
| 7                                                    | Commissioning with an operating menu                                                                                                    |                                         |
|                                                      | (onsite display/FieldCare) 65                                                                                                    |                                         |
| 7.1<br>7.2<br>7.3<br>7.4<br>7.5<br>7.6<br>7.7<br>7.8 | Function check                                                                                                    |                                         |

| T 4 -                                                        | х                                                                                                    | 210                                           |
|--------------------------------------------------------------|----------------------------------------------------------------------------------------------------|-----------------------------------------------|
| 11                                                           | Technical data                                                                                                    | 218                                           |
| 10.1<br>10.2<br>10.3<br>10.4<br>10.5<br>10.6<br>10.7<br>10.8 | Messages Response of outputs to errors Repair Repair of Ex-certified devices Spare Parts Return Disposal Software history | 215<br>216<br>216<br>216<br>216<br>216<br>216 |
| 10                                                           | Troubleshooting                                                                                                    | 211                                           |
| 9.1<br>9.2                                                   | Cleaning instructions                                                                                                    | 210                                           |
| 9                                                            | Maintenance                                                                                                    | 210                                           |
| 8.11<br>8.12                                                 | Displaying external values on the onsite display via FF bus  Description of parameters                                    | 156                                           |
| 8.6<br>8.7<br>8.8<br>8.9<br>8.10                             | Pressure measurement                                                                                                    | 138<br>139<br>148<br>152<br>uge               |
| 8.1<br>8.2<br>8.3<br>8.4<br>8.5                              | Function check                                                                                                    | 131<br>134<br>135                             |
| 8                                                            | Commissioning with the FF configuration program                                                                           |                                               |
| 7.9<br>7.10<br>7.11                                          | Level measurement (Deltabar M)                                                                                            | 102                                           |

# 1 Safety instructions

# 1.1 Designated use

The **Cerabar M** is a pressure transmitter for measuring level and pressure.

The **Deltabar M** is a differential pressure transmitter for measuring differential pressure, flow and level.

The **Deltapilot M** is a hydrostatic pressure sensor for measuring level and pressure.

The manufacturer accepts no liability for damages resulting from incorrect use or use other than that designated.

# 1.2 Installation, commissioning and operation

The device is designed to meet state-of-the-art safety requirements and complies with applicable standards and EU regulations. If used incorrectly or for applications for which it is not intended, however, it can be a source of application-related danger, e.g. product overflow due to incorrect installation or configuration. For this reason, installation, connection to the electricity supply, commissioning, operation and maintenance of the measuring system must only be carried out by trained, qualified specialists authorized to perform such work by the facility's owner-operator. The specialist staff must have read and understood these Operating Instructions and must follow the instructions they contain. Modifications and repairs to the devices are permissible only if they are expressly approved in the Operating Instructions. Pay particular attention to the technical data and information on the nameplate.

# 1.3 Operational and process safety

Alternative monitoring measures have to be taken while configuring, testing or servicing the device to ensure the operational and process safety.

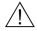

Warning!

Only disassemble the device in unpressurized condition!

#### 1.3.1 Hazardous area

If using the measuring system in hazardous areas, the appropriate national standards and regulations must be observed. The device is accompanied by separate "Ex documentation", which is an integral part of these Operating Instructions. The installation regulations, connection values and safety instructions listed in this Ex document must be observed.

• Ensure that all personnel are suitably qualified.

# 1.4 Notes on safety conventions and icons

In order to highlight safety-relevant or alternative operating procedures in the manual, the following conventions have been used, each indicated by a corresponding icon in the margin.

| Symbol   | Meaning                                                                                                    |
|----------|----------------------------------------------------------------------------------------------------|
| <u>^</u> | <b>Warning!</b> A warning highlights actions or procedures which, if not performed correctly, will lead to serious personal injury, a safety hazard or the destruction of the device.         |
| <u></u>  | <b>Caution!</b> Caution highlights actions or procedures which, if not performed correctly, can lead to personal injury or the incorrect operation of the device.                             |
|          | <b>Note!</b> A note highlights actions or procedures which, if not performed correctly, can have an indirect effect on operation or trigger an unexpected response on the part of the device. |

| ⟨£x⟩ | <b>Explosion-protected, type-examined equipment</b> If the device has this symbol embossed on its nameplate, it can be used in a hazardous area or a non-hazardous area, depending on the approval.                                                                                                    |
|------|----------------------------------------------------------------------------------------------------|
| EX   | Hazardous area  This symbol is used in the drawings of these Operating Instructions to indicate hazardous areas.  Devices used in hazardous areas must possess an appropriate type of protection.                                                                                                    |
| ×    | Safe area (non-hazardous area) This symbol is used in the drawings of these Operating Instructions to indicate non-hazardous areas.  Devices used in hazardous areas must possess an appropriate type of protection. Cables used in hazardous areas must meet the necessary safety-related characteristic quantities. |

|           | Direct current A terminal to which DC voltage is applied or through which direct current flows.                                                                                                    |
|-----------|----------------------------------------------------------------------------------------------------|
| ~         | Alternating current A terminal to which alternating voltage (sine-wave) is applied or through which alternating current flows.                                                                                                |
| =         | Ground connection A grounded terminal, which as far as the operator is concerned, is already grounded by means of a grounding system.                                                                                         |
|           | Protective ground connection A terminal which must be connected to ground prior to establishing any other connections.                                                                                                    |
| •         | <b>Equipotential connection</b> A connection that has to be connected to the plant grounding system: This may be a potential equalization line or a star grounding system depending on national or company codes of practice. |
| (t≧85°C(€ | Connecting cable immunity to temperature change Indicates that the connecting cables have to withstand a temperature of 85°C at least.                                                                                        |

| $\bigwedge \!\!\!\! \to \!\!\! \bigwedge \!\!\!\! \downarrow \!\!\! \downarrow$ | Safety instructions Observe the safety instructions in the associated Operating Instructions. |
|---------------------------------------------------------------------------------|-----------------------------------------------------------------------------------------------|
|---------------------------------------------------------------------------------|-----------------------------------------------------------------------------------------------|

# 2 Identification

## 2.1 Product identification

The following options are available for identification of the measuring device:

- Nameplate specifications
- Order code with breakdown of the device features on the delivery note
- Enter serial numbers from nameplates in W@M Device Viewer (www.endress.com/deviceviewer): All information about the measuring device is displayed.

For an overview of the technical documentation provided, enter the serial number from the nameplates in the W@M Device Viewer (www.endress.com/deviceviewer).

# 2.2 Device designation

## 2.2.1 Nameplate

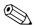

Note!

- The MWP (maximum working pressure) is specified on the nameplate. This value refers to a reference temperature of 20°C (68°F) or 100°F (38 °C) for ANSI flanges.
- The pressure values permitted at higher temperatures can be found in the following standards:
  - EN 1092-1: 2001 Tab. 18 1)
  - ASME B 16.5a 1998 Tab. 2-2.2 F316
  - ASME B 16.5a 1998 Tab. 2.3.8 N10276
  - JIS B 2220
- The test pressure corresponds to the over pressure limit (OPL) of the device = MWP x 1.5 $^{2}$ ).
- The Pressure Equipment Directive (EC Directive 97/23/EC) uses the abbreviation "PS". The abbreviation "PS" corresponds to the MWP (maximum working pressure) of the measuring device.
- 1) With regard to their stability-temperature property, the materials 1.4435 and 1.4404 are grouped together under 13EO in EN 1092-1 Tab. 18. The chemical composition of the two materials can be identical.
- 2) The equation does not apply for PMP51 and PMP55 with a 40 bar (600 psi) or a 100 bar (1500 psi) measuring cell.

## Aluminum housing

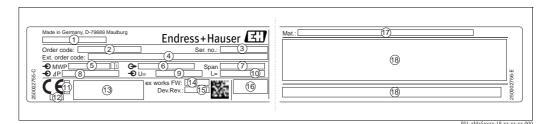

Fig. 1: Nameplate

- 1 Device name
- 2 Order code (for re-orders)
- 3 Serial number (for identification)
- 4 Extended order code (complete)
- 5 MWP (maximum working pressure)
- 6 Electronic version (output signal)
- 7 Min./max. span
- 8 Nominal measuring range
- 9 Supply voltage
- 10 Unit of length
- 11 ID number of notified body with regard to ATEX (optional)
- 12 ID number of notified body with regard to Pressure Equipment Directive (optional)
- 13 Approvals
- 14 Device version
- 15 Software version
- 16 Degree of protection
- 17 Wetted materials
- 18 Approval-specific information

Devices suitable for oxygen applications are fitted with an additional nameplate.

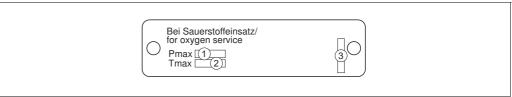

P01-xxxxxxxx-18-xx-xx-xx-000

Fig. 2: Additional nameplate for devices suitable for oxygen applications

- 1 Maximum pressure for oxygen applications
- 2 Maximum temperature for oxygen applications
- 3 Layout identification of the nameplate

#### Stainless steel housing, hygienic

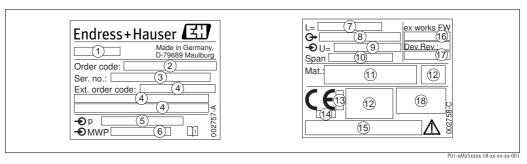

Fig. 3: Nameplate for Cerabar M and Deltapilot M

- 1 Device name
- 2 Order code (for re-orders)
- 3 Serial number (for identification)
- 4 Extended order code (complete)
- 5 Nominal measuring range
- 6 MWP (maximum working pressure)
- 7 Length data
- 8 Electronic version (output signal)
- 9 Supply voltage
- 10 Min./max. span
- 11 Wetted materials
- 12 Approval-specific information
- 13 ID number of notified body with regard to ATEX (optional)
- 14 ID number of notified body with regard to Pressure Equipment Directive (optional)
- 15 Approvals
- 16 Software version
- 17 Device version
- 18 Degree of protection

Devices with certificates are fitted with an additional plate.

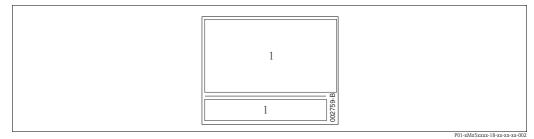

Fig. 4: Additional nameplate for devices with certificates

1 Approval-specific information

# 2.2.2 Identifying the sensor type

In the case of gauge pressure sensors, the "Pos. zero adjust" parameter appears in the operating menu ("Setup"  $\rightarrow$  "Pos. zero adjust").

In the case of absolute pressure sensors, the "Calib. offset" parameter appears in the operating menu ("Setup" -> "Calib. offset").

# 2.3 Scope of delivery

The scope of delivery comprises:

- Device
- Optional accessories

Documentation supplied:

- The Operating Instructions BA00384P is available on the Internet.
  - $\rightarrow$  See: www.endress.com  $\rightarrow$  Download
- Brief Operating Instructions: KA01032P Cerabar M / KA01029P Deltabar M / KA01035P Deltapilot M
- Final inspection report
- Additional Safety Instructions for ATEX, IECEx and NEPSI devices
- Optional: factory calibration form, test certificates

# 2.4 CE mark, Declaration of Conformity

The devices are designed to meet state-of-the-art safety requirements, have been tested and left the factory in a condition in which they are safe to operate. The devices comply with the applicable standards and regulations as listed in the EC Declaration of Conformity and thus comply with the statutory requirements of the EC Directives. Endress+Hauser confirms the conformity of the device by affixing to it the CE mark.

# 2.5 Registered labels

KALREZ, VITON, TEFLON

Registered label of E.I. Du Pont de Nemours & Co., Wilmington, USA

TRI-CLAMP

Registered label of Ladish & Co., Inc., Kenosha, USA

FOUNDATION<sup>TM</sup> Fieldbus

Registered trademark of the Fieldbus Foundation Austin, Texas, USA

GORE-TEX®

Registered label of W.L. Gore & Associates, Inc., USA

# 3 Installation

# 3.1 Incoming acceptance, transport, storage

## 3.1.1 Incoming acceptance

- Check the packaging and the contents for damage.
- Check the shipment, make sure nothing is missing and that the scope of supply matches your order.

## 3.1.2 Transport

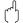

Caution!

Follow the safety instructions and transport conditions for devices of more than 18 kg (39.69 lbs). Transport the measuring device to the measuring point in its original packaging or at the process connection.

## 3.1.3 Storage

The device must be stored in a dry, clean area and protected against damage from impact (EN 837-2).

Storage temperature range:

See Technical Information for Cerabar M TI00436P / Deltabar M TI00434P / Deltapilot M TI00437P.

## 3.2 Installation conditions

## 3.2.1 Dimensions

 $\rightarrow$  For dimensions, please refer to the Technical Information for Cerabar M TI00436P / Deltabar M TI00434P / Deltapilot M TI00437P, "Mechanical construction" section.

# 3.3 Installing Cerabar M

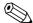

#### Note!

- Due to the orientation of the Cerabar M, there may be a shift in the zero point, i.e. when the container is empty or partially full, the measured value does not display zero. You can correct this zero point shift  $\rightarrow \stackrel{\triangle}{=} 41$ , Section "Function of the operating elements" or  $\rightarrow \stackrel{\triangle}{=} 67$ , Section 7.3 "Pos. zero adjust".
- For PMP55, please refer to Section 3.3.2 "Installation instructions for devices with diaphragm seals PMP55",  $\rightarrow \stackrel{\triangle}{=} 14$ .
- Endress+Hauser offers a mounting bracket for installing on pipes or walls.
   → 

  16, Section 3.3.5 "Wall- and pipe-mounting (optional)".

# 3.3.1 Installation instructions for devices without diaphragm seals – PMP51, PMC51

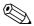

#### Note!

■ If a heated Cerabar M is cooled during the cleaning process (e.g. by cold water), a vacuum develops for a short time, whereby moisture can penetrate the sensor through the pressure compensation (1). If this is the case, mount the Cerabar M with the pressure compensation (1) pointing downwards.

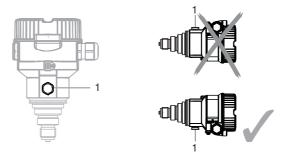

- Keep the pressure compensation and GORE-TEX® filter (1) free from contamination.
- Cerabar M transmitters without diaphragm seals are mounted as per the norms for a manometer (DIN EN 837-2). We recommend the use of shutoff devices and siphons. The orientation depends on the measuring application.
- Do not clean or touch process isolating diaphragms with hard or pointed objects.
- The device must be installed as follows in order to comply with the cleanability requirements of the ASME-BPE (Part SD Cleanibility).:

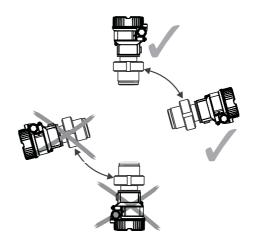

## Pressure measurement in gases

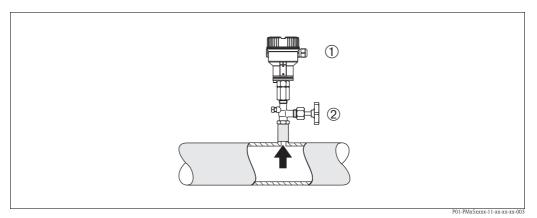

Fig. 5: Measuring arrangement for pressure measurement in gases

- 1 Cerabar M
- 2 Shutoff device
- Mount Cerabar M with shutoff device above the tapping point so that condensate which may be present can flow into the process.

#### Pressure measurement in steams

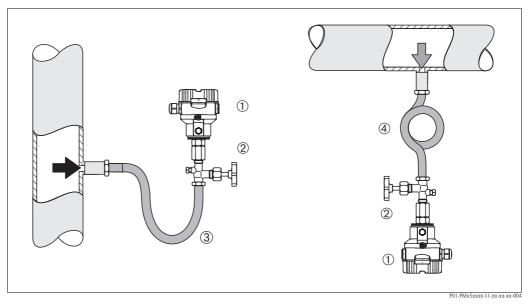

Fig. 6: Measuring arrangement for pressure measurement in steams

- 1 Cerabar M
- 2 Shutoff device
- 3 U-shaped siphon
- 4 Circular siphon
- Mount Cerabar M with siphon above the tapping point.
- Fill the siphon with liquid before commissioning.

  The siphon reduces the temperature to almost the ambient temperature.

#### Pressure measurement in liquids

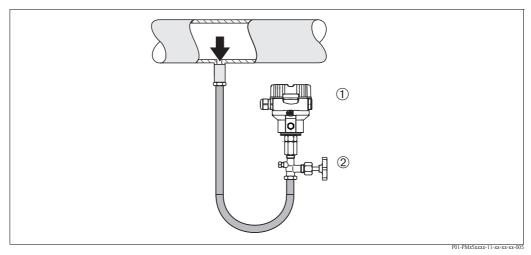

Fig. 7: Measuring arrangement for pressure measurement in liquids

- 1 Cerabar M
- 2 Shutoff device
- Mount Cerabar M with shutoff device below or at the same level as the tapping point.

#### Level measurement

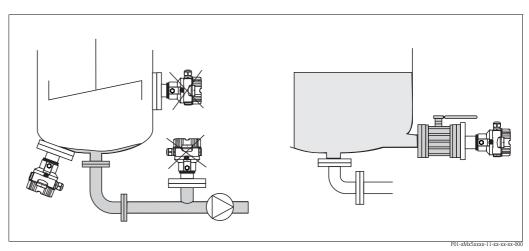

Fig. 8: Measuring arrangement for level

- Always install the Cerabar M below the lowest measuring point.
- Do not mount the device in the filling curtain or at a point in the tank which could be affected by pressure pulses from an agitator.
- Do not mount the device in the suction area of a pump.
- The calibration and functional test can be carried out more easily if you mount the device downstream of a shutoff device.

#### PVDF interchangeable threaded boss

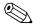

Note!

A maximum torque of 7 Nm  $(5.16 \, \text{lbs} \, \text{ft})$  is permitted for devices with a PVDF interchangeable threaded boss. The thread connection may become loose at high temperatures and pressures. This means that the integrity of the thread must be checked regularly and may need to be tightened using the torque given above. Teflon tape is recommended for sealing the  $1/2 \, \text{NPT}$  thread.

# 3.3.2 Installation instructions for devices with diaphragm seals – PMP55

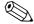

Note!

- Cerabar M devices with diaphragm seals are screwed in, flanged or clamped, depending on the type of diaphragm seal.
- A diaphragm seal and the pressure transmitter together form a closed, oil-filled calibrated system. The fill fluid hole is sealed and may not be opened.
- Do not clean or touch the process isolating diaphragm of the diaphragm seal with hard or pointed objects.
- Do not remove process isolating diaphragm protection until shortly before installation.
- When using a mounting bracket, sufficient strain relief must be ensured for the capillaries in order to prevent the capillary bending down (bending radius ≥ 100 mm (3.94 in)).
- Please note that the hydrostatic pressure of the liquid columns in the capillaries can cause zero point shift. The zero point shift can be corrected.  $\rightarrow \stackrel{\triangle}{=} 67$ , Section 7.3 "Pos. zero adjust".
- Please observe the application limits of the diaphragm seal filling oil as detailed in the Technical Information for Cerabar M TI00436P, "Planning instructions for diaphragm seal systems" section.

In order to obtain more precise measurement results and to avoid a defect in the device, mount the capillaries as follows:

- Vibration-free (in order to avoid additional pressure fluctuations)
- Not in the vicinity of heating or cooling lines
- Insulate if the ambient temperature is below or above the reference temperature
- With a bending radius of  $\geq$ 100 mm (3.94 in).

#### Vacuum application

For applications under vacuum, Endress+Hauser recommends mounting the pressure transmitter below the diaphragm seal. This prevents vacuum loading of the diaphragm seal caused by the presence of filling oil in the capillaries.

When the pressure transmitter is mounted above the diaphragm seal, the maximum height difference H1 in accordance with the illustration below left must not be exceeded. The maximum height difference depends on the density of the filling oil and the smallest ever pressure that is permitted to occur at the diaphragm seal (empty container), see illustration below right.

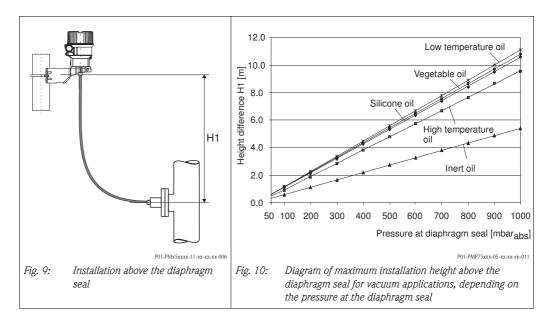

## Mounting with temperature isolator

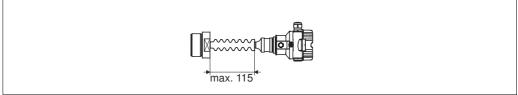

P01-PMx5xxxx-11-xx-xx-xx-008

Endress+Hauser recommends the use of temperature isolators in the event of constant extreme medium temperatures which lead to the maximum permissible electronics temperature of  $+85^{\circ}$ C ( $+185^{\circ}$ F) being exceeded. To minimize the influence of rising heat, Endress+Hauser recommends the device be mounted horizontally or with the housing pointing downwards.

The additional installation height also brings about a zero point shift of approx. 21 mbar (0.315 psi) due to the hydrostatic column in the temperature isolator. You can correct this zero point shift.  $\rightarrow \stackrel{\triangle}{=} 41$  "Function of the operating elements" or  $\rightarrow \stackrel{\triangle}{=} 67$ , Section 7.3 "Pos. zero adjust".

## 3.3.3 Seal for flange mounting

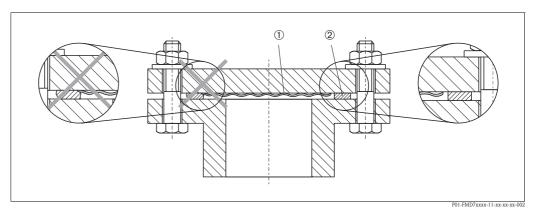

Fig. 11: Mounting the versions with a flange

- 1 Process isolating diaphragm
- 2 Seal

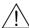

#### Warning!

The seal is not allowed to press against the process isolating diaphragm as this could affect the measurement result.

## 3.3.4 Thermal insulation – PMP55

The PMP55 may only be insulated up to a certain height. The maximum permitted insulation height is indicated on the devices and applies to an insulation material with a heat conductivity  $\leq$  0.04 W/ (m x K) and to the maximum permitted ambient and process temperature ( $\rightarrow$  see table below). The data were determined under the most critical application "quiescent air".

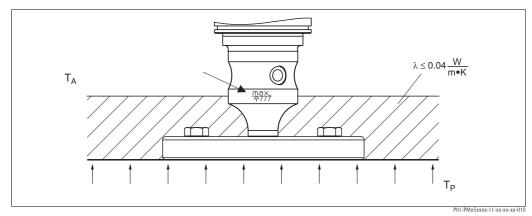

Fig. 12: Maximum permitted insulation height, here indicated on a PMP55 with a flange

## 3.3.5 Wall- and pipe-mounting (optional)

Endress+Hauser offers a mounting bracket for installing on pipes or walls (for pipes with diameters of  $1 \frac{1}{4}$ " to 2").

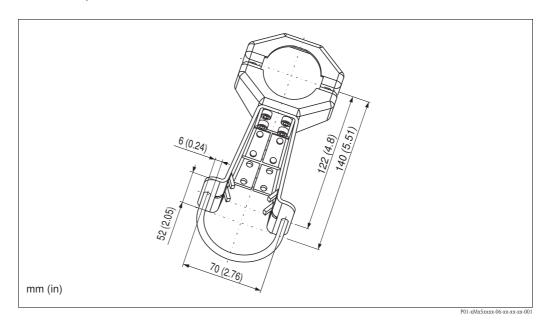

Please note the following when mounting:

- Devices with capillary tubes: mount capillaries with a bending radius  $\geq$  100 mm (3.94 in).
- In the case of pipe mounting, the nuts on the bracket must be tightened uniformly with a torque of at least 5 Nm (3.69 lbs ft).

# 3.3.6 Assembling and mounting the "separate housing" version

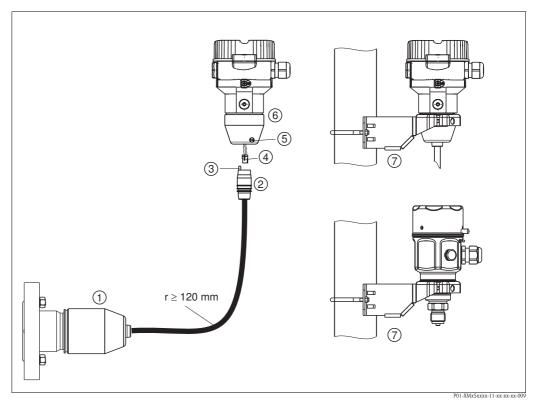

Fig. 13: "Separate housing" version

- In the case of the "separate housing" version, the sensor is delivered with the process connection and cable ready mounted.
- 2 Cable with connection jack
- 3 Pressure compensation
- 4 Connector
- 5 Locking screw
- 6 Housing mounted with housing adapter, included
- 7 Mounting bracket suitable for wall- and pipe-mounting, included (for pipes with diameters of 1  $\frac{1}{4}$ " to 2")

## Assembly and mounting

- 1. Insert the connector (item 4) into the corresponding connection jack of the cable (item 2).
- 2. Plug the cable into the housing adapter (item 6).
- 3. Tighten the locking screw (item 5).
- 4. Mount the housing on a wall or pipe using the mounting bracket (item 7). In the case of pipe mounting, the nuts on the bracket must be tightened uniformly with a torque of at least 5 Nm (3.69 lbs ft). Mount the cable with a bending radius (r) ≥ 120 mm (4.72 in).

# 3.3.7 PMP51, version prepared for diaphragm seal mount – welding recommendation and information on filling

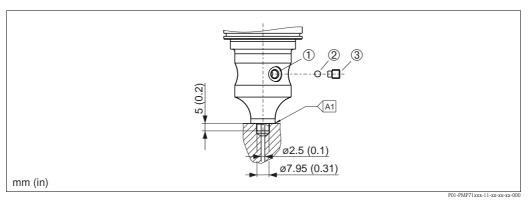

Fig. 14: Version XSJ: prepared for diaphragm seal mount

- 1 Hole for fill fluid
- 2 Bearing
- 3 Setscrew
- A1 See the "Welding recommendation" table below

#### Welding recommendation

Endress+Hauser recommends welding on the diaphragm seal as follows for the "XSJ – prepared for diaphragm seal mount" version in feature 110 "Process connection" in the order code up to, and including, 40 bar sensors (600 psi): the total welding depth of the fillet weld is 1 mm (0.04 in) with an outer diameter of 16 mm (0.63 in). Welding is performed according to the WIG method.

| Consecutive seam no.                       | Sketch/welding groove<br>shape, dimension as per<br>DIN 8551 | Base material matching                                                                                                | Welding<br>process<br>DIN EN<br>ISO 24063 | Welding<br>position | Inert gas, additives                                          |
|--------------------------------------------|--------------------------------------------------------------|----------------------------------------------------------------------------------------------------|-------------------------------------------|---------------------|---------------------------------------------------------------|
| A1<br>for sensors<br>≤ 40 bar<br>(600 psi) | S1 a0.8                                                      | Adapter made of<br>1.4435 (AISI 316L) to<br>be welded to<br>diaphragm seal made of<br>1.4435 or 1.4404<br>(AISI 316L) | 141                                       | РВ                  | Inert gas<br>Ar/H 95/5<br>Additive:<br>1.4430<br>(ER 316L Si) |

#### Information on filling

The diaphragm seal must be filled as soon as it has been welded on.

- After welding into the process connection, the sensor assembly must be properly filled with a filling oil and sealed gas-tight with a sealing ball and lock screw.
  - Once the diaphragm seal has been filled, the device display should not exceed 10% of the full scale value of the cell measuring range at the zero point. The internal pressure of the diaphragm seal must be corrected accordingly.
- Adjustment / calibration:
  - The device is operational once it has been fully assembled.
  - Once the device has been switched on, the total reset code (7864) must be entered in the path:
     "Expert"→ "System"→ "Management"→ Enter reset code (124) (see also Section 5.3.7). The
     electronics then read all the specific sensor data out of the sensor electronics. The device then
     has to be calibrated to the process measuring range as explained in the Operating Instructions.

# 3.4 Installing Deltabar M

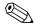

Note!

Disassembly of the screws with item number (1) is not permissible under any circumstances and will result in loss of warranty.

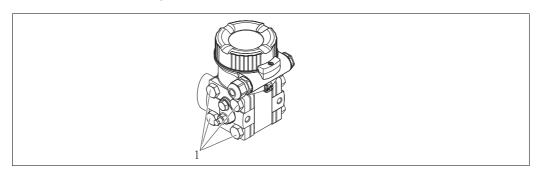

## 3.4.1 Installation position

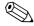

Note!

- Due to the orientation of the Deltabar M, there may be a shift in the measured value, i.e. when the container is empty, the measured value does not display zero. You may correct this zero point shift by a position adjustment in one of the following ways:
  - via the operation key on the electronics module ( $\rightarrow$   $\stackrel{ }{=}$  41, "Function of the operating elements")
  - via the operating menu ( $\rightarrow \stackrel{\triangle}{=} 67$ , "Pos. zero adjust")
- General recommendations for routing the impulse piping can be found in DIN 19210 "Methods for measurement of fluid flow; differential piping for flow measurement devices" or the corresponding national or international standards.
- Using a three-valve or five-valve manifold allows for easy commissioning, installation and maintenance without interrupting the process.
- When routing the impulse piping outdoors, ensure that sufficient anti-freeze protection is used, e.g. by using pipe heat tracing.
- Install the impulse piping with a monotonic gradient of at least 10%.
- Endress+Hauser offers a mounting bracket for installing on pipes or walls ( $\rightarrow \stackrel{\triangleright}{=} 25$ , "Wall- and pipe-mounting (optional)").

#### Installation position for flow measurement

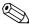

Note!

For more information about differential pressure flow measurement refer to following documents:

- Differential pressure flow measurement with orifices: Technical Information TI00422P
- Differential pressure flow measurement with Pitot tubes: Technical Information TI00425P

#### Flow measurement in gases

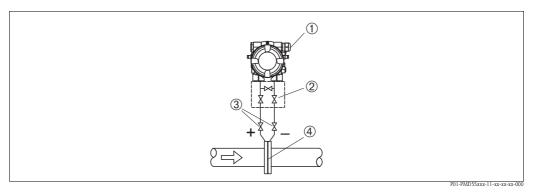

Measuring layout for flow measurement in gases

- 1 Deltabar M
- 2 Three-valve manifold
- 3 Shut-off valves
- 4 Orifice plate or pitot tube
- Mount the Deltabar M above the measuring point so that the condensate which may be present, can run off into the process piping.

#### Flow measurement in steam

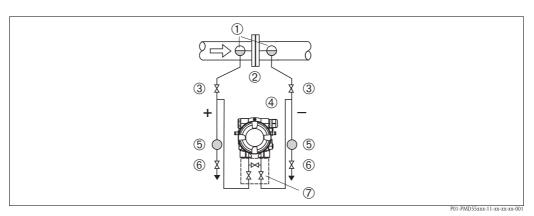

Measuring layout for flow measurement in steam

- 1 Condensate traps
- 2 Orifice plate or pitot tube
- 3 Shut-off valves
- 4 Deltabar M
- 5 Separator
- 6 Drain valves
- 7 Three-valve manifold
- Mount the Deltabar M below the measuring point.
- Mount the condensate traps at the same level as the tapping points and at the same distance to the Deltabar M.
- Prior to commissioning, fill the impulse piping to the height of the condensate traps.

## Flow measurement in liquids

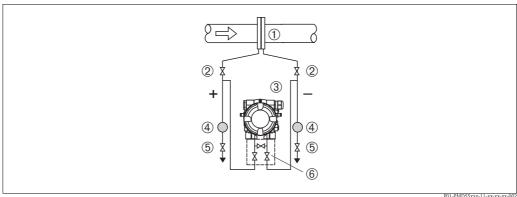

••

Measuring layout for flow measurement in liquids

- 1 Orifice plate or pitot tube
- 2 Shut-off valves
- 3 Deltabar M
- 4 Separator
- 5 Drain valves
- 6 Three-valve manifold
- Mount the Deltabar M below the measuring point so that the impulse piping is always filled with liquid and gas bubbles can run back into the process piping.
- When measuring in media with solid parts, such as dirty liquids, installing separators and drain valves is useful for capturing and removing sediment.

## Installation position for level measurement

Level measurement in an open container

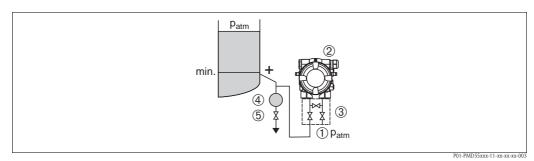

Measuring layout for level measurement in an open container

- The low-pressure side is open to atmospheric pressure
- 2 Deltabar M
- 3 three-valve manifold
- 4 Separator
- 5 Drain valve
- Mount the Deltabar M below the lower measuring connection so that the impulse piping is always filled with liquid.
- The low-pressure side is open to atmospheric pressure.
- When measuring in media with solid parts, such as dirty liquids, installing separators and drain valves is useful for capturing and removing sediment.

Level measurement in a closed container

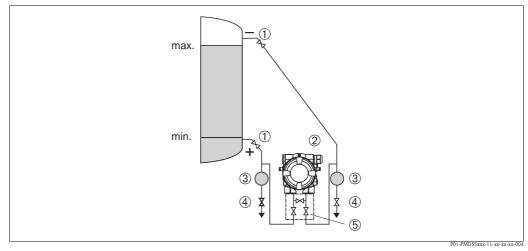

Measuring layout for level measurement in a closed container

- 1 Shut-off valves
- 2 Deltabar M
- 3 Separator
- 4 Drain valves5 Three-valve manifold
- Mount the Deltabar M below the lower measuring connection so that the impulse piping is always filled with liquid.
- Always connect the low-pressure side above the maximum level.
- When measuring in media with solid parts, such as dirty liquids, installing separators and drain valves is useful for capturing and removing sediment.

## Level measurement in a closed container with superimposed steam

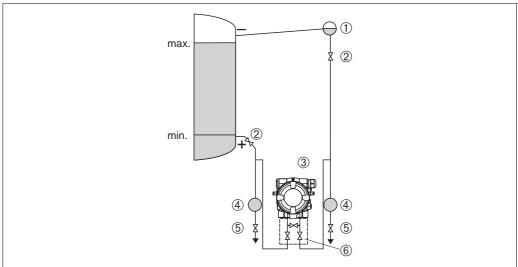

Measuring layout for level measurement in a container with superimposed steam

P01-PMD55xxx-11-xx-xx-xx-0

- 1 Condensate trap
- 2 Shut-off valves
- 3 Deltabar M
- 4 Separator
- 5 Drain valves
- 6 Three-valve manifold
- Mount the Deltabar M below the lower measuring connection so that the impulse piping is always filled with liquid.
- Always connect the low-pressure side above the maximum level.
- A condensate trap ensures constant pressure on the low-pressure side.
- When measuring in media with solid parts, such as dirty liquids, installing separators and drain valves is useful for capturing and removing sediment.

## Installation position for differential pressure measurement

Differential pressure measurement in gases and steam

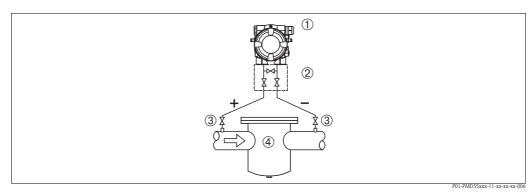

Measuring layout for differential pressure measurement in gases and steam

- 1 Deltahar M
- 2 Three-valve manifold
- 3 Shut-off valves
- 4 E.g. filter
- Mount the Deltabar M above the measuring point so that the condensate which may be present, can run off into the process piping.

Differential pressure measurement in liquids

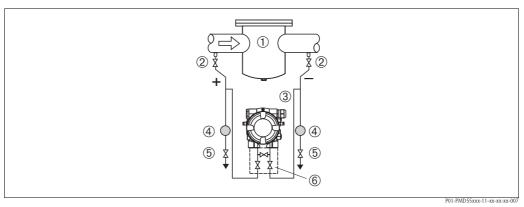

Measuring layout for differential pressure measurement in liquids

- 1 E.g. filter
- 2 Shut-off valves
- 3 Deltabar M
- 4 Separator5 Drain valve
- 5 Drain valves 6 Three-valve manifold
- Mount the Deltabar M below the measuring point so that the impulse piping is always filled with liquid and gas bubbles can run back into the process piping.
- When measuring in media with solid parts, such as dirty liquids, installing separators and drain valves is useful for capturing and removing sediment.

#### 3.4.2 Wall- and pipe-mounting (optional)

Endress+Hauser offers a mounting bracket for installing the device on pipes or walls. A bracket with mounting accessories is included with the device if ordered.

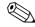

When using a valve block, the block's dimensions must be taken into account.

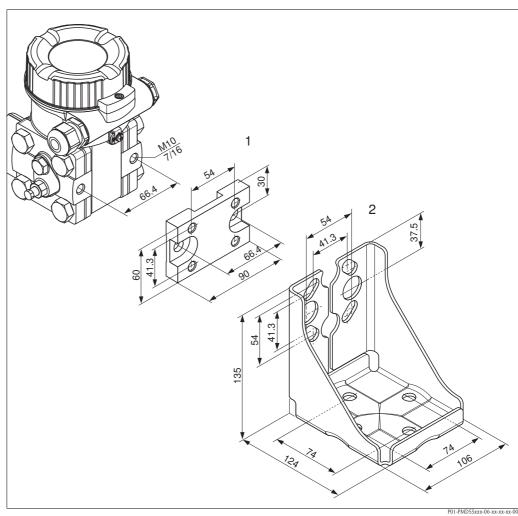

Mounting bracket for wall- and pipe-mounting

- Adaption plate (+ six screws and six washers)
- Mounting bracket (+ bracket for pipe mounting and two nuts) 2

Please note the following when mounting:

- To prevent the mounting screws from scoring, lubricate them with a multi-purpose grease prior to mounting.
- In the case of pipe mounting, the nuts on the bracket must be tightened uniformly with a torque of at least 30 Nm (22.13 lbf ft).
- For installation purposes, only use the screws with item number (2) (see the following diagram).

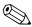

## Note!

Installation of the mounting bracket at the screws with item number (1) is not permissible and will result in loss of warranty.

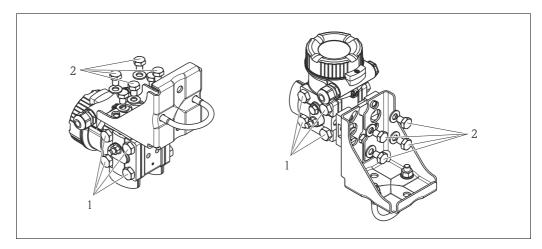

## Typical installation arrangements

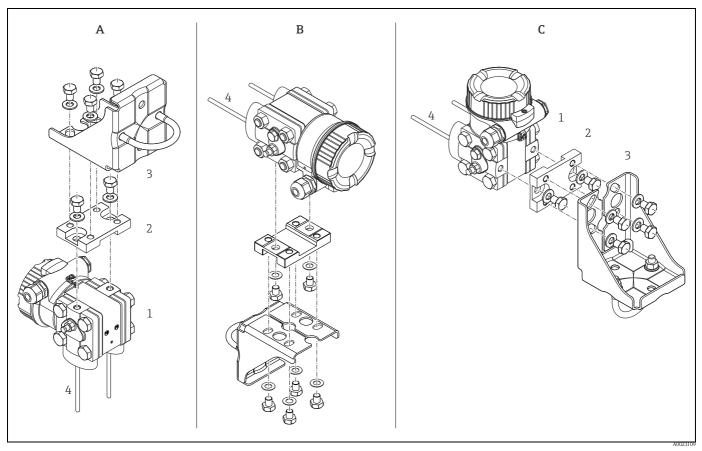

A: Impulse line vertical, version V1, alignment 90°

B: Impulse line horizontal, version H1, alignment 180° C: Impulse line horizontal, version H2, alignment 90°

<sup>1:</sup> Deltabar M; 2: Adapter; 3: Mounting bracket

# 3.5 Installing Deltapilot M

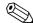

#### Note!

- Due to the orientation of the Deltapilot M, there may be a shift in the zero point, i.e. when the container is empty or partially full, the measured value does not display zero. You can correct this zero point shift  $\rightarrow \stackrel{\square}{=} 41$ , Section "Function of the operating elements" or  $\rightarrow \stackrel{\square}{=} 67$ , Section 7.3 "Pos. zero adjust".
- The onsite display can be rotated in 90° stages.
- Endress+Hauser offers a mounting bracket for installing on pipes or walls.
  - $\rightarrow$  16, Section 3.3.5 "Wall- and pipe-mounting (optional)".

#### 3.5.1 General installation instructions

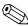

#### Note!

- Do not clean or touch process isolating diaphragms with hard or pointed objects.
- The process isolating diaphragm in the rod and cable version is protected against mechanical damage by a plastic cap.
- If a heated Deltapilot M is cooled during the cleaning process (e.g. by cold water), a vacuum develops for a short time, whereby moisture can penetrate the sensor through the pressure compensation (1). If this is the case, mount the Deltapilot M with the pressure compensation (1) pointing downwards.

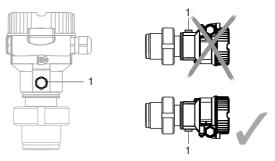

- Keep the pressure compensation and GORE-TEX® filter (1) free from contamination.
- To comply with ASME-BPE requirements regarding cleanability (Part SD Cleanability), the device must be installed as follows:

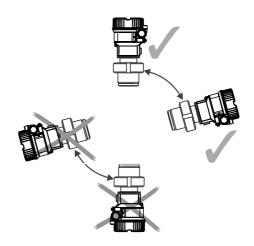

## 3.5.2 FMB50

#### Level measurement

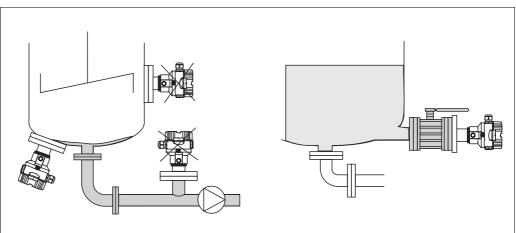

Fig. 15: Measuring arrangement for level

P01-xMx5xxxx-11-xx-xx-xx-000

- Always install the device below the lowest measuring point.
- Do not install the device at the following positions:
  - in the filling curtain
  - in the tank outflow
  - in the suction area of a pump
  - or at a point in the tank that can be affected by pressure pulses from the agitator
- The calibration and functional test can be carried out more easily if you mount the device downstream of a shutoff device.
- Deltapilot M must be included in the insulation for media that can harden when cold.

#### Pressure measurement in gases

■ Mount Deltapilot M with shutoff device above the tapping point so that any condensate can flow into the process.

#### Pressure measurement in steams

- Mount Deltapilot M with siphon above the tapping point.
- Fill the siphon with liquid before commissioning.

  The siphon reduces the temperature to almost the ambient temperature.

#### Pressure measurement in liquids

■ Mount Deltapilot M with the shutoff device below or at the same level as the tapping point.

#### 3.5.3 FMB51/FMB52/FMB53

- When mounting rod and cable versions, make sure that the probe head is located at a point as free as possible from flow. To protect the probe from impact resulting from lateral movement, mount the probe in a guide tube (preferably made of plastic) or secure it with a clamping fixture.
- In the case of devices for hazardous areas, comply strictly with the safety instructions when the housing cover is open.
- The length of the extension cable or the probe rod is based on the planned level zero point. The height of the protective cap must be taken into consideration when designing the layout of the measuring point. The level zero point (E) corresponds to the position of the process isolating diaphragm.

Level zero point = E; top of the probe = L.

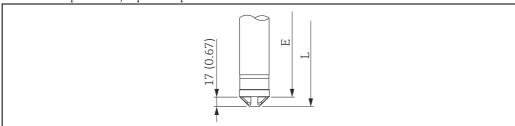

#### 3.5.4 Mounting the FMB53 with a mounting clamp

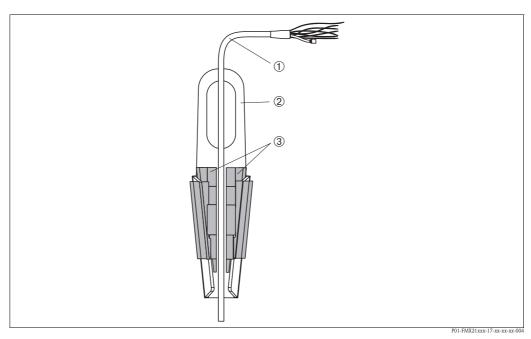

Fig. 16: Mounting with a mounting clamp

- Extension cable
- 2 Mounting clamp
- Clamping jaws

#### Mounting the mounting clamp:

- Mount the mounting clamp (item 2). When selecting the place to fix the unit, take the weight of the extension cable (item 1) and the device into account.
- Raise the clamping jaws (item 3). Position the extension cable (item 1) between the clamping jaws as illustrated in Figure 16.
- Hold the extension cable in position (item 1) and push the clamping jaws (item 3) back down. Tap the clamping jaws gently from above to fix them in place.

# 3.5.5 Seal for flange mounting

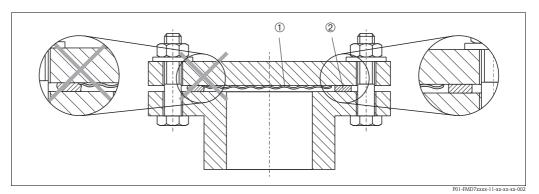

Fig. 17: Mounting the versions with a flange

1 Process isolating diaphragm

2 Seal

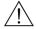

## Warning!

The seal is not allowed to press against the process isolating diaphragm as this could affect the measurement result.

## 3.5.6 Wall- and pipe-mounting (optional)

## Mounting bracket

Endress+Hauser offers a mounting bracket for installing on pipes or walls (for pipes with diameters of  $1\frac{1}{4}$ " to 2").

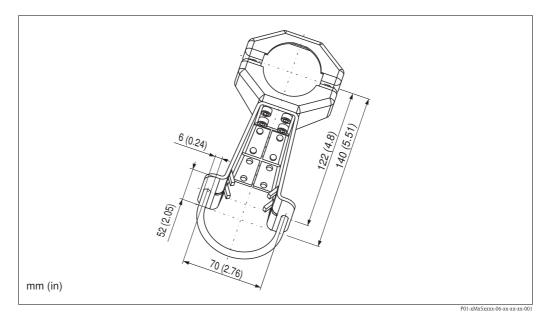

In the case of pipe mounting, the nuts on the bracket must be tightened uniformly with a torque of at least 5 Nm (3.69 lbf ft).

## 3.5.7 Assembling and mounting the "separate housing" version

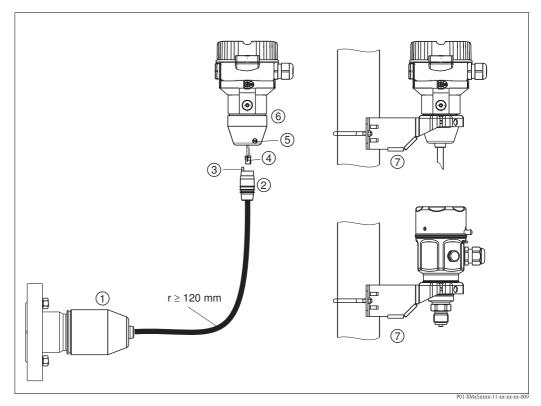

Fig. 18: "Separate housing" version

- In the case of the "separate housing" version, the sensor is delivered with the process connection and cable ready mounted.
- 2 Cable with connection jack
- 3 Pressure compensation
- 4 Connector
- 5 Locking screw
- 6 Housing mounted with housing adapter, included
- Mounting bracket suitable for wall- and pipe-mounting, included (for pipes with diameters of 1 1/4" to 2")

## Assembly and mounting

- 1. Insert the connector (item 4) into the corresponding connection jack of the cable (item 2).
- 2. Plug the cable into the housing adapter (item 6).
- 3. Tighten the locking screw (item 5).
- 4. Mount the housing on a wall or pipe using the mounting bracket (item 7). In the case of pipe mounting, the nuts on the bracket must be tightened uniformly with a torque of at least 5 Nm (3.69 lbf ft). Mount the cable with a bending radius (r) ≥ 120 mm (4.72 in).

## Routing the cable (e.g. through a pipe)

You will need the cable shortening kit.

Order number: 71093286

For mounting details, see SD00553P/00/A6.

## 3.5.8 Supplementary installation instructions

#### Seal

- Deltapilot M with a G 1 1/2 thread:
  - When screwing the device into the tank, the flat seal has to be positioned on the sealing surface of the process connection. To avoid additional strain on the process isolating diaphragm, the thread should never be sealed with hemp or similar materials.
- Deltapilot M with NPT threads:
  - Wrap Teflon tape around the thread to seal it.
  - Tighten the device at the hexagonal bolt only. Do not turn at the housing.
  - Do not overtighten the thread when screwing, Max. torque: 20 to 30 Nm (14.75 to 22.13 lbf ft)

#### Sealing the probe housing

- Moisture must not penetrate the housing when mounting the device, establishing the electrical connection and during operation.
- Always firmly tighten the housing cover and the cable entries.

# 3.6 Installing profile seal for universal process adapter

For mounting details, see KA00096F/00/A3.

# 3.7 Closing the housing cover

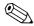

Note!

When closing the housing cover, please ensure that the thread of the cover and housing are free from dirt, e.g. sand. If you feel any resistance when closing the cover, check the thread on both again to ensure that they are free from dirt.

## 3.7.1 Closing the cover on the stainless steel housing

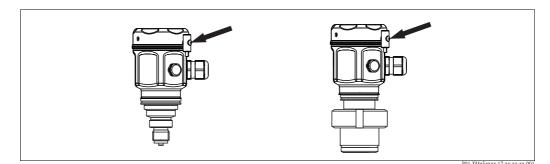

Fig. 19: Closing the cover

The cover for the electronics compartment is tightened by hand at the housing until the stop. The screw serves as DustEx protection (only available for devices with DustEx approval).

## 3.8 Post-installation check

After installing the device, carry out the following checks:

- Are all screws firmly tightened?
- Are the housing covers screwed down tight?
- Are all locking screws and vent valves (Deltabar M only) firmly tightened?

# 4 Wiring

# 4.1 Connecting the device

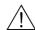

## Warning!

Risk of electric shock and/or explosion in hazardous areas! In a wet environment, do not open the cover if voltage is present.

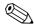

#### Note!

- When using the measuring device in hazardous areas, installation must comply with the corresponding national standards and regulations and the Safety Instructions or Installation or Control Drawings.
- A suitable circuit breaker has to be provided for the device in accordance with IEC/EN 61010.
- Devices with integrated overvoltage protection must be earthed.
- Protective circuits against reverse polarity, HF influences and overvoltage peaks are integrated.

#### The procedure

- 1. Check if the supply voltage matches the specified supply voltage on the nameplate.
- 2. Switch off the supply voltage before connecting the device.
- 3. Remove housing cover.
- 4. Guide cable through the gland. Preferably use twisted, screened two-wire cable.
- 5. Connect device in accordance with the following diagram.
- 6. Screw down housing cover.
- 7. Switch on supply voltage.

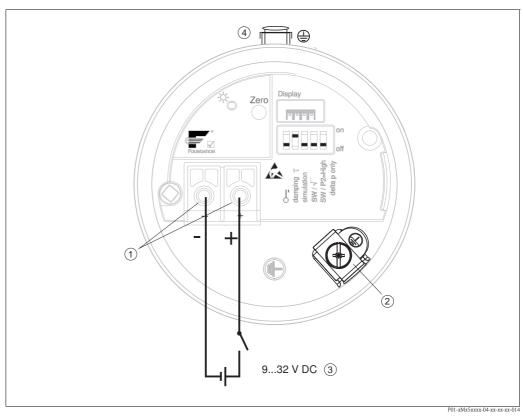

FOUNDATION Fieldbus electrical connection

- 1 Terminals for supply voltage and signal
- 2 Grounding terminal
- 3 Supply voltage: 9 to 32 VDC (Power conditioner)
- 4 External ground terminal

## 4.1.1 Devices with 7/8" connector

#### PIN assignment for 7/8" connector

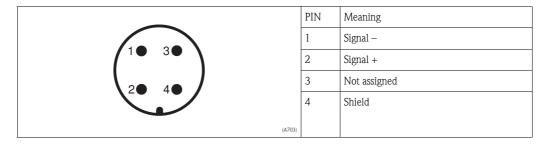

# 4.2 Connecting the measuring unit

# 4.2.1 Supply voltage

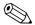

Note!

- When using the measuring device in hazardous areas, installation must comply with the corresponding national standards and regulations and the Safety Instructions or Installation or Control Drawings.
- All explosion protection data are given in separate documentation which is available upon request. The Ex documentation is supplied as standard with all devices approved for use in explosion hazardous areas.
- For further information on the network structure and grounding and for further bus system components such as bus cables, see the relevant documentation, e.g. Operating Instructions BA00013S "FOUNDATION Fieldbus Overview" and the FOUNDATION Fieldbus Guideline.

| Electronic version                                   |              |
|------------------------------------------------------|--------------|
| FOUNDATION Fieldbus, version for non-hazardous areas | 9 to 32 V DC |

## 4.2.2 Current consumption

16 mA  $\pm 1$  mA, switch-on current corresponds to IEC 61158-2, Clause 21.

## 4.2.3 Cable specification

- Endress+Hauser recommends using twisted, shielded two-wire cables.
- Terminals for wire cross-sections 0.5 to 2.5 mm<sup>2</sup> (20 to 14 AWG)
- Cable outer diameter: 5 to 9 mm (0.2 to 0.35 in)

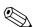

Note!

For further information on the cable specifications, see Operating Instructions BA00013S "FOUNDATION Fieldbus Overview", FOUNDATION Fieldbus Guideline and IEC 61158-2 (MBP).

## 4.2.4 Shielding/potential equalization

- You achieve optimum shielding against disturbances if the shielding is connected on both sides (in the cabinet and on the device). If potential equalization currents are expected in the plant, only ground shielding on one side, preferably at the transmitter.
- When using in hazardous areas, you must observe the applicable regulations. Separate Ex documentation with additional technical data and instructions is included with all Ex systems as standard.

# 4.3 Potential equalization

Hazardous area applications: Connect all devices to the local potential equalization. Observe the applicable regulations.

# 4.4 Overvoltage protection (optional)

Devices showing version "NA" in feature 610 "Mounted accessories" in the order code are equipped with overvoltage protection ( $\rightarrow$  see also Technical Information TI00436P Cerabar M / TI00434P Deltabar M / TI00437P Deltapilot M "Ordering information"). The overvoltage protection is mounted at the factory on the housing thread for the cable gland and is approx. 70 mm (2.76 in) in length (take additional length into account when installing).

The device is connected as specified in the following graphic. For details, see TI001013KEN, XA01003KA3 and BA00304KA2.

## **4.4.1** Wiring

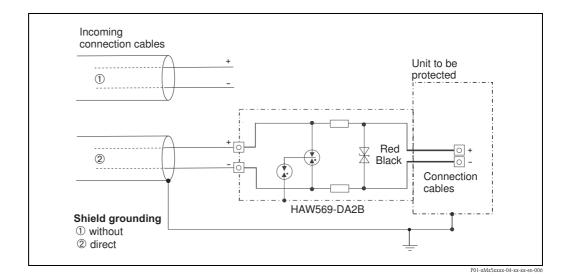

## 4.4.2 Installation

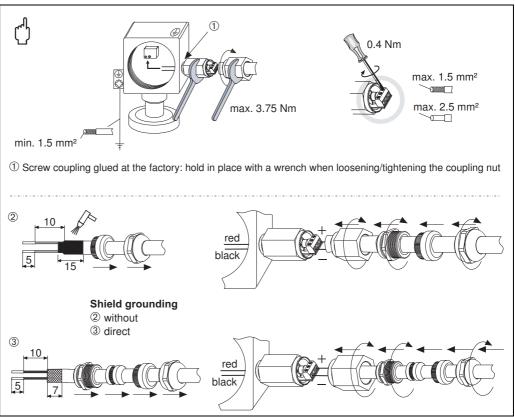

P01-xMx5xxxx-04-xx-xx-en-007

## 4.5 Post-connection check

Perform the following checks after completing electrical installation of the device:

- Does the supply voltage match the specifications on the nameplate?
- Is the device connected as per Section 4.1?
- Are all screws firmly tightened?
- Are the housing covers screwed down tight?

As soon as voltage is applied to the device, the green LED on the electronic insert lights up briefly or the connected onsite display lights up.

# 5 Operation

# 5.1 Operating options

## 5.1.1 Operation without operating menu

| Operating options                      | Explanation                                                                               | Graphic illustration                                                                                                    | Description |
|----------------------------------------|-------------------------------------------------------------------------------------------|----------------------------------------------------------------------------------------------------|-------------|
| Local operation without device display | The device is operated using the operating key and DIP switches on the electronic insert. | Zerro Diagday  PTTT on off  And off  And off  An | → 🖹 40      |

## 5.1.2 Operation with an operating menu

Operation with an operating menu is based on an operation concept with "user roles"  $\rightarrow \stackrel{\triangle}{=} 42$ .

| Operating options                   | Explanation                                                            | Graphic illustration | Description |
|-------------------------------------|------------------------------------------------------------------------|----------------------|-------------|
| Local operation with device display | The device is operated using the operating keys on the device display. | TRNK1                | → 🖺 43      |
| Remote operation via<br>FieldCare   | The device is operated using the FieldCare operating tool.             |                      | → 🖹 48      |

## 5.1.3 Operation via FF communication protocol

| Operating options                   | Explanation                                                | Graphic illustration  | Description |
|-------------------------------------|------------------------------------------------------------|-----------------------|-------------|
| Remote operation via<br>FieldCare   | The device is operated using the FieldCare operating tool. |                       | → 🖹 52      |
| Remote operation via<br>the NI Tool | The device is operated using the NI Tool.                  | NI-FBUS' Configurator | → 🖺 131     |

## 5.2 Operation without an operating menu

## 5.2.1 Position of operating elements

The operating key and DIP switches are located on the electronic insert in the device.

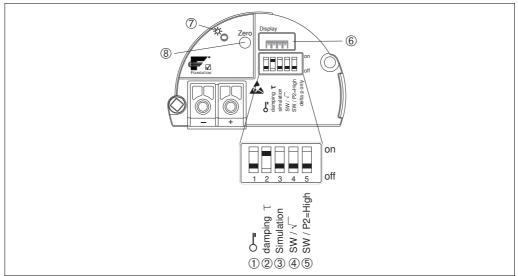

P01-Mxxxxxxx-19-xx-xx-xx-00

Fig. 20: FOUNDATION Fieldbus electronic insert

- 1 DIP switch for locking/unlocking parameters relevant to the measured value
- 2 DIP switch for switching damping on/off
- 3 DIP switch for simulation
- 4/5 DIP switch only for Deltabar M:
  Switch 4: "SW/Square root"; used to control the output characteristics
  Switch 5: "SW/P2-High"; used to determine the high-pressure side
- 6 Slot for optional onsite display
- 7 Green LED to indicate successful operation (position adjustment, reset, PowerUp-Reset)
- 8 Operating key for position adjustment or reset (zero)

#### Function of the DIP switches

| Switches Symbol/ |                   | Switch position                                                                                                    |                                                                                                    |  |
|------------------|-------------------|----------------------------------------------------------------------------------------------------|----------------------------------------------------------------------------------------------------|--|
|                  | labeling          | "off"                                                                                                    | "on"                                                                                                    |  |
| 1                | <b>○</b> -        | The device is unlocked. Parameters relevant to the measured value can be modified.                                                       | The device is locked. Parameters relevant to the measured value cannot be modified.                                            |  |
| 2                | damping $	au$     | Damping is switched off. The output signal follows measured value changes without any delay.                                             | Damping is switched on. The output signal follows measured value changes with the delay time $\tau^{,1)}$                      |  |
| 3                | Simulation        | The simulation mode is switched off (factory setting).                                                                                   | The simulation mode is switched on.                                                                                            |  |
| The follow       | ing switches only | for Deltabar M:                                                                                                    |                                                                                                    |  |
| 4                | SW/√              | The output characteristics is defined by the setting in the operating menu.  "Setup" -> "Measuring mode"  "Setup" -> "Extended setup" -> | The measuring mode is "flow" and the output characteristics is "Square root" regardless of the settings in the operating menu. |  |
| 5                | SW/P2= High       | The high-pressure (+/HP) side is defined by the setting in the operating menu. ("Setup" -> "High Press. Side")                           | The high-pressure side (+/HP) is allocated to the P2 pressure connection regardless of the setting in the operating menu.      |  |

<sup>1)</sup> The value for the delay time can be configured via the operating menu ("Setup" -> "Damping"). Factory setting:  $\tau = 2$  s or as per order specifications.

#### Function of the operating elements

| Operating key                               | Meaning                                                                                                    |  |
|---------------------------------------------|----------------------------------------------------------------------------------------------------|--|
| "Zero"<br>pressed for at least<br>3 seconds | Position adjustment (zero point correction)  Press key for at least 3 seconds. The LED on the electronic insert lights up briefly if the pressur applied has been accepted for position adjustment.  → See also the following Section "Performing position adjustment on site." |  |
| "Zero" pressed for at least 12 seconds      | Reset All parameters are reset to the order configuration.                                                                                                    |  |

#### Performing position adjustment on site

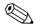

#### Note!

- Operation must be unlocked.  $\rightarrow$   $\stackrel{\text{l}}{=}$  48, Section 5.3.5 "Locking/unlocking operation".
- The device is configured for the Pressure measuring mode as standard.
- Operation via FF configuration program: In the Pressure Transducer Block, you can change the measuring mode by means of the PRIMARY\_VALUE\_TYPE parameter.
- The pressure applied must be within the nominal pressure limits of the sensor. See information on the nameplate.
- To reconcile the parameter database, perform a "Reconcile device" (after position adjustment) with the FF host.

#### Perform position adjustment:

- 1. Pressure is present at device.
- 2. Press key for at least 3 seconds.
- 3. If the LED on the electronic insert lights up briefly, the pressure applied has been accepted for position adjustment.

If the LED does not light up, the pressure applied was not accepted. Observe the input limits. For error messages,  $\rightarrow \stackrel{\text{\tiny le}}{=} 211$ , Section 10.1 "Messages".

## 5.2.2 Locking/unlocking operation

Once you have entered all the parameters, you can lock your entries against unauthorized and undesired access.

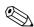

### Note!

If operation is locked by means of the DIP switch, you can only unlock operation again by means of the DIP switch. If operation is locked by means of the operating menu, you can only unlock operation again using the operating menu.

### Locking/unlocking via DIP switches

DIP switch 1 on the electronic insert is used to lock/unlock operation.

 $\rightarrow$   $\stackrel{\triangle}{=}$  40, "Function of the DIP switches".

# 5.3 Operation with an operating menu

## **5.3.1** Operation concept

The operation concept makes a distinction between the following user roles:

| User role                       | Meaning                                                                                                    |
|---------------------------------|----------------------------------------------------------------------------------------------------|
| Operator                        | Operators are responsible for the devices during normal "operation". This is usually limited to reading process values either directly at the device or in a control room. If the work with the devices extends beyond value read-off tasks, the tasks involve simple, application-specific functions that are used in operation. Should an error occur, these users simple forward the information on the errors but do not intervene themselves. |
| Service engineer/<br>technician | Service engineers usually work with the devices in the phases following device commissioning. They are primarily involved in maintenance and troubleshooting activities for which simple settings have to be made at the device.  Technicians work with the devices over the entire life cycle of the product.  Thus, commissioning and advanced settings and configurations are some of the tasks they have to carry out.                         |
| Expert                          | Experts work with the devices over the entire product life cycle, but their device requirements are often extremely high. Individual parameters/functions from the overall functionality of the devices are required for this purpose time and again.  In addition to technical, process-oriented tasks, experts can also perform administrative tasks (e.g. user administration).  "Experts" can avail of the entire parameter set.               |

## 5.3.2 Structure of the operating menu

| User role                          | Submenu         | Meaning/use                                                                                                    |
|------------------------------------|-----------------|----------------------------------------------------------------------------------------------------|
| Operator                           | Language        | Only consists of the "Language" parameter (000) where the operating language for the device is specified.  The language can always be changed even if the device is locked.                                                                                                    |
| Operator                           | Display/operat. | Contains parameters that are needed to configure the measured value display (selecting the values displayed, display format, display contrast, etc.). With this submenu, users can change the measured value display without affecting the actual measurement.                                                                                                    |
| Service<br>engineer/<br>technician | Setup           | Contains all the parameters that are needed to commission measuring operations.  This submenu has the following structure:  Standard setup parameters  A wide range of parameters, which can be used to configure a typical application, is available at the start. The measuring mode selected determines which parameters are available.  After making settings for all these parameters, the measuring operation should be completely configured in the majority of cases.  "Extended setup" submenu  The "Extended setup" submenu contains additional parameters for more in-depth configuration of the measurement operation to convert the measured value and to scale the output signal.  This menu is split into additional submenus depending on the measuring mode selected. |
| Service<br>engineer/<br>technician | Diagnosis       | Contains all the parameters that are needed to detect and analyze operating errors. This submenu has the following structure:  Diagnostic list Contains up to 10 error messages currently pending.  Event logbook Contains the last 10 error messages (no longer pending).  Instrument info Contains information on the device identification.  Measured values Contains all the current measured values  Simulation Is used to simulate pressure, level, flow and alarm/warning.  Reset                                                                                                    |

| User role | Submenu | Meaning/use                                                                                                    |
|-----------|---------|----------------------------------------------------------------------------------------------------|
| Expert    | Expert  | Contains all the parameters of the device (including those in one of the submenus).  The "Expert" submenu is structured by the function blocks of the device. It thus contains the following submenus:  System Contains general device parameters that neither affect measurement nor integration into a distributed control system.  Measurement Contains all the parameters for configuring the measurement.  Communication Contains all the parameters of the FOUNDATION Fieldbus interface.  Application Contains all the parameters for configuring the functions that go beyond the actual measurement (e.g. totalizer).  Diagnosis Contains all the parameters that are needed to detect and analyze operating errors. |

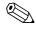

#### Note!

For an overview of the entire operating menu:  $\rightarrow \stackrel{\text{\tiny le}}{} 102 \text{ ff.}$ 

## Direct access to parameters

The parameters can only be accessed directly via the "Expert" user role.

| Parameter name         | Description                                                    |
|------------------------|----------------------------------------------------------------|
| Direct access (119)    | Use this function to enter a parameter code for direct access. |
| Entry                  | User input:                                                    |
| Menu path:             | ■ Enter the desired parameter code.                            |
| Expert → Direct access | Factory setting:                                               |

## 5.3.3 Operation with a device display (optional)

A 4-line liquid crystal display (LCD) is used for display and operation. The onsite display shows measured values, dialog texts, fault messages and notice messages.

For easy operation the display can be taken out of the housing (see figure steps 1 to 3). It is connected to the device through a 90 mm (3.54 in) cable.

The display of the device can be turned in 90° stages (see figure steps 4 to 6).

Depending on the orientation of the device, this makes it easy to operate the device and read the measured values.

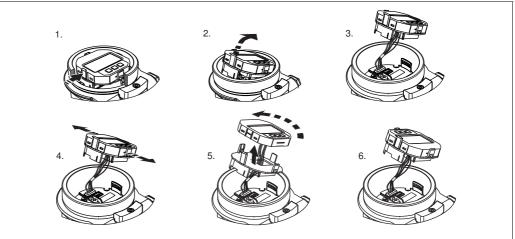

P01-Mxxxxxxx-19-xx-xx-xx-00

#### Functions:

- 8-digit measured value display including sign and decimal point.
- Bar graph as graphic display of the current pressure measured value in relation to the set pressure range in the Pressure Transducer Block. The pressure range is set by means of the SCALE\_IN parameter (via FF configuration program, not via onsite display).
- Three keys for operation.
- Simple and complete menu guidance as parameters are split into several levels and groups.
- Each parameter is given a 3-digit parameter code for easy navigation.
- Possibility of configuring the display to suit individual requirements and preferences, such as language, alternating display, display of other measured values such as sensor temperature, contrast setting.
- Comprehensive diagnostic functions (fault and warning message etc.).

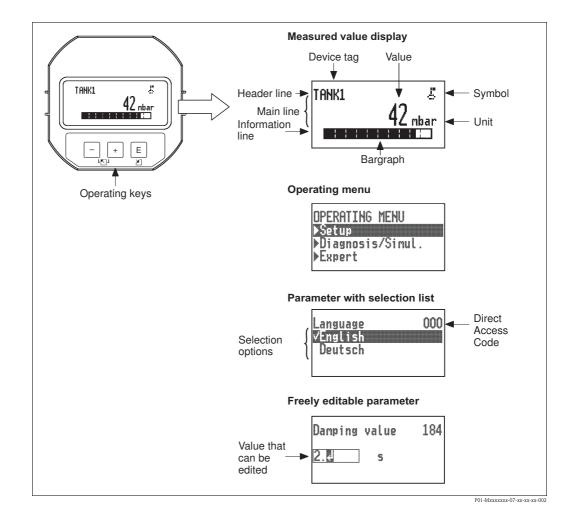

The following table illustrates the symbols that can appear on the onsite display. Four symbols can occur at one time.

| Symbol     | Meaning                                                                                                    |
|------------|----------------------------------------------------------------------------------------------------|
| Æ          | <b>Lock symbol</b> The operation of the device is locked. To unlock the device, $\rightarrow \ \ \ \ \ \ \ \ \ \ \ \ \ \ \ \ \ \ $                                                             |
| #          | Communication symbol Data transfer via communication                                                                                                    |
| - <b>!</b> | Square root symbol (only Deltabar M) Active measuring mode "Flow measurement"                                                                                                    |
| 5          | Error message "Out of specification"  The device is being operated outside its technical specifications (e.g. during warmup or cleaning processes).                                            |
| С          | Error message "Service mode"  The device is in the service mode (during a simulation, for example).                                                                                            |
| М          | Error message "Maintenance required"  Maintenance is required. The measured value remains valid.                                                                                               |
|            | Error message "Failure detected"  An operating error has occurred. The measured value is no longer valid.                                                                                      |
| *          | Simulation symbol Simulation mode is activated. DIP switch 2 for simulation is set to "On".  → See also Section 5.2.1 "Position of operating elements" and → 🖹 49, Section 5.3.6 "Simulation". |

## Operating keys on the display and operating module

| Operating key(s) | Meaning                                                                                                    |
|------------------|----------------------------------------------------------------------------------------------------|
| +                | <ul> <li>Navigate downwards in the picklist</li> <li>Edit the numerical values and characters within a function</li> </ul>                                                                                    |
| _                | <ul> <li>Navigate upwards in the picklist</li> <li>Edit the numerical values and characters within a function</li> </ul>                                                                                      |
| E                | <ul> <li>Confirm entry</li> <li>Jump to the next item</li> <li>Selection of a menu item and activation of the editing mode</li> </ul>                                                                         |
| + and E          | Contrast setting of onsite display: darker                                                                                                    |
| and E            | Contrast setting of onsite display: brighter                                                                                                    |
| + and -          | ESC functions:  - Exit the edit mode for a parameter without saving the changed value.  - You are in a menu at a selection level. Each time you press the keys simultaneously, you go up a level in the menu. |

## Parameters with a picklist

Example: selecting "Deutsch" as the language of the menu.

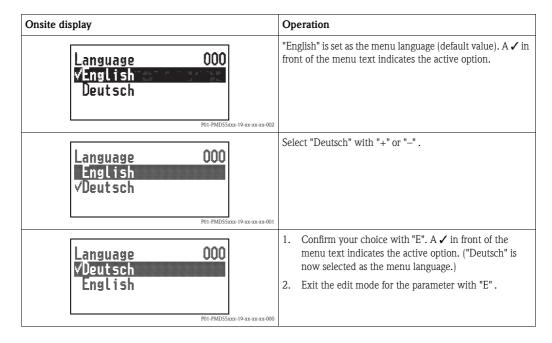

#### User-definable parameters

Example: changing the DAMPING VALUE function from 2.0 s to 30.0 s.

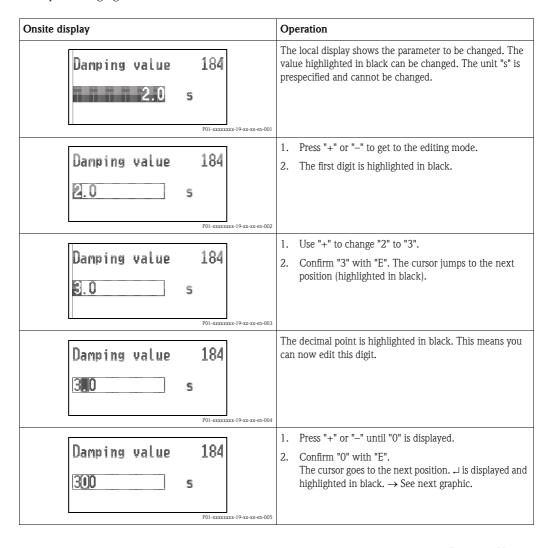

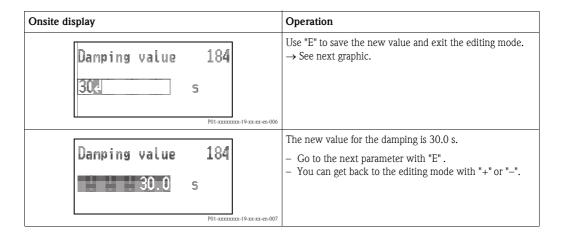

## Accepting the pressure present

Example: setting position adjustment

| Onsite display                             | Operation                                                                                                    |
|--------------------------------------------|----------------------------------------------------------------------------------------------------|
| Pos. zero adjust 007<br>Vflbort<br>Confirm | The pressure for position adjustment is present at the device.                                                                                             |
| Pos. zero adjust 007 Confirm √Abort        | Use "+" or "-" to switch to the "Confirm" option. The active option is highlighted in black.                                                               |
| Compensation accepted!                     | Accept the pressure present as position adjustment with the "E" key. The device confirms the adjustment and goes back to the "Pos. zero adjust" parameter. |
| Pos. zero adjust 007  Vflbort  Confirm     | Exit the edit mode for the parameter with "E" .                                                                                                    |

## 5.3.4 Operation via FieldCare

FieldCare is an Endress+Hauser asset management tool based on FDT technology. With FieldCare, you can configure all Endress+Hauser devices as well as devices from other manufacturers that support the FDT standard. Hard- and software requirements can be found on the Internet: www.endress.com  $\rightarrow$  Search for: FieldCare  $\rightarrow$  FieldCare  $\rightarrow$  Technical data.

FieldCare supports the following functions:

- Configuration of transmitters in online/offline mode
- Loading and saving device data (upload/download): see parameter "Download select" → 113 in operating menu or via Resource block → 166.
- Documentation of the measuring point
- Offline parametrization of transmitters

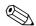

#### Note!

- In "Level expert" measuring mode, the configuration data which were generated by FDT upload cannot be saved back again (FDT download); they are used solely to document the configuration.
- Further information on FieldCare can be found on the Internet (http://www.endress.com, Download → Search for: FieldCare).
- As not all internal device dependencies can be mapped in offline operation, the consistency of the parameters must be checked before the parameters are transmitted to the device.
- All the function blocks are set to the OOS mode following a download. The DIP switches must be set to the as-delivered state for this purpose (see Figure  $\rightarrow \stackrel{\triangleright}{=} 40$ ).

## 5.3.5 Locking/unlocking operation

Once you have entered all the parameters, you can lock your entries against unauthorized and undesired access.

Locked operation is indicated as follows:

- By the 🛂 symbol on the onsite display
- The parameters are grayed out in FieldCare and the handheld terminal, which means they cannot be edited. Indicated in the corresponding "Lockstate/STATUS\_LOCKING" parameter.

Parameters which refer to how the display appears, e.g. "Language (000)", can still be altered.

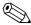

#### Note!

If operation is locked by means of the DIP switch, you can only unlock operation again by means of the DIP switch. If operation is locked by means of the operating menu, you can only unlock operation again using the operating menu.

The "Operator code (021)" parameter is used to lock and unlock the device.

| Parameter name                                                                     | Description                                                                                                    |
|------------------------------------------------------------------------------------|----------------------------------------------------------------------------------------------------|
| Operator code (021) Entry  Menu path: Setup → Extended setup → Operator code (021) | Use this function to enter a code to lock or unlock operation.  User input:  ■ To lock: Enter a number ≠ the release code (value range: 1 to 9999).  ■ To unlock: Enter the release code.  Note!  The release code is "0" in the order configuration. Another release code can be defined in the "Code definition (023)" parameter.  If the user has forgotten the release code, the release code can be visible by entering the number "5864".  Factory setting:  0 |

The release code is defined in the "Code definition (023)" parameter.

| Parameter name                                 | Description                                                                      |
|------------------------------------------------|----------------------------------------------------------------------------------|
| Code definition (023)                          | Use this function to enter a release code with which the device can be unlocked. |
| Entry  Menu path:                              | User input: ■ A number between 0 and 9999                                        |
| Setup → Extended setup → Code definition (023) | Factory setting:                                                                 |

## 5.3.6 Simulation

Simulate the output of the Analog Input Block as follows:

- 1. Set the "Simulation" DIP switch on the electronic insert to "On".
- 2. In the Analog Input Block, select the "Active" option by means of the "Simulate/SIMULATE" record parameter, "Simulate En/Disable/ENABLE\_DISABLE" element.
- 3. Enter the value and status for the "Simulate value/SIMULATION\_VALUE" and "Simulate status/SIMULATION\_STATUS" elements. During the simulation, the output value and status of the Analog Input Block are replaced by the simulated value and status. The Output/OUT parameter shows the result.
- 4. End simulation (via "Simulate/SIMULATE" record parameter, "Simulate En/Disable/ENABLE\_DISABLE" element, "Disabled" option), set "Simulation" DIP switch to "OFF".

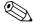

#### Note!

You can check your adjustment for the transmitter by means of the Simulation mode/SIMULATION\_MODE and Simulated Value/SIMULATED\_VALUE parameters in the Diagnostic Transducer Block. → See Simulation mode/SIMULATION\_MODE and Simulated Value/SIMULATED\_VALUE parameter description.

## 5.3.7 Resetting to factory settings (reset)

By entering a certain code, you can completely, or partially, reset the entries for the parameters to the factory settings<sup>1)</sup>. Enter the code by means of the "Enter reset code (124)" parameter (menu path: "Expert"  $\rightarrow$  "System"  $\rightarrow$  "Management"  $\rightarrow$  "Enter reset code (124)" or "Diagnosis"  $\rightarrow$  "Factory reset"  $\rightarrow$  "Enter reset code (124)").

There are various reset codes for the device. The following table illustrates which parameters are reset by the particular reset codes. Operation must be unlocked to reset parameters ( $\rightarrow \triangleq 48$ ).

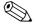

#### Note!

Any customer-specific configuration carried out at the factory is not affected by a reset (customer-specific configuration remains). If you want to change the customer-specific configuration carried out at the factory, please contact Endress+Hauser Service.

| Reset code <sup>1)</sup> | Description and effect                                                                                                    |
|--------------------------|----------------------------------------------------------------------------------------------------|
| 62                       | PowerUp reset (warm start)  The device is restarted.  Data are read back anew from the EEPROM (processor is initialized again).  Any simulation which may be running is ended.                                                                                             |
| 333                      | User reset ■ This code resets all the parameters apart from:  - Pd-tag. (022)  - Linearization table  - Operating hours (162)  - Event logbook  - Lo trim sensor (131)  - Hi trim sensor (132)  ■ Any simulation which may be running is ended. ■ The device is restarted. |
| 7864                     | Total reset ■ This code resets all the parameters apart from: - Operating hours (162) - Event logbook - Lo trim sensor (131) - Hi trim sensor (132) ■ Any simulation which may be running is ended. ■ The device is restarted.                                             |

<sup>1)</sup> To be entered in "System"  $\rightarrow$  "Management"  $\rightarrow$  "Enter reset code (124)"

50

<sup>1)</sup> The default value for the individual parameters is indicated in the parameter description ( $\rightarrow \stackrel{\triangle}{=} 110 \text{ ff}$ )

## 5.4 FOUNDATION Fieldbus communication protocol

## 5.4.1 System architecture

The following diagram shows two typical examples of a FOUNDATION Fieldbus network with the associated components.

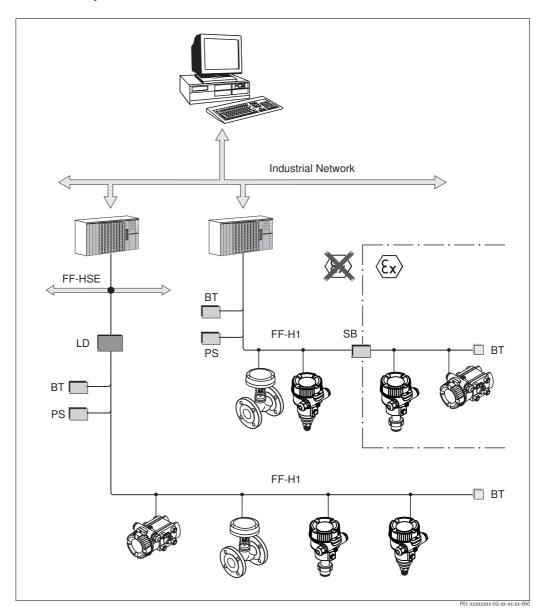

Fig. 21: FOUNDATION Fieldbus system architecture with associated components

FF-HSE: High Speed Ethernet, FF-H1: FOUNDATION Fieldbus-H1, LD: Linking Device FF-HSE/FF-H1, PS: Bus Power Supply, SB: Safety Barrier, BT: Bus Terminator

The system can be connected in the following ways:

- A linking device makes the connection to higher-order fieldbus levels (e.g. High Speed Ethernet (HSE)) possible.
- An FF-H1 connecting card is needed for direct connection to a process control system.

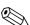

#### Note!

Further information on FOUNDATION Fieldbus can be found in Operating Instructions BA00013S "FOUNDATION Fieldbus Overview, Installation and Commissioning Guidelines", the FOUNDATION Fieldbus Specification or on the Internet at "http://www.fieldbus.org".

#### 5.4.2 Number of devices

- Endress+Hauser devices meet the requirements specified by the FISCO model.
- Due to the low current consumption, the following can be operated at one bus segment when installation is performed according to FISCO:
  - Up to 6 devices for EEx ia, CSA and FM IS applications
  - Up to 22 devices in all other applications, e.g. in non hazardous areas, EEx nA etc. The maximum number of measuring devices at one bus segment is defined by their current consumption, the performance of the bus coupler, and the required bus length.

## 5.4.3 Operation

## 5.4.4 Network configuration

You require the following to configure a device and integrate it into an FF network:

- An FF configuration program
- The Cff file (Common File Format: \*.cff)
- The device description (DD) (Device Description format 4: \*sym, \*ffo or Device Description format 5: \*sy5, \*ff5)

Pre-defined standard DDs, which can be obtained from FOUNDATION Fieldbus, are available for the basic functions of measuring devices. You require the device-specific DD to be able to access all the functions.

The files for the devices can be acquired as follows:

- Internet Endress+Hauser: http://www.endress.com  $\rightarrow$  Search for FOUNDATION Fieldbus
- Internet FOUNDATION Fieldbus: http://www.fieldbus.org

The device is integrated into the FF network as follows:

- Start the FF configuration program.
- Download the Cff and device description files (\*.ffo, \*.sym (for format 4) \*ff5, \*sy5 (for format 5) to the system.
- Configure the interface, see Note.
- Configure the device for the measuring task and for the FF system.

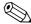

#### Note!

- For more in-depth information on integrating the device into the FF system, see the description for the configuration software used.
- When integrating the field devices into the FF system, make sure you are using the right files. You can read out the required version by means of the Device Revision/DEV\_REV and DD Revision/DD\_REV parameters in the Resource Block.

## 5.4.5 Device identification and addressing

FOUNDATION Fieldbus identifies the device using its ID code and automatically assigns it a suitable field address. The identity code cannot be changed.

The device appears in the network display once you have started the FF configuration program and integrated the device into the network. The blocks available are displayed under the device name.

If the device description has not yet been loaded, the blocks report "Unknown" or "(UNK)".

The devices report as follows:

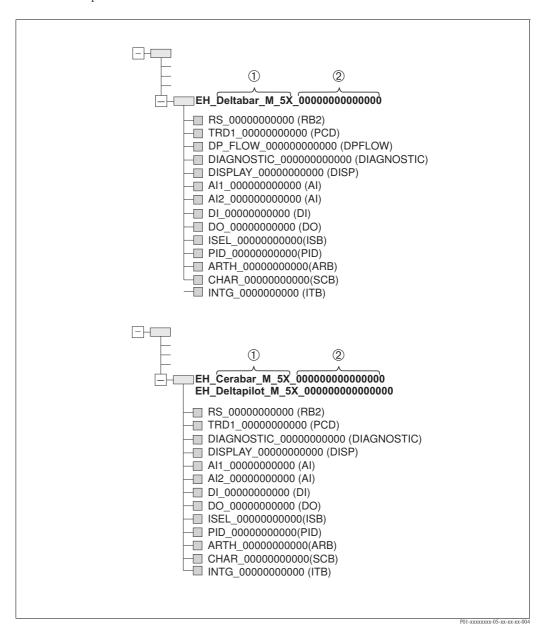

Fig. 22: Typical display in a configuration program after the connection has been established

- 1 Device name
- 2 Serial number

#### 5.4.6 Block model

With FOUNDATION Fieldbus, all the device parameters are categorized according to their functional properties and task and are generally assigned to three different blocks.

A FOUNDATION Fieldbus device has the following block types:

- A Resource Block (device block):
  - This block contains all the device-specific features of the device.
- One or more Transducer Blocks
  - A Transducer Block contains all the measuring and device-specific parameters of the device. The measuring principles, such as pressure or totalizers, are mapped in the Transducer Blocks.
- One or more function blocks:

Function blocks contain the automation functions of the device. A distinction is made between different function blocks such as the Analog Input Block or PID Block. Each of these function blocks is used to execute different application functions.

The function blocks can be connected by means of an FF configuration program, depending on the automation task. The device thus takes on simple control functions, thereby relieving the workload on the higher-order process control system.

The device has the following blocks:

- Resource Block (device block)
- 3 Transducer Blocks for all devices
  - Pressure Transducer Block

This Block returns the output variables Primary Value/PRIMARY\_VALUE and Secondary Value/SECONDARY\_VALUE. It contains all the parameters to configure the measuring device for the measuring task such as measuring mode selection, linearization function and unit selection.

- Display Transducer Block

This Block does not return any output variables. It contains all the parameters for configuring the onsite display, such as Language/DISPLAY\_LANGUAGE.

- Diagnostic Transducer Block

This Block does not return any output variables. It contains the simulation function for the Pressure Transducer Block, parameters to configure the alarm response.

- In addition, 1 Transducer Block for Deltabar M
  - DP\_FLOW Block

This Block supplies the output variable Totalizer 1/TOTALIZER\_1 and Totalizer 2/TOTALIZER\_2. It contains all the parameters required for configuring these totalizers.

- Function blocks in all devices
  - 2 Analog Input Blocks (AI) (permanent block cannot be deleted)
  - Discrete Output Block (DO) (permanent block cannot be deleted)
  - Discrete Input Block (DI) (permanent block cannot be deleted)
  - Input Selector Block (ISB) (permanent block cannot be deleted)
  - PID Block (PID) (non-permanent block can be deleted)
  - Arithmetic Block (ARB) (non-permanent block can be deleted)
  - Signal Characterizer Block (SCB) (non-permanent block can be deleted)
  - Integrator Block (IT) (non-permanent block can be deleted)

In addition to the pre-instantiated blocks already mentioned, the following blocks can also be instantiated:

With Deltabar M:

- 3 Analog Input Blocks (AI)
- 4 Discrete Input Blocks (DI)
- 1 Discrete Output Block (DO)
- 2 Input Selector Block (ISB)
- 2 PID Blocks (PID)
- 2 Arithmetic Blocks (ARTH)
- 2 Signal Characterizer Blocks (SCB)
- 2 Integrator Blocks (IT)

With Cerabar M and Deltapilot M:

■ 2 Analog Input Blocks (AI)

- 4 Discrete Input Blocks (DI)
- 2 Input Selector Block (ISB)
- 2 PID Blocks (PID)
- 2 Arithmetic Blocks (ARTH)
- 2 Signal Characterizer Blocks (SCB)
- 2 Integrator Blocks (IT)

Up to 20 blocks can be instantiated in the device altogether, including the blocks already instantiated. For instantiating blocks, see the appropriate Operating Instructions of the configuration program used.

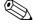

#### Note!

Endress+Hauser Guideline BA00062S.

The guideline provides an overview of the standard function blocks that are described in FOUNDATION Fieldbus Specifications FF 890-894.

It is designed to help operators use the blocks implemented in the Endress+Hauser field devices.

#### Block configuration when device is delivered

The block model shown below illustrates the block configuration when the device is delivered.

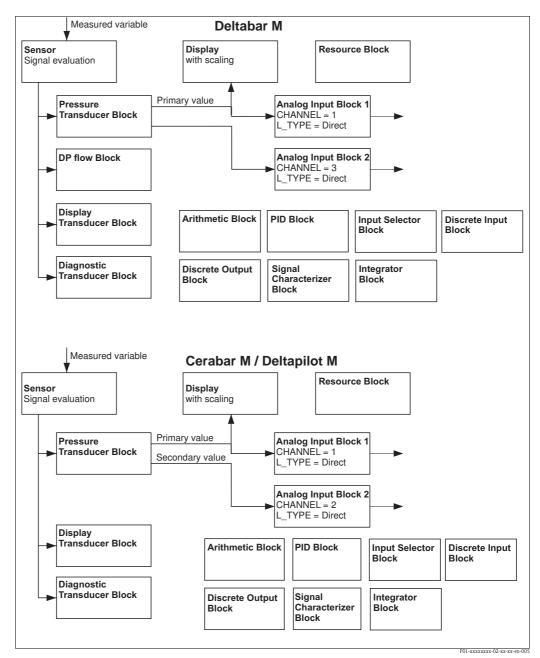

Fig. 23: Block configuration when device is delivered

The Pressure Transducer Block supplies the primary value depending on the measuring mode, and a secondary value

- for Cerabar/Deltapilot, secondary value = sensor temperature.
- $\blacksquare$  for Deltabar, secondary value = Measured pressure.

By means of the Channel/CHANNEL parameter, the measured values (primary value, secondary value, etc.) are transferred to an Analog Input Block from the Transducer Block, see also the following section).

The Discrete Output, PID, Arithmetic, Signal Characterizer and Input Selector Block are not connected in the as-delivered state (IT, DI). Deltabar M:

In the DP\_FLOW Transducer Block, the flow is totalized in the "Flow" measuring mode and output by means of the Totalizer 1/TOTALIZER\_1 parameter.

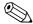

## Note!

Please note that links between the blocks are deleted and the FF parameters are reset to the default values following a reset by means of the Restart/RESTART parameter in the Resource Block, "Default" option.

## 5.4.7 Assignment of Transducer Blocks (CHANNEL)

## Settings for the Analog Input Block

| Process variable                                                               | Transducer Block             | Parameter name                                                                 | CHANNEL parameter in the Analog Input Block |  |  |
|--------------------------------------------------------------------------------|------------------------------|--------------------------------------------------------------------------------|---------------------------------------------|--|--|
| Primary Value, a pressure, level or flow value depending on the measuring mode | Pressure Transducer Block    | Primary Value/<br>PRIMARY_VALUE<br>MEASURED VALUE/<br>PRIMARY_VALUE            | 1                                           |  |  |
| Temperature                                                                    |                              | Sensor temp. (Cerabar/<br>Deltapilot)/<br>MEASURED_TEMPERAT<br>URE_1           | 2: Cerabar and Deltapilot                   |  |  |
| Measured pressure                                                              |                              | Meas. pressure/<br>PRESSURE_1_FINAL_VA<br>LUE                                  | 3                                           |  |  |
| Maximum pressure                                                               |                              | Max. meas. press./<br>PRESSURE_1_MAX_RESE<br>TABLE                             | 4                                           |  |  |
| Level before linearization                                                     |                              | Level before lin/<br>MEASURED_LEVEL_AFT<br>ER_SIMULATION                       | 5                                           |  |  |
| Deltabar M:<br>Totalizer 1<br>("Flow" measuring mode)                          | Deltabar M:<br>DP_FLOW Block | Totalizer 1/<br>TOTALIZER_1_STRING_<br>VALUE TOTALIZER 1/<br>TOTALIZER_1_VALUE | 6: Deltabar                                 |  |  |
| Deltabar M:<br>Totalizer 2<br>("Flow" measuring mode)                          | Deltabar M:<br>DP_FLOW Block | Totalizer 2/<br>TOTALIZER_2_STRING_<br>VALUE TOTALIZER 2/<br>TOTALIZER_2_VALUE | 7: Deltabar                                 |  |  |

## Settings for the Discrete Output Block

| Process variable                                   | Transducer Block            | Parameter name                                                                                           | CHANNEL parameter in the Discrete Output Block |
|----------------------------------------------------|-----------------------------|----------------------------------------------------------------------------------------------------|------------------------------------------------|
| Min/max pressure values                            | Pressure Transducer Block   | Reset peakhold/ RESET_TRANSMITTER_ OBSERVATION Reset max. pressure/ RESET_TRANSMITTER_ OBSERVATION_INDEX | 20                                             |
| Overshoot counter of the nominal pressure range 1) | DP_FLOW Transducer<br>Block | Reset Totalizer 1/<br>TOTALIZER_1_RESET                                                                  | 21                                             |

1) Factory setting

## **Discrete Input Block settings**

| Alarm conditions                                              | Transducer Block | Parameter name   | Parameter CHANNEL,<br>Discrete Input Block |
|---------------------------------------------------------------|------------------|------------------|--------------------------------------------|
| General device error                                          |                  |                  | 10                                         |
| Configuration error                                           |                  | 11               |                                            |
| Sensor overpressure                                           |                  | Diagnostic code/ | 12                                         |
| Sensor underpressure                                          | Diagnostic TRD   | ACTUAL_HIGHEST_A | 13                                         |
| Temperature measured value overrange (Cerabar and Deltapilot) |                  | LAKWI            | 14                                         |
| Pressure measured value overrange                             |                  |                  | 15                                         |

## 5.4.8 Index tables of Endress+Hauser parameters

The following tables list the manufacturer-specific device parameters for the Resource Block, the Transducer Blocks and the Analog Input Blocks. For the FF parameters, see either the FF specification or descriptions from Page 131 ff.

#### General explanatory remarks

#### Data type

- DS: data structure, contains data types such as unsigned8, Octet String etc.
- Float: IEEE 754 format
- Visible String: ASCII coded
- Unsigned:
  - Unsigned8: value range = 0 to 255
  - Unsigned16: value range = 0 to 65535
  - Unsigned 32: value range = 0 to 4294967295

#### Storage Class

- Cst: constant parameter
- D: dynamic parameter
- N: nonvolatile parameter
- S: static parameter

If this is a write parameter, the MODE\_BLK column indicates the block mode in which the parameter can be written. Some parameters can only be written in the OOS block mode. The "Reset codes" column indicates which reset codes reset the parameter.

#### Resource Block

| Parameter name, "Label parameter" option and display in FieldCare / parameter name in accordance with DD | Index | Data type      | Size<br>(Byte) | Storage<br>Class | Read | Write | MODE_BLK         | Reset<br>codes | Page           |
|----------------------------------------------------------------------------------------------------|-------|----------------|----------------|------------------|------|-------|------------------|----------------|----------------|
| Device dialog/DEVICE_DIALOG                                                                              | 42    | Unsigned8      | 1              | D                | Х    |       |                  |                | → 🖹 165        |
| Operator code/S_W_LOCK                                                                                   | 43    | Unsigned16     | 2              | S                | Х    | Х     | wr for Auto, OOS | 7864, 333      | → 🖹 165        |
| Lockstate/STATUS_LOCKING                                                                                 | 44    | Unsigned8      | 1              | D                | Х    |       |                  |                | → 🖹 165        |
| DIP switch/SWITCH_STATUS_LIST                                                                            | 45    | Unsigned8      | 1              | S                | Х    |       |                  |                | → 🖹 165        |
| Electr. serial no./ ELECTRONIC_SERIAL _NUMBER                                                            | 46    | Visible String | 16             | S                | х    |       |                  |                | → 🖹 165        |
| Sci octet str/SCI_OCTET_STRING                                                                           | 47    | Visible String | 40             | D                | х    | Х     | wr for Auto, OOS |                | → 🖹 165        |
| Download select./DOWNLOAD_OVERWRITE_SELECTION                                                            | 48    | Unsigned8      | 1              | D                | х    | Х     | wr for Auto, OOS |                | → 🖹 166        |
| Code definition/USER_S_W_UNLOCK                                                                          | 49    | Unsigned16     | 1              | S                | х    | Х     | wr for Auto, OOS |                | → 🖹 166        |
| Capability level/CAPABILITY_LEVEL                                                                        | 50    | Unsigned8      | 1              | D                | х    |       |                  |                | → 🖹 166        |
| Compat. level/COMPATIBILITY_LEVEL                                                                        | 51    | Unsigned8      | 1              | S                | Х    |       |                  |                | → 🖹 166        |
| ENP version/FF_E_N_P_VERSION                                                                             | 52    | Visible String | 32             | S                | х    | Х     |                  |                | → 🖹 166        |
| Pd-tag/FF_PD_TAG                                                                                         | 53    | Visible String | 32             | D                | х    | Х     | wr for Auto, OOS |                | → 🖹 166        |
| Serial number/DEVICE_SERIAL_NUMBER                                                                       | 54    | Visible String | 16             | S                | Х    |       | wr for Auto, OOS |                | → <b>1</b> 67  |
| Order code part 1/E_N_P_ORDER_CODE_1                                                                     | 55    | Visible String | 32             | S                | Х    |       | wr for Auto, OOS |                | → 🖹 167        |
| Order code part 2/E_N_P_ORDER_CODE_2                                                                     | 56    | Visible String | 32             | S                | х    |       | wr for Auto, OOS |                | → <b>1</b> 67  |
| Order code/DEVICE_ORDER_IDENT                                                                            | 57    | Visible String | 32             | S                | Х    |       | wr for Auto, OOS |                | → <b>1</b> 67  |
| Firmware version/FF_SOFTWARE_REVISION                                                                    | 58    | Visible String | 32             | S                | Х    |       |                  |                | → <b>1</b> 67  |
| Hardware rev./FF_HARDWARE_VERSION                                                                        | 59    | Visible String | 16             | S                | х    |       |                  |                | → <b>1</b> 167 |
| FF com stack ver/FF_COM_VERSION                                                                          | 60    | Visible String | 16             | S                | Х    |       |                  |                | → 🖹 167        |
| MS res directory/MS_RES_ DIRECTORY                                                                       | 61    | Unsigned8      | 10             | S                | X    |       |                  |                | → 🖹 167        |

## Pressure Transducer Block

| Parameter name, "Label parameter" option and                 | Index      | Data type               | Size   | Storage | Read   | Write | MODE_BLK         | Reset      | Page                      |
|--------------------------------------------------------------|------------|-------------------------|--------|---------|--------|-------|------------------|------------|---------------------------|
| display in FieldCare / parameter name in accordance with DD  |            |                         | (Byte) | Class   |        |       |                  | codes      |                           |
| Device dialog/DEVICE_DIALOG                                  | 31         | Unsigned8               | 1      | D       | X      |       |                  |            | → 🖹 174                   |
| Operator code/S_W_LOCK                                       | 32         | Unsigned16              | 2      | S       | X      | х     | wr for Auto, OOS | 7864, 333  | → 🖹 174                   |
| Lockstate/STATUS_LOCKING                                     | 33         | Unsigned8               | 1      | D       | X      | Α     | WI IOI AUIO, OOS | 7004, 333  | → <u>174</u>              |
| DIP switch/SWITCH_STATUS_LIST                                | 34         | Unsigned8               | 1      | D       | X      |       |                  |            | → <u>174</u>              |
| Scale In/SCALE_IN                                            | 35         | DS-68                   | 11     | S       | X      | х     | OOS              | 7864, 333  | → <u>174</u>              |
| Scale Out/SCALE_IN                                           | 36         | DS-68                   | 11     | S       | X      | X     | OOS              | 7864, 333  | → <u>175</u>              |
| Damping/PRESSURE 1 DAMPING                                   | 37         | Float                   | 4      | S       | X      | X     | OOS              | 7864, 333  | → <u>175</u>              |
| Pos. zero adjust/PRESSURE 1 ACCEPT ZERO INSTALL              | 38         | Unsigned8               | 1      | D       | X      | X     | OOS              | 7004, 333  | → <u>175</u>              |
| Calib. offset/PRESSURE_1_INSTALL_OFFSET                      | 39         | Float                   | 4      | S       | X      | X     | OOS              | 7864, 333, | → <u>170</u>              |
| Calib. Oliset/ FRESSORE_1_INSTALL_OFFSET                     | 39         | Tioat                   | 4      | 3       | Λ      | A     | 003              | 2509       | → □ 1/0                   |
| Lo trim measured/PRESSURE_1_LOWER_CAL_MEASURED               | 40         | Float                   | 4      | S       | X      |       |                  | 2509       | → 🖹 176                   |
| Hi trim measured/PRESSURE_1_UPPER_CAL_MEASURED               | 41         | Float                   | 4      | S       | Х      |       |                  | 2509       | → <b>176</b>              |
| Measuring mode/OPERATING_MODE                                | 42         | Unsigned8               | 1      | S       | Х      | X     | OOS              | 7864       | → <b>176</b>              |
| Level selection/LEVEL_ADJUSTMENT                             | 43         | Unsigned8               | 1      | S       | Х      | X     | OOS              | 7864,333   | → 🖹 177                   |
| Corrected press./PRESSURE_1_AFTER_CALIBRATION                | 44         | Float                   | 4      | D       | X      |       |                  |            | → <b>177</b>              |
| Meas. pressure/PRESSURE_1_FINAL_VALUE                        | 45         | Float                   | 4      | D       | X      |       |                  |            | → <b>177</b>              |
| Lin. mode/LINEARIZATION_ TABLE_MODE                          | 46         | Unsigned8               | 1      | S       | X      | X     | OOS              | 7864       | → <b>178</b>              |
| Unit after lin./AFTER_LINEARIZATION_UNIT                     | 47         | Unsigned16              | 1      | S       | X      | X     | OOS              |            | → <u>178</u>              |
| Line numb./LINEARIZATION_ TABLE_INDEX                        | 48         | Unsigned8               | 1      | D       | Х      | X     |                  |            | → <b>178</b>              |
| X-value:/TB_LINEARIZATION_ TABLE_X_VALUE                     | 49         | Float                   | 4      | S       | X      | X     | OOS              | 7864, 333  | → <b>178</b>              |
| Y-value:/TB_LINEARIZATION_ TABLE_Y_VALUE                     | 50         | Float                   | 4      | S       | Х      | X     | OOS              | 7864, 333  | → <b>178</b>              |
| Edit table/LINEARIZATION_TABLE_EDIT                          | 51         | Unsigned8               | 1      | D       | X      | X     | OOS              |            | → <b>179</b>              |
| Tank Description/LEVEL_TANK_ DESCRIPTION                     | 52         | Visible String          | 32     | S       | X      | X     | wr for Auto, OOS | 7864       | → <b>179</b>              |
| Tank content/MEASURED_TANK_CONTENT_AFTER_SIM                 | 53         | Float                   | 4      | D       | X      |       |                  |            | → <b>179</b>              |
| Sensor pressure/PRESSURE_1_AFTER_SENSOR                      | 54         | Float                   | 4      | D       | X      |       |                  |            | → <b>179</b>              |
| Pressure af. damp./ PRESSURE_1_AFTER_DAMPING                 | 55         | Float                   | 4      | D       | X      |       |                  |            | → <b>180</b>              |
| Level before lin/MEASURED_LEVEL_AFTER_SIMULATION             | 56         | Float                   | 4      | D       | Х      |       |                  |            | → <b>180</b>              |
| Lin tab index 01/LIN_TAB_X_Y_VALUE_1                         | 57         | Record                  | 8      | S       | X      | Х     | OOS              | 7864       | → <b>180</b>              |
|                                                              |            | Record                  | 8      | S       | X      | X     | OOS              | 7864       |                           |
| Lin tab index 32/LIN_TAB_X_Y_VALUE_32                        | 88         | Record                  | 8      | S       | X      | Х     | OOS              | 7864       | → 🖹 181                   |
| Sensor meas. type/SENSOR_MEASUREMENT_TYPE                    | 89         | Unsigned16              | 2      | D       | X      |       |                  |            | → 🖹 181                   |
| Height unit/HEIGHT_UNIT_EASY                                 | 90         | Unsigned16              | 2      | S       | Х      | X     | OOS              |            | → 🖹 181                   |
| Unit before Lin./OUT_UNIT_EASY                               | 91         | Unsigned16              | 2      | S       | Х      | X     | OOS              |            | → 🖹 181                   |
| Calibration mode/LEVEL_ADJUST_MODE_EASY                      | 92         | Unsigned8               | 1      | S       | Х      | X     | OOS              |            | → 🖹 182                   |
| Density unit/DENSITY_UNIT_EASY                               | 93         | Unsigned16              | 2      | D       | Х      |       |                  |            | → 🖹 182                   |
| Adjust density/LEVEL_ADJUST_DENSITY_EASY                     | 94         | Float                   | 4      | S       | Х      | X     | OOS              | 7864, 333  | → 🖹 182                   |
| Empty height/ LEVEL_OFFSET_EASY                              | 95         | Float                   | 4      | S       | Х      | Х     | OOS              | 7864, 333  | → 🖹 182                   |
| Full height/LEVEL_100_PERCENT_EASY                           | 96         | Float                   | 4      | S       | Х      | X     | OOS              | 7864, 333  | → 🖹 182                   |
| Process density/LEVEL_MEASUREMENT_DENSITY_EASY               | 97         | Float                   | 4      | S       | Х      | X     | OOS              | 7864, 333  | → 🖹 183                   |
| Meas. level/MEASURED_ACTUAL_LEVEL_EASY                       | 98         | Float                   | 4      | D       | Х      |       |                  |            | → 🖹 183                   |
| Full calib./HIGH_LEVEL_EASY                                  | 99         | Float                   | 4      | S       | X      | Х     | OOS              | 7864, 333  | → 🖹 183                   |
| Empty calibration/LOW_LEVEL_EASY                             | 100        | Float                   | 4      | S       | Х      | X     | OOS              | 7864, 333  | → 🖹 183                   |
| Full pressure/HIGH_LEVEL_PRESSURE_EASY                       | 101        | Float                   | 4      | S       | X      | X     | OOS              | 7864, 333  | → 🖹 183                   |
| Empty pressure/LOW_LEVEL_PRESSURE_EASY                       | 102        | Float                   | 4      | S       | Х      | Х     | OOS              | 7864, 333  | → 🖹 183                   |
| Electr. delta P/ELECTRIC_DELTA_P_CONTROL                     | 103        | Unsigned8               | 1      | S       | Х      | X     | OOS              |            | → 🖹 184                   |
| E.delta p selec./E_DELTA_P_INPUT_SELECTOR                    | 104        | Unsigned8               | 1      | S       | X      | X     | OOS              |            | → 🖹 184                   |
| E. delta p value/E_DELTA_P_VALUE                             | 105        | Float                   | 4      | D       | X      |       |                  |            | → 🖹 184                   |
| E. delta p status/E_DELTA_P_STATUS                           | 106        | Unsigned8               | 1      | D       | Х      |       |                  |            | → 🖹 184                   |
| E.delta p unit/E_DELTA_P_INPUT_UNIT                          | 107        | Unsigned16              | 2      | S       | X      | X     | OOS              |            | → <u>184</u>              |
| Fixed ext. value/ELECTRIC_DELTA_P_CONSTANT                   | 108        | Float                   | 4      | S       | X      | Х     | OOS              |            | → <u>184</u>              |
| Min. meas. press./PRESSURE_1_MIN_RESETABLE                   | 109        | Float                   | 4      | D       | X      |       |                  |            | → <u>185</u>              |
| Max. meas. press./PRESSURE_1_MAX_RESETABLE                   | 110        | Float                   | 4      | D       | X      |       | 000              |            | → <u>185</u>              |
| Reset peakhold/RESET_TRANSMITTER_OBSERVATION                 | 111        | Unsigned8               | 1      | D       | X      | X     | OOS              |            | → <u>185</u>              |
| Sensor temp. (Cerabar/Deltapilot)/<br>MEASURED_TEMPERATURE_1 | 112        | Float                   | 4      | D       | Х      |       |                  |            | → 🖹 185                   |
|                                                              |            |                         |        |         |        |       |                  | 1 -        |                           |
| Temp. eng. unit/TEMPERATURE_UNIT                             | 113        | Unsigned16              | 2      | S       | X      | X     | OOS              |            | → <b>185</b>              |
|                                                              | 113<br>114 | Unsigned16<br>Unsigned8 | 2      | S<br>S  | X<br>X | Х     | OOS              |            | → 🖹 185  → 🖹 185  → 🖺 185 |

## DP\_FLOW Block (Deltabar M)

| Parameter name, "Label parameter" option and display in FieldCare / parameter name in accordance with DD | Index | Data type      | Size<br>(Byte) | Storage<br>Class | Read | Write | BLK_MODE         | Reset<br>codes | Page         |
|----------------------------------------------------------------------------------------------------|-------|----------------|----------------|------------------|------|-------|------------------|----------------|--------------|
| Device dialog/DEVICE_DIALOG                                                                              | 11    | Unsigned8      | 1              | D                | Х    |       |                  |                | → 🖹 186      |
| Operator code/S_W_LOCK                                                                                   | 12    | Unsigned16     | 2              | S                | Х    | X     | wr for Auto, OOS | 7864,333       | → 🖹 186      |
| Lockstate/STATUS_LOCKING                                                                                 | 13    | Unsigned8      | 1              | D                | Х    |       |                  |                | → 🖹 186      |
| DIP switch/SWITCH_STATUS_LIST                                                                            | 14    | Unsigned8      | 1              | D                | Х    |       |                  |                | → 🖹 186      |
| Flow meas. type/FLOW_TYPE                                                                                | 15    | Unsigned8      | 1              | S                | Х    | X     | OOS              |                | → 🖹 186      |
| Flow/FLOW_AFTER_SUPPRESSION                                                                              | 16    | Float          | 4              | D                | Х    |       |                  |                | → 🖹 186      |
| Flow unit/FLOW_UNIT                                                                                      | 17    | Unsigned16     | 2              | S                | Х    | Х     | OOS              | 7864,333       | → <b>187</b> |
| Set. L. Fl. Cut-off/CREEP_FLOW_SUPRESSION_OFF_THRES                                                      | 18    | Float          | 4              | S                | Х    | Х     | OOS              | 7864,333       | → 🖹 188      |
| Flow Max/MAX_FLOW                                                                                        | 19    | Float          | 4              | S                | Х    | X     | OOS              |                | → 🖹 188      |
| Pressure af. damp./ PRESSURE_1_AFTER_DAMPING                                                             | 20    | Float          | 4              | D                | Х    |       |                  |                | → 🖹 189      |
| Max press. flow/FLOW_MAX_PRESSURE                                                                        | 21    | Float          | 4              | S                | Х    | Х     | OOS              | 7864,333       | → 🖹 189      |
| Press. eng. unit/PRESSURE_1_UNIT                                                                         | 22    | Unsigned16     | 2              | S                | Х    | Х     | OOS              |                | → 🖹 189      |
| Totalizer 1/TOTALIZER_1                                                                                  | 23    | DS-65          | 5              | D                | Х    |       |                  |                | → 🖹 190      |
| Eng. unit total. 1/TOTALIZER_1_UNIT                                                                      | 24    | Unsigned16     | 2              | S                | Х    | Х     | OOS              | 7864,333       | → 🖹 190      |
| Totalizer 1 mode/TOTALIZER_1_MODE                                                                        | 25    | Unsigned8      | 1              | S                | Х    | X     | OOS              |                | → 🖹 190      |
| Total. 1 failsafe/TOTALIZER_1_FAIL_ SAFE_MODE                                                            | 26    | Unsigned8      | 1              | S                | Х    | Х     | OOS              |                | → 🗎 190      |
| Reset Totalizer 1/TOTALIZER_1_RESET                                                                      | 27    | Unsigned8      | 1              | D                | Х    | Х     | OOS              |                | → 🖹 190      |
| Totalizer 1/TOTALIZER_1_STRING_VALUE                                                                     | 28    | Visible String | 8              | D                | Х    |       |                  |                | → 🖹 190      |
| Totalizer 1 overflow/TOTALIZER_1_STRING_OVERFLOW                                                         | 29    | Visible String | 8              | D                | Х    |       |                  |                | → 🖹 190      |
| Totalizer 2/TOTALIZER_2                                                                                  | 30    | DS-65          | 5              | D                | Х    |       |                  |                | → 🖹 191      |
| Eng. unit total. 2/TOTALIZER_2_UNIT                                                                      | 31    | Unsigned16     | 2              | S                | Х    | Х     | OOS              | 7864,333       | → 🖹 191      |
| Totalizer 2 mode/TOTALIZER_2_MODE                                                                        | 32    | Unsigned8      | 1              | S                | Х    | Х     | OOS              | 7864,333       | → 🖹 191      |
| Total. 2 failsafe/TOTALIZER_2_FAIL_SAFE_MODE                                                             | 33    | Unsigned8      | 1              | S                | Х    | Х     | OOS              |                | → 🖹 191      |
| Totalizer 2/TOTALIZER_2_STRING_VALUE                                                                     | 34    | Visible String | 8              | D                | х    |       |                  |                | → 🖹 191      |
| Total. 2 overflow/TOTALIZER_2_STRING_OVERFLOW                                                            | 35    | Visible String | 8              | D                | Х    |       |                  |                | → 🖹 191      |
| Measuring mode/OPERATING_MODE                                                                            | 36    | Unsigned8      | 1              | D                | Х    |       |                  |                | → 🖹 191      |
| High-press. side/PRESSURE_1_INPUT_INV                                                                    | 37    | Unsigned8      | 1              | D                | х    | Х     | OOS              | 7864           | → 🖹 192      |
| Device name str./GENERIC_DEVICE_TYPE                                                                     | 38    | Unsigned8      | 1              | S                | х    |       |                  |                | → 🖹 192      |
| Format 1st value/DISPLAY_MAINLINE_FORMAT                                                                 | 39    | Unsigned8      | 1              | S                | Х    |       |                  |                | → 🖹 192      |

## **Display Transducer Block**

| Parameter name, "Label parameter" option and | Index | Data type  | Size   | Storage | Read | Write | BLK_MODE         | Reset codes | Page    |
|----------------------------------------------|-------|------------|--------|---------|------|-------|------------------|-------------|---------|
| display in FieldCare / parameter name in     |       |            | (Byte) | Class   |      |       |                  |             |         |
| accordance with DD                           |       |            |        |         |      |       |                  |             |         |
| Device dialog/DEVICE DIALOG                  | 10    | Unsigned8  | 1      | D       | х    |       |                  |             | → 🖹 192 |
| Operator code/S_W_LOCK                       | 11    | Unsigned16 | 2      | S       | Х    | Х     | wr for Auto, OOS | 7864, 333   | → 🖹 192 |
| Lockstate/STATUS_LOCKING                     | 12    | Unsigned8  | 1      | D       | Х    |       |                  |             | → 🖹 192 |
| Format 1st value/AUTOMATIC_MAIN_LINE_FORMAT  | 13    | Unsigned8  | 1      | S       | Х    | Х     | wr for Auto, OOS | 7864        | → 🖹 193 |
| Language/DISPLAY_LANGUAGE                    | 14    | Unsigned8  | 1      | S       | Х    | Х     | wr for Auto, OOS | 7864        | → 🖹 193 |
| Display mode/DISPLAY_MAIN_LINE_1_CONTENT     | 15    | Unsigned8  | 1      | S       | х    | х     | wr for Auto, OOS |             | → 🖹 193 |
| Add. disp. value/DISPLAY_MAINLINE_2_CONTENT  | 16    | Unsigned8  | 1      | S       | Х    | х     | wr for Auto, OOS |             | → 🗎 193 |
| FF input source/DISPLAY_INPUT_SELECTOR       | 17    | Unsigned8  | 1      | S       | Х    | Х     | wr for Auto, OOS |             | → 🖹 193 |
| FF input unit/DISPLAY_INPUT_UNIT             | 18    | Unsigned16 | 1      | S       | х    | х     | wr for Auto, OOS |             | → 🖹 193 |
| FF input form./DISPLAY_INPUT_FORMAT          | 19    | Unsigned8  | 1      | S       | х    | х     | wr for Auto, OOS |             | → 🖹 194 |
| Device name str./GENERIC_DEVICE_TYPE         | 20    | Unsigned8  | 1      | S       | Х    |       |                  |             | → 🗎 194 |
| Measuring mode/OPERATING_MODE                | 21    | Unsigned8  | 1      | D       | Х    |       |                  |             | → 🗎 194 |

## Diagnostic Transducer Block

| Parameter name, "Label parameter" option and display in FieldCare / parameter name in accordance with DD | Index | Data type    | Size<br>(Byte) | Storage<br>Class | Read | Write | BLK_MODE         | Reset<br>codes | Page         |
|----------------------------------------------------------------------------------------------------|-------|--------------|----------------|------------------|------|-------|------------------|----------------|--------------|
| Device dialog/DEVICE DIALOG                                                                              | 10    | Unsigned8    | 1              | D                | Х    |       |                  |                | → 🖹 194      |
| Operator code/S_W_LOCK                                                                                   | 11    | Unsigned16   | 2              | S                | Х    | Х     | wr for Auto, OOS | 7864, 333      | → 🖹 194      |
| Lockstate/STATUS_LOCKING                                                                                 | 12    | Unsigned8    | 1              | D                | X    |       |                  |                | → <b>195</b> |
| DIP switch/SWITCH_STATUS_LIST                                                                            | 13    | Unsigned8    | 1              | D                | X    |       |                  |                | → 🖹 195      |
| Simulation mode/SIMULATION_MODE                                                                          | 14    | Unsigned8    | 1              | D                | Х    | Х     | OOS              |                | → 🖹 196      |
| Simulation unit/SIMULATION_UNIT                                                                          | 15    | Unsigned8    | 1              | D                | Х    | Х     |                  | 7864           | → 🖹 196      |
| Simulated Value/SIMULATED_VALUE                                                                          | 16    | Float        | 4              | D                | Х    | Х     | OOS              |                | → 🖹 196      |
| Sim. error no./ALARM_SIMULATION_VALUE                                                                    | 17    | Unsigned16   | 2              | D                | Х    | Х     | OOS              |                | → 197        |
| Status/DEVICE_STATUS                                                                                     | 18    | Unsigned8    | 1              | D                | Х    |       |                  |                | → 197        |
| Diagnostic code/ACTUAL_HIGHEST_ALARM                                                                     | 19    | Unsigned16   | 2              | D                | Х    |       |                  |                | → 🖹 197      |
| Instructions/ACTUAL_MAINTENANCE_INSTRUCT                                                                 | 20    | Unsigned16   | 2              | D                | Х    |       |                  |                | → 197        |
| Last diag. code/LAST_ALARM_INFO_IO                                                                       | 21    | Unsigned16   | 2              | D                | Х    |       |                  |                | → 🖹 197      |
| Reset logbook/RESET_ALARM_HISTORY                                                                        | 22    | Unsigned8    | 2              | D                | Х    | Х     | wr for Auto, OOS |                | → <b>197</b> |
| Actual errors/DIAG_ALARM_TABLE                                                                           | 23    | OctetString8 | 8              | D                | Х    |       |                  |                | → 197        |
| Operating hours/OPERATING_HOURS_VALUE                                                                    | 24    | Unsigned32   | 4              | S                | Х    |       |                  |                | → 🖹 198      |
| Diagnostic code/ACTUAL_HIGHEST_ALARM                                                                     | 25    | Record       | 20             | D                | Х    |       |                  |                | → 🖹 198      |
| Instructions/ACTUAL_MAINTENANCE_INSTRUCT_INFO                                                            | 26    | Record       | 20             | D                | Х    |       |                  |                | → 198        |
| Last diag. code/LAST_ALARM_INFOS                                                                         | 27    | Record       | 20             | D                | Х    |       |                  |                | → 🖹 198      |
| Reset/RESET_INPUT_VALUE                                                                                  | 28    | Unsigned16   | 2              | D                | Х    | Х     | wr for Auto, OOS |                | → 🖹 198      |
| Config. Recorder/CONFIGURATION_ COUNTER                                                                  | 29    | Unsigned16   | 2              | S                | Х    |       |                  |                | → 🖹 198      |
| Alarm behav. P/UNDER_OVER_PRESSURE_BEHAVIOR                                                              | 30    | Unsigned8    | 1              | S                | Х    | Х     | OOS              |                | → 🖹 198      |

## **Analog Input Blocks**

| Parameter name, "Label parameter" option and display in FieldCare / parameter name in accordance with DD | Index | Data type  | Size<br>(Byte) | Storage<br>Class | Read | Write | BLK_MODE                 | Reset<br>codes | Page    |
|----------------------------------------------------------------------------------------------------|-------|------------|----------------|------------------|------|-------|--------------------------|----------------|---------|
| Fsafe type/FSAFE_TYPE<br>FieldCare= not supported.                                                       | 37    | Unsigned8  | 1              | S                | Х    | Х     | OOS, MAN                 |                | → 🖹 208 |
| Fsafe value/FSAFE_VALUE<br>FieldCare= not supported.                                                     | 38    | Float      | 4              | S                | х    | Х     | wr for Auto, OOS,<br>MAN |                | → 🖹 208 |
| High High Alarm Output Discrete/HIHI_ALM_OUT_D FieldCare= not supported.                                 | 39    | DS66       | 2              | D                | Х    | х     | wr for Auto, OOS,<br>MAN |                | → 🖹 208 |
| High alarm output discrete/HI_ALM_OUT_D FieldCare= not supported.                                        | 40    | DS66       | 2              | D                | Х    | х     | wr for Auto, OOS,<br>MAN |                | → 🖹 208 |
| Low alarm output discrete/LO_ALM_OUT_D FieldCare= not supported.                                         | 41    | DS66       | 2              | D                | Х    | Х     | wr for Auto, OOS,<br>MAN |                | → 🖹 208 |
| Low Low Alarm Output Discrete/LOLO_ALM_ OUT_D FieldCare= not supported.                                  | 42    | DS66       | 2              | D                | Х    | Х     | wr for Auto, OOS,<br>MAN |                | → 🖹 208 |
| Select Alarm Mode/ALARM_MODE<br>FieldCare= not supported.                                                | 43    | Unsigned8  | 1              | S                | Х    | х     | wr for Auto, OOS,<br>MAN |                | → 🖹 209 |
| Alarm Output Discrete/ALM_OUT_D FieldCare= not supported.                                                | 44    | DS66       | 2              | D                | х    | х     | wr for Auto, OOS,<br>MAN |                | → 🖹 209 |
| Block Error Description/BLOCK_ERR_DESC_1<br>FieldCare= not supported.                                    | 45    | Unsigned32 | 4              | D                | Х    |       | wr for Auto, OOS,<br>MAN |                | → 🖹 209 |

## 5.4.9 Methods

The FOUNDATION Fieldbus Specification includes the use of methods to make device operation easier. A method is a sequence of interactive steps to be carried out in the specified order so as to configure certain device functions.

The following methods are available for the devices:

- Device info, locking/unlocking, ENP parameters, restart (Resource Block)
- Setup, level, linearization, peak hold indicator, sensor data, sensor trim (TRD Block)
- Flow, totalizer (DP\_FLOW Block = Deltabar M)
- Diagnostics, simulation, reset (Diagnostic Block)
- Display/operation (Display Block)

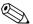

Note!

For further information on accessing methods, see the description of the FF configuration program used.

## 6 Commissioning without an operating menu

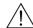

Warning!

- If a pressure smaller than the minimum permitted pressure or greater than the maximum permitted pressure is present at the device, the following messages are output in succession:
  - 1. "S140 Working range P" or "F140 Working range P" <sup>2</sup>)
  - 2. "S841 Sensor range" or "F841 Sensor range" <sup>2)</sup>

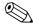

Note!

The device is configured for the Pressure measuring mode as standard. The measuring range and the unit in which the measured value is transmitted correspond to the specifications on the nameplate.

## 6.1 Function check

Carry out a post-installation and a post-connection check as per the checklist before commissioning the device.

- "Post-installation check" checklist → 🖹 32
- "Post-connection check" checklist → 🖹 37

## 6.2 Position adjustment

The following functions are possible by means of the key on the electronic insert:

- Position adjustment (zero point correction)
- Device reset  $\rightarrow$   $\boxed{1}$  41

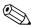

Note!

- Operation must be unlocked.  $\rightarrow \triangleq 48$ , "Locking/unlocking operation"
- The device is configured for the "Pressure" measuring mode as standard.
- The pressure applied must be within the nominal pressure limits of the sensor. See information on the nameplate.

| Carrying out position adjustment <sup>1)</sup>              |                                                                                           |  |
|-------------------------------------------------------------|-------------------------------------------------------------------------------------------|--|
| Pressure is present at device.                              |                                                                                           |  |
| <b>↓</b>                                                    |                                                                                           |  |
| Press the "Zero" key for at least 3 s.                      |                                                                                           |  |
| <b>↓</b>                                                    |                                                                                           |  |
| Does the LED on the electronic insert light up briefly?     |                                                                                           |  |
| Yes                                                         | No                                                                                        |  |
| <b>↓</b>                                                    | <b>\</b>                                                                                  |  |
| Applied pressure for position adjustment has been accepted. | Applied pressure for position adjustment has not been accepted. Observe the input limits. |  |

1) Observe warning on commissioning

64

<sup>2)</sup> depending on the setting in the "Alarm behav. P" (050) parameter

# 7 Commissioning with an operating menu (onsite display/FieldCare)

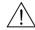

#### Warning!

- If a pressure smaller than the minimum permitted pressure or greater than the maximum permitted pressure is present at the device, the following messages are output in succession:
  - 1. "S140 Working range P" or "F140 Working range P" <sup>3</sup>)
  - 2. "S841 Sensor range" or "F841 Sensor range" <sup>3)</sup>

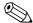

#### Note!

The device is configured for the Pressure measuring mode as standard. The measuring range and the unit in which the measured value is transmitted correspond to the specifications on the nameplate.

## 7.1 Function check

Carry out a post-installation and a post-connection check as per the checklist before commissioning the device.

- "Post-installation check" checklist  $\rightarrow$   $\stackrel{\triangle}{=}$  32
- "Post-connection check" checklist  $\rightarrow \stackrel{\triangleright}{=} 37$

## 7.2 Commissioning

Commissioning comprises the following steps:

- 1. Function check ( $\rightarrow \stackrel{\triangle}{=} 65$ )
- 2. Selecting the language, measuring mode and pressure unit ( $\rightarrow \stackrel{\triangle}{=} 65$ )
- 3. Position adjustment ( $\rightarrow \stackrel{\triangle}{=} 67$ )
- 4. Configuring measurement:
  - Pressure measurement (→ 1 84 ff)
  - Level measurement (Cerabar M and Deltapilot M) ( $\rightarrow \stackrel{\triangle}{=} 68 \text{ ff}$ )
  - Linearization ( $\rightarrow$   $\stackrel{\triangle}{=}$  78 ff)
  - Differential pressure measurement (Deltabar M) ( $\rightarrow \stackrel{\triangleright}{=} 85 \text{ ff}$ )
  - Flow measurement (Deltabar M) (→  $\stackrel{\triangleright}{=}$  87 ff)
  - Level measurement (Deltabar M) ( $\rightarrow \stackrel{\triangle}{=} 90 \text{ ff}$ )

## 7.2.1 Selecting the language, measuring mode and pressure unit

#### Language selection

| Parameter name                     | Description                                                                                                    |  |
|------------------------------------|----------------------------------------------------------------------------------------------------|--|
| Language (000)                     | Select the menu language for the onsite display.                                                                                                    |  |
| Options                            | Options:                                                                                                    |  |
| Menu path:<br>Main menu → Language | <ul> <li>English</li> <li>Possibly another language (as selected when ordering the device)</li> <li>One further language (language of the manufacturing plant)</li> </ul> |  |
|                                    | Factory setting:<br>English                                                                                                    |  |

<sup>3)</sup> depending on the setting in the "Alarm behav. P" (050) parameter

## Measuring mode selection

| Parameter name                    | Description                                                                                                    |  |  |
|-----------------------------------|----------------------------------------------------------------------------------------------------|--|--|
| Measuring mode (005) Options      | Select the measuring mode.  The operating menu is structured differently depending on the measuring mode selected.                                            |  |  |
| Menu path: Setup → Measuring mode | Note! If the measuring mode is changed, no conversion takes place. If necessary, the device has to be recalibrated after the measuring mode has been changed. |  |  |
|                                   | Options:  Pressure Level Flow                                                                                                    |  |  |
|                                   | Factory setting: Pressure                                                                                                    |  |  |

## Pressure unit selection

| Parameter name                      | Description                                                                                                    |  |
|-------------------------------------|----------------------------------------------------------------------------------------------------|--|
| Press. eng. unit (125)<br>Options   | Select the pressure unit.  If a new pressure unit is selected, all pressure-specific parameters are converted and displayed with the new unit. |  |
| Menu path: Setup → Press. eng. unit | Options:  ■ mbar, bar  ■ mmH2O, mH2O,  ■ inH2O, ftH2O  ■ Pa, kPa, MPa  ■ psi  ■ mmHg, inHg  ■ kgf/cm²                                          |  |
|                                     | <b>Factory setting:</b> mbar or bar depending on the sensor nominal measuring range, or as per order specifications                            |  |

# 7.3 Pos. zero adjust

The pressure resulting from the orientation of the device can be corrected here.

| Parameter name                                                  | Description                                                                                                    |  |  |
|-----------------------------------------------------------------|----------------------------------------------------------------------------------------------------|--|--|
| Corrected press. (172) Display                                  | Displays the measured pressure after sensor trim and position adjustment.  Note!                                                                                                    |  |  |
| Menu path: Setup → Corrected press.                             | If this value is not equal to "0", it can be corrected to "0" by the position adjustment.                                                                                                    |  |  |
| Pos. zero adjust (007)<br>(Deltabar M and gauge                 | Position adjustment – the pressure difference between zero (set point) and the measured pressure need not be known.                                                                                                    |  |  |
| pressure sensor) Selection  Menu path: Setup → Pos. zero adjust | Example:  - Measured value = 2.2 mbar (0.032 psi)  - You correct the measured value via the "Pos. zero adjust" parameter with the "Confirm" option. This means that you are assigning the value 0.0 to the pressure present.  - Measured value (after pos. zero adjust) = 0.0 mbar                                                  |  |  |
|                                                                 | Options ■ Confirm ■ Abort                                                                                                    |  |  |
|                                                                 | Factory setting: Abort                                                                                                    |  |  |
| Calib. offset (192) / (008) (absolute pressure sensor)          | Position adjustment – the pressure difference between the set point and the measured pressure must be known.                                                                                                    |  |  |
| Entry  Menu path: Setup → Calib. offset                         | Example:  - Measured value = 982.2 mbar (14.24 psi)  - You correct the measured value with the value entered (e.g. 2.2 mbar (0.032 psi)) via the "Calib. offset" parameter. This means that you are assigning the value 980.0 (14.21 psi) to the pressure present.  - Measured value (after calib. offset) = 980.0 mbar (14.21 psi) |  |  |
|                                                                 | Factory setting: 0.0                                                                                                    |  |  |

## 7.4 Level measurement (Cerabar M and Deltapilot M)

## 7.4.1 Information on level measurement

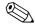

Note!

You have a choice of two methods for calculating the level: "In pressure" and "In height". The table in the "Overview of level measurement" section that follows provides you with an overview of these two measuring tasks.

- The limit values are not checked, i.e. the values entered must be appropriate for the sensor and the measuring task for the device to be able to measure correctly.
- Customer-specific units are not possible.
- There is no unit conversion.
- The values entered for "Empty calib. (028)/Full calib. (031)", "Empty pressure (029)/Full pressure (032)", "Empty height (030)/Full height (033)" must be at least 1 % apart. The value will be rejected, and a warning message displayed, if the values are too close together.

## 7.4.2 Overview of level measurement

| Measuring task                                                                     | Level selection | Measured variable options                                                               | Description                                                                     | Measured value display                                                                             |
|------------------------------------------------------------------------------------|-----------------|-----------------------------------------------------------------------------------------|---------------------------------------------------------------------------------|----------------------------------------------------------------------------------------------------|
| Calibration is performed by entering two pressure-level value pairs.               | "In pressure"   | Via the "Unit before<br>lin. (025)"<br>parameter: %, level,<br>volume or mass<br>units. | <ul> <li>Calibration with reference pressure (wet calibration), see →</li></ul> | The measured value display and the "Level before lin. (019)" parameter display the measured value. |
| Calibration is performed by entering the density and two height-level value pairs. | "In height"     |                                                                                         | <ul> <li>Calibration with reference pressure (wet calibration), see →</li></ul> |                                                                                                    |

# 7.4.3 "In pressure" level selection Calibration with reference pressure (wet calibration)

#### Example:

In this example, the level in a tank should be measured in "m". The maximum level is 3 m (9.8 ft). The pressure range is due to the filling height and the density.

#### Prerequisite:

- The measured variable is in direct proportion to the pressure.
- The tank can be filled and emptied.

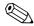

#### Notel

The values entered for "Empty calib. (028)/Full calib. (031)" and the pressures present at the device must be at least 1% apart. The value will be rejected, and a warning message displayed, if the values are too close together. Further limit values are not checked; i.e. the values entered must be appropriate for the sensor and the measuring task so that the measuring device can measure correctly.

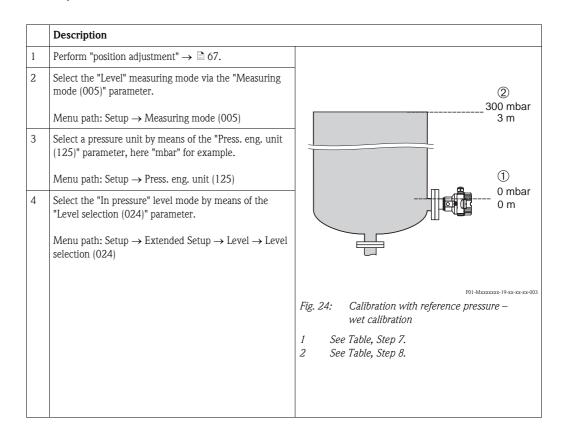

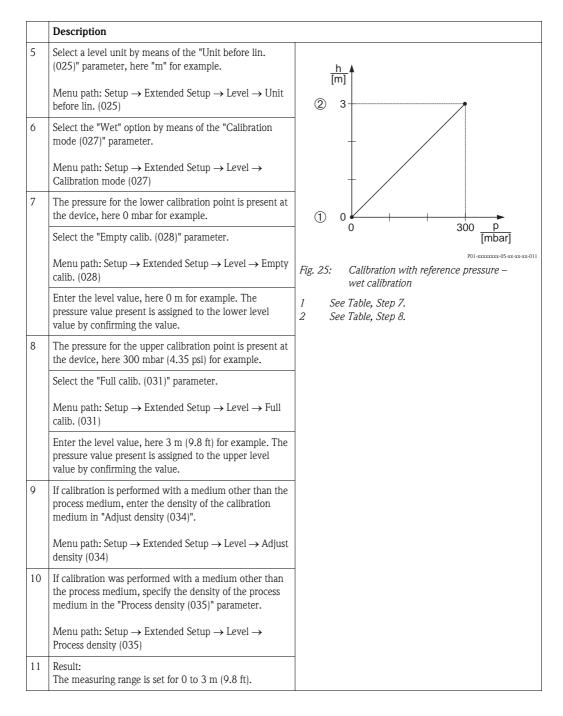

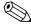

#### Note!

The measured variables %, level, volume and mass are available for this level mode. See  $\rightarrow \blacksquare$  117 "Unit before lin. (025)".

# 7.4.4 "In pressure" level selection Calibration without reference pressure (dry calibration)

## Example:

In this example, the volume in a tank should be measured in liters. The maximum volume of 1000 liters (264 gal) corresponds to a pressure of 450 mbar (6.53 psi). The minimum volume of 0 liters corresponds to a pressure of 50 mbar (0.72 psi) since the device is mounted below the start of the level measuring range.

#### Prerequisite:

- The measured variable is in direct proportion to the pressure.
- This is a theoretical calibration i.e. the pressure and volume values for the lower and upper calibration point must be known.

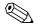

#### Note!

- The values entered for "Empty calib. (028)/Full calib. (031)", "Empty pressure (029)/Full pressure (032)" must be at least 1% apart. The value will be rejected, and a warning message displayed, if the values are too close together. Further limit values are not checked; i.e. the values entered must be appropriate for the sensor and the measuring task so that the measuring device can measure correctly.
- Due to the orientation of the device, there may be pressure shifts in the measured value, i.e. when the container is empty or partly filled, the measured value is not zero. For information on how to perform position adjustment, see → 🖹 67, "Pos. zero adjust".

|   | Description                                                                                            |                                                             |  |
|---|----------------------------------------------------------------------------------------------------|-------------------------------------------------------------|--|
| 1 | Select the "Level" measuring mode via the "Measuring mode (005)" parameter.                            |                                                             |  |
|   | Menu path: Setup → Measuring mode (005)                                                                | 2                                                           |  |
| 2 | Select a pressure unit by means of the "Press. eng. unit (125)" parameter, here "mbar" for example.    | 1000 I<br>450 mbar                                          |  |
|   | Menu path: Setup $\rightarrow$ Press. eng. unit (125)                                                  |                                                             |  |
| 3 | Select the "In pressure" level mode by means of the "Level selection (024)" parameter.                 | (1)<br>-0 I<br>50 mba                                       |  |
|   | Menu path: Setup $\rightarrow$ Extended Setup $\rightarrow$ Level $\rightarrow$ Level selection (024)  | $\rho = 1 \frac{g}{cm^3}$                                   |  |
| 4 | Select a volume unit by means of the "Unit before lin. (025)" parameter, here "I" (liter) for example. |                                                             |  |
|   | Menu path: Setup $\rightarrow$ Extended Setup $\rightarrow$ Level $\rightarrow$ Unit before lin. (025) |                                                             |  |
|   |                                                                                                    | Fig. 26: Calibration without reference pressure –           |  |
|   |                                                                                                    | dry calibration                                             |  |
|   |                                                                                                    | 1 See Table, Steps 7 and 8.<br>2 See Table, Steps 9 and 10. |  |

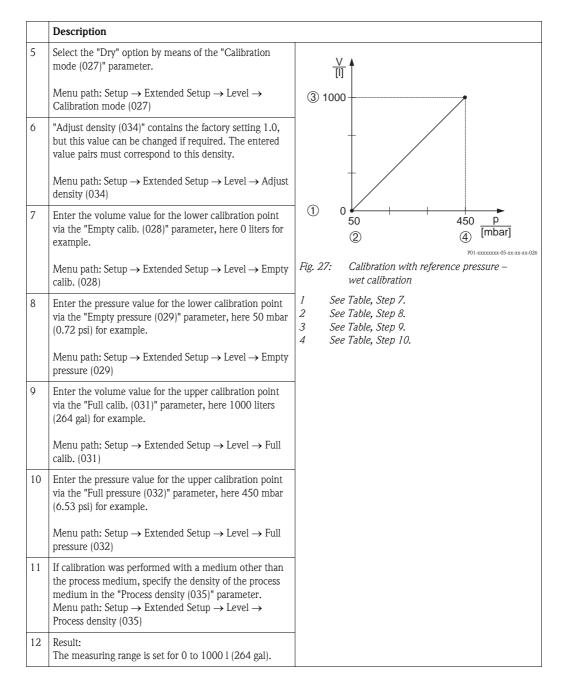

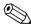

#### Note!

# 7.4.5 "In height" level selection Calibration without reference pressure (dry calibration)

#### **Example:**

In this example, the volume in a tank should be measured in liters. The maximum volume of 1000 liters (264 gal) corresponds to a level of 4.5 m (14.8 ft). The minimum volume of 0 liters corresponds to a level of 0.5 m (1.6 ft) since the device is mounted below the start of the level measuring range.

#### Prerequisite:

- The measured variable is in direct proportion to the pressure.
- This is a theoretical calibration i.e. the height and volume values for the lower and upper calibration point must be known.

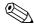

#### Note!

- The values entered for "Empty calib. (028)/Full calib. (031)", "Empty height (030)/Full height (033)" must be at least 1% apart. The value will be rejected, and a warning message displayed, if the values are too close together. Further limit values are not checked; i.e. the values entered must be appropriate for the sensor and the measuring task so that the measuring device can measure correctly.
- Due to the orientation of the device, there may be pressure shifts in the measured value, i.e. when the container is empty or partly filled, the measured value is not zero. For information on how to perform position adjustment, see → \Begin{array}{c} \begin{array}{c} 67, "Pos. zero adjust".

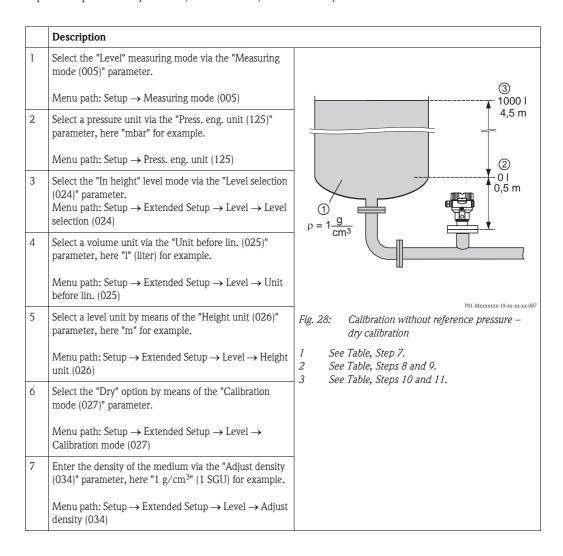

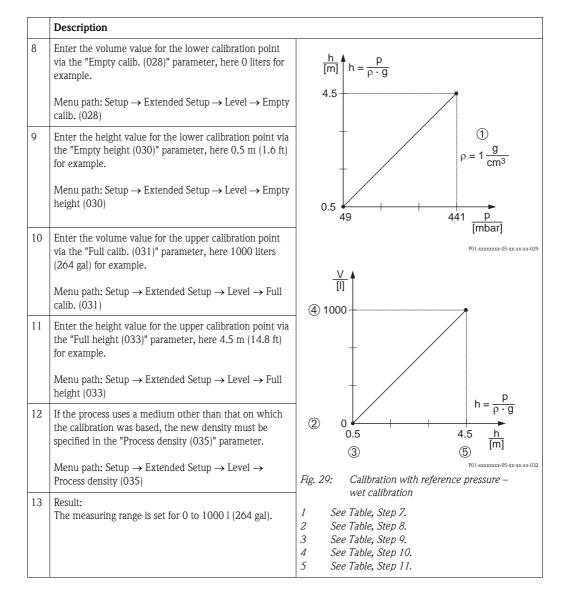

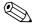

The measured variables %, level, volume and mass are available for this level mode  $\rightarrow \, \stackrel{ riangle}{=} \, 117$  "Unit before lin. (025)".

# 7.4.6 "In height" level selection Calibration with reference pressure (wet calibration)

# Example:

In this example, the volume in a tank should be measured in liters. The maximum volume of 1000 liters (264 gal) corresponds to a level of 4.5 m (14.8 ft). The minimum volume of 0 liters corresponds to a level of 0.5 m (1.6 ft) since the device is mounted below the start of the level measuring range.

The density of the medium is  $1 \text{ g/cm}^3$  (1 SGU).

### Prerequisite:

- The measured variable is in direct proportion to the pressure.
- The tank can be filled and emptied.

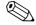

#### Note!

The values entered for "Empty calib. (028)/Full calib. (031)" and the pressure values present at the device must be at least 1% apart. The value will be rejected, and a warning message displayed, if the values are too close together. Further limit values are not checked; i.e. the values entered must be appropriate for the sensor and the measuring task so that the measuring device can measure correctly.

|   | Description                                                                                            |                                                                 |
|---|----------------------------------------------------------------------------------------------------|-----------------------------------------------------------------|
| 1 | Perform position adjustment. See $\rightarrow$ $\stackrel{\triangle}{=}$ 67.                           |                                                                 |
| 2 | Select the "In height" level mode via the "Level selection (024)" parameter.                           | ③<br>                                                           |
|   | Menu path: Setup $\rightarrow$ Extended Setup $\rightarrow$ Level $\rightarrow$ Level selection (024)  | 4,5 m                                                           |
| 3 | Select the "Level" measuring mode via the "Measuring mode (005)" parameter.                            | 2                                                               |
|   | Menu path: Setup → Measuring mode (005)                                                                | 0,5 m                                                           |
| 4 | Select a pressure unit via the "Press. eng. unit (125)" parameter, here "mbar" for example.            | $\rho = 1 \frac{g}{\text{cm}^3}$                                |
|   | Menu path: Setup $\rightarrow$ Press. eng. unit (125)                                                  |                                                                 |
| 5 | Select a volume unit via the "Unit before lin. (025)" parameter, here "l" (liter) for example.         |                                                                 |
|   |                                                                                                    | P01-Mxxxxxxx-19-xx-xx-xx-007                                    |
|   | Menu path: Setup $\rightarrow$ Extended Setup $\rightarrow$ Level $\rightarrow$ Unit before lin. (025) | Fig. 30: Calibration with reference pressure – wet calibration  |
|   |                                                                                                    | 1 See Table, Step 8. 2 See Table, Step 9. 3 See Table, Step 10. |
|   |                                                                                                    |                                                                 |

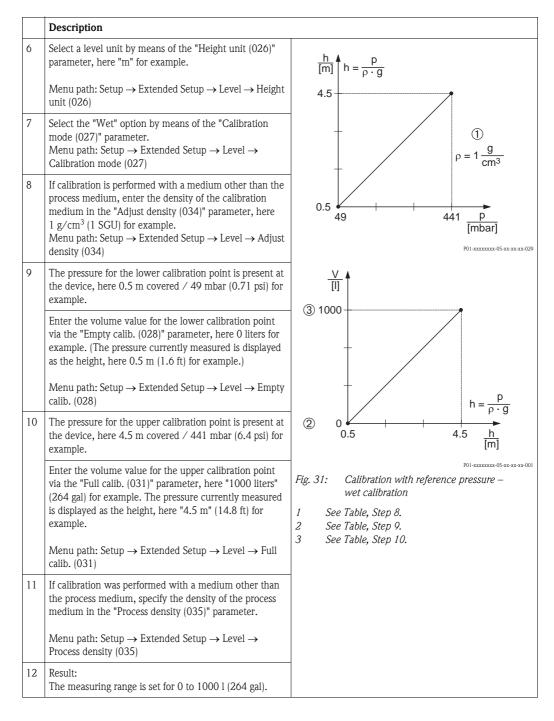

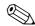

The measured variables %, level, volume and mass are available for this level mode  $\rightarrow$  117 "Unit before lin. (025)".

# 7.4.7 Required parameters for Level measuring mode

| Parameter name          | Description |
|-------------------------|-------------|
| Level selection (024)   | → 🖹 117     |
| Unit before lin. (025)  | → 🖹 117     |
| Height unit (026)       | → 🖹 117     |
| Calibration mode (027)  | → 🖹 117     |
| Empty calib. (028)      | → 🖹 118     |
| Empty pressure (029)    | → 🖹 118     |
| Empty height (030)      | → 🖹 118     |
| Full calib. (031)       | → 🖹 118     |
| Full pressure (032)     | → 🖹 118     |
| Full height (033)       | → 🖹 118     |
| Density unit (127)      | → 🖹 118     |
| Adjust density (034)    | → 🖹 119     |
| Process density (035)   | → 🖹 119     |
| Level before lin. (019) | → 🖹 119     |

# 7.5 Linearization

# 7.5.1 Manual entry of the linearization table via onsite display

# Example:

In this example, the volume in a tank with a conical outlet should be measured in m<sup>3</sup>.

### Prerequisite:

- This is a theoretical calibration, i.e. the points for the linearization table are known.
- The "Level" operating mode has been selected.
- A level calibration in m has been performed.

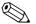

#### Note!

For a description of the parameters mentioned,  $\rightarrow$  Chap. 7.11 "Description of parameters".

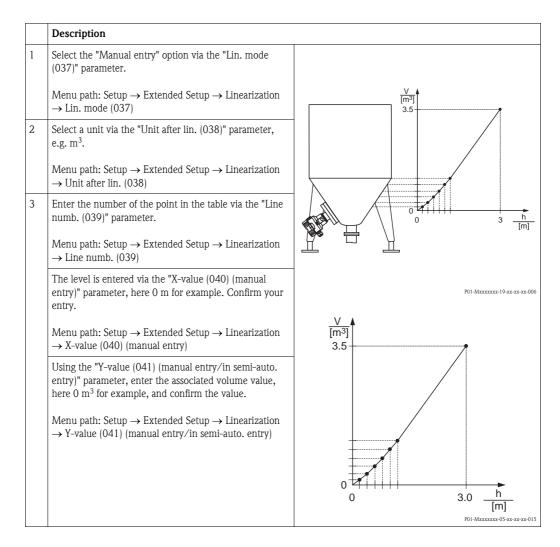

|   | Description                                                                                                    |  |
|---|----------------------------------------------------------------------------------------------------|--|
| 4 | To enter another point in the table, select the "Next point" option via the "Edit table (042)" parameter. Enter the next point as explained in Step 3.                                                    |  |
|   | Menu path: Setup $\rightarrow$ Extended Setup $\rightarrow$ Linearization $\rightarrow$ Edit table (042)                                                                                                  |  |
| 5 | Once all the points have been entered in the table, select the "Activate table" option via the "Lin. mode" parameter.Lin. mode (037)  Menu path: Setup → Extended Setup → Linearization → Lin. mode (037) |  |
| 6 | Result: The measured value after linearization is displayed.                                                                                                    |  |

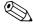

Error message F510 "Linearization" and status signal "failure" appears as long as the table is being entered and until the table is activated.

# 7.5.2 Manual entry of the linearization table via the operating tool

#### Example:

In this example, the volume in a tank with a conical outlet should be measured in m<sup>3</sup>.

#### Prerequisite:

- This is a theoretical calibration, i.e. the points for the linearization table are known.
- The "Level" operating mode has been selected.
- A level calibration has been performed.

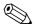

#### Note!

For a description of the parameters mentioned,  $\rightarrow$  Chap. 7.11 "Description of parameters".

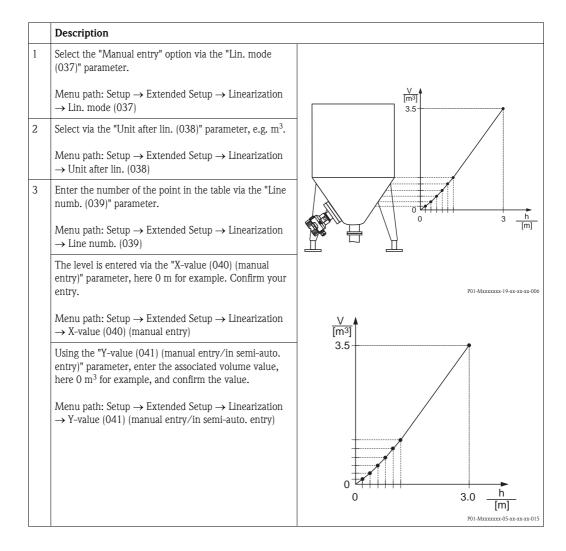

|   | Description                                                                                                    |  |
|---|----------------------------------------------------------------------------------------------------|--|
| 4 | To enter another point in the table, select the "Next point" option via the "Edit table (042)" parameter. Enter the next point as explained in Step 3.                                                    |  |
|   | Menu path: Setup $\rightarrow$ Extended Setup $\rightarrow$ Linearization $\rightarrow$ Edit table (042)                                                                                                  |  |
| 5 | Once all the points have been entered in the table, select the "Activate table" option via the "Lin. mode" parameter.Lin. mode (037)  Menu path: Setup → Extended Setup → Linearization → Lin. mode (037) |  |
| 6 | Result: The measured value after linearization is displayed.                                                                                                    |  |

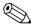

Error message F510 "Linearization" and alarm current appears as long as the table is being entered and until the table is activated.

# 7.5.3 Semi-automatic entry of the linearization table

#### Example:

In this example, the volume in a tank with a conical outlet should be measured in m<sup>3</sup>.

#### Prerequisite:

- The tank can be filled or emptied. The linearization characteristic must rise continuously.
- The "Level" operating mode has been selected.

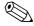

#### Note!

For a description of the parameters mentioned  $\rightarrow$  Chap. 7.11 "Description of parameters".

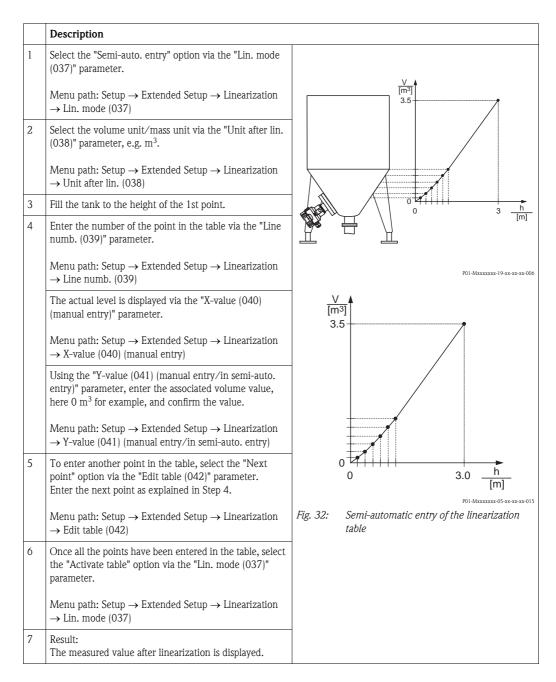

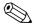

#### Note!

Error message F510 "Linearization" and status signal "failure" appears as long as the table is being entered and until the table is activated.

# 7.5.4 Required parameters for linearization

| Parameter name                                   | Description |
|--------------------------------------------------|-------------|
| Lin. mode (037)                                  | → 🖹 119     |
| Unit after lin. (038)                            | → 🖹 119     |
| Line numb. (039)                                 | → 🖹 119     |
| X-value (040) (manual entry)                     | → 🖹 120     |
| Y-value (041) (manual entry/in semi-auto. entry) | → 🖹 120     |
| Edit table (042)                                 | → 🖹 120     |
| Tank description (173)                           | → 🖹 120     |
| Tank content (043)                               | → 🖹 120     |

# 7.6 Pressure measurement

# 7.6.1 Calibration without reference pressure (dry calibration)

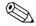

Note!

Calibration is possible only using FieldCare.

# Example:

In this example, a device with a 400 mbar (6 psi) sensor is configured for the 0 to +300 mbar (4.35 psi) measuring range, i.e. 0 mbar and 300 mbar (4.35 psi) are assigned.

# Prerequisite:

This is a theoretical calibration, i.e. the pressure values for the lower and upper range are known.

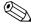

Motel

Due to the orientation of the device, there may be pressure shifts in the measured value, i.e. the measured value is not zero in a pressureless condition. For information on how to perform position adjustment, see  $\rightarrow \stackrel{\triangle}{=} 67$ .

|                                                                                | Description                                                                                                    |  |
|--------------------------------------------------------------------------------|----------------------------------------------------------------------------------------------------|--|
| Select the "Pressure" measuring mode via the "Measuring mode (005)" parameter. |                                                                                                    |  |
|                                                                                | Menu path: Setup $\rightarrow$ Measuring mode (005)                                                                   |  |
| 2                                                                              | Select a pressure unit via the "Scale in. Press. eng. unit" element, here "mbar" for example.                         |  |
|                                                                                | Menu path: Setup $\rightarrow$ Scale in. Press. eng. unit                                                             |  |
| 3                                                                              | Enter a pressure value of 0 mbar via the "Scale in. Set LRV" element.                                                 |  |
|                                                                                | Menu path: Expert $\rightarrow$ Communication $\rightarrow$ Pressure Transducer Block $\rightarrow$ Scale in. Set LRV |  |
| 4                                                                              | Enter a pressure value of 300 mbar (4.35 psi) via the "Scale in. Set LRV" element.                                    |  |
|                                                                                | Menu path: Expert $\rightarrow$ Communication $\rightarrow$ Pressure Transducer Block $\rightarrow$ Scale in. Set LRV |  |
| 5                                                                              | Result: The measuring range is configured for 0 to +300 mbar (4.35 psi).                                              |  |

# 7.6.2 Required parameters for Pressure measuring mode

| Parameter name                                                | Description |
|---------------------------------------------------------------|-------------|
| Measuring mode (005)                                          | → 🖹 113     |
| Switch P1/P2 (163)                                            | → 🖹 115     |
| High-pressure side (006) (Deltabar)                           | → 🖹 115     |
| Press. eng. unit (125)                                        | → 🖹 114     |
| Corrected press. (172)                                        | → 🖹 116     |
| Pos. zero adjust (007) (Deltabar M and gauge pressure sensor) | → 🖹 114     |
| Damping switch (164)                                          | → 🖹 114     |
| Damping value (017)                                           | → 🖹 114     |
| Pressure af. damp (111)                                       | → 🖹 116     |

# 7.7 Differential pressure measurement (Deltabar M)

# 7.7.1 Preparatory steps

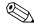

Note!

■ Before calibrating the device, the impulse piping must be cleaned and filled with medium.
 → See the following table.

|   | Valves                                                                                                    | Meaning                                            | Preferred installation                                                                                                    |  |
|---|----------------------------------------------------------------------------------------------------|----------------------------------------------------|----------------------------------------------------------------------------------------------------|--|
| 1 | Close 3.                                                                                                    |                                                    |                                                                                                    |  |
| 2 | Fill measuring system with m                                                                                                    | em with medium.                                    |                                                                                                    |  |
|   | Open A, B, 2, 4.                                                                                                    | Medium flows in.                                   | 6 7                                                                                                    |  |
| 3 | Clean impulse piping if necessary:  - by blowing out with compressed air in the case of gases  - by rinsing out in the case of liquids. |                                                    | P1 P2 P1 P2 P1 P3 P1 P3 |  |
|   | Close 2 and 4.                                                                                                    | Block off device.                                  | 2X X4                                                                                                    |  |
|   | Open 1 and 5. <sup>1</sup>                                                                                                    | Blow out/rinse out impulse piping.                 | +   -<br>aX XB                                                                                                    |  |
|   | Close 1 and 5.1                                                                                                    | Close valves after cleaning.                       |                                                                                                    |  |
| 4 | Vent device.                                                                                                    |                                                    |                                                                                                    |  |
|   | Open 2 and 4.                                                                                                    | Introduce medium.                                  | 1                                                                                                    |  |
|   | Close 4.                                                                                                    | Close low-pressure side.                           |                                                                                                    |  |
|   | Open 3.                                                                                                    | Balance positive and low-pressure side.            | XA BX                                                                                                    |  |
|   | Open 6 and 7 briefly, then close them again.                                                                                            | Fill device completely with medium and remove air. | +                                                                                                    |  |
| 5 | Set measuring point in operation.                                                                                                    |                                                    |                                                                                                    |  |
|   | Close 3. Shut off high-pressure side from low-pressure side.                                                                            |                                                    |                                                                                                    |  |
|   | Open 4.                                                                                                    | Connect low-pressure side.                         | X1 2X X4 5X                                                                                                    |  |
|   | Now - 1 <sup>1</sup> , 3, 5 <sup>1</sup> , 6 and 7 are closed 2 and 4 are open A and B open (if present).                               |                                                    | POI-PMD55xxx-11-xx-xx-xx-xx-013  Above: preferred installation for gases                                                                                                    |  |
| 6 | Carry out calibration if necessary. → See also page 86.                                                                                 |                                                    | Below: preferred installation for liquids  I Deltabar M II Three-valve manifold III Separator 1, 5 Drain valves 2, 4 Inlet valves 3 Equalizing valve 6, 7 Vent valves on Deltabar M A, B Shut-off valve                                                                                                    |  |

1) for arrangement with 5 valves

# 7.7.2 Required parameters for differential pressure via Pressure measuring mode

| Parameter name                                                | Description |
|---------------------------------------------------------------|-------------|
| Measuring mode (005)                                          | → 🖹 113     |
| Switch P1/P2 (163)                                            | → 🖹 115     |
| High-pressure side (006) (Deltabar)                           | → 🖹 115     |
| Press. eng. unit (125)                                        | → 🖹 114     |
| Corrected press. (172)                                        | → 🖹 116     |
| Pos. zero adjust (007) (Deltabar M and gauge pressure sensor) | → 🖹 114     |
| Calib. offset (192) / (008) (absolute pressure sensor)        | → 🖹 114     |
| Damping switch (164)                                          | → 🖹 114     |
| Damping value (017)                                           | → 🖹 114     |
| Pressure af. damp (111)                                       | → 🖹 116     |

# 7.8 Flow measurement (Deltabar M)

# 7.8.1 Information on flow measurement

In the "Flow" measuring mode, the device determines a volume or mass flow value from the differential pressure measured. The differential pressure is generated by means of primary elements such as pitot tubes or orifice plates and depends on the volume or mass flow. Four flow types are available: volume flow, norm volume flow (European norm conditions), standard volume flow (American standard conditions), mass flow and flow in %.

In addition, the Deltabar M software is equipped with two totalizers as standard. The totalizers add up the volume or the mass flow. The counting function and the unit can be set separately for both totalizers. The first totalizer (totalizer 1) can be reset to zero at any time while the second (totalizer 2) totalizes the flow from commissioning onwards and cannot be reset.

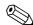

#### Note!

The totalizers are not available for the "Flow in %" flow type.

# 7.8.2 Preparatory steps

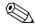

# Note!

 $lue{}$  Before calibrating the Deltabar M, the impulse piping must be cleaned and filled with medium.  $lue{}$  See the following table.

|   | Valves                                                                                                    | Meaning                                             | Preferred installation                                                                                                    |
|---|----------------------------------------------------------------------------------------------------|-----------------------------------------------------|----------------------------------------------------------------------------------------------------|
|   | Close 3.                                                                                                    |                                                     |                                                                                                    |
| ; | Fill measuring system with medium.                                                                                                    |                                                     |                                                                                                    |
|   | Open A, B, 2, 4.                                                                                                    | Medium flows in.                                    | 6                                                                                                    |
| 3 | Clean impulse piping if necessary <sup>1)</sup> :  – by blowing out with compressed air in the case of gases  – by rinsing out in the case of liquids.                                                                               |                                                     | P1 F                                                                                                    |
|   | Close 2 and 4.                                                                                                    | Block off device.                                   | 2 \ \ \ \ \ \ \ \ \ \ \ \ \ \ \ \ \ \ \                                                                                                    |
|   | Open 1 and 5. <sup>1</sup>                                                                                                    | Blow out/rinse out impulse piping.                  | +  <br>A X X                                                                                                    |
|   | Close 1 and 5.1                                                                                                    | Close valves after cleaning.                        |                                                                                                    |
|   | Vent device.                                                                                                    |                                                     |                                                                                                    |
|   | Open 2 and 4.                                                                                                    | Introduce medium.                                   |                                                                                                    |
|   | Close 4.                                                                                                    | Close low-pressure side.                            |                                                                                                    |
|   | Open 3.                                                                                                    | Balance positive and low-<br>pressure side.         | X A                                                                                                    |
|   | Open 6 and 7 briefly, then close them again.                                                                                                    | Fill device completely with medium and remove air.  | + -                                                                                                    |
|   | conditions are met. If the con<br>carry out the pos. zero adjust<br>Conditions:  — The process cannot be bloo                                                                                                    | Carry out position zero adjustment (→               |                                                                                                    |
|   | Set measuring point in operation.                                                                                                    | Ahove preferred installation                        |                                                                                                    |
|   | Close 3.                                                                                                    | Shut off high-pressure side from low-pressure side. | Above: preferred installation for gases  Below: preferred installation for liquids  I Deltabar M                                                        |
|   | Open 4.                                                                                                    | Connect low-pressure side.                          | II Three-valve manifold                                                                                                    |
|   | Now - 1 <sup>1</sup> , 3, 5 <sup>1</sup> , 6 and 7 are closed 2 and 4 are open A and B open (if present).                                                                                                    |                                                     | <ul> <li>III Separator</li> <li>1, 5 Drain valves</li> <li>2, 4 Inlet valves</li> <li>3 Equalizing valve</li> <li>6, 7 Vent valves on Deltal</li> </ul> |
| 7 | Carry out position zero adjustment ( $\rightarrow$ $\stackrel{\square}{=}$ 67) if the flow can be blocked off. In this case, step 5 is not applicable.  Carry out calibration. $\rightarrow$ See page 89, $\rightarrow$ Chap. 7.8.3. |                                                     | A, B Shut-off valves                                                                                                    |
| } |                                                                                                    |                                                     |                                                                                                    |

1) for arrangement with 5 valves

# 7.8.3 Required parameters for the "Flow" measuring mode

| Parameter name                                                | Description |
|---------------------------------------------------------------|-------------|
| Lin./SQRT switch (133) (Deltabar)                             | → 🖹 113     |
| Measuring mode (005)                                          | → 🖹 113     |
| Switch P1/P2 (163)                                            | → 🖹 115     |
| High-pressure side (006) (Deltabar)                           | → 🖹 115     |
| Press. eng. unit (125)                                        | → 🖹 114     |
| Corrected press. (172)                                        | → 🖹 116     |
| Pos. zero adjust (007) (Deltabar M and gauge pressure sensor) | → 🖹 114     |
| Max. flow (009)                                               | → 🖹 121     |
| Max. pressure flow (010)                                      | → 🖹 122     |
| Damping switch (164)                                          | → 🖹 114     |
| Damping value (017)                                           | → 🖹 114     |
| Flow (018)                                                    | → 🖹 122     |
| Pressure af. damp (111)                                       | → 🖹 116     |

# 7.9 Level measurement (Deltabar M)

# 7.9.1 Preparatory steps

# Open container

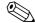

# Note!

lacktriangle Before calibrating the device, the impulse piping must be cleaned and filled with medium. lacktriangle See the following table.

|                                    | Valves                                                                                                    | Meaning                                            | Installation                                                                                                    |
|------------------------------------|----------------------------------------------------------------------------------------------------|----------------------------------------------------|----------------------------------------------------------------------------------------------------|
| 1                                  | Fill container to a level above the lower tap.                                                                                                    |                                                    |                                                                                                    |
| 2                                  | Fill measuring system with medium.                                                                                                    |                                                    |                                                                                                    |
|                                    | Open A.                                                                                                    | Open shut-off valve.                               |                                                                                                    |
| 3                                  | 3 Vent device.                                                                                                    |                                                    | +                                                                                                    |
|                                    | Open 6 briefly, then close it again.                                                                                                    | Fill device completely with medium and remove air. |                                                                                                    |
| 4 Set measuring point in operation | on.                                                                                                    | 6                                                  |                                                                                                    |
|                                    | Now  - B and 6 are closed.  - A is open.                                                                                                    |                                                    | B X                                                                                                    |
| 5                                  | Carry out calibration according to one of the following methods:  ■ "In pressure" – with reference pressure (→ 🖹 93)  ■ "In pressure" – without reference pressure (→ 🖹 95)  ■ "In height" – with reference pressure (→ 🗎 97)  ■ "In height" – without reference pressure (→ 🗎 99) |                                                    | POI-PMD55xxx-11-xx-xx-xx-008  Open container  I Deltabar M  II Separator  6 Vent valves on Deltabar M  A Shut-off valve  B Drain valve |

# Closed container

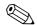

# Note!

■ Before calibrating the device, the impulse piping must be cleaned and filled with medium.
 → See the following table.

|   | Valves                                                                                                    | Meaning                                                        | Installation                                                                                                    |
|---|----------------------------------------------------------------------------------------------------|----------------------------------------------------------------|----------------------------------------------------------------------------------------------------|
| 1 | Fill container to a level above the lower tap.                                                                                                    |                                                                |                                                                                                    |
| 2 | Fill measuring system with medium.                                                                                                    |                                                                |                                                                                                    |
|   | Close 3.                                                                                                    | Shut off high-pressure side from low-pressure side.            | AB AB                                                                                                    |
|   | Open A and B.                                                                                                    | Open shut-off valves.                                          | + A                                                                                                    |
| 3 | Vent high-pressure side (emp necessary).                                                                                                    | ty low-pressure side if                                        |                                                                                                    |
|   | Open 2 and 4.                                                                                                    | Introduce medium on high-<br>pressure side.                    | 6 7                                                                                                    |
|   | Open 6 and 7 briefly, then close them again.                                                                                                    | Fill high-pressure side completely with medium and remove air. | P1 P2 P P P P P P P P P P P P P P P P P                                                                                                    |
| 4 | Set measuring point in operation.                                                                                                    |                                                                |                                                                                                    |
|   | Now - 3, 6 and 7 are closed 2, 4, A and B are open.                                                                                                    |                                                                | P01-PMD55xxx-11-xx-xx-xx-009                                                                                                    |
| 5 | Carry out calibration according to one of the following methods:  ■ "In pressure" – with reference pressure (→ 🖹 93)  ■ "In pressure" – without reference pressure (→ 🖹 95)  ■ "In height" – with reference pressure (→ 🖹 97)  ■ "In height" – without reference pressure (→ 🖹 99) |                                                                | Closed container  I Deltabar M  II Three-valve manifold  III Separator  1, 5 Drain valves  2, 4 Inlet valves  3 Equalizing valve  6, 7 Vent valve on Deltabar M  A, B Shut-off valve |

# Closed container with superimposed steam

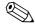

# Note!

lacktriangle Before calibrating the device, the impulse piping must be cleaned and filled with medium. lacktriangle See the following table.

|   | Valves                                                                                                    | Meaning                                             | Installation                                                                             |
|---|----------------------------------------------------------------------------------------------------|-----------------------------------------------------|------------------------------------------------------------------------------------------|
| 1 | Fill container to a level above                                                                                                    | the lower tap.                                      |                                                                                          |
| 2 | Fill measuring system with medium.                                                                                                    |                                                     | ] ]-                                                                                     |
|   | Open A and B.                                                                                                    | Open shut-off valves.                               |                                                                                          |
|   | Fill the negative impulse pipin trap.                                                                                                    | X B                                                 |                                                                                          |
| 3 | Vent device.                                                                                                    |                                                     |                                                                                          |
|   | Open 2 and 4.                                                                                                    | Introduce medium.                                   | 1 h. H l                                                                                 |
|   | Close 4.                                                                                                    | Close low-pressure side.                            | 7                                                                                        |
|   | Open 3.                                                                                                    | Balance positive and low-pressure side.             | P1 P2 P1                                                                                 |
|   | Open 6 and 7 briefly, then close them again.                                                                                                    | Fill device completely with medium and remove air.  |                                                                                          |
| 4 | Set measuring point in operation.                                                                                                    |                                                     | Ž1                                                                                       |
|   | Close 3.                                                                                                    | Shut off high-pressure side from low-pressure side. | POI-PMD55xxx-11-xx-xx-xx-010  Closed container with superimposed steam                   |
|   | Open 4.                                                                                                    | Connect low-pressure side.                          | I Deltabar M                                                                             |
|   | Now - 3, 6 and 7 are closed 2, 4, A and B are open.                                                                                                    |                                                     | II Three-valve manifold III Separator 1, 5 Drain valves                                  |
| 5 | Carry out calibration according to one of the following methods:  ■ "In pressure" – with reference pressure (→ 🗎 93)  ■ "In pressure" – without reference pressure (→ 🗎 95)  ■ "In height" – with reference pressure (→ 🗎 97)  ■ "In height" – without reference pressure (→ 🗎 99) |                                                     | 2, 4 Inlet valves 3 Equalizing valve 6, 7 Vent valves on Deltabar M A, B Shut-off valves |

# 7.9.2 "In pressure" level selection Calibration with reference pressure (wet calibration)

# Example:

In this example, the level in a tank should be measured in "m". The maximum level is 3 m (9.8 ft). The pressure range is due to the filling height and the density.

# Prerequisite:

- The measured variable is in direct proportion to the pressure.
- The tank can be filled and emptied.

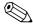

#### Notel

The values entered for "Empty calib. (028)/Full calib. (031)" and the pressures present at the device must be at least 1% apart. The value will be rejected, and a warning message displayed, if the values are too close together. Further limit values are not checked; i.e. the values entered must be appropriate for the sensor and the measuring task so that the measuring device can measure correctly.

|   | Description                                                                                           |
|---|----------------------------------------------------------------------------------------------------|
| 1 | Perform "position adjustment" $\rightarrow$ $\stackrel{\triangle}{=}$ 67.                             |
| 2 | Select the "Level" measuring mode via the "Measuring mode (005)" parameter.                           |
|   | Menu path: Setup $\rightarrow$ Measuring mode (005)                                                   |
| 3 | Select a pressure unit by means of the "Press. eng. unit (125)" parameter, here "mbar" for example.   |
|   | Menu path: Setup $\rightarrow$ Press. eng. unit (125)                                                 |
| 4 | Select the "In pressure" level mode by means of the "Level selection (024)" parameter.                |
|   | Menu path: Setup $\rightarrow$ Extended Setup $\rightarrow$ Level $\rightarrow$ Level selection (024) |

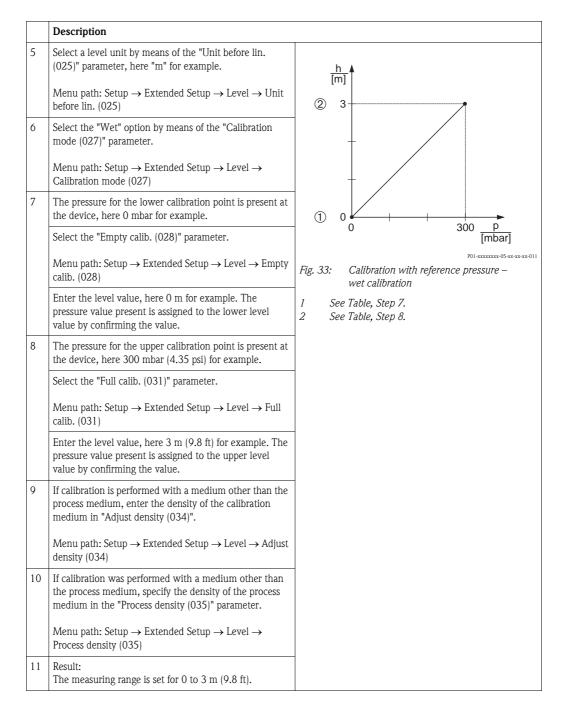

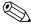

The measured variables %, level, volume and mass are available for this level mode. See  $\rightarrow \blacksquare$  117 "Unit before lin. (025)".

# 7.9.3 "In pressure" level selection Calibration without reference pressure (dry calibration)

### Example:

In this example, the volume in a tank should be measured in liters. The maximum volume of 1000 liters (264 gal) corresponds to a pressure of 450 mbar (6.53 psi). The minimum volume of 0 liters corresponds to a pressure of 50 mbar (0.72 psi) since the device is mounted below the start of the level measuring range.

#### Prerequisite:

- The measured variable is in direct proportion to the pressure.
- This is a theoretical calibration i.e. the pressure and volume values for the lower and upper calibration point must be known.

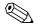

#### Note!

- The values entered for "Empty calib. (028)/Full calib. (031)", "Empty pressure (029)/Full pressure (032)" must be at least 1% apart. The value will be rejected, and a warning message displayed, if the values are too close together. Further limit values are not checked; i.e. the values entered must be appropriate for the sensor and the measuring task so that the measuring device can measure correctly.
- Due to the orientation of the device, there may be pressure shifts in the measured value, i.e. when the container is empty or partly filled, the measured value is not zero. For information on how to perform position adjustment, see → 🖹 67, "Pos. zero adjust".

|   | Description                                                                                            |
|---|----------------------------------------------------------------------------------------------------|
| 1 | Select the "Level" measuring mode via the "Measuring mode (005)" parameter.                            |
|   | Menu path: Setup → Measuring mode (005)                                                                |
| 2 | Select a pressure unit by means of the "Press. eng. unit (125)" parameter, here "mbar" for example.    |
|   | Menu path: Setup $\rightarrow$ Press. eng. unit (125)                                                  |
| 3 | Select the "In pressure" level mode by means of the "Level selection (024)" parameter.                 |
|   | Menu path: Setup $\rightarrow$ Extended Setup $\rightarrow$ Level $\rightarrow$ Level selection (024)  |
| 4 | Select a volume unit by means of the "Unit before lin. (025)" parameter, here "l" (liter) for example. |
|   | Menu path: Setup $\rightarrow$ Extended Setup $\rightarrow$ Level $\rightarrow$ Unit before lin. (025) |

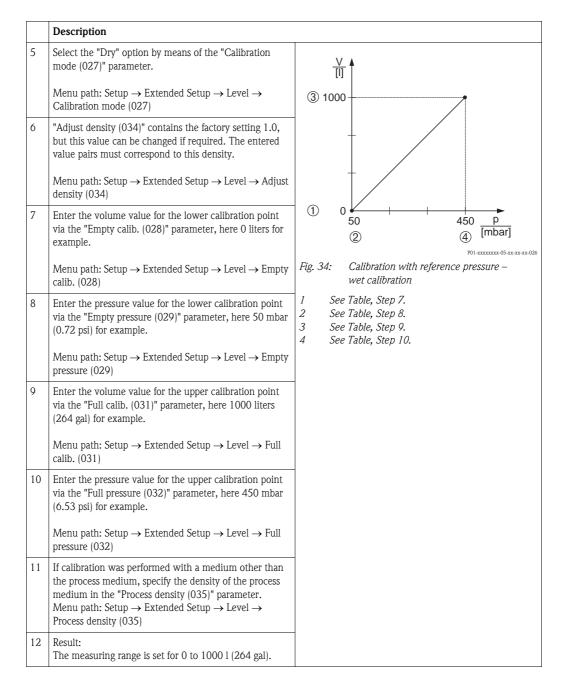

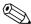

# 7.9.4 "In height" level selection Calibration without reference pressure (dry calibration)

#### Example:

In this example, the volume in a tank should be measured in liters. The maximum volume of 1000 liters (264 gal) corresponds to a level of 4.5 m (14.8 ft). The minimum volume of 0 liters corresponds to a level of 0.5 m (1.6 ft) since the device is mounted below the start of the level measuring range.

# Prerequisite:

- The measured variable is in direct proportion to the pressure.
- This is a theoretical calibration i.e. the height and volume values for the lower and upper calibration point must be known.

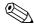

#### Note!

- The values entered for "Empty calib. (028)/Full calib. (031)", "Empty height (030)/Full height (033)" must be at least 1% apart. The value will be rejected, and a warning message displayed, if the values are too close together. Further limit values are not checked; i.e. the values entered must be appropriate for the sensor and the measuring task so that the measuring device can measure correctly.
- Due to the orientation of the device, there may be pressure shifts in the measured value, i.e. when the container is empty or partly filled, the measured value is not zero. For information on how to perform position adjustment, see → \( \begin{align\*} \exists 67, "Pos. zero adjust". \end{align\*} \)

|   | <b>.</b>                                                                                                    |
|---|----------------------------------------------------------------------------------------------------|
|   | Description                                                                                                    |
| 1 | Select the "Level" measuring mode via the "Measuring mode (005)" parameter.                                                                                                    |
|   | Menu path: Setup $\rightarrow$ Measuring mode (005)                                                                                                    |
| 2 | Select a pressure unit via the "Press. eng. unit (125)" parameter, here "mbar" for example.                                                                                        |
|   | Menu path: Setup $\rightarrow$ Press. eng. unit (125)                                                                                                    |
| 3 | Select the "In height" level mode via the "Level selection (024)" parameter. Menu path: Setup $\rightarrow$ Extended Setup $\rightarrow$ Level $\rightarrow$ Level selection (024) |
| 4 | Select a volume unit via the "Unit before lin. (025)" parameter, here "I" (liter) for example.                                                                                     |
|   | Menu path: Setup $\rightarrow$ Extended Setup $\rightarrow$ Level $\rightarrow$ Unit before lin. (025)                                                                             |
| 5 | Select a level unit by means of the "Height unit (026)" parameter, here "m" for example.                                                                                           |
|   | Menu path: Setup $\rightarrow$ Extended Setup $\rightarrow$ Level $\rightarrow$ Height unit (026)                                                                                  |
| 6 | Select the "Dry" option by means of the "Calibration mode (027)" parameter.                                                                                                    |
|   | Menu path: Setup $\rightarrow$ Extended Setup $\rightarrow$ Level $\rightarrow$ Calibration mode (027)                                                                             |
| 7 | Enter the density of the medium via the "Adjust density (034)" parameter, here "1 g/cm $^3$ " (1 SGU) for example.                                                                 |
|   | Menu path: Setup $\rightarrow$ Extended Setup $\rightarrow$ Level $\rightarrow$ Adjust density (034)                                                                               |

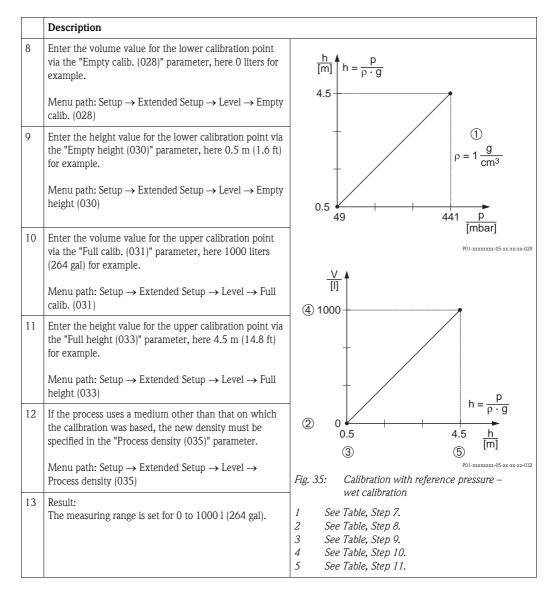

The measured variables %, level, volume and mass are available for this level mode  $\rightarrow \, \stackrel{ riangle}{=} \, 117$  "Unit before lin. (025)".

# 7.9.5 "In height" level selection Calibration with reference pressure (wet calibration)

# Example:

In this example, the volume in a tank should be measured in liters. The maximum volume of 1000 liters (264 gal) corresponds to a level of 4.5 m (14.8 ft). The minimum volume of 0 liters corresponds to a level of 0.5 m (1.6 ft) since the device is mounted below the start of the level measuring range.

The density of the medium is  $1 \text{ g/cm}^3$  (1 SGU).

### Prerequisite:

- The measured variable is in direct proportion to the pressure.
- The tank can be filled and emptied.

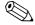

#### Note

The values entered for "Empty calib. (028)/Full calib. (031)" and the pressure values present at the device must be at least 1% apart. The value will be rejected, and a warning message displayed, if the values are too close together. Further limit values are not checked; i.e. the values entered must be appropriate for the sensor and the measuring task so that the measuring device can measure correctly.

|   | Description                                                                                            |
|---|----------------------------------------------------------------------------------------------------|
| 1 | Perform position adjustment. See $\rightarrow \stackrel{\triangle}{=} 67$ .                            |
| 2 | Select the "In height" level mode via the "Level selection (024)" parameter.                           |
|   | Menu path: Setup $\rightarrow$ Extended Setup $\rightarrow$ Level $\rightarrow$ Level selection (024)  |
| 3 | Select the "Level" measuring mode via the "Measuring mode (005)" parameter.                            |
|   | Menu path: Setup → Measuring mode (005)                                                                |
| 4 | Select a pressure unit via the "Press. eng. unit (125)" parameter, here "mbar" for example.            |
|   | Menu path: Setup $\rightarrow$ Press. eng. unit (125)                                                  |
| 5 | Select a volume unit via the "Unit before lin. (025)" parameter, here "l" (liter) for example.         |
|   | Menu path: Setup $\rightarrow$ Extended Setup $\rightarrow$ Level $\rightarrow$ Unit before lin. (025) |

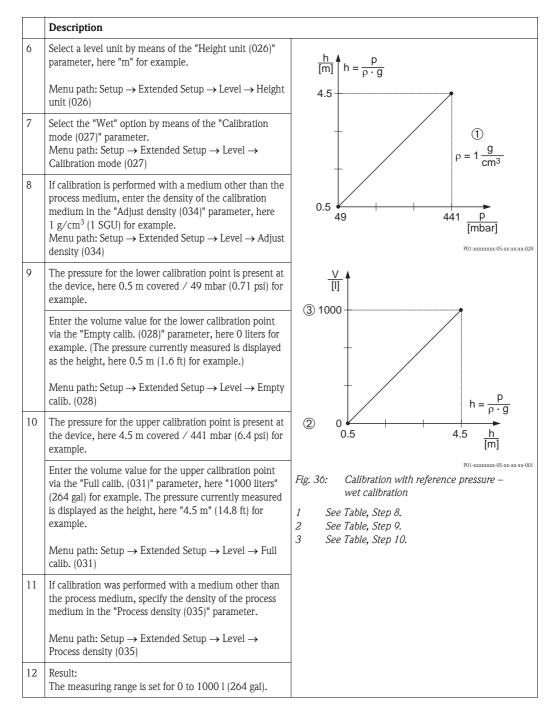

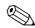

The measured variables %, level, volume and mass are available for this level mode  $\rightarrow \stackrel{\text{\tiny $\square$}}{}$  117 "Unit before lin. (025)".

# 7.9.6 Required parameters for Level measuring mode

| Parameter name                               | Description |
|----------------------------------------------|-------------|
| Level selection (024)                        | → 🖹 117     |
| Unit before lin. (025)                       | → 🖹 117     |
| Height unit (026)                            | → 🖹 117     |
| Calibration mode (027)                       | → 🖹 117     |
| Empty calib. (028)                           | → 🖹 118     |
| Empty pressure (029)<br>Empty pressure (185) | → 🖹 118     |
| Empty height (030)<br>Empty height (186)     | → 🖹 118     |
| Full calib. (031)                            | → 🖹 118     |
| Full pressure (187) Full pressure (032)      | → 🖹 118     |
| Full height (033)<br>Full height (188)       | → 🖹 118     |
| Density unit (127)                           | → 🖹 118     |
| Adjust density (034)                         | → 🖹 119     |
| Process density (035)                        | → 🖹 119     |
| Level before lin. (019)                      | → 🖹 119     |

# 7.10 Overview of the onsite display operating menu

All parameters and their direct access code (in brackets) are listed in the following table. The page number refers to where a description of the parameter can be found.

| Level 1         | Level 2                                                      | Level 3                                                                                                    | Level 4                                      | Page                |  |  |
|-----------------|--------------------------------------------------------------|----------------------------------------------------------------------------------------------------|----------------------------------------------|---------------------|--|--|
|                 | read-only parameters and cannot be parameters are displayed. | edited. Specific settings, such as the mean                                                                                                    | suring mode, dry or wet calibration, o       | r hardware locking, |  |  |
| Language (000)  |                                                              |                                                                                                    |                                              | → 🖹 111             |  |  |
| Display/operat. | Display mode (001)                                           | Display mode (001)                                                                                                    |                                              |                     |  |  |
|                 | Add. disp. value (002)                                       |                                                                                                    |                                              |                     |  |  |
|                 | Format 1st value (004)                                       |                                                                                                    |                                              | → <b>112</b>        |  |  |
|                 | FF input source (233)                                        | FF input source (233)                                                                                                    |                                              |                     |  |  |
|                 | FF input unit (234)                                          |                                                                                                    |                                              |                     |  |  |
|                 | FF input form (235)                                          |                                                                                                    |                                              | → 🖹 112             |  |  |
| Setup           | Lin./SQRT switch (133) (De                                   | eltabar)                                                                                                    |                                              | → 🖹 113             |  |  |
|                 | Measuring mode (005)<br>Measuring mode (182)                 |                                                                                                    |                                              | → 🖹 113             |  |  |
|                 | Switch P1/P2 (163)                                           |                                                                                                    |                                              | → 🖹 115             |  |  |
|                 | High-pressure side (006) (De High-pressure side (183) (L     | ,                                                                                                    |                                              | → 🖹 115             |  |  |
|                 | Press. eng. unit (125)                                       |                                                                                                    |                                              | → 🖹 114             |  |  |
|                 | Corrected press. (172)                                       |                                                                                                    |                                              | → 🖹 116             |  |  |
|                 |                                                              | Pos. zero adjust (007) (Deltabar M and gauge pressure sensor) Calib. offset (192) / (008) (absolute pressure sensor) (absolute pressure sensors) |                                              |                     |  |  |
|                 | Max. flow (009) ("Flow" me                                   | Max. flow (009) ("Flow" measuring mode) (Deltabar)                                                                                               |                                              |                     |  |  |
|                 | Max. pressure flow (010) ("I                                 | Max. pressure flow (010) ("Flow" measuring mode) (Deltabar)                                                                                      |                                              |                     |  |  |
|                 | Empty calib. (028) ("Level" t                                | Empty calib. (028) ("Level" measuring mode and "Calibration mode (027)" = wet)                                                                   |                                              |                     |  |  |
|                 | Full calib. (031) ("Level" me                                | Full calib. (031) ("Level" measuring mode and "Calibration mode (027)" = wet)                                                                    |                                              |                     |  |  |
|                 | Damping switch (164) (read                                   | Damping switch (164) (read only)                                                                                                    |                                              |                     |  |  |
|                 | Damping value (017) Damping value (184)                      |                                                                                                    |                                              |                     |  |  |
|                 | Flow (018) ("Flow" measuring                                 | Flow (018) ("Flow" measuring mode) (Deltabar)                                                                                                    |                                              |                     |  |  |
|                 | Level before lin. (019) ("Lev                                | Level before lin. (019) ("Level" measuring mode)                                                                                                 |                                              |                     |  |  |
|                 | Pressure af. damp (111)                                      | Pressure af. damp (111)                                                                                                    |                                              |                     |  |  |
|                 | Extended setup                                               | Code definition (023)                                                                                                    |                                              | → 🖹 110             |  |  |
|                 |                                                              | Pd-tag. (022)                                                                                                    | Pd-tag. (022)                                |                     |  |  |
|                 |                                                              | Operator code (021)                                                                                                    | Operator code (021)                          |                     |  |  |
|                 |                                                              | Level (Level measuring mode)                                                                                                    | Level selection (024)                        | → 🖹 117             |  |  |
|                 |                                                              |                                                                                                    | Unit before lin. (025)                       | → 🖹 117             |  |  |
|                 |                                                              |                                                                                                    | Height unit (026)                            | → 🖹 117             |  |  |
|                 |                                                              |                                                                                                    | Calibration mode (027)                       | → 🖹 117             |  |  |
|                 |                                                              |                                                                                                    | Empty calib. (028)                           | → 🖹 118             |  |  |
|                 |                                                              |                                                                                                    | Empty pressure (029)<br>Empty pressure (185) | → 🖹 118             |  |  |
|                 |                                                              |                                                                                                    | Empty height (030)<br>Empty height (186)     | → 🖹 118             |  |  |
| •••             |                                                              |                                                                                                    | Full calib. (031)                            | → 🖹 118             |  |  |

| Level 1 | Level 2                  | Level 3                      | Level 4                                                                                       | Page    |
|---------|--------------------------|------------------------------|-----------------------------------------------------------------------------------------------|---------|
| Setup   | Extended setup           | Level (Level measuring mode) | Full pressure (032)<br>Full pressure (187)                                                    | → 🖹 118 |
|         |                          |                              | Full height (033)<br>Full height (188)                                                        | → 🖹 118 |
|         |                          |                              | Adjust density (034)                                                                          | → 🖹 119 |
|         |                          |                              | Process density (035)                                                                         | → 🖹 119 |
|         |                          |                              | Level before lin. (019)                                                                       | → 🖹 119 |
|         |                          | Linearization                | Lin. mode (037)                                                                               | → 🖹 119 |
|         |                          |                              | Unit after lin. (038)                                                                         | → 🖹 119 |
|         |                          |                              | Line numb. (039)                                                                              | → 🖹 119 |
|         |                          |                              | X-value (040) (manual entry) X-value (123) (in linear/activ table)                            | → 🖹 120 |
|         |                          |                              | Y-value (041) (manual entry/in semi-<br>auto. entry)<br>Y-value (194) (in linear/activ table) | → 🖹 120 |
|         |                          |                              | Edit table (042)                                                                              | → 🖹 120 |
|         |                          |                              | Tank description (173)                                                                        | → 🖹 120 |
|         |                          |                              | Tank content (043)                                                                            | → 🖹 120 |
|         |                          | Flow ("Flow" measuring mode) | Flow type (044)                                                                               | → 🖹 120 |
|         |                          | (Deltabar M)                 | Mass flow unit (045)                                                                          | → 🖹 121 |
|         |                          |                              | Norm. flow unit (046)                                                                         | → 🖹 121 |
|         |                          |                              | Std. flow unit (047)                                                                          | → 🖹 121 |
|         |                          |                              | Flow unit (048)                                                                               | → 🖹 121 |
|         |                          |                              | Max. flow (009)                                                                               | → 🖹 121 |
|         |                          |                              | Max. pressure flow (010)                                                                      | → 🖹 122 |
|         |                          |                              | Set low-flow cut-off (049)                                                                    | → 🖹 122 |
|         |                          |                              | Flow (018)                                                                                    | → 🖹 122 |
|         |                          | Analog Input 1               | Channel/CHANNEL (171)                                                                         | → 🖹 124 |
|         |                          |                              | Out value (195)                                                                               | → 🖹 124 |
|         |                          |                              | Out status (196)                                                                              | → 🖹 124 |
|         |                          | Analog Input 2               | Channel/CHANNEL (200)                                                                         | → 🖹 124 |
|         |                          |                              | Out value (201)                                                                               | → 🖹 124 |
|         |                          |                              | Out status (202)                                                                              | → 🖹 124 |
|         |                          | Analog Input 3               | Channel/CHANNEL (238)                                                                         | → 🖹 124 |
|         |                          | (if instantiated)            | Out value (239)                                                                               | → 🖹 124 |
|         |                          |                              | Out status (240)                                                                              | → 🖹 124 |
|         |                          | Analog Input 4               | Channel/CHANNEL (241)                                                                         | → 🖹 124 |
|         |                          | (if instantiated)            | Out value (242)                                                                               | → 🖹 124 |
|         |                          |                              | Out status (243)                                                                              | → 🖹 124 |
|         |                          | Analog Input 5 (Deltabar M)  | Channel/CHANNEL (255)                                                                         | → 🖹 124 |
|         |                          | (if instantiated)            | Out value (256)                                                                               | → 🖹 124 |
|         |                          |                              | Out status (257)                                                                              | → 🖹 124 |
|         | Totalizer 1 (Deltabar M) | Totalizer 1 (Deltabar M)     | Eng. unit totalizer 1 (058) (059) (060) (061)                                                 | → 🖹 126 |
|         |                          |                              | Totalizer 1 mode (175)                                                                        | → 🖹 126 |
| ••      |                          |                              | Totalizer 1 failsafe (176)                                                                    | → 🖹 126 |

| Level 1   | Level 2                 | Level 3                  | Level 4                                       | Page    |  |  |  |
|-----------|-------------------------|--------------------------|-----------------------------------------------|---------|--|--|--|
| Setup     | Extended setup          | Totalizer 1 (Deltabar M) | Reset Totalizer 1 (062)                       | → 🖹 126 |  |  |  |
|           |                         |                          | Totalizer 1 (063)                             | → 🖹 126 |  |  |  |
|           |                         |                          | Totalizer 1 overflow (064)                    | → 🖹 126 |  |  |  |
|           |                         | Totalizer 2 (Deltabar M) | Eng. unit totalizer 2 (065) (066) (067) (068) | → 🖹 127 |  |  |  |
|           |                         |                          | Totalizer 2 mode (177)                        | → 🖹 127 |  |  |  |
|           |                         |                          | Totalizer 2 failsafe (178)                    | → 🖹 127 |  |  |  |
|           |                         |                          | Totalizer 2 (069)                             | → 🖹 127 |  |  |  |
|           |                         |                          | Totalizer 2 overflow (070)                    | → 🖹 127 |  |  |  |
| Diagnosis | Diagnostic code (071)   | Diagnostic code (071)    |                                               |         |  |  |  |
|           | Last diag. code (072)   |                          |                                               | → 🖹 127 |  |  |  |
|           | Min. meas. press. (073) | Min. meas. press. (073)  |                                               |         |  |  |  |
|           | Max. meas. press. (074) |                          |                                               | → 🖹 128 |  |  |  |
|           | Diagnostic list         | Diagnostic 1 (075)       |                                               | → 🖹 128 |  |  |  |
|           |                         | Diagnostic 2 (076)       |                                               | → 🖹 128 |  |  |  |
|           |                         | Diagnostic 3 (077)       |                                               | → 🖹 128 |  |  |  |
|           |                         | Diagnostic 4 (078)       |                                               | → 🖹 128 |  |  |  |
|           |                         | Diagnostic 5 (079)       |                                               | → 🖹 128 |  |  |  |
|           |                         | Diagnostic 6 (080)       |                                               | → 🖹 128 |  |  |  |
|           |                         | Diagnostic 7 (081)       |                                               | → 🖹 128 |  |  |  |
|           |                         | Diagnostic 8 (082)       |                                               | → 🖹 128 |  |  |  |
|           | Event logbook           | Diagnostic 9 (083)       |                                               | → 🖹 128 |  |  |  |
|           |                         | Diagnostic 10 (084)      | → 🖹 128                                       |         |  |  |  |
|           |                         | Last diag. 1 (085)       | → 🖹 128                                       |         |  |  |  |
|           |                         | Last diag. 2 (086)       |                                               |         |  |  |  |
|           |                         | Last diag. 3 (087)       |                                               | → 🖹 128 |  |  |  |
|           |                         | Last diag. 4 (088)       |                                               | → 🖹 128 |  |  |  |
|           |                         | Last diag. 5 (089)       | Last diag. 5 (089)                            |         |  |  |  |
|           |                         | Last diag. 6 (090)       | Last diag. 6 (090)                            |         |  |  |  |
|           |                         | Last diag. 7 (091)       | → 🖹 128                                       |         |  |  |  |
|           |                         | Last diag. 8 (092)       |                                               | → 🖹 128 |  |  |  |
|           |                         | Last diag. 9 (093)       |                                               | → 🖹 128 |  |  |  |
|           |                         | Last diag. 10 (094)      |                                               | → 🖹 128 |  |  |  |
|           | Instrument info         | Firmware version (095)   |                                               | → 🖹 111 |  |  |  |
|           |                         | Serial number (096)      |                                               | → 🖹 111 |  |  |  |
|           |                         | Ext. order code (097)    | Ext. order code (097)                         |         |  |  |  |
|           |                         | Order code (098)         | Order code (098)                              |         |  |  |  |
|           |                         | Pd-tag. (022)            | Pd-tag. (022)                                 |         |  |  |  |
|           |                         | ENP version (099)        | → 🖹 111                                       |         |  |  |  |
|           |                         | Config. counter (100)    | → <b>128</b>                                  |         |  |  |  |
|           |                         | LRL sensor (101)         | → 🖹 122                                       |         |  |  |  |
|           |                         | URL sensor (102)         | → 🖹 122                                       |         |  |  |  |
|           |                         | Device type code (236)   | → 🖹 123                                       |         |  |  |  |
|           |                         | Device revision (237)    |                                               | → 🖹 123 |  |  |  |

| Level 1   | Level 2             | Level 3                                                  | Level 4                      | Page    |
|-----------|---------------------|----------------------------------------------------------|------------------------------|---------|
| Diagnosis | Measured values     | Flow (018)                                               |                              | → 🖹 122 |
|           |                     | Level before lin. (019)                                  |                              | → 🖹 119 |
|           |                     | Tank content (043)                                       |                              | → 🖹 120 |
|           |                     | Meas. pressure (020)                                     |                              | → 🖹 116 |
|           |                     | Sensor pressure (109)                                    |                              | → 🖹 116 |
|           |                     | Corrected press. (172)                                   |                              | → 🖹 116 |
|           |                     | Pressure af. damp (111)                                  | Pressure af. damp (111)      |         |
|           |                     | Sensor temp. (110) (only for Cerabar M and Deltapilot M) |                              | → 🖹 115 |
|           |                     | Analog Input 1                                           | Channel/CHANNEL (171)        | → 🖹 124 |
|           |                     |                                                          | Out value (195)              | → 🖹 124 |
|           |                     |                                                          | Out status (196)             | → 🖹 124 |
|           |                     | Analog Input 2                                           | Channel/CHANNEL (200)        | → 🖹 124 |
|           |                     |                                                          | Out value (201)              | → 🖹 124 |
|           |                     |                                                          | Out status (202)             | → 🖹 124 |
|           |                     | Analog Input 3                                           | Channel/CHANNEL (238)        | → 🖹 124 |
|           |                     | (if instantiated)                                        | Out value (239)              | → 🖹 124 |
|           |                     |                                                          | Out status (240)             | → 🖹 124 |
|           |                     | Analog Input 4                                           | Channel/CHANNEL (241)        | → 🖹 124 |
|           |                     | (if instantiated)                                        | Out value (242)              | → 🖹 124 |
|           |                     |                                                          | Out status (243)             | → 🖹 124 |
|           |                     | Analog Input 5 (Deltabar M)                              | Channel/CHANNEL (255)        | → 🖹 124 |
|           |                     | (if instantiated)                                        | Out value (256)              | → 🖹 124 |
|           |                     |                                                          | Out status (257)             | → 🖹 124 |
|           | Simulation          | Totalizer 1 (Deltabar M)                                 | Totalizer 1 (063)            | → 🖹 126 |
|           |                     |                                                          | Totalizer 1 overflow (064)   | → 🖹 126 |
|           |                     | Totalizer 2 (Deltabar M)                                 | Totalizer 2 (069)            | → 🖹 127 |
|           |                     |                                                          | Totalizer 2 overflow (070)   | → 🖹 127 |
|           |                     |                                                          | Sim. pressure (113)          | → 🖹 129 |
|           |                     |                                                          | Sim. flow (114) (Deltabar M) | → 🖹 130 |
|           |                     |                                                          | Sim. level (115)             | → 🖹 130 |
|           |                     |                                                          | Sim. tank cont. (116)        | → 🖹 130 |
|           |                     |                                                          | Sim. error no. (118)         | → 🖹 130 |
|           |                     | Simul. switch (251)                                      |                              | → 🖹 129 |
|           |                     | Simulation mode (112)                                    |                              | → 🖹 129 |
|           |                     | Sim. pressure (113)                                      |                              | → 🖹 129 |
|           |                     | Sim. flow (114) (Deltabar M)                             |                              | → 🖹 130 |
|           |                     | Sim. level (115)                                         |                              | → 🖹 130 |
|           |                     | Sim. tank cont. (116)                                    |                              | → 🖹 130 |
|           | Reset               | Sim. error no. (118)                                     |                              | → 🖹 130 |
|           |                     | <u> </u>                                                 | Enter reset code (124)       | → 🖹 112 |
| Expert    | Direct access (119) |                                                          | <u> </u>                     | → 🖹 110 |
| •         | System              | Code definition (023)                                    |                              | → 🖹 110 |

| Level 1 Level | 2 L        | evel 3                                     | Level 4                                                                  | Page           |
|---------------|------------|--------------------------------------------|--------------------------------------------------------------------------|----------------|
| Expert Syst   | tem Lo     | Lock switch (120)                          |                                                                          | → 🖹 110        |
|               | О          | Operator code (021)                        |                                                                          | → 🖹 110        |
|               | Ir         | nstrument info                             | Pd-tag. (022) Pd-tag. (022)                                              | → 🖹 111        |
|               |            | . Instrument info                          | Serial number (096)                                                      | → 🖹 111        |
|               |            |                                            | Firmware version (095)                                                   | → 🖹 111        |
|               |            |                                            | Ext. order code (097)                                                    | → 🖹 111        |
|               |            |                                            | Order code (098)                                                         | → 🖹 111        |
|               |            |                                            | ENP version (099)                                                        | → 🖹 111        |
|               |            |                                            | Electr. serial no. (121)                                                 | → 🖹 111        |
|               |            |                                            | Sensor serial no. (122)                                                  | → 🖹 111        |
|               | D          | Pisplay                                    | Language (000)                                                           | → 🖹 111        |
|               |            |                                            | Display mode (001)                                                       | → 🖹 111        |
|               |            |                                            | Add. disp. value (002)                                                   | → <b>1</b> 111 |
|               |            |                                            | Format 1st value (004)                                                   | → <b>1</b> 12  |
|               |            |                                            | FF input source (233)                                                    | → 🖹 112        |
|               |            |                                            | FF input unit (234)                                                      | → 🖹 112        |
|               |            |                                            | FF input form (235)                                                      | → <b>1</b> 12  |
|               | M          | <b>Nanagement</b>                          | Enter reset code (124)                                                   | → <b>1</b> 12  |
|               |            |                                            | Download select                                                          | → <b>1</b> 13  |
| Measu         | irement Li | Lin./SQRT switch (133) (Deltabar)          |                                                                          | → <b>1</b> 13  |
|               |            | Measuring mode (005)  Measuring mode (182) |                                                                          | → <b>1</b> 13  |
|               | B          | Basic setup                                | Pos. zero adjust (007) (Deltabar $M$ and gauge pressure sensor)          | → 🖹 114        |
|               |            |                                            | Calib. offset (192) / (008) (absolute pressure sensor)                   | → 🖹 114        |
|               |            |                                            | Damping switch (164)                                                     | → 🖹 114        |
|               |            |                                            | Damping value (017) Damping value (184)                                  | → 🖹 114        |
|               |            |                                            | Press. eng. unit (125)                                                   | → 🖹 114        |
|               |            |                                            | Temp. eng. unit (126) (only for<br>Cerabar M and Deltapilot M)           | → 🖹 115        |
|               |            |                                            | Sensor temp. (110)                                                       | → 🖹 115        |
|               | P          | ressure                                    | Switch P1/P2 (163)                                                       | → 🖹 115        |
|               |            |                                            | High-pressure side (006) (Deltabar)  High-pressure side (183) (Deltabar) | → 🖹 115        |
|               |            |                                            | Meas. pressure (020)                                                     | → 🖹 116        |
|               |            |                                            | Sensor pressure (109)                                                    | → 🖹 116        |
|               |            |                                            | Corrected press. (172)                                                   | → 🖹 116        |
|               |            |                                            | Pressure af. damp (111)                                                  | → 🖹 116        |
|               | L          | evel                                       | Level selection (024)                                                    | → 🖹 117        |
|               |            |                                            | Unit before lin. (025)                                                   | → 🖹 117        |
|               |            |                                            | Height unit (026)                                                        | → 🖹 117        |
|               |            |                                            | Calibration mode (027)                                                   | → 🖹 117        |
|               |            |                                            | Empty calib. (028)                                                       | → 🖹 118        |

| Level 1 | Level 2       | Level 3           | Level 4                                                                                       | Page    |
|---------|---------------|-------------------|-----------------------------------------------------------------------------------------------|---------|
| Expert  | Measurement   | Level             | Empty pressure (029)<br>Empty pressure (185)                                                  | → 🖹 118 |
|         |               |                   | Empty height (030)<br>Empty height (186)                                                      | → 🖹 118 |
|         |               |                   | Full calib. (031)                                                                             | → 🖹 118 |
|         |               |                   | Full pressure (032) Full pressure (187)                                                       | → 🖹 118 |
|         |               |                   | Full height (033) Full height (188)                                                           | → 🖹 118 |
|         |               |                   | Density unit (127)                                                                            | → 🖹 77  |
|         |               |                   | Adjust density (034)                                                                          | → 🖹 119 |
|         |               |                   | Process density (035)                                                                         | → 🖹 119 |
|         |               |                   | Level before lin. (019)                                                                       | → 🖹 119 |
|         |               | Linearization     | Lin. mode (037)                                                                               | → 🖹 119 |
|         |               |                   | Unit after lin. (038)                                                                         | → 🖹 119 |
|         |               |                   | Line numb. (039)                                                                              | → 🖹 119 |
|         |               |                   | X-value (040) (manual entry) X-value (123) (in linear/activ table)                            | → 🖹 120 |
|         |               |                   | Y-value (041) (manual entry/in semi-<br>auto. entry)<br>Y-value (194) (in linear/activ table) | → 🖹 120 |
|         |               |                   | Edit table (042)                                                                              | → 🖹 120 |
|         |               |                   | Tank description (173)                                                                        | → 🖹 120 |
|         |               |                   | Tank content (043)                                                                            | → 🖹 120 |
|         |               | Flow (Deltabar M) | Flow type (044)                                                                               | → 🖹 120 |
|         |               |                   | Mass flow unit (045)                                                                          | → 🖹 121 |
|         |               |                   | Norm. flow unit (046)                                                                         | → 🖹 121 |
|         |               |                   | Std. flow unit (047)                                                                          | → 🖹 121 |
|         |               |                   | Flow unit (048)                                                                               | → 🖹 121 |
|         |               |                   | Max. flow (009)                                                                               | → 🖹 121 |
|         |               |                   | Max. pressure flow (010)                                                                      | → 🖹 122 |
|         |               |                   | Set low-flow cut-off (049)                                                                    | → 🖹 122 |
|         |               |                   | Flow (018)                                                                                    | → 🖹 122 |
|         |               | Sensor limits     | LRL sensor (101)                                                                              | → 🖹 122 |
|         |               |                   | URL sensor (102)                                                                              | → 🖹 122 |
|         |               | Sensor trim       | Lo trim measured (129)                                                                        | → 🖹 122 |
|         |               |                   | Hi trim measured (130)                                                                        | → 🖹 122 |
|         |               |                   | Lo trim sensor (131)                                                                          | → 🖹 122 |
|         |               |                   | Hi trim sensor (132)                                                                          | → 🖹 122 |
|         | Communication | FF info           | Device type code (236)                                                                        | → 🖹 123 |
|         |               |                   | Device revision (237)                                                                         | → 🖹 123 |
|         |               |                   | Device address (244)                                                                          | → 🖹 123 |
|         |               |                   | Device class (245)                                                                            | → 🖹 123 |
|         |               | Analog Input 1    | Channel/CHANNEL (171)                                                                         | → 🖹 124 |
|         |               |                   | Out value (195)                                                                               | → 🖹 124 |
| ••      | •••           |                   | Out status (196)                                                                              | → 🖹 124 |

| Level 1 | Level 2       | Level 3                                       | Level 4                                       | Page         |
|---------|---------------|-----------------------------------------------|-----------------------------------------------|--------------|
| Expert  | Communication | Analog Input 2                                | Channel/CHANNEL (200)                         | → 🖹 124      |
|         |               |                                               | Out value (201)                               | → 🖹 124      |
|         |               |                                               | Out status (202)                              | → 🖹 124      |
|         |               | Analog Input 3<br>(if instantiated)           | Channel/CHANNEL (238)                         | → 🖹 124      |
|         |               |                                               | Out value (239)                               | → 🖹 124      |
|         |               |                                               | Out status (240)                              | → 🖹 124      |
|         |               | Analog Input 4 (if instantiated)              | Channel/CHANNEL (241)                         | → 🖹 124      |
|         |               |                                               | Out value (242)                               | → 🖹 124      |
|         |               |                                               | Out status (243)                              | → 🖹 124      |
|         |               | Analog Input 5 (Deltabar M) (if instantiated) | Channel/CHANNEL (255)                         | → 🖹 124      |
|         |               |                                               | Out value (256)                               | → 🖹 124      |
|         |               |                                               | Out status (257)                              | → 🖹 124      |
|         | Application   | Electr. delta P (158)                         |                                               | → 🖹 125      |
|         |               | Fixed ext. value (174)                        |                                               | → 🖹 125      |
|         |               | E.Delta p selec. (246)                        |                                               | → 🖹 125      |
|         |               | E.Delta p value (247)                         |                                               | → 🖹 125      |
|         |               | E.Delta p status (248)                        |                                               | → 🖹 125      |
|         |               | E.Delta p unit (249)                          |                                               | → 🖹 125      |
|         |               | Totalizer 1 (Deltabar M)                      | Eng. unit totalizer 1 (058) (059) (060) (061) | → 🖹 126      |
|         |               |                                               | Totalizer 1 mode (175)                        | → 🖹 126      |
|         |               |                                               | Totalizer 1 failsafe (176)                    | → 🖹 126      |
|         |               |                                               | Reset Totalizer 1 (062)                       | → 🖹 126      |
|         |               |                                               | Totalizer 1 (063)                             | → 🖹 126      |
|         |               |                                               | Totalizer 1 overflow (064)                    | → 🖹 126      |
|         |               | Totalizer 2 (Deltabar M)                      | Eng. unit totalizer 2 (065) (066) (067) (068) | → 🖹 127      |
|         |               |                                               | Totalizer 2 mode (177)                        | → 🖹 127      |
|         |               |                                               | Totalizer 2 failsafe (178)                    | → 🖹 127      |
|         |               |                                               | Totalizer 2 (069)                             | → 🖹 127      |
|         |               |                                               | Totalizer 2 overflow (070)                    | → <b>127</b> |
|         | Diagnosis     | Diagnostic code                               |                                               | → <b>127</b> |
|         |               | Last diag. code (072)                         |                                               | → <b>127</b> |
|         |               | Reset logbook (159)                           |                                               | → <b>127</b> |
|         |               | Min. meas. press. (073)                       |                                               | → <b>127</b> |
|         |               | Max. meas. press. (074)                       |                                               | → 🖹 128      |
|         |               | Reset peakhold (161)                          |                                               | → <b>128</b> |
|         |               | Alarm behav. P (050)                          |                                               | → 🖹 128      |
|         |               | Operating hours (162)                         |                                               | → <b>128</b> |
|         |               | Config. counter (100)                         |                                               | → <b>128</b> |
|         |               | Diagnostic list                               | Diagnostic 1 (075)                            | → <b>128</b> |
|         |               |                                               | Diagnostic 2 (076)                            | → 🖹 128      |
|         |               |                                               | Diagnostic 3 (077)                            | → 🖹 128      |
|         |               |                                               | Diagnostic 4 (078)                            | → 🖹 128      |
|         |               |                                               | Diagnostic 5 (079)                            | → 🖹 128      |

| Level 1 | Level 2   | Level 3         | Level 4                | Page    |
|---------|-----------|-----------------|------------------------|---------|
| Expert  | Diagnosis | Diagnostic list | Diagnostic 6 (080)     | → 🖹 128 |
|         |           |                 | Diagnostic 7 (081)     | → 🖹 128 |
|         |           |                 | Diagnostic 8 (082)     | → 🖹 128 |
|         |           |                 | Diagnostic 9 (083)     | → 🖹 128 |
|         |           |                 | Diagnostic 10 (084)    | → 🖹 128 |
|         |           | Event logbook   | Last diag. 1 (085)     | → 🖹 128 |
|         |           |                 | Last diag. 2 (086)     | → 🖹 128 |
|         |           |                 | Last diag. 3 (087)     | → 🖹 128 |
|         |           |                 | Last diag. 4 (088)     | → 🖹 128 |
|         |           |                 | Last diag. 5 (089)     | → 🖹 128 |
|         |           |                 | Last diag. 6 (090)     | → 🖹 128 |
|         |           |                 | Last diag. 7 (091)     | → 🖹 128 |
|         |           |                 | Last diag. 8 (092)     | → 🖹 128 |
|         |           |                 | Last diag. 9 (093)     | → 🖹 128 |
|         |           |                 | Last diag. 10 (094)    | → 🖹 128 |
|         |           | Simulation      | Simul. switch          | → 🖹 129 |
|         |           |                 | Simulation mode        | → 🖹 129 |
|         |           |                 | Sim. pressure          | → 🖹 129 |
|         |           |                 | Sim. flow (Deltabar M) | → 🖹 130 |
|         |           |                 | Sim. level             | → 🖹 130 |
|         |           |                 | Sim. tank cont.        | → 🖹 130 |
|         |           |                 | Sim. error no.         | → 🖹 130 |

# 7.11 Description of parameters

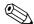

Note!

This section describes the parameters in the order they are arranged in the "Expert" operating menu.

# **Expert**

| Parameter name      | Description                                                                 |
|---------------------|-----------------------------------------------------------------------------|
| Direct access (119) | Enter the direct access code to go directly to a parameter.                 |
| Entry               | Options:  • A number between 0 and 999 (only valid entries are recognized)  |
|                     | Factory setting: 0                                                          |
|                     | <b>Note:</b> For direct access, it is not necessary to enter leading zeros. |

# 7.11.1 System

# Expert → System

| Parameter name               | Description                                                                                                    |
|------------------------------|----------------------------------------------------------------------------------------------------|
| Code definition (023)        | Use this function to enter a release code with which the device can be unlocked.                                                                                                    |
| Entry                        | Options: ■ A number between 0 and 9999                                                                                                    |
|                              | Factory setting:                                                                                                    |
| Lock switch (120)<br>Display | Displays the status of DIP switch 1 on the electronic insert. You can lock or unlock parameters relevant to the measured value with DIP switch 1. If operation is locked by means of the "Operator code (021)" parameter, you can only unlock operation again by means of this parameter. |
|                              | Display: ■ On (locking switched on) ■ Off (locking switched off)                                                                                                    |
|                              | Factory setting: Off (locking switched off)                                                                                                    |
| Operator code (021)          | Use this function to enter a code to lock or unlock operation.                                                                                                    |
| Entry                        | <ul> <li>Options:</li> <li>■ To lock: Enter a number ≠ the release code.</li> <li>■ To unlock: Enter the release code.</li> </ul>                                                                                                    |
|                              | Note! The release code is "0" in the order configuration. Another release code can be defined in the "Code definition (023)" parameter. If the user has forgotten the release code, it can be made visible again by entering the number sequence "5864".                                  |
|                              | Factory setting:                                                                                                    |

# Expert $\rightarrow$ System $\rightarrow$ Instrument info

| Parameter name                      | Description                                                                      |
|-------------------------------------|----------------------------------------------------------------------------------|
| Pd-tag. (022)                       | Physical device tag                                                              |
| Display                             | Example: Deltabar M: EH_Deltabar_M_5x_6B032A0109D                                |
| Serial number (096) Display         | Displays the serial number of the device (11 alphanumeric characters).           |
| Firmware version (095) Display      | Displays the firmware version.                                                   |
| Ext. order code (097)               | Displays the extended order code (max. 60 alphanumeric characters).              |
| Display                             | Factory setting As per order specifications                                      |
| Order code (098)                    | Displays the order code (max. 20 alphanumeric characters).                       |
| Display                             | Factory setting As per order specifications                                      |
| ENP version (099) Display           | Displays the ENP version (ENP = electronic nameplate)                            |
| Electr. serial no. (121)<br>Display | Displays the serial number of the main electronics (11 alphanumeric characters). |
| Sensor serial no. (122)<br>Display  | Displays the serial number of the sensor (11 alphanumeric characters).           |

# Expert $\rightarrow$ System $\rightarrow$ Display

| Parameter name                       | Description                                                                                                    |
|--------------------------------------|----------------------------------------------------------------------------------------------------|
| Language (000)<br>Options            | Select the menu language for the onsite display.  Options:  English  Possibly another language (as selected when ordering the device)  One further language (language of the manufacturing plant)                                                                         |
|                                      | Factory setting:<br>English                                                                                                    |
| <b>Display mode (001)</b><br>Options | Specify the contents for the first line of the onsite display in the measuring mode.  Options:  Only primary value (value+bar graph)  External value only (value+status)  All alternating (primary value+secondary value+ext.value)  Factory setting:  Primary value (PV) |
| Add. disp. value (002) Options       | Specify the contents for the second line of the onsite display in the measuring mode.  Options:  No value Pressure Main value (%) Totalizer 1 (Deltabar M) Totalizer 2 (Deltabar M) The options depend on the measuring mode chosen.  Factory setting: No value           |

| Parameter name                 | Description                                                                                                    |
|--------------------------------|----------------------------------------------------------------------------------------------------|
| Format 1st value (004) Options | Specify the number of places after the decimal point for the value displayed in the main line.                                                             |
|                                | Options:  Auto  x  x.x  x.xx  x.xxx  x.xxxx  x.xxxx  x.xxxxx                                                                                               |
|                                | Factory setting: Auto                                                                                                    |
| FF input source (233) Options  | Select which input of the Input Selector Block will appear as an external value on the display (see "Display mode (001)" parameter).                       |
|                                | Options: Input1 Input2 Input3 Input4                                                                                                    |
|                                | This list corresponds to the inputs of the Input Selector Block. The Block is always instantiated but does not have to be in the Auto mode.                |
|                                | Factory setting: Input1                                                                                                    |
| FF input unit (234)<br>Options | Select the unit of the external value. If a new pressure unit is selected, all pressure-specific parameters are converted and displayed with the new unit. |
|                                | Options:  mbar, bar  mmH2O, mH2O,  inH2O, ftH2O  Pa, kPa, MPa  psi  mmHg, inHg  kgf/cm <sup>2</sup>                                                        |
|                                | Factory setting: mbar or bar depending on the sensor nominal measuring range, or as per order specifications                                               |
| FF input form (235)            | Select the formatting of the external value.                                                                                                    |
| Options                        | Factory setting: x.x                                                                                                    |

# $Expert \rightarrow System \rightarrow Management$

| Parameter name                  | Description                                                                                                    |
|---------------------------------|----------------------------------------------------------------------------------------------------|
| Enter reset code (124)<br>Entry | Reset parameters completely or partially to the factory values or order configuration, $\rightarrow \stackrel{\cong}{} 50$ , "Resetting to factory settings (reset)". |
|                                 | Factory setting: 0                                                                                                    |

| Parameter name          | Description                                                                                                    |
|-------------------------|----------------------------------------------------------------------------------------------------|
| Download select Display | Selection of data records for the Upload/Download function in Fieldcare.                                                                                                    |
| 1 ,                     | Prerequisite:                                                                                                    |
|                         | DIP switch 1, 3, 4 and 5 set to "OFF", DIP switch 2 set to "ON" (see picture in Chap. 5.2.1)).                                                                                                    |
|                         | A download with the factory setting "Copy configuration" causes all parameters needed for a measurement to be downloaded. If the "Copy configuration" setting is changed, it takes effect only when a corresponding release code is entered into the parameter "Operator code/S_W_LOCK". |
|                         | Options:                                                                                                    |
|                         | ■ Copy configuration: With this option, general configuration parameters are overwritten except for serial number, order number, calibration, position adjustment, application, and tag information.                                                                                     |
|                         | <ul> <li>Device replacement: With this option, general configuration parameters are</li> </ul>                                                                                                    |
|                         | overwritten except for serial number, order number, calibration and position adjustment.                                                                                                    |
|                         | ■ Electronics replacement: This option contains all parameters from "Configuration copy" and "Device replacement" and: "position adjustment", "sensor trimm", "serial number", "order number".                                                                                           |
|                         | Note! The control strategy is not affected by a download.                                                                                                    |
|                         | Selection of device replacement or electronics replacement takes effect only if a corresponding release code has been entered beforehand.                                                                                                    |
|                         | Factory setting:                                                                                                    |
|                         | Copy configuration                                                                                                    |

# 7.11.2 Measurement

# Expert → Measurement

| Parameter name                                    | Description                                                                                                    |
|---------------------------------------------------|----------------------------------------------------------------------------------------------------|
| Lin./SQRT switch (133)<br>(Deltabar)<br>Display   | Displays the status of DIP switch 4 on the electronic insert, which is used to define the output characteristics of the device.                                                                                                    |
|                                                   | Display: ■ SW setting ■ Square root The square root signal is used.  Factory setting SW setting                                                                                                    |
| Measuring mode (005) Measuring mode (182) Options | Select the measuring mode.  The operating menu is structured differently depending on the measuring mode selected.  Note!  If the measuring mode is changed, no conversion takes place. If necessary, the device has to be recalibrated after the measuring mode has been changed.  Options:  Pressure  Level  Flow (Deltabar M only)  Factory setting  Pressure or as per order specifications |

# Expert → Measurement → Basic setup

| Parameter name                                                                 | Description                                                                                                    |
|--------------------------------------------------------------------------------|----------------------------------------------------------------------------------------------------|
| Pos. zero adjust (007)<br>(Deltabar M and gauge<br>pressure sensor)<br>Options | Position adjustment – the pressure difference between zero (set point) and the measured pressure need not be known.  Example:  - Measured value = 2.2 mbar (0.032 psi)  - You correct the measured value via the "Pos. zero adjust (007)" parameter with the "Confirm" option. This means that you are assigning the value 0.0 to the pressure present.  - Measured value (after pos. zero adjust) = 0.0 mbar |
|                                                                                | Options Confirm Abort                                                                                                    |
|                                                                                | Factory setting: Abort                                                                                                    |
| Calib. offset (192) / (008)<br>(absolute pressure sensor)                      | Position adjustment – the pressure difference between the set point and the measured pressure must be known.                                                                                                    |
| Options                                                                        | Example:  - Measured value = 982.2 mbar (14.25 psi)  - You correct the measured value with the value entered (e.g. 2.2 mbar (0.032 psi)) via the "Calib. offset (192)" parameter. This means that you are assigning the value 980.0 (14.21 psi) to the pressure present.  - Measured value (after pos. zero adjust) = 980.0 mbar (14.21 psi)                                                                  |
|                                                                                | Factory setting: 0.0                                                                                                    |
| Damping switch (164) Display                                                   | Displays the switch position of DIP switch 2 which is used to switch the damping of the output signal on and off.                                                                                                    |
|                                                                                | <ul> <li>Display:</li> <li>■ Off</li></ul>                                                                                                    |
|                                                                                | Factory setting On                                                                                                    |
| Damping value (017) Damping value (184) Entry                                  | Enter damping time (time constant $\tau$ ). The damping affects the speed at which the measured value reacts to changes in pressure.                                                                                                    |
|                                                                                | Input range:<br>0.0 to 999.0 s                                                                                                    |
|                                                                                | Factory setting: 2.0 or as per order specifications                                                                                                    |
| Press. eng. unit (125)<br>Options                                              | Select the pressure unit.  If a new pressure unit is selected, all pressure-specific parameters are converted and displayed with the new unit.                                                                                                    |
|                                                                                | Options:  mbar, bar  mmH2O, mH2O,  inH2O, ftH2O  Pa, kPa, MPa  psi  mmHg, inHg  kgf/cm <sup>2</sup>                                                                                                    |
|                                                                                | <b>Factory setting:</b> mbar or bar depending on the sensor nominal measuring range, or as per order specifications                                                                                                    |

| Parameter name                                                            | Description                                                                                                    |
|---------------------------------------------------------------------------|----------------------------------------------------------------------------------------------------|
| Temp. eng. unit (126) (only for Cerabar M and Deltapilot M) Options       | Select the unit for the temperature measured values.  Note! The setting affects the unit for the "Sensor temp. (110)" parameter.  Options:  °C  °F  K  Factory setting: °C |
| Sensor temp. (110)<br>(only for Cerabar M and<br>Deltapilot M)<br>Display | Displays the temperature currently measured in the sensor. This can deviate from the process temperature.                                                                  |

# Expert $\rightarrow$ Measurement $\rightarrow$ Pressure

| Parameter name                                                                              | Description                                                                                                    |
|---------------------------------------------------------------------------------------------|----------------------------------------------------------------------------------------------------|
| Switch P1/P2 (163)<br>Display                                                               | Indicates whether the "SW/P2 High" DIP switch (DIP switch 5) is switched on.  Note! The "SW/P2 High" DIP switch determines which pressure input corresponds to the high-pressure side.                                                                                                    |
|                                                                                             | Display: ■ SW setting  "SW/P2 High" is switched off: The "High-pressure side (006) (Deltabar)" parameter determines which pressure input corresponds to the high-pressure side. ■ P2 High  "SW/P2 High" is switched on: Pressure input P2 corresponds to the high-pressure side, independent of the setting in the "High-pressure side (006) (Deltabar)" parameter. |
|                                                                                             | Factory setting:<br>SW setting                                                                                                    |
| High-pressure side (006)<br>(Deltabar)<br>High-pressure side (183)<br>(Deltabar)<br>Options | Determines, which pressure input corresponds to the high-pressure side.  Note! This setting is only valid if the "SW/P2 High" DIP switch is in the OFF position (see "Switch P1/P2 (163)" parameter). Otherwise P2 corresponds to the high-pressure side in any case.                                                                                               |
|                                                                                             | Options: ■ P1 High Pressure input P1 is the high-pressure side. ■ P2 High Pressure input P2 is the high-pressure side.                                                                                                    |
|                                                                                             | Factory setting P1 High                                                                                                    |

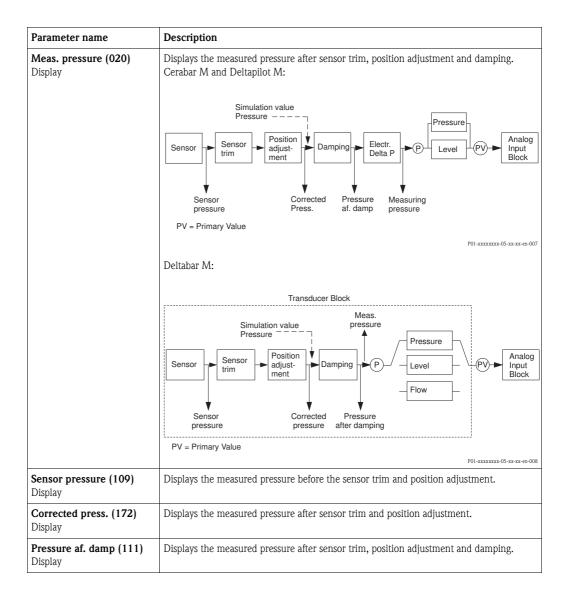

# $Expert \rightarrow Measurement \rightarrow Level$

| Parameter name                 | Description                                                                                                    |  |  |  |
|--------------------------------|----------------------------------------------------------------------------------------------------|--|--|--|
| Level selection (024)          | Select the method for calculating the level                                                                                                    |  |  |  |
| Options                        | Options: ■ In pressure If this option is selected, specify two pressure/level value pairs. The level value is displayed directly in the unit that you select via the "Unit before lin. (025)" parameter. ■ In height If this option is selected, specify two height/level value pairs. From the measured pressure, the device first calculates the height using the density. This information is then used to calculate the level in the "Unit before lin. (025)" selected using the two value pairs specified.                                                                                                    |  |  |  |
|                                | Factory setting: In pressure                                                                                                    |  |  |  |
| Unit before lin. (025) Options | Select the unit for the measured value display for the level before linearization.  Note!  The unit selected is only used to describe the measured value. This means that the measured value is not converted when a new output unit is selected.  Example:  Current measured value: 0.3 ft  New output unit: m  New measured value: 0.3 m  Options  %  mm, cm, dm, m  ft, in  m³, in³  l, hl  ft³  gal, Igal  kg, t  lb  Factory setting:  %                                                                                                    |  |  |  |
| Height unit (026)<br>Options   | Select the height unit. The measured pressure is converted to the selected height unit using the "Adjust density (034)" parameter.                                                                                                    |  |  |  |
|                                | Prerequisite "Level selection" = "In height"                                                                                                    |  |  |  |
|                                | Options  mm m m in ft Factory setting:                                                                                                    |  |  |  |
| Calibration mode (027) Options | Select the calibration mode.  Options:  Wet  Wet calibration takes place by filling and emptying the container. In the case of two different levels, the level, volume, mass or percentage value entered is assigned to the pressure measured at this point in time ("Empty calib. (028)" and "Full calib. (031)" parameters).  Dry  Dry calibration is a theoretical calibration. For this calibration, you specify two pressure/level value pairs or height/level value pairs via the following parameters:  "Empty calib. (028)", "Empty pressure (029)", "Full calib. (031)", "Full pressure (032)",  "Empty height (030)", "Full height (033)".  Factory setting:  Wet |  |  |  |

| Enter the output value for the lower calibration point (container empty).  The unit defined in "Unit before lin. (025)" must be used.  Note!  In the case of wet calibration, the level (container empty) must actually be available.  The associated pressure is then automatically recorded by the device.  In the case of dry calibration, the level (container empty) does not have to be available.                                                                                      |
|----------------------------------------------------------------------------------------------------|
| <ul> <li>In the case of wet calibration, the level (container empty) must actually be available.</li> <li>The associated pressure is then automatically recorded by the device.</li> <li>In the case of dry calibration, the level (container empty) does not have to be available.</li> </ul>                                                                                                    |
| The associated pressure has to be entered in the "Empty pressure (029)" parameter for the "In pressure" level selection. The associated height has to be entered in the "Empty height (030)" parameter for the "In height" level selection.                                                                                                    |
| Factory setting: 0.0                                                                                                    |
| Enter the pressure value for the lower calibration point (container empty).  → See also "Empty calib. (028)".  Prerequisite  "Level selection" = In pressure  "Calibration mode" = Dry -> entry  "Calibration mode" = Wet -> display                                                                                                    |
| Factory setting: 0.0                                                                                                    |
| Enter the height value for the lower calibration point (container empty). Select the unit via the "Height unit (026)" parameter.                                                                                                    |
| Prerequisite:  ■ "Level selection" = "In height"  ■ "Calibration mode" = Dry -> entry  ■ "Calibration mode" = Wet -> display                                                                                                    |
| Factory setting: 0.0                                                                                                    |
| Enter the output value for the upper calibration point (container full).  The unit defined in "Unit before lin. (025)" must be used.  Note!  In the case of wet calibration, the level (container full) must actually be available. The associated pressure is then automatically recorded by the device.  In the case of dry calibration, the level (container full) does not have to be available. The associated pressure has to be entered in the "Full pressure (032)" parameter for the |
| "In pressure" level selection. The associated height has to be entered in the "Full height (033)" parameter for the "In height" level selection.  Factory setting:                                                                                                    |
| 100.0  Enter the pressure value for the upper calibration point (container full).  → See also "Full calib. (031)".                                                                                                    |
| Prerequisite  ■ "Level selection" = In pressure  ■ "Calibration mode" = Dry -> entry  ■ "Calibration mode" = Wet -> display                                                                                                    |
| Factory setting: Upper-range limit (URL) of the sensor                                                                                                    |
| Enter the height value for the upper calibration point (container full). Select the unit via the "Height unit (026)" parameter.                                                                                                    |
| Prerequisite:  ■ "Level selection" = "In height"  ■ "Calibration mode" = Dry -> entry  ■ "Calibration mode" = Wet -> display                                                                                                    |
| Factory setting: Upper-range limit (URL) is converted to a height unit                                                                                                    |
| Displays the density unit. The measured pressure is converted to a height using the "Height unit (026)" and "Adjust density (034)" parameters.  Factory setting:                                                                                                    |
|                                                                                                    |

| Parameter name                  | Description                                                                                                    |  |  |  |
|---------------------------------|----------------------------------------------------------------------------------------------------|--|--|--|
| Adjust density (034)<br>Entry   | Enter the density of the medium. The measured pressure is converted to a height using the "Height unit $(026)$ " and "Adjust density $(034)$ " parameters.                                                                                                    |  |  |  |
|                                 | Factory setting: 1.0                                                                                                    |  |  |  |
| Process density (035)<br>Entry  | Enter a new density value for density correction.  The calibration was carried out with water as the medium, for example. Now the container is to be used for another medium with another density. The calibration is corrected appropriately by entering the new density value in the "Process density (035)" parameter.  Note!  If you change to dry calibration after completing a wet calibration using the "Calibration mode (027)" parameter, the density for the "Adjust density (034)" and "Process density (035)" parameters must be entered correctly before changing the calibration mode.  Factory setting:  1.0 |  |  |  |
| Level before lin. (019) Display | Displays the level value prior to linearization.                                                                                                    |  |  |  |

# $Expert \rightarrow Measurement \rightarrow Linearization$

| Parameter name                | Description                                                                                                    |  |  |  |  |
|-------------------------------|----------------------------------------------------------------------------------------------------|--|--|--|--|
| Lin. mode (037) Options       | Select the linearization mode.  Options:  Linear The level is output without being converted beforehand. "Level before lin. (019)" is output.  Erase table The existing linearization table is deleted.  Manual entry (sets the table to the edit mode, an alarm is output): The value pairs of the table ("X-value (040) (manual entry)" and "Y-value (041) (manual entry/in semi-auto. entry)") are entered manually.  Semiautomatic entry (sets the table to the edit mode, an alarm is output): The container is emptied or filled in stages in this entry mode. The device records the level value automatically ("X-value (040) (manual entry)"). The associated volume, mass or %-value is entered manually ("Y-value (041) (manual entry/in semi-auto. entry)").  Activate table The table entered is activated and checked with this option. The device shows the level after linearization.  Factory setting: Linear |  |  |  |  |
| Unit after lin. (038) Options | Select the unit (unit of the Y-value).  Options:      %     cm, dm, m, mm     hl     in³, ft³, m³     l     in, ft     kg, t     lb     gal     lgal  Factory setting: %                                                                                                    |  |  |  |  |
| Line numb. (039)<br>Entry     | Enter the number of the current point in the table.  The subsequent entries in "X-value (040) (manual entry)" and "Y-value (041) (man entry/in semi-auto. entry)" refer to this point.  Input range:  1 32                                                                                                    |  |  |  |  |

| Parameter name                                                                                                    | Description                                                                                                    |  |  |  |
|----------------------------------------------------------------------------------------------------|----------------------------------------------------------------------------------------------------|--|--|--|
| X-value (040) (manual entry) X-value (123) (in linear/activ table) X-value (193) (in semiauto. entry) Entry/Display | Enter the X-value (value before linearization) for the specific point in the table and confirm.  Note!  If "Lin. mode (037)" = "Manual", the level value must be entered.  If "Lin. mode (037)" = "Semiautomatic", the level value is displayed and must be confirmed by entering the associated Y-value.                                                                                                    |  |  |  |
| Y-value (041) (manual<br>entry/in semi-auto. entry)<br>Y-value (194) (in linear/<br>activ table)<br>Entry/Display   | Enter the Y-value (value after linearization) for the specific point in the table. The unit is determined by "Unit after lin. (038)".  Note!  The linearization table must be monotonic (increasing or decreasing).                                                                                                    |  |  |  |
| Edit table (042) Options                                                                                            | Options:  ■ Next point: The "Line numb." parameter is increased by 1. The next point can be entered.  ■ Current point: stay on the current point to correct a mistake for example.  ■ Previous point: The "Line numb." parameter is decreased by 1. The previous point can be corrected/entered again.  ■ Insert point: insert an additional point (see example below).  ■ Delete point: delete the current point (see example below).  Example: Add a point - in this case between the 4th and 5th point for example - Select point 5 via the "Line numb. (039)" parameter.  - Select the "Insert point" option via the "Edit table (042)" parameter.  - Point 5 is displayed for the "Line numb. (039)" parameter. Enter new values for the "X-value (040) (manual entry)" and "Y-value (041) (manual entry/in semi-auto. entry)" parameters.  Example: Delete a point - in this case the 5th point for example - Select point 5 via the "Line numb. (039)" parameter.  - Select the "Delete point" option via the "Edit table (042)" parameter.  - Select the "Delete point" option via the "Edit table (042)" parameter.  - The 5th point is deleted. All of the subsequent points are moved up one number i.e. following deletion, the 6th point becomes Point 5.  Factory setting: Current point |  |  |  |
| Tank description (173)<br>Entry                                                                                     | Enter the tank description (max. 32 alphanumeric characters)                                                                                                    |  |  |  |
| Tank content (043) Display                                                                                          | Displays the level value after linearization.                                                                                                    |  |  |  |

# Expert $\rightarrow$ Measurement $\rightarrow$ Flow (Deltabar M)

| Parameter name  | Description                                                                                                    |  |  |  |
|-----------------|----------------------------------------------------------------------------------------------------|--|--|--|
| Flow type (044) | Select the flow type.                                                                                                    |  |  |  |
| Options         | Options:  Volume process cond. (volume under operating conditions)  Volume norm. cond. (norm volume under norm conditions in Europe: 1013.25 mbar and 273.15 K (0°C))  Volume std. cond. (standard volume under standard conditions in the USA: 1013.25 mbar (14.7 psi) and 288.15 K (15°C/59°F))  Mass (mass under operating conditions)  Flow in %  Factory setting: Volume process conditions |  |  |  |

| Parameter name                   | Description                                                                                                    |  |  |  |
|----------------------------------|----------------------------------------------------------------------------------------------------|--|--|--|
| Mass flow unit (045)<br>Options  | Select mass flow unit. When a new flow unit is selected, all flow-specific parameters are converted and displayed with the new unit within a flow type. When the flow type is changed, conversion is not possible.     |  |  |  |
|                                  | Prerequisite: ■ "Flow type (044)" = Mass                                                                                                    |  |  |  |
|                                  | Options:  ■ g/s, kg/s, kg/min, kg/h  ■ t/s, t/min, t/h, t/d  ■ oz/s, oz/min  ■ lb/s, lb/min, lb/h  ■ ton/s, ton/min, ton/h, ton/day                                                                                    |  |  |  |
|                                  | Factory setting: kg/s                                                                                                    |  |  |  |
| Norm. flow unit (046)<br>Options | Select norm flow unit. When a new flow unit is selected, all flow-specific parameters are converted and displayed with the new unit within a flow type. When the flow type is changed, conversion is not possible.     |  |  |  |
|                                  | Prerequisite: ■ "Flow type (044)" = Volume norm. cond.                                                                                                    |  |  |  |
|                                  | Options: ■ Nm³/s, Nm³/min, Nm³/h, Nm³/d                                                                                                    |  |  |  |
|                                  | Factory setting: $Nm^3/s$                                                                                                    |  |  |  |
| Std. flow unit (047)<br>Options  | Select standard flow unit. When a new flow unit is selected, all flow-specific parameters are converted and displayed with the new unit within a flow type. When the flow type is changed, conversion is not possible. |  |  |  |
|                                  | Prerequisite: ■ "Flow type (044)" = Volume std. conditions                                                                                                    |  |  |  |
|                                  | Options: ■ Sm³/s, Sm³/min, Sm³/h, Sm³/day ■ SCFS, SCFM, SCFH, SCFD                                                                                                    |  |  |  |
|                                  | Factory setting:<br>Sm <sup>3</sup> /s                                                                                                    |  |  |  |
| Flow unit (048)<br>Options       | Select volume flow unit.  When a new flow unit is selected, all flow-specific parameters are converted and displayed with the new unit within a flow type. When the flow type is changed, conversion is not possible.  |  |  |  |
|                                  | Prerequisite: ■ "Flow type (044)" = Volume process cond.                                                                                                    |  |  |  |
|                                  | Options:  ■ dm³/s, dm³/min, dm³/h  ■ m³/s, m³/min, m³/h, m³/d  ■ 1/s, 1/min, 1/h  ■ h1/s, h1/min, h1/day  ■ ft³/s, ft³/min, ft³/h, ft³/d  ■ ACFS, ACFM, ACFH, ACFD                                                     |  |  |  |
|                                  | <ul> <li>ozf/s, ozf/min</li> <li>gal/s, gal/min, gal/h, gal/d</li> <li>Igal/s, Igal/min, Igal/h</li> <li>bbl/s, bbl/min, bbl/h, bbl/d</li> </ul>                                                                       |  |  |  |
|                                  | Factory setting: m <sup>3</sup> /s                                                                                                    |  |  |  |
| Max. flow (009)<br>Entry         | Enter maximum flow of primary element.  See also layout sheet of primary element. The maximum flow is assigned to the maximum pressure which you enter via "Max. pressure flow (010)".  Factory setting:               |  |  |  |
|                                  | 100.0                                                                                                    |  |  |  |

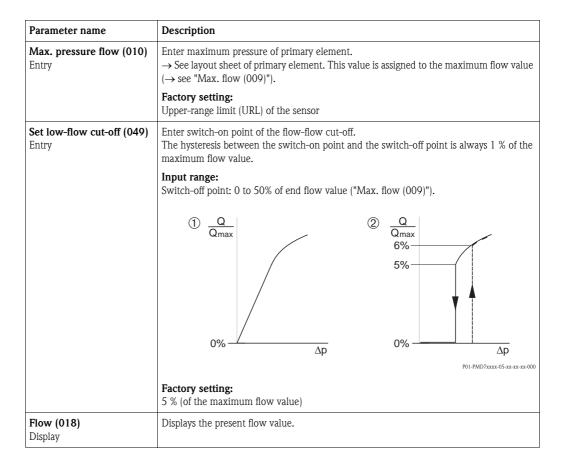

## Expert → Measurement → Sensor limits

| Parameter name              | Description                                   |  |  |
|-----------------------------|-----------------------------------------------|--|--|
| LRL sensor (101)<br>Display | Displays the lower–range limit of the sensor. |  |  |
| URL sensor (102)<br>Display | Displays the upper-range limit of the sensor. |  |  |

## Expert → Measurement → Sensor trim

| Parameter name                  | Description                                                                             |  |  |  |
|---------------------------------|-----------------------------------------------------------------------------------------|--|--|--|
| Lo trim measured (129) Display  | Displays the reference pressure present to be accepted for the lower calibration point. |  |  |  |
| Hi trim measured (130) Display  | Displays the reference pressure present to be accepted for the upper calibration point. |  |  |  |
| Lo trim sensor (131)<br>Display | Internal service parameter.                                                             |  |  |  |
| Hi trim sensor (132)<br>Display | Internal service parameter.                                                             |  |  |  |

# 7.11.3 Communication

## Expert → Communication → FF Info

| Parameter name                   | Description                                                                                                    |  |  |  |
|----------------------------------|----------------------------------------------------------------------------------------------------|--|--|--|
| Device type code (236) Display   | The "Device type code (236)" is the unique device ID in the control system or the FF bus. It consists of the manufacturer ID (452B48), device type number and device serial number. Example:  Deltabar M: 452B481021-6B032A0109D |  |  |  |
| Device revision (237)<br>Display | Displays the revision or version of a complete device (HW+SW). <b>Example:</b> 1                                                                                                    |  |  |  |
| Device address (244)<br>Display  | Displays the device address currently configured and valid.  Factory setting: 247                                                                                                    |  |  |  |
| Device class (245)<br>Display    | Displays the device class currently configured. The device can be configured as a "Basic device" or "Link master".  Factory setting: Basic device                                                                                |  |  |  |

# Expert → Communication → Resource Block (only with FieldCare)

See  $\rightarrow 159$  ff.

Expert → Communication → Transducer Blocks (only with FieldCare)

See  $\rightarrow$  168 ff.

Expert  $\rightarrow$  Communication  $\rightarrow$  Analog Input 1 to 5

| Analog Input   | Parameter name (Display Id) | Explanation              |
|----------------|-----------------------------|--------------------------|
| 1              | Channel/CHANNEL (171)       |                          |
|                | Out value (195)             |                          |
|                | Out status (196)            |                          |
| 2              | Channel/CHANNEL (200)       |                          |
|                | Out value (201)             |                          |
|                | Out status (202)            |                          |
| 3              | Channel/CHANNEL (238)       |                          |
|                | Out value (239)             | See the following table. |
|                | Out status (240)            |                          |
| 4              | Channel/CHANNEL (241)       |                          |
|                | Out value (242)             |                          |
|                | Out status (243)            |                          |
| 5 (Deltabar M) | Channel/CHANNEL (255)       |                          |
|                | Out value (256)             |                          |
|                | Out status (257)            |                          |

| Parameter name        | Description                                                                                                    |                                                                  |                      |                                             |                                                                                                    |  |
|-----------------------|----------------------------------------------------------------------------------------------------|------------------------------------------------------------------|----------------------|---------------------------------------------|----------------------------------------------------------------------------------------------------|--|
| Channel/<br>CHANNEL   | The current selected Channel/CHANNEL is displayed for instantiated analog inputs. The following list indicates the possible channels: |                                                                  |                      |                                             |                                                                                                    |  |
| Display               | CHANN EL (Set as Default for pre-instantiated Block)                                                                                  |                                                                  | English text         |                                             | German Text                                                                                                    |  |
|                       | 1<br>2 *)<br>3<br>4<br>5                                                                                                    | (AI 1)<br>(AI 2) Cerabar/Deltapilot<br>(AI 2) Deltabar<br>-<br>- | Pressure<br>Max. pre | emperature *) essure fore linearization r 1 | Hauptmesswert Sensortemperatur *) Druck gemessen Maximaler Druck Füllstand vor Linearisierung Summenzähler 1 Summenzähler 2 |  |
| Out value<br>Display  | The current value is displayed for instantiated analog inputs, along with the individual units.                                       |                                                                  |                      |                                             |                                                                                                    |  |
| Out status<br>Display |                                                                                                    |                                                                  |                      | DUT value:                                  |                                                                                                    |  |
|                       | Status Bad Uncertain Good non-cascaded Good cascaded                                                                                  |                                                                  | =<br>=<br>=<br>=     | Text BAD UNCERTAIN GOOD GOOD                |                                                                                                    |  |

 $<sup>\</sup>star$ ) Not available for Deltabar M.

124

# 7.11.4 Application

Expert  $\rightarrow$  Application (Cerabar M and Deltapilot M)

| Parameter name                  | Description                                                                                                    |
|---------------------------------|----------------------------------------------------------------------------------------------------|
| Electr. delta P (158)<br>Entry  | For switching the electr. delta P application on or off with an external or constant value.                                                                                               |
| •                               | Options:                                                                                                    |
|                                 | Off<br>External value                                                                                                    |
|                                 | Constant                                                                                                    |
|                                 |                                                                                                    |
|                                 | Factory setting: Off                                                                                                    |
| Fixed ext. value (174)          | Use this function to enter the constant value.                                                                                                    |
| Entry                           | The value refers to "Press. eng. unit (125)".                                                                                                    |
| •                               |                                                                                                    |
|                                 | Factory setting:                                                                                                    |
| E.D. 11 (244)                   | ***                                                                                                    |
| E.Delta p selec. (246)<br>Entry | Select which input of the Input Selector Block is chosen as the input value for Electrical Delta P. The input is selected from a picklist (Input1 - Input4). This list corresponds to the |
| ,                               | inputs of the Input Selector Block. The Block is always instantiated and does not have to                                                                                                 |
|                                 | be in the Auto mode.                                                                                                    |
|                                 | Factory setting:                                                                                                    |
|                                 | Input1                                                                                                    |
| E.Delta p value (247)           | The corresponding Electrical Delta P. value is displayed for the selected input.                                                                                                    |
| Entry                           |                                                                                                    |
| E.Delta p status (248)          | The corresponding Electrical Delta P. status is displayed for the selected input.                                                                                                    |
| Entry                           | The following list indicates the status and the text associated with the status:  Status = Text                                                                                           |
|                                 | Bad = BAD                                                                                                    |
|                                 | Uncertain = UNCERTAIN                                                                                                    |
|                                 | Good non-cascaded = GOOD Good cascaded = GOOD                                                                                                    |
| E.D. 11 (240)                   |                                                                                                    |
| E.Delta p unit (249)<br>Entry   | Select which unit corresponds to the value of the selected inputs.                                                                                                    |
| , <u></u> ,                     | Factory setting:                                                                                                    |
|                                 | mbar                                                                                                    |

# Expert $\rightarrow$ Application $\rightarrow$ Totalizer 1 (Deltabar M)

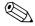

Note!

With the "Flow in %" flow type setting, the totalizer is not available and is not displayed at this position.

| Parameter name                                | Description                                                                                                    |
|-----------------------------------------------|----------------------------------------------------------------------------------------------------|
| Eng. unit totalizer 1 (058) (059) (060) (061) | Select unit for totalizer 1.                                                                                                    |
| Options                                       | Options  Depending on the setting in the "Flow type (044)" parameter, this parameter offers a list of volume, norm volume, standard volume and mass units. When a new volume or mass unit is selected, totalizer-specific parameters are converted and displayed with the new unit within a unit group. When the flow mode is change, the totalizer value is not converted. |
|                                               | The Direct Access Code depends on the selected "Flow type (044)":  - (058): Flow. meas. type "Mass"  - (059): Flow. meas. type "Volume norm. cond."  - (060): Flow. meas. type "Volume std. cond."  - (061): Flow. meas. type "Volume process cond."                                                                                                    |
|                                               | Factory setting: m <sup>3</sup>                                                                                                    |
| Totalizer 1 mode (175)                        | Define the behavior of the totalizer.                                                                                                    |
| Options                                       | Options:  Balanced: Integration of all measured flows (positive and negative)  Pos. flow only: only positive flows are integrated.  Neg. flow only: only negative flows are integrated.  Hold: The totalizer is stopped and keeps its current value.                                                                                                    |
|                                               | Factory setting: Pos. flow only                                                                                                    |
| Totalizer 1 failsafe (176)                    | Define the behavior of the totalizer in the case of an error.                                                                                                    |
|                                               | Options: ■ Actual value (It is integrated with the current flow value on.) ■ Hold: The totalizer is stopped and keeps its current value.                                                                                                    |
|                                               | Factory setting: Actual value                                                                                                    |
| Reset Totalizer 1 (062)                       | You reset totalizer 1 to zero with this parameter.                                                                                                    |
| Options                                       | Options: Abort (do not reset) Reset                                                                                                    |
|                                               | Factory setting: Abort                                                                                                    |
| Totalizer 1 (063) Display                     | Displays the total value of totalizer 1. You can reset the value with the "Reset Totalizer 1 (062)" parameter. The "Totalizer 1 overflow (064)" parameter displays the overflow.                                                                                                    |
|                                               | <b>Example:</b> The value 123456789 m <sup>3</sup> is indicated as follows:  - Totalizer 1: 3456789 m <sup>3</sup> - Totalizer 1 overflow: 12 E7 m <sup>3</sup>                                                                                                    |
| Totalizer 1 overflow (064) Display            | Displays the overflow value of totalizer 1.  → See also "Totalizer 1 (063)".                                                                                                    |

## Expert $\rightarrow$ Application $\rightarrow$ Totalizer 2 (Deltabar M)

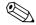

Note!

With the "Flow in %" flow type setting, the totalizer is not available and is not displayed at this position.

| Parameter name                                        | Description                                                                                                    |
|-------------------------------------------------------|----------------------------------------------------------------------------------------------------|
| Eng. unit totalizer 2 (065) (066) (067) (068) Options | Select the unit for totalizer 2.  → See also "Eng. unit totalizer 1".                                                                                                    |
|                                                       | The Direct Access Code depends on the selected "Flow type (044)":  - (065): Flow. meas. type "Mass"  - (066): Flow. meas. type "Gas norm. cond."  - (067): Flow. meas. type "Gas. std. cond."  - (068): Flow. meas. type "Volume process cond."      |
|                                                       | Factory setting: m <sup>3</sup>                                                                                                    |
| Totalizer 2 mode (177)                                | Define the behavior of the totalizer.                                                                                                    |
|                                                       | Options:  Balanced: Integration of all measured flows (positive and negative)  Pos. flow only: only positive flows are integrated.  Neg. flow only: only negative flows are integrated.  Hold: The totalizer is stopped and keeps its current value. |
|                                                       | Factory setting: Pos. flow only                                                                                                    |
| Totalizer 2 failsafe (178)                            | Define the behavior of the totalizer in the case of an error.                                                                                                    |
|                                                       | Options:  Actual value: It is integrated with the current flow value on.  Hold: The totalizer is stopped and keeps its current value.                                                                                                    |
|                                                       | Factory setting: Actual value                                                                                                    |
| Totalizer 2 (069)<br>Display                          | Displays the totalizer value. The Totalizer 2 overflow (070) parameter displays the overflow.  → See the example for "Totalizer 1".                                                                                                    |
| Totalizer 2 overflow (070) Display                    | Displays the overflow value of totalizer 2.  → See also "Totalizer 2 (069)" and example for totalizer 1.                                                                                                    |

# 7.11.5 Diagnosis

# **Expert** → **Diagnosis**

| Parameter name                   | Description                                                                                                    |
|----------------------------------|----------------------------------------------------------------------------------------------------|
| Diagnostic code (071) Display    | Displays the diagnostic message with the highest priority currently present.                                                                                                    |
| Last diag. code (072)<br>Display | Displays the last diagnostic message that occurred and was rectified.  Note! Digital communication: the last message is displayed. The messages listed in the "Last diag. code (072)" parameter can be deleted via the "Reset logbook (159)" parameter. |
| Reset logbook (159)<br>Options   | With this parameter, you reset all the messages of the "Last diag. code (072)" parameter and the "Last diag. 1 (085)" to "Last diag. 10 (094)" event log.  Options:  Abort Confirm  Factory setting: Abort                                              |
| Min. meas. press. (073) Display  | Displays the lowest pressure value measured (peakhold indicator). You can reset this indicator by means of the "Reset peakhold (161)" parameter.                                                                                                    |

| Parameter name                   | Description                                                                                                    |
|----------------------------------|----------------------------------------------------------------------------------------------------|
| Max. meas. press. (074) Display  | Displays the highest pressure value measured (peakhold indicator). You can reset this indicator by means of the "Reset peakhold (161)" parameter.                                                           |
| Reset peakhold (161)<br>Options  | You can reset the "Min. meas. press." and "Max. meas. press." indicators with this parameter.                                                                                                    |
|                                  | Options:  Abort Confirm                                                                                                    |
|                                  | Factory setting: Abort                                                                                                    |
| Alarm behav. P (050)             | Configure the current output for when the sensor limits are undershot or overshot.                                                                                                    |
| Selection                        | Options:  Warning The device continues measuring. An error message is displayed. The measuring value status shows "UNCERTAIN".  Alarm The measuring value status shows "BAD". An error message is displayed |
|                                  | Factory setting: Warning                                                                                                    |
| Operating hours (162) Display    | Displays the hours of operation. This parameter cannot be reset.                                                                                                    |
| Config. counter (100)<br>Display | Displays the configuration counter.  This counter is increased by one every time a parameter or group is changed. The counter counts up to 65535 and then starts again at zero.                             |

# Expert → Diagnosis → Diagnostic list

| Parameter name      | Description                                                                       |
|---------------------|-----------------------------------------------------------------------------------|
| Diagnostic 1 (075)  | These parameters contain up to ten diagnosis messages that are currently pending, |
| Diagnostic 2 (076)  | arranged in order of priority.                                                    |
| Diagnostic 3 (077)  |                                                                                   |
| Diagnostic 4 (078)  |                                                                                   |
| Diagnostic 5 (079)  |                                                                                   |
| Diagnostic 6 (080)  |                                                                                   |
| Diagnostic 7 (081)  |                                                                                   |
| Diagnostic 8 (082)  |                                                                                   |
| Diagnostic 9 (083)  |                                                                                   |
| Diagnostic 10 (084) |                                                                                   |

# $Expert \rightarrow Diagnosis \rightarrow Event\ logbook$

| Parameter name                                                                                             | Description                                                                                                    |
|----------------------------------------------------------------------------------------------------|----------------------------------------------------------------------------------------------------|
| Last diag. 1 (085)<br>Last diag. 2 (086)<br>Last diag. 3 (087)<br>Last diag. 4 (088)                       | These parameters contain the last 10 diagnosis messages to occur and be rectified. They can be reset using the "Reset logbook (159)" parameter. Errors which have occurred multiple times are displayed once only. |
| Last diag. 5 (089)<br>Last diag. 6 (090)<br>Last diag. 7 (091)<br>Last diag. 8 (092)<br>Last diag. 9 (093) |                                                                                                    |
| Last diag. 10 (094)                                                                                        |                                                                                                    |

 $Expert \rightarrow Diagnosis \rightarrow Simulation$ 

| Parameter name                | Description                                                                                                    |
|-------------------------------|----------------------------------------------------------------------------------------------------|
| Simul. switch (251) Display   | Displays the switch position of DIP switch 3 which is used to switch the simulation of the Analog Input output signal on and off.                                                                                                    |
|                               | Display:  Off                                                                                                    |
|                               | Simulation of the output signal is disabled.                                                                                                    |
|                               | <ul> <li>On</li> <li>Simulation of the output signal is enabled.</li> <li>The output signal can be simulated.</li> </ul>                                                                                                    |
|                               | Factory setting: Off                                                                                                    |
| Simulation mode (112) Options | Switch on simulation and select the simulation mode.  Any simulation running is switched off if the measuring mode or Lin. mode (037) level mode is changed.                                                                                                    |
|                               | Options:  None Pressure, → see also this table, "Sim. pressure" parameter Level, → see this table, "Sim. level" parameter Flow, → see this table, "Sim. flow" parameter Tank content, → see this table, "Sim. tank cont." parameter Alarm/warning, → see this table, "Sim. error no." parameter                                                                                                    |
|                               | Cerabar M and Deltapilot M:                                                                                                    |
|                               | Transducer Block                                                                                                    |
|                               | Sensor Sensor Damping Damping Delta P. Delta P. |
|                               | Simulation value pressure  Simulation value tank content                                                                                                    |
|                               | PV = Primary Value                                                                                                    |
|                               | P01-xxxxxxx-05-xx-xx-en-005  Deltabar M:                                                                                                    |
|                               |                                                                                                    |
|                               | Transducer Block  — Simulation value level                                                                                                    |
|                               | - Simulation value tank content                                                                                                    |
|                               | Sensor Sensor Position adjustment Damping P Level PV Analog Input Block                                                                                                    |
|                               | Simulation value pressure Simulation value flow                                                                                                    |
|                               | PV = Primary Value                                                                                                    |
|                               | Factory setting:<br>None                                                                                                    |
| Sim. pressure (113)<br>Entry  | Enter the simulation value. $\rightarrow$ See also "Simulation mode (112)".                                                                                                    |
|                               | Prerequisite: ■ "Simulation mode (112)" = Pressure                                                                                                    |
|                               | Value when switched on:<br>Current pressure measured value                                                                                                    |

| Parameter name                           | Description                                                                                                    |
|------------------------------------------|----------------------------------------------------------------------------------------------------|
| Sim. flow (114)<br>(Deltabar M)<br>Entry | Enter the simulation value.  → See also "Simulation mode (112)".                                                                  |
|                                          | Prerequisite: ■ "Measuring mode (005)" = Flow and "Simulation mode (112)" = Flow                                                  |
| Sim. level (115)<br>Entry                | Enter the simulation value. $\rightarrow$ See also "Simulation mode (112)".                                                       |
|                                          | Prerequisite: ■ "Measuring mode (005)" = Level and "Simulation mode (112)" = Level                                                |
| Sim. tank cont. (116)<br>Entry           | Enter the simulation value.  → See also "Simulation mode (112)".                                                                  |
|                                          | Prerequisites: ■ "Measuring mode (005)" = Level, "Lin. mode (037)" = "Activate table" and "Simulation mode (112)" = Tank content. |
| Sim. error no. (118)<br>Entry            | Enter the diagnostic message number.  → See also "Simulation mode (112)".                                                         |
|                                          | Prerequisite: ■ "Simulation mode (112)" = Alarm/warning                                                                           |
|                                          | Value when switched on: 484 (simulation active)                                                                                   |

# 7.11.6 Backup or duplicate device data

- Saving/rescuing configuration data
- Duplicating instrument configurations
- Transferring all relevant parameters when replacing electronic inserts.

For more information, read the operating manual for the FieldCare operating program.

130

# 8 Commissioning with the FF configuration program

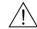

#### Warning!

- If a pressure smaller than the minimum permitted pressure or greater than the maximum permitted pressure is present at the device, the following messages are output in succession:
  - 1. "S140 Working range P" or "F140 Working range P" 4)
  - 2. "S841 Sensor range" or "F841 Sensor range" 4)

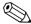

#### Note!

The device is configured for the Pressure measuring mode (Cerabar, Deltabar) or Level measuring mode (Deltapilot) as standard. The measuring range and the unit in which the measured value is transmitted correspond to the specifications on the nameplate.

## 8.1 Function check

Carry out a post-installation and a post-connection check as per the checklist before commissioning the device.

- "Post-installation check" checklist  $\rightarrow$   $\stackrel{\triangle}{=}$  32
- "Post-connection check" checklist  $\rightarrow \stackrel{\triangle}{=} 37$

# 8.2 Commissioning with FF application

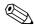

#### Note!

- The device is configured at the factory for the Pressure measuring mode (Cerabar, Deltabar) or Level measuring mode (Deltapilot). The measuring range and the unit in which the measured value is transmitted, as well as the digital output value of the Analog Input Block OUT, correspond to the data on the nameplate. Following a reset with code 7864, the OUT parameter may have to be rescaled (→ see also Page 134, Section 8.3 "Scaling the OUT parameter").
- The standard order configuration is illustrated on  $\rightarrow$   $\stackrel{\triangle}{=}$  54, Section 5.4.6 "Block model".
- The "xxxxxxxxxx" characters used in the following sections are placeholders for the serial number.
- 1. Switch on the device.
- 2. Note the DEVICE\_ID. → 

  53, Section 5.4.5 "Device identification and addressing" and → 

  6, Section 2.2.1 "Nameplate" for the device serial number.
- 3. Open the configuration program.
- 4. Load Cff and device description files into the host system or the configuration program. Make sure you are using the right system files.
- 5. Identify the device using the DEVICE\_ID (→ see Point 2). Assign the desired tag name to the device by means of the "Pd-tag/FF\_PD\_TAG" parameter.

#### Configuring the Resource Block

- 1. Open the Resource Block.
- 3. If necessary, change the block name. Factory setting: RS-xxxxxxxxxx (RB2) ()
- 4. If necessary, assign a description to the block by means of the "Tag Description/TAG\_DESC" parameter.
- 5. If necessary, change other parameters as per the requirements.

<sup>4)</sup> depending on the setting in the "Alarm behav. P" (050) parameter

#### Configuring the Transducer Blocks

The device has the following Transducer Blocks:

- Pressure Transducer Block
- DP\_FLOW Block (Deltabar)
- Display Transducer Block
- Diagnostic Transducer Block

The explanation that follows is an example for the Pressure Transducer Block.

- 1. If necessary, change the block name. Factory setting: TRD1\_xxxxxxxxxx (PCD)
- 2. Set the block mode to OOS by means of the "Block Mode/MODE\_BLK", TARGET element.
- 3. Configure the device in accordance with the measuring task. → See also these Operating Instructions Section 7.2 to Section 8.3.
- 4. Set the block mode to "Auto" by means of the "Block Mode/MODE\_BLK" parameter, TARGET element.

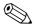

#### Note!

The block mode must be set to "Auto" for the Pressure and DP\_FLOW Block (Deltabar) for the measuring device to function correctly.

## Configuring the Analog Input Blocks

The device has 2 Analog Input Blocks that can be assigned as required to the various process variables.

- 1. If necessary, change the block name. Factory setting: AI1\_xxxxxxxxxx (AI)
- 2. Set the block mode to OOS by means of the "Block Mode/MODE\_BLK" parameter, TARGET element.
- 3. Use the "Channel/CHANNEL" parameter to select the process variable which should be used as the input value for the Analog Input Block. The following settings are possible:

#### Cerabar and Deltapilot:

- Channel/CHANNEL = 1: Primary value, a pressure or level value depending on the measuring mode selected
- Channel/CHANNEL = 2: Secondary value
- Channel/CHANNEL = 3: Pressure
- Channel/CHANNEL = 4: Max. pressure
- Channel/CHANNEL = 5: Level before linearization

#### Factory setting:

- Analog Input Block 1: Channel/CHANNEL = 1: Primary Value (primary measured value)
- Analog Input Block 2: Channel/CHANNEL = 2: Secondary Value (sensor temperature)

## Deltabar:

- Channel/CHANNEL = 1: Primary value, a pressure or flow value depending on the measuring mode selected
- Channel/CHANNEL = 3: Pressure
- Channel/CHANNEL = 4: Max. pressure
- Channel/CHANNEL = 5: Level before linearization
- Channel/CHANNEL = 6: Totalizer 1
- Channel/CHANNEL = 7: Totalizer 2

#### Factory setting:

- Analog Input Block 1: Channel/CHANNEL = 1: Primary Value (primary measured value)
- Analog Input Block 2: Channel/CHANNEL = 3: Pressure
- 4. Use the "Transducer Scale/XD\_SCALE" parameter to select the desired unit and the block input range for the process variable. → 
  ☐ 134, Section 8.3 "Scaling the OUT parameter". Make sure that the unit selected suits the process variable selected. If the process variable does not suit the unit, the "Block Error/BLOCK\_ERR" parameter reports "Block Configuration Error" and the block mode cannot be set to "Auto".
- 5. Use the "Linearization Type/L\_TYPE" parameter to select the type of linearization for the input variable (factory setting: Direct).

- Make sure that the settings for the "Transducer Scale/XD\_SCALE" and "Output Scale/OUT\_SCALE" parameters are the same for the "Direct" linearization type. If the values and units do not match, the Block Error/BLOCK\_ERR parameter reports "Block Configuration Error" and the block mode cannot be set to "Auto".
- 6. Enter the alarm and critical alarm messages by means of the "High High Limit/HI\_HI\_LIM", "High Limit/HI\_LIM", "Low Low Limit/LO\_LO\_LIM" and "Low Limit/LO\_LIM" parameters. The limit values entered must be within the value range specified for the "Output Scale/OUT\_SCALE" parameter.
- 7. Specify the alarm priorities by means of the "High High Priority/HI\_HI\_PRI", "High Priority/HI\_PRI", "Low Low Priority/LO\_LO\_PRI" and "Low Priority/LO\_PRI" parameters. Reporting to the field host system only takes place with alarms with a priority greater than 2.
- 8. Set the block mode to "Auto" using the "Block Mode/MODE\_BLK" parameter, TARGET element. For this purpose, the Resource Block must also be set to the "Auto" block mode.

## Additional configuration

- 1. Link the function blocks and output blocks.
- 2. After specifying the active LAS, download all the data and parameters to the field device.

# 8.3 Scaling the OUT parameter

In the Analog Input Block, the input value or input range can be scaled in accordance with the automation requirements.

## Example:

The measuring range 0 to 500 mbar should be rescaled to 0 to 100 %.

- Select XD\_SCALE group.
  - For EU 0, enter "0".
  - For EU\_100, enter "500".
  - For UNITS INDEX, enter "mbar".
- Select OUT\_SCALE group.
  - For EU\_0, enter "0".
  - For EU\_100, enter "100%".
  - For UNITS\_INDEX, select "%" for example.

The unit selected here does not have any effect on the scaling.

■ Result:

At a pressure of 350 mbar, the value 70 is output to a downstream block or to the PCS as the OUT value.

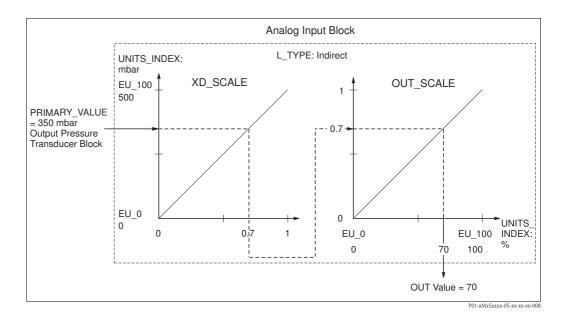

#### Notel

- If you have selected the "Direct" mode for the L\_TYPE parameter, you cannot change the values and units for XD\_SCALE and OUT\_SCALE.
- The L\_TYPE, XD\_SCALE and OUT\_SCALE parameters can only be changed in the OOS block mode.
- Make sure that the output scaling of the Pressure Transducer Block SCALE\_OUT matches the input scaling of the Analog Input Block XD\_SCALE.

# 8.4 Commissioning with device application

Commissioning comprises the following steps:

- 1. Function check ( $\rightarrow \stackrel{\triangle}{=} 65$ )
- 2. Selecting the language, measuring mode and pressure unit
- 3. Position adjustment ( $\rightarrow \stackrel{\triangle}{=} 137$ )
- 4. Configuring measurement:
  - Pressure measurement ( $\rightarrow$   $\stackrel{ }{ }$  138 ff)
  - Level measurement (→ 139 ff)
  - Flow measurement (Deltabar M) (Deltabar) (→ 148 ff)

# 8.4.1 Selecting the language, measuring mode and pressure unit

## Language selection (Display Transducer Block)

| Parameter name                                          | Description                                                                                                    |
|---------------------------------------------------------|----------------------------------------------------------------------------------------------------|
| Language/<br>DISPLAY LANGUAGE                           | Select language.                                                                                                    |
| Options Options                                         | Options:  • English                                                                                                    |
| Index: 14 Data type: unsigned8 Access: wr for Auto, OOS | <ul> <li>Possibly another language (as selected when ordering the device)</li> <li>One further language (language of the manufacturing plant)</li> </ul> |
|                                                         | Factory setting:<br>English                                                                                                    |

## Measuring mode selection (Pressure Transducer Block)

| Parameter name                                   | Description                                                                                                    |
|--------------------------------------------------|----------------------------------------------------------------------------------------------------|
| Measuring mode/<br>OPERATING_MODE                | Select the measuring mode.  The operating menu is structured differently depending on the measuring mode selected.                                                                       |
| Index: 42<br>Data type: unsigned8<br>Access: OOS | Note! If the measuring mode is changed, no conversion takes place. If necessary, the device has to be recalibrated after the measuring mode has been changed.  Options:  Pressure  Level |
|                                                  | ■ Flow (Deltabar)  Factory setting: Pressure                                                                                                    |

# Pressure unit selection (Pressure Transducer Block)

| Parameter name                              | Description                                                                                                    |
|---------------------------------------------|----------------------------------------------------------------------------------------------------|
| Calibration Units/CAL_UNIT Entry            | Select the pressure unit.  If a new pressure unit is selected, all pressure-specific parameters are converted and                                                                                                    |
| Index: 19 Data type: unsigned16 Access: OOS | displayed with the new unit.  Options  ■ mbar, bar  ■ mmH <sub>2</sub> O, mH <sub>2</sub> O, inH <sub>2</sub> O, ftH <sub>2</sub> O  ■ Pa, hPa, kPa, MPa  ■ psi  ■ mmHg, inHg  ■ Torr  ■ g/cm², kg/cm²  ■ lb/ft²  ■ atm |
|                                             | ■ gf/cm², kgf/cm²  Factory setting:  mbar or bar depending on the sensor nominal measuring range, or as per order specifications                                                                                        |

# 8.5 Pos. Zero Adjust

The pressure resulting from the orientation of the device can be corrected here.

# (Pressure Transducer Block)

| Parameter name                                                     | Description                                                                                                    |
|--------------------------------------------------------------------|----------------------------------------------------------------------------------------------------|
| Pos. zero adjust/<br>PRESSURE_1_ACCEPT_ZER<br>O_INSTALL<br>Options | Due to the orientation of the device, there may be a shift in the measured value, i.e. for example, when the container is empty or partially full, the Primary Value/PRIMARY_VALUE parameter does not display zero.                                                                                                    |
| Index: 38 Data type: unsigned8                                     | This parameter provides the possibility of performing position adjustment where the pressure difference between zero (set point) and the measured pressure need not be known. (A reference pressure is present at the device.)                                                                                                    |
| Access: OOS                                                        | Example:  - Primary Value/PRIMARY_VALUE = 2.2 mbar  - Correct the Primary Value/PRIMARY_VALUE via the Pos. zero adjust/ PRESSURE_1_ACCEPT_ZERO_INSTALL parameter with the "Confirm" option. This means that you are assigning the value 0.0 to the pressure present.  - Primary Value/PRIMARY_VALUE (after pos. zero adjust) = 0.0 mbar                                                                                                    |
|                                                                    | The Calib. offset/PRESSURE_1_INSTALL_OFFSET parameter ( $\rightarrow$ $\trianglerighteq$ 137) displays the resulting pressure difference (offset) by which the Primary Value/PRIMARY_VALUE was corrected.                                                                                                    |
|                                                                    | Options: ■ Abort ■ Confirm                                                                                                    |
|                                                                    | Factory setting: Abort                                                                                                    |
| Calib. offset/<br>PRESSURE_1_INSTALL_OFF<br>SET<br>Entry           | Due to the orientation of the device, there may be a shift in the measured value, i.e. for example, when the container is empty or partially full, the Primary Value/PRIMARY_VALUE parameter does not display zero or the desired value. This parameter provides the possibility of performing position adjustment where the pressure difference between zero (set point) and the measured pressure is known. (A reference pressure is not present at the device.)                    |
| Data type: float<br>Access: OOS                                    | Example:  - Primary Value/PRIMARY_VALUE = 2.2 mbar  - Via the Calib. offset/PRESSURE_1_INSTALL_OFFSET parameter, enter the value by which the Primary Value/PRIMARY_VALUE should be corrected. To correct the Primary Value/PRIMARY_VALUE to 0.0 mbar, you must enter the value 2.2 here.  (The following applies: PRIMARY_VALUE <sub>new</sub> = PRIMARY_VALUE <sub>old</sub> - PRESSURE_1_INSTALL_OFFSET)  - Primary Value/PRIMARY_VALUE (after entry for calib. offset) = 0.0 mbar |
|                                                                    | Factory setting: 0.0                                                                                                    |

## 8.6 Pressure measurement

In this chapter the parameter text as well as the parameter name are indicated. In FF configuration programs only the parameter text is displayed (exception: in the NI-FBUS configurator you can select if the parameter text or the parameter name is displayed).

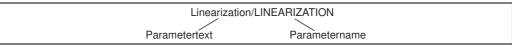

P01-xxxxxxxx-07-xx-xx-en-001

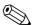

#### Note!

- The Cerabar M and the Deltabar M are configured for the pressure measuring mode as standard. The Deltapilot M is configured for the level measuring mode as standard. The measuring range and the unit in which the measured value is transmitted, as well as the digital output value of the Analog Input Block OUT, correspond to the data on the nameplate.
- For a description of the parameters mentioned, see
  - $\rightarrow 170$ , Pressure Transducer Block
  - $\rightarrow \blacksquare$  199, Analog Input Block.

|   | Description                                                                                                    |  |
|---|----------------------------------------------------------------------------------------------------|--|
| 1 | Deltabar M: Before configuring the device for your application, the pressure piping must be cleaned and the device filled with medium.                                                                                                    |  |
| 2 | Open the Pressure Transducer Block and set the block mode to OOS.                                                                                                    |  |
| 3 | Select the measuring mode if necessary:  Depending on the sensor, select the "Differential pressure", "Gauge pressure" or "Absolute pressure" option by means of the Primary Value Type/PRIMARY_VALUE_TYPE parameter.                                                                                   |  |
| 4 | Set the Pressure Transducer Block to the "Auto" block mode.                                                                                                    |  |
| 5 | If necessary, configure the Channel/CHANNEL $(\rightarrow \ \ \ \ \ \ )$ 202), Linearization Type/L_TYPE $(\rightarrow \ \ \ \ )$ 203), Transducer Scale/XD_SCALE $(\rightarrow \ \ \ \ )$ 201) and Output Scale/OUT_SCALE $(\rightarrow \ \ \ \ )$ 202) parameters by means of the Analog Input Block. |  |
| 6 | Result: The device is ready for pressure measurement.                                                                                                    |  |

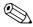

#### Note!

■ You can select another pressure unit by means of the Calibration Units/CAL\_UNIT ( $\rightarrow$  🖹 136) parameter. You can also specify a customer–specific unit by means of this parameter.

## 8.7 Level measurement

In this chapter the parameter text as well as the parameter name are indicated. In FF configuration programs only the parameter text is displayed (exception: in the NI-FBUS configurator you can select if the parameter text or the parameter name is displayed).

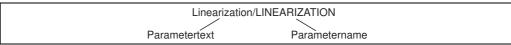

P01-xxxxxxxx-07-xx-xx-en-001

## 8.7.1 Information on level measurement

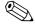

#### Note!

You have a choice of two methods for calculating the level: "In pressure" and "In height". The table in the "Overview of level measurement" section that follows provides you with an overview of these two measuring tasks.

- The limit values are not checked, i.e. the values entered must be appropriate for the sensor and the measuring task for the device to be able to measure correctly.
- Customer-specific units are not possible.
- There is no unit conversion.
- The values entered for "Empty calib. (028)/Full calib. (031)", "Empty pressure (029)/Full pressure (032)", "Empty height (030)/Full height (033)" must be at least 1 % apart. The value will be rejected, and a warning message displayed, if the values are too close together.

## 8.7.2 Overview of level measurement

| Measuring task                                                                     | Level selection | Measured variable options                                                               | Description                                                                     | Measured value display                                                                             |
|------------------------------------------------------------------------------------|-----------------|-----------------------------------------------------------------------------------------|---------------------------------------------------------------------------------|----------------------------------------------------------------------------------------------------|
| Calibration is<br>performed by entering<br>two pressure-level<br>value pairs.      | "In pressure"   | Via the "Unit before<br>lin. (025)"<br>parameter: %, level,<br>volume or mass<br>units. | <ul> <li>Calibration with reference pressure (wet calibration), see →</li></ul> | The measured value display and the "Level before lin. (019)" parameter display the measured value. |
| Calibration is performed by entering the density and two height-level value pairs. | "In height"     |                                                                                         | <ul> <li>Calibration with reference pressure (wet calibration), see →</li></ul> |                                                                                                    |

# 8.7.3 "In pressure" level selection

## Calibration with reference pressure - wet calibration

#### Example

In this example, the level in a tank should be measured in "m". The maximum level is 3 m. The pressure range is set to 0 to 300 mbar.

#### Prerequisite:

- The measured variable is in direct proportion to the pressure.
- The tank can be filled and emptied.

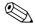

#### Note!

- The values entered for Empty calibration/LOW\_LEVEL\_EASY and Full calib./
  HIGH\_LEVEL\_EASY must be at least 1% apart for the "Level easy pressure" level mode. The value will be rejected, and a warning message displayed, if the values are too close together. Further limit values are not checked; i.e. the values entered must be appropriate for the sensor and the measuring task so that the measuring device can measure correctly.
- Due to the orientation of the device, there may be a shift in the measured value, i.e. when the container is empty, the Primary Value/PRIMARY\_VALUE does not display zero.
- $\rightarrow$  For information on how to perform position adjustment, see also  $\rightarrow$   $\stackrel{\triangleright}{=}$  137, "Pos. zero adjust/PRESSURE\_1\_ACCEPT\_ZERO\_INSTALL".

|   | Description                                                                                                    |                                                                                                    |
|---|----------------------------------------------------------------------------------------------------|----------------------------------------------------------------------------------------------------|
| 1 | Deltabar M: Before configuring the device for your application, the pressure piping must be cleaned and filled with medium. | ②<br>300 mbar                                                                                                    |
| 2 | Open the Pressure Transducer Block and set the block mode to OOS.                                                           | 3 m  1 O mbar O m  Fig. 37: Calibration with reference pressure – wet calibration  1 See Table, Step 7. 2 See Table, Step 9. |

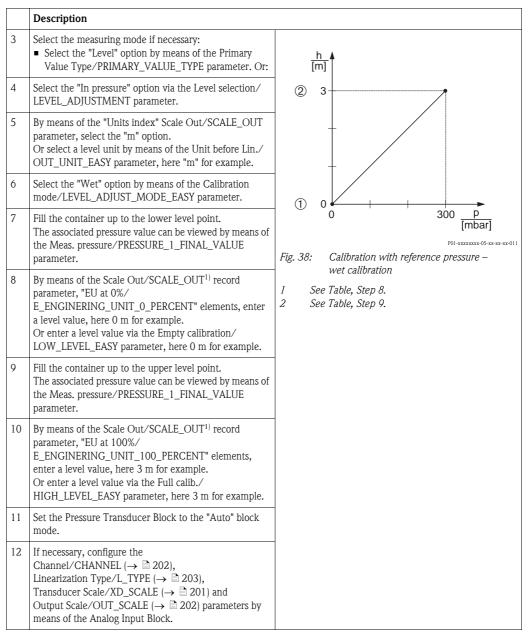

Is only supported by host systems that permit write access to individual elements of the record.

#### Calibration without reference pressure - dry calibration

#### Example:

In this example, the volume in a tank should be measured in liters. The maximum volume of 1000 liters corresponds to a pressure of 450 mbar. The minimum volume of 0 liters corresponds to a pressure of 50 mbar since the device is mounted below the level lower-range value.

#### Prerequisite:

- The measured variable is in direct proportion to the pressure.
- This is a theoretical calibration i.e. the pressure and volume values for the lower and upper calibration point must be known.

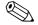

#### Note!

- The values entered for Empty calibration/LOW\_LEVEL\_EASY and Full calib./
  HIGH\_LEVEL\_EASY must be at least 1% apart for the "Level easy pressure" level mode. The value will be rejected, and a warning message displayed, if the values are too close together. Further limit values are not checked; i.e. the values entered must be appropriate for the sensor and the measuring task so that the measuring device can measure correctly.
- Due to the orientation of the device, there may be a shift in the measured value, i.e. when the container is empty, the Primary Value/PRIMARY\_VALUE parameter does not display zero.
  - $\rightarrow$  For information on how to perform position adjustment, see also  $\rightarrow$   $\stackrel{ }{=}$  137, "Pos. zero adjust/PRESSURE\_1\_ACCEPT\_ZERO\_INSTALL".

|   | Description                                                                                                    |                                                                   |
|---|----------------------------------------------------------------------------------------------------|-------------------------------------------------------------------|
| 1 | Deltabar M: Before configuring the device for your application, the pressure piping must be cleaned and filled with medium. | ②<br>1000 I<br>450 mbar                                           |
| 2 | Open the Pressure Transducer Block and set the block mode to OOS.                                                           | $\rho = 1 \frac{g}{\text{cm}^3}$                                  |
|   |                                                                                                    | P01-Mxxxxxxx-19-xx-xx-xx-004                                      |
|   |                                                                                                    | Fig. 39: Calibration without reference pressure – dry calibration |
|   |                                                                                                    | 1 See Table, Step 9.<br>2 See Table, Step 8.                      |

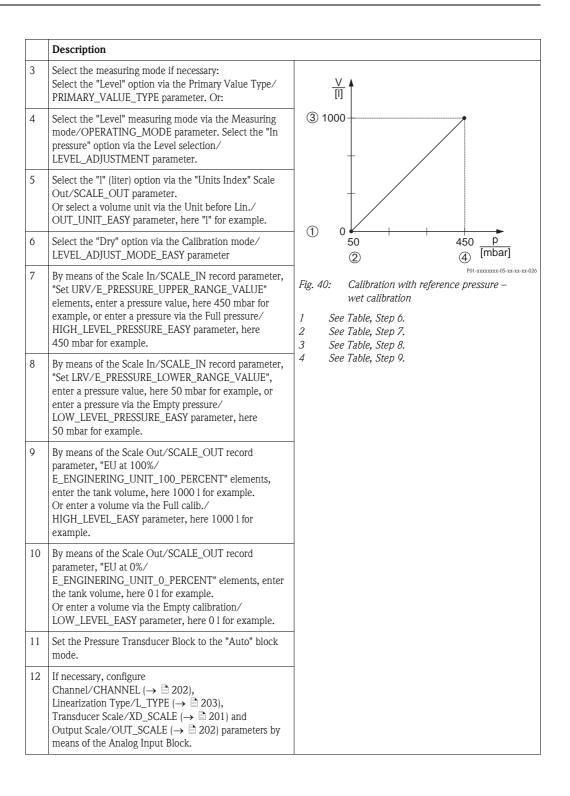

## 8.7.4 "In height" level selection

## Calibration with reference pressure - wet calibration

#### Example

In this example, the volume in a tank should be measured in liters. The maximum volume of 1000 liters corresponds to a level of 4.5 m. The minimum volume of 0 liters corresponds to a level of 0.5 m since the device is mounted below the level lower-range value. The density of the medium is  $1 \text{ g/cm}^3$ .

## Prerequisite:

- The measured variable is in direct proportion to the pressure.
- The tank can be filled and emptied.

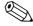

#### Note!

- The values entered for Empty calibration/LOW\_LEVEL\_EASY and Full calib./
  HIGH\_LEVEL\_EASY must be at least 1% apart for the "Level easy pressure" level mode. The value will be rejected, and a warning message displayed, if the values are too close together. Further limit values are not checked; i.e. the values entered must be appropriate for the sensor and the measuring task so that the measuring device can measure correctly.
- Due to the orientation of the device, there may be a shift in the measured value, i.e. when the container is empty, the Primary Value/PRIMARY\_VALUE parameter does not display zero.
  - $\rightarrow$  For information on how to perform position adjustment, see also  $\rightarrow 137$ ,
  - "Pos. zero adjust/PRESSURE\_1\_ACCEPT\_ZERO\_INSTALL".

|   | Description                                                                                                    |                                                                |
|---|----------------------------------------------------------------------------------------------------|----------------------------------------------------------------|
| 1 | Deltabar M: Before configuring the device for your application, the pressure piping must be cleaned and filled with medium. | ③<br>1000 l<br>4,5 m                                           |
| 2 | Open the Pressure Transducer Block and set the block mode to OOS.                                                           | $\rho = 1 \frac{g}{cm^3}$                                      |
|   |                                                                                                    | P01-Mxxxxxxx-19-xx-xx-007                                      |
|   |                                                                                                    | Fig. 41: Calibration with reference pressure – wet calibration |
|   |                                                                                                    | 1 See Table, Step 8.                                           |
|   |                                                                                                    | 2 See Table, Step 10.                                          |
|   |                                                                                                    | 3 See Table, Step 12.                                          |

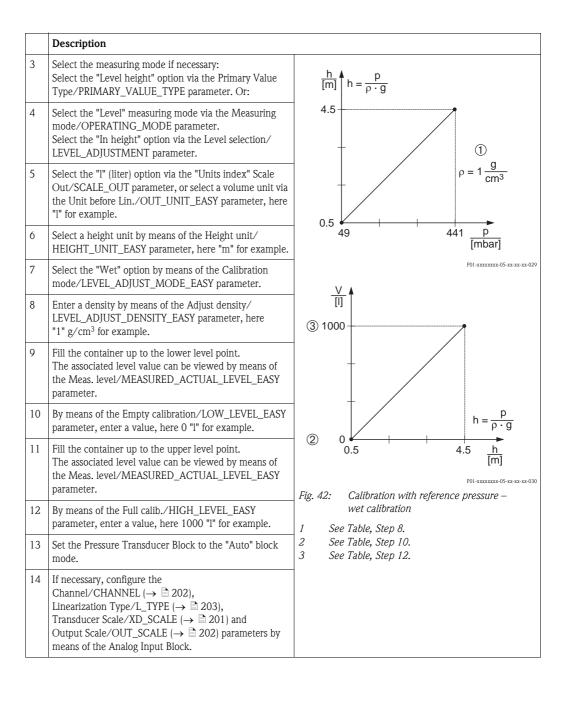

## Calibration without reference pressure - dry calibration

## Example:

In this example, the volume in a tank should be measured in liters. The maximum volume of 1000 liters corresponds to a level of 4.5 m. The minimum volume of 0 liters corresponds to a level of 0.5 m since the device is mounted below the level lower-range value. The density of the medium is  $1 \text{ g/cm}^3$ .

## Prerequisite:

- The measured variable is in direct proportion to the pressure.
- This is a theoretical calibration i.e. the height and volume values for the lower and upper calibration point must be known.

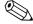

#### Note!

- The values entered for Empty calibration/LOW\_LEVEL\_EASY and Full calib./
  HIGH\_LEVEL\_EASY must be at least 1 % apart for the "Level easy pressure" level mode. The
  value will be rejected, and a warning message displayed, if the values are too close together.
  Further limit values are not checked; i.e. the values entered must be appropriate for the sensor
  and the measuring task so that the measuring device can measure correctly.
- Due to the orientation of the device, there may be a shift in the measured value, i.e. when the container is empty, the Primary Value/PRIMARY\_VALUE parameter does not display zero.
- $\rightarrow$  For information on how to perform position adjustment, see also  $\rightarrow$   $\stackrel{\triangle}{=}$  137, "Pos. zero adjust/PRESSURE\_1\_ACCEPT\_ZERO\_INSTALL".

|   | Description                                                                                                    |                                                                                  |
|---|----------------------------------------------------------------------------------------------------|----------------------------------------------------------------------------------|
| 1 | Deltabar M: Before configuring the device for your application, the pressure piping must be cleaned and filled with medium. | 3<br>1000 l<br>4,5 m                                                             |
| 2 | Open the Pressure Transducer Block and set the block mode to OOS.                                                           | $\rho = 1 \frac{g}{cm^3}$                                                        |
|   |                                                                                                    | P01-PMC71xxx-19-xx-xx-xx-009                                                     |
|   |                                                                                                    | Fig. 43: Calibration without reference pressure – dry calibration                |
|   |                                                                                                    | 1 See Table, Step 8. 2 See Table, Steps 10 and 11. 3 See Table, Steps 12 and 13. |

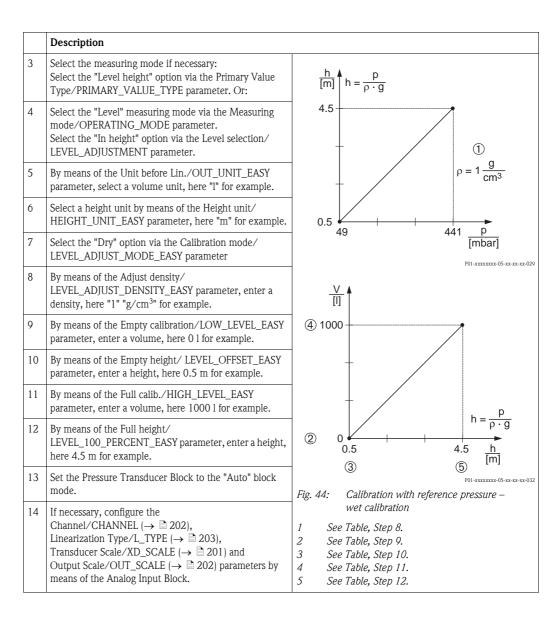

# 8.8 Flow measurement (Deltabar M)

In this chapter the parameter text as well as the parameter name are indicated. In FF configuration programs only the parameter text is displayed (exception: in the NI-FBUS configurator you can select if the parameter text or the parameter name is displayed).

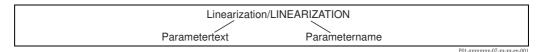

## 8.8.1 Adjustment

## Example:

In this example, a volume flow should be measured in  $m^3/h$ .

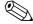

#### Note:

- The "Flow measurement" measuring mode is only available for the Deltabar M differential pressure transmitter.
- For a description of the parameters mentioned, see
  - $\rightarrow 170$ , Pressure Transducer Block.
  - $\rightarrow 199$ , Analog Input Block.

|   | Description                                                                                                    |                                              |
|---|----------------------------------------------------------------------------------------------------|----------------------------------------------|
| 1 | Before configuring the device for your application, the pressure piping must be cleaned and the device filled with medium.                                                                                                    | <u>V</u> [m³/h]                              |
| 2 | Open the Pressure Transducer Block and DP_FLOW Block and set the block mode to OOS.                                                                                                    | ① 6000                                       |
| 3 | Select the measuring mode if necessary:  Select the "Flow" option via the Primary Value Type/PRIMARY_VALUE_TYPE parameter.                                                                                                    |                                              |
| 4 | By means of the Press. eng. unit/CAL_UNIT parameter or via Scale In/SCALE_IN, select a pressure unit, here mbar for example.                                                                                                    | 0 400 p                                      |
| 5 | Via the DP_FLOW Block:<br>Select the "Volume operat. cond." option via the Flow<br>meas. type/FLOW_TYPE parameter.                                                                                                    | Fig. 45: Flow measurement calibration        |
| 6 | Via the DP_FLOW Block: By means of the Flow unit/FLOW_UNIT parameter, select a flow unit, here m³/h for example, or via the Pressure Transducer Block: By means of the Scale In/SCALE_IN record parameter, select the "Press. eng. unit/PRESSURE_1_UNIT" element. | 1 See Table, Step 7.<br>2 See Table, Step 8. |
| 7 | Via the DP_FLOW Block: By means of the Flow Max/MAX_FLOW parameter, select the EU_100 element or via the Pressure Transducer Block: By means of the Scale Out/SCALE_OUT record parameter, select the "EU at 100% / E_ENGINERING_UNIT_100_PERCENT" element.        |                                              |
|   | Enter the maximum flow value of the primary device, here 6000 $\mathrm{m}^3/\mathrm{h}$ for example. See also the layout sheet of the primary device.                                                                                                    |                                              |

|    | Description                                                                                                    |
|----|----------------------------------------------------------------------------------------------------|
| 8  | Via the DP_FLOW Block: Select via the Max. press. flow/ FLOW_MAX_PRESSURE parameter or via the Pressure Transducer Block: By means of the Scal In/SCALE_IN record parameter, select the "Set URV/ E_PRESSURE_UPPER_RANGE_VALUE" element.                                                                                                    |
|    | Enter the maximum pressure, here 400 mbar for example. See also the layout sheet of the primary device.                                                                                                    |
| 9  | Set the Pressure Transducer Block and DP_FLOW Block to the "Auto" block mode.                                                                                                    |
| 10 | If necessary, configure the Channel/CHANNEL ( $\rightarrow$ $\stackrel{\square}{=}$ 202), Linearization Type/L_TYPE ( $\rightarrow$ $\stackrel{\square}{=}$ 203), Transducer Scale/XD_SCALE ( $\rightarrow$ $\stackrel{\square}{=}$ 201) and Output Scale/OUT_SCALE ( $\rightarrow$ $\stackrel{\square}{=}$ 202) parameters by means of the Analog Input Block. |
| 11 | Result:<br>The device is configured for flow measurement.                                                                                                    |

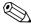

### Note!

- 1. By means of the Flow meas. type/FLOW\_TYPE ( $\rightarrow \blacksquare$  186) parameter, you can choose between the following flow types:
  - Volume process cond. (volume under operating conditions)
  - Gas norm. cond. (norm volume under norm conditions in Europe: 1013.25 mbar and 273.15 K (0  $^{\circ}$ C))
  - Gas std. cond. (standard volume under standard conditions in USA: 1013.25 mbar (14.7 psi) and 288. 15 K (15 °C/59 °F))
  - Mass p. cond. (mass under operating conditions)
- 3. In the lower measuring range, small flow quantities (creepages) can lead to large fluctuations in the measured value. By means of the Set. L. Fl. Cut-off/
  CREEP\_FLOW\_SUPRESSION\_OFF\_THRES (→ 

  188) parameter, you can configure a low flow cut off.

#### 8.8.2 **Totalizer**

## Example:

In this example, the volume flow should be totalized and displayed in the unit m<sup>3</sup>E<sup>3</sup>. Negative flows should be added to the flow rate.

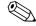

## Note!

- For a description of the parameters mentioned, see
- Totalizer 1 can be reset. Totalizer 2 cannot be reset.

|   | Description                                                                                                    |
|---|----------------------------------------------------------------------------------------------------|
| 1 | Calibrate the device in accordance with Section 8.8.1.                                                                                                    |
| 2 | Open the DP_FLOW Transducer Block and set the block mode to OOS.                                                                                                    |
| 3 | By means of the Eng. unit total. 1/TOTALIZER_1_UNIT parameter, select a flow unit, here m <sup>3</sup> E <sup>3</sup> for example.                                       |
| 4 | By means of the Totalizer 1 mode/<br>TOTALIZER_1_MODE parameter, specify the totalizing<br>mode for negative flows, here the "Only negative flow"<br>option for example. |
| 5 | Use the Reset Totalizer 1/TOTALIZER_1_RESET parameter to reset to zero.                                                                                                  |
| 6 | Result: The Totalizer 1/TOTALIZER_1_STRING_VALUE record parameter, 1/E_TOTALIZER_1_FLOAT totalizer element displays the totalized volume flow.                           |
| 7 | Set the DP_FLOW Block to "Auto".                                                                                                    |

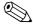

## Note!

You can use the Display mode/DISPLAY\_MAIN\_LINE\_1\_CONTENT parameter (→ 🖹 193) to specify which measured value should be displayed on the local operation.

150

## Resetting totalizer 1 automatically

## By means the Analog Alarm Block

With the aid of the Analog Alarm and Discrete Output Block, totalizer 1 in the DP\_Flow Transducer Block can be reset automatically.

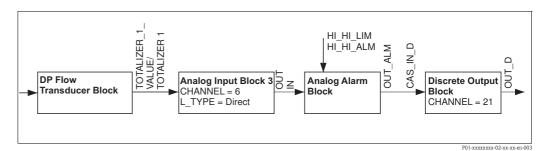

The DP\_FLOW Transducer Block is connected to an Analog Input Block by means of the Channel/CHANNEL parameter (Channel/CHANNEL = 6). In the Analog Alarm Block the High High Limit/HI\_HI\_LIM parameter is used to set a limit value at which the totalizer should be reset to zero. As soon as this limit value is overshot, the Analog Alarm Block transmits an alarm value to the downstream Discrete Output Block. The latter changes its output from 0 to 1 and thus resets the totalizer in the DP\_FLOW Transducer Block to 0. The output of the Analog Alarm Block changes back to 0.

## By means the Analog Input Block

With the aid of Analog Input and Discrete Output Block, totalizer 1 in the DP\_Flow Transducer Block can be reset automatically.

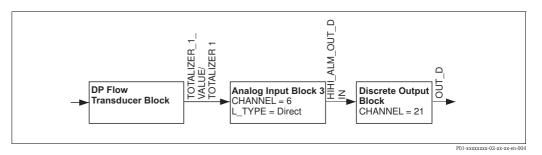

The DP\_FLOW Transducer Block is connected to an Analog Input Block by means of the Channel/CHANNEL parameter (Channel/CHANNEL = 6). In the Analog Input Block the High High Limit/HI\_HI\_LIM parameter is used to set a limit value at which the totalizer should be reset to zero. As soon as this limit value is overshot, the Analog Input Block transmits an alarm value to the downstream Discrete Output Block. The latter changes its output from 0 to 1 and thus resets the totalizer in the DP\_FLOW Transducer Block to 0. The output of the Analog Input Block changes back to 0.

## 8.9 Linearization

## 8.9.1 Manual entry of the linearization table

## Example:

In this example, the volume in a tank with a conical outlet should be measured in m<sup>3</sup>.

## Prerequisite:

- This is a theoretical calibration, i.e. the points for the linearization table are known.
- The "Level" measuring mode has been selected. The Primary Value Type/PRIMARY\_VALUE\_TYPE parameter is set to "Level" or "Level height".
- A level calibration has been performed.

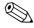

#### Note!

For a description of the parameters mentioned, Section 7.11 "Description of parameters".

|   | Description                                                                                                    |                             |
|---|----------------------------------------------------------------------------------------------------|-----------------------------|
| 1 | Open the Pressure Transducer Block and set the block mode to OOS.                                                                                              | V<br>[m3]                   |
| 2 | Select the "Manual input" option via the Lin. mode/<br>LINEARIZATION_ TABLE_MODE parameter.                                                                    | 3.5                         |
| 3 | Select by means of the Unit after lin./<br>AFTER_LINEARIZATION_UNIT parameter, m <sup>3</sup> for<br>example.                                                  |                             |
| 4 | By means of the Lin tab index 01/<br>LIN_TAB_X_Y_VALUE_1 to Lin tab index 32/<br>LIN_TAB_X_Y_VALUE_32 parameters, select the<br>desired X-values and Y-values. |                             |
| 5 | Once all the points have been entered in the table, select the "Activate table" option via the "Lin. mode/LINEARIZATION_ TABLE_MODE" parameter.                | P01-Mxxxxxx-19-xx-xx-xx-006 |
| 6 | Set the Pressure Transducer Block to the "Auto" block mode.                                                                                                    | V<br>[m³]<br>3.5            |
| 7 | Result: The measured value after linearization is displayed.                                                                                                   | 3.0 <u>h</u> [m]            |
|   |                                                                                                    | 0                           |

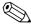

## Note!

- 1. Error message F510 "Linearization" and alarm current appears as long as the table is being entered and until the table is activated.
- 2. The 0% value (= 4 mA) is defined by the smallest point in the table. The 100% value (= 20 mA) is defined by the biggest point in the table.

# 8.9.2 Semi-automatic entry of the linearization table

## Example:

In this example, the volume in a tank with a conical outlet should be measured in m<sup>3</sup>.

## Prerequisite:

- The tank can be filled or emptied. The linearization characteristic must rise continuously.
- The "Level" measuring mode has been selected. The Primary Value Type/PRIMARY\_VALUE\_TYPE parameter is set to "Level" or "Level height".

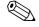

## Note!

For a description of the parameters mentioned  $\rightarrow$  Chap. 7.11 "Description of parameters".

|   | Description                                                                                                    |                              |
|---|----------------------------------------------------------------------------------------------------|------------------------------|
| 1 | Open the Pressure Transducer Block and set the block mode to OOS.                                                                                                   | <u>V</u>                     |
| 2 | Select the "Semi-auto. entry" option via the "Lin. mode/LINEARIZATION_ TABLE_MODE" parameter.                                                                       | 3.5                          |
| 3 | By means of the Unit after lin./<br>AFTER_LINEARIZATION_UNIT parameter, select the<br>volume unit/mass unit, e.g. m³.                                               |                              |
| 4 | Fill the tank to the height of the 1st point.                                                                                                    |                              |
| 5 | By means of the Line numb./LINEARIZATION_<br>TABLE_INDEX parameter, enter the number of the<br>point in the table.                                                  | 0 3 h                        |
|   | The actual level is displayed via the X-value:/ TB_LINEARIZATION_ TABLE_X_VALUE parameter.                                                                          | P01-Mxxxxxxx-19-xx-xx-xx-006 |
|   | Using the Y-value:/TB_LINEARIZATION_<br>TABLE_Y_VALUE parameter, enter the associated<br>volume value, here 0 m <sup>3</sup> for example, and confirm the<br>value. | V<br>[m³]<br>3.5             |
| 6 | Enter the next point as explained in Step 5.                                                                                                    |                              |
| 7 | Once all the points have been entered in the table, select the "Activate table" option via the "Lin. mode/LINEARIZATION_ TABLE_MODE" parameter.                     |                              |
| 8 | Set the Pressure Transducer Block to the "Auto" block mode.                                                                                                    |                              |
| 9 | Result: The measured value after linearization is displayed.                                                                                                    | 0 3.0 h<br>[m]               |

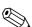

#### Note!

Error message F510 "Linearization" appears as long as the table is being entered and until the table is activated.

# 8.10 Electrical differential pressure measurement with gauge pressure sensors (Cerabar M or Deltapilot M)

## Example:

In the example given, two Cerabar M or Deltapilot M devices (each with a gauge pressure sensor) are interconnected. The pressure difference can thus be measured using two independent Cerabar M or Deltapilot M devices.

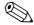

#### Note!

For a description of the parameters mentioned  $\rightarrow$  Chap. 7.11 "Description of parameters".

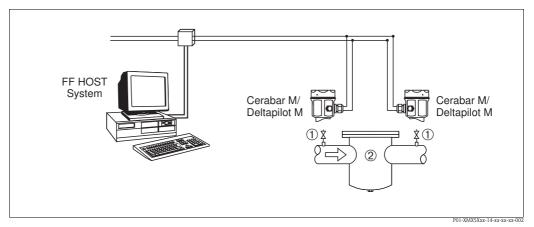

Fig. 46:

- 1 Shut-off valves
- 2 e.g. filter

## 1.)

|   | Description Adjustment of the Cerabar M/Deltapilot M on the high-pressure side in the Pressure Transducer Block                                                                                                    |  |
|---|----------------------------------------------------------------------------------------------------|--|
| 1 | Open the Pressure Transducer Block and set the block mode to OOS.                                                                                                    |  |
| 2 | Select the "Pressure" measuring mode via the Measuring mode/OPERATING_MODE or Primary Value Type/PRIMARY_VALUE_TYPE parameter.                                                                                                    |  |
| 3 | Select a pressure unit via the Calibration Units/CAL_UNIT parameter, here "mbar" for example.                                                                                                    |  |
| 4 | The Cerabar M/Deltapilot M is unpressurized, perform position adjustment, see $\rightarrow \ \ \ \ \ \ \ \ \ \ \ \ \ \ \ \ \ \ $                                                                                                    |  |
| 5 | Set the Pressure Transducer Block to the "Auto" block mode. If necessary, configure the Channel/CHANNEL ( $\rightarrow$ $\stackrel{\triangle}{=}$ 202), Linearization Type/L_TYPE ( $\rightarrow$ $\stackrel{\triangle}{=}$ 203), Transducer Scale/XD_SCALE ( $\rightarrow$ $\stackrel{\triangle}{=}$ 201) and Output Scale/OUT_SCALE ( $\rightarrow$ $\stackrel{\triangle}{=}$ 202) parameters by means of the Analog Input Block. |  |

## 2.)

The Analog Input Block output of the high-pressure side of the device has to be connected to one of the 4 inputs of the Input Selector Block on the low-pressure side of the device (here Input1 for example).

This configuration has to be written to the devices.

Both blocks must be set to the Auto mode.

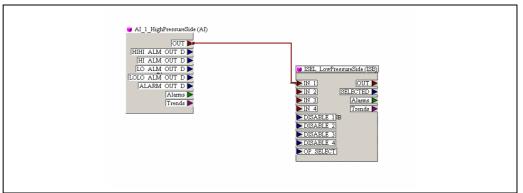

P01-XMX5Xxx-14-xx-xx-en-003

## 3.)

|   | Description Adjustment of the Cerabar M/Deltapilot M on the low-pressure side (the differential is generated in this device) in the Pressure Transducer Block                                                                                                    |
|---|----------------------------------------------------------------------------------------------------|
| 1 | Open the Pressure Transducer Block and set the block mode to OOS.                                                                                                    |
| 2 | Select the "Pressure" measuring mode via the Measuring mode/OPERATING_MODE or Primary Value Type/PRIMARY_VALUE_TYPE parameter.                                                                                                    |
| 3 | Select a pressure unit via the Calibration Units/CAL_UNIT parameter, here "mbar" for example.                                                                                                    |
| 4 | The Cerabar M/Deltapilot M is unpressurized, perform position adjustment, see $\rightarrow \stackrel{\triangle}{=} 67$ .                                                                                                    |
| 5 | Select the input via the E.delta p selec./E_DELTA_P_INPUT_SELECTOR parameter (here Input1 for example).                                                                                                    |
| 6 | Select the desired unit via the E.delta p unit/E_DELTA_P_INPUT_UNIT parameter (here mbar for example).                                                                                                    |
| 7 | Select the external value mode via the Electr. delta P/ELECTRIC_DELTA_P_CONTROL parameter.                                                                                                    |
| 8 | The current measured values and status information returned by the device on the high-pressure side can be read via the E. delta p value/E_DELTA_P_VALUE and "E. delta p status/E_DELTA_P_STATUS" parameters.                                                                                                    |
| 9 | Set the Pressure Transducer Block to the "Auto" block mode. If necessary, configure the Channel/CHANNEL ( $\rightarrow \stackrel{\triangle}{=} 202$ ), Linearization Type/L_TYPE ( $\rightarrow \stackrel{\triangle}{=} 203$ ), Transducer Scale/XD_SCALE ( $\rightarrow \stackrel{\triangle}{=} 201$ ) and Output Scale/OUT_SCALE ( $\rightarrow \stackrel{\triangle}{=} 202$ ) parameters by means of the Analog Input Block. |

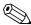

## Note!

It is not permitted to reverse the assignment of the measuring points to the direction of communication.

The measured value of the transmitting device must always be greater than the measured value of the receiving device (via the "Electr. delta P" function).

Adjustments that result in an offset of the pressure values (e.g. position adjustment, trim) must always be performed in accordance with the individual sensor and its orientation, irrespective of the "Electr. Delta P" application. Other settings result in non-permitted use of the "Electr. Delta P" function and can lead to incorrect measured values.

# 8.11 Displaying external values on the onsite display via FF bus

The inputs of the Input Selector Block are used to display external values on the onsite display via the FF bus.

## Example:

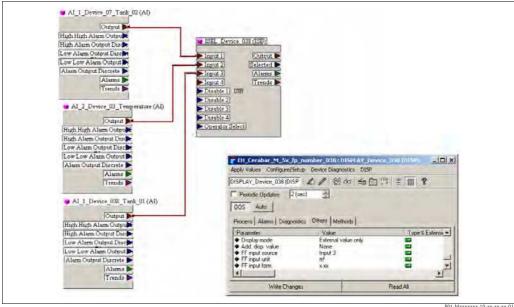

Fig. 47: Connection example

P01-Mxxxxxxx-19-xx-xx-xx-01

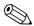

#### Note!

The desired value must be connected to one of the four inputs of the Input Selector Block, and this configuration must be written into the device. Only the inputs of the Input Selector Block are used for functionality. Output and status are not taken into account

|   | Description                                                                                                    |
|---|----------------------------------------------------------------------------------------------------|
| 1 | Open the Display Block.                                                                                                    |
| 2 | Select the "External value only" option via the Display mode/DISPLAY_MAIN_LINE_1_CONTENT parameter.                                                                    |
| 3 | Select an input via the FF input source/DISPLAY_INPUT_SELECTOR parameter, here "Input 3" for example.                                                                  |
| 4 | Via the FF input unit/DISPLAY_INPUT_UNIT parameter, select the appropriate unit, as only values and status information are transmitted with FF, here "m²" for example. |
| 5 | Via the FF input form./DISPLAY_INPUT_FORMAT parameter, select the desired format for the onsite display, here "x.xx" for example.                                      |

# 8.12 Description of parameters

In this chapter the parameter text as well as the parameter name are indicated. In FF configuration programs only the parameter text is displayed (exception: in the NI-FBUS configurator you can select if the parameter text or the parameter name is displayed).

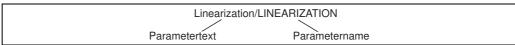

P01-xxxxxxxx-07-xx-xx-en-001

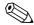

#### Note!

- With FOUNDATION Fieldbus, all the device parameters are categorized according to their functional properties and task and are assigned to the Resource Block, the Transducer Blocks and the function blocks. The parameters of the Resource Block, the Transducer Blocks and the Analog Input Block are described in this section. For a parameter description of the other function blocks, such as the PID or Discrete Output Block, see Operating Instructions BA00013S "FOUNDATION Fieldbus Overview" or the FOUNDATION Fieldbus specification.
- Some parameters are only relevant if other parameters are appropriately configured.

## 8.12.1 Block model

The Cerabar M/Deltabar M/Deltapilot M has the following blocks:

- Resource Block (device block)
- Transducer Blocks
  - Pressure Transducer Block

This block supplies the output variables Primary Value/PRIMARY\_VALUE and Secondary Value/SECONDARY\_VALUE. It contains all the parameters to configure the measuring device for the measuring task such as measuring mode selection, linearization function and unit selection.

- DP\_FLOW Transducer Block (only Deltabar M)
   This block supplies the output variable "Totalizer 1 /TOTALIZER\_1\_FLOAT" and "Totalizer 2 / TOTALIZER\_2\_FLOAT". It contains all the parameters that are needed to configure the flow and this totalizer.
- Diagnostic Transducer Block
   This Block returns error messages as output variables. It contains the simulation function for the Pressure Transducer Block, parameters to configure the alarm response and the user limits for pressure and temperature.
- Display Transducer Block
   This Block does not return any output variables. It contains all the parameters for configuring the onsite display, such as Language/DISPLAY LANGUAGE.
- Function blocks
  - 2 Analog Input Blocks (AI)
  - Discrete Output Block (DO)
  - PID Block (PID)
  - Arithmetic Block (ARB)
  - Input Selector Block (ISB)
  - Integrator Block (IT)
  - Discrete Input Block (DI)

## Block configuration when device is delivered

The block model shown below illustrates the block configuration when the device is delivered.

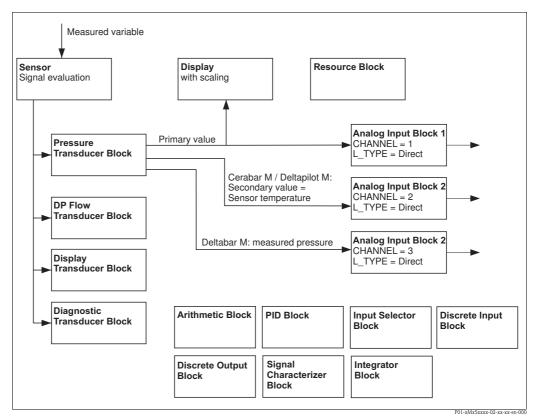

Fig. 48: Block configuration when device is delivered

## Cerabar M/Deltapilot M

## Deltabar M

The Pressure Transducer Block returns the Primary Value (measured value) and the Secondary Value (max. pressure). In the DP\_FLOW Transducer Block, the flow is totalized in the "Flow" measuring mode and output by means of the Totalizer 1/TOTALIZER\_1 and Totalizer 2/ TOTALIZER\_2 record parameter. The Primary Value, Secondary Value and Totalizer 1 and 2 values are each transmitted to an Analog Input Block via the Channel/CHANNEL parameter ( $\rightarrow$   $\stackrel{\triangle}{=}$  202, Channel/CHANNEL parameter description). The Discrete Output, PID, Arithmetic and Input Selector are not connected in the as-delivered state. (IT, DI)

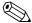

#### Note!

Please note that links between the blocks are deleted and the FF parameters are reset to the default values following a reset by means of the Restart/RESTART parameter in the Resource Block, "Default" option.

# 8.12.2 Resource Block

| Resource Block - standard parameters                            |                                                                                                    |  |
|-----------------------------------------------------------------|----------------------------------------------------------------------------------------------------|--|
| Parameter                                                       | Description                                                                                                    |  |
| Static Revision/ST_REV<br>Display                               | Displays the counter for static parameters of the Resource Block.  The counter is incremented by one with each change of a static parameter of the Resource Block. The counter counts up to 65535 and then starts again at zero.                                             |  |
| Index: 1 Data type: unsigned16 Access: read only                |                                                                                                    |  |
| Tag Description/<br>TAG_DESC<br>Entry                           | Enter a description for the related block or the measuring point e.g. TAG number (max. 32 alphanumeric characters).                                                                                                    |  |
| Index: 2<br>Data type: octet string<br>Access: wr for Auto, OOS |                                                                                                    |  |
| Strategy/STRATEGY<br>Entry<br>Index: 3                          | Enter user-specific value for grouping and thus faster evaluation of the blocks.  Grouping takes place by entering the same numerical value for the Strategy/STRATEGY parameter of the block in question. This value is neither checked nor processed by the Resource Block. |  |
| Data type: unsigned16<br>Access: wr for Auto, OOS               | Input range:<br>065535                                                                                                    |  |
|                                                                 | Factory setting: 0                                                                                                    |  |
| Alert Key/ALERT_KEY<br>Entry                                    | Enter the identification number for the measuring device or for each individual block. The control level uses this identification number to sort alarm and event messages and initiate other processing steps.                                                               |  |
| Index: 4 Data type: unsigned8 Access: wr for Auto, OOS          | Input range: 1255                                                                                                    |  |
| Access. WI for Auto, 000                                        | Factory setting: 0                                                                                                    |  |
| Block Mode/MODE_BLK<br>Selection, display                       | The Block Mode/MODE_BLK parameter is a structured parameter consisting of four elements. The Resource Block supports the "Auto" (automatic) and OOS (out of service) modes.                                                                                                  |  |
| Index: 5 Data type: DS-69 Access: wr for Auto, OOS              | TARGET ■ Change the block mode.                                                                                                    |  |
| ricciss. Wi for ridio, 000                                      | ACTUAL ■ Displays the current block mode.                                                                                                    |  |
|                                                                 | PERMITTED ■ Displays the modes supported by the block.                                                                                                    |  |
|                                                                 | NORMAL ■ Displays the block mode during standard operation.                                                                                                    |  |
| Block Error/BLOCK_ERR Display                                   | Displays the active block error.                                                                                                    |  |
| Index: 6 Data type: bit string Access: read only                | <ul> <li>Possibilities:</li> <li>Out of service: the Resource Block is in the OOS block mode.</li> <li>Simulation active: DIP switch 3 "Simulation" on the electronic insert is set to "on", i.e. simulation is possible.</li> </ul>                                         |  |
| Resource State/<br>RS_STATE<br>Display                          | Displays the current status of the Resource Block.  Possibilities:  Standby: The Resource Block is in the OOS mode (out-of-service). The remaining blocks                                                                                                    |  |
| Index: 7 Data type: unsigned8 Access: read only                 | <ul><li>cannot be executed.</li><li>Online linking: The configured links between the function blocks have not yet been established.</li></ul>                                                                                                    |  |
| Access. Ieau OIIIy                                              | <ul> <li>Online: Standard block mode, the Resource Block operates in the auto mode. All the<br/>configured links between the function blocks have been established. If a link is missing,<br/>this parameter displays the "Online linking" status.</li> </ul>                |  |

| Resource Block - standard parameters                      |                                                                                                    |  |
|-----------------------------------------------------------|----------------------------------------------------------------------------------------------------|--|
| Parameter                                                 | Description                                                                                                    |  |
| Test Read Write/<br>TEST_RW<br>Display                    | This parameter is required only for the FF conformance test and has no meaning in normal operation.                                                                          |  |
| Index: 8 Data type: DS-85 Access: wr for Auto, OOS        |                                                                                                    |  |
| DD Resource/<br>DD_RESOURCE<br>Display                    | String that indicates the tag of the resource that contains the device description for this resource.                                                                        |  |
| Index: 9 Data type: visible string Access: read only      |                                                                                                    |  |
| Manufacturer ID/<br>MANUFAC_ID<br>Display                 | Displays the manufacturer's ID number.<br>Endress+Hauser: 0 x 452B48 (decimal: 4533064)                                                                                      |  |
| Index: 10 Data type: unsigned32 Access: read only         |                                                                                                    |  |
| Device Type/DEV_TYPE<br>Display                           | Displays the device ID number.  Deltabar M 5x: hexadecimal: 0x1021, decimal: 4129.  Cerabar M 5x: hexadecimal: 0x1019, decimal: 4121.                                        |  |
| Index: 11 Data type: unsigned16 Access: read only         | Deltapilot M 5x: hexadecimal: 0x1023, decimal: 4131.                                                                                                    |  |
| Device Revision/<br>DEV_REV<br>Display                    | Displays the revision number of the device.                                                                                                    |  |
| Index: 12 Data type: unsigned8 Access: read only          |                                                                                                    |  |
| DD Revision/DD_REV<br>Display                             | Displays the revision number of the device description (DD).                                                                                                    |  |
| Index: 13 Data type: unsigned8 Access: read only          |                                                                                                    |  |
| GRANT_DENY<br>Entry                                       | Grant or restrict access authorization for a fieldbus host system to the device. This parameter is not evaluated by Deltabar M $5x$ , Cerabar M $5x$ and Deltapilot M $5x$ . |  |
| Index: 14<br>Data type: DS-70<br>Access: wr for Auto, OOS |                                                                                                    |  |
| Hard Types/<br>HARD_TYPES<br>Display                      | Displays the input and output signal type.                                                                                                    |  |
| Index: 15 Data type: bit string Access: read only         |                                                                                                    |  |

| Resource Block - standard parameters                                                                     |                                                                                                    |  |
|----------------------------------------------------------------------------------------------------|----------------------------------------------------------------------------------------------------|--|
| Parameter                                                                                                | Description                                                                                                    |  |
| Restart/RESTART Options Index: 16 Data type: unsigned8 Access: r, w                                      | <ul> <li>Select the reset mode.</li> <li>Options: <ul> <li>ENP_RESTART: A restart is needed to accept the ENP configuration changes.</li> <li>Run: Standard operating mode</li> <li>Resource: This mode is not supported by Endress+Hauser.</li> <li>Defaults: The device data and the links of the function blocks are reset to the factory settings. The manufacturer-specific parameters of the Transducer Block are not reset to the factory settings.</li> <li>Processor: Warm start of device, processor restart.</li> <li>Factory: The links of the function blocks, all FF-specific and resettable manufacturer-specific parameters are reset to the factory setting.</li> <li>Customer settings (user reset): If a new sensor is connected, sensor-specific parameters are adapted to suit the new sensor. Resets the parameters to the as-delivered state apart from the TAG number, linearization table, entries in the operated hours counter, status history and format of the onsite display. The device is restarted.</li> <li>Measurement AP: not effects.</li> </ul> </li> </ul> |  |
| Features/FEATURES Display Index: 17 Data type: bit string Access: read only                              | Displays the additional functions supported by the device:  FEAT_REPORT FEAT_FAILSAFE FEAT_HARD_WR_LOCK FEAT_MVC  → See also this table, Feature Selection/FEATURE_SEL parameter description.                                                                                                    |  |
| Feature Selection/<br>FEATURE_SEL<br>Entry  Index: 18 Data type: bit string Access: wr for Auto, OOS     | Select the additional device functions. The additional functions that the device supports are displayed in the Features/FEATURES parameter.                                                                                                    |  |
| Cycle Type/<br>CYCLE_TYPE<br>Display<br>Index: 19<br>Data type: bit string<br>Access: read only          | Displays the block execution methods supported by the device. $\rightarrow$ See also this table, Cycle Selection/CYCLE_SEL parameter description.                                                                                                    |  |
| Cycle Selection/ CYCLE_SEL Display  Index: 20 Data type: bit string Access: wr for Auto, OOS             | Displays the block execution method used by the fieldbus host system. The block execution method is selected by the fieldbus host system.  Possibilities:  Scheduled: cyclical block execution method  Block execution: sequential block execution method                                                                                                    |  |
| Minimum Cycle Time/<br>MIN_CYCLE_T<br>Display<br>Index: 21<br>Data type: unsigned32<br>Access: read only | Displays the shortest MACROCYCLE supported by the device.<br>Factory setting: $3200^{1}/_{32}$ ms ( $\cong 100$ ms)                                                                                                    |  |
| Memory Size/ MEMORY_SIZE Display  Index: 22 Data type: unsigned16 Access: read only                      | Displays the available configuration memory in kilobytes. This parameter is not supported by Deltabar M 5x, Cerabar M 5x and Deltapilot M 5x.                                                                                                    |  |

| Resource Block - standa                                  | rd parameters                                                                                                    |
|----------------------------------------------------------|----------------------------------------------------------------------------------------------------|
| Parameter                                                | Description                                                                                                    |
| Nonvolatile Cycle Time/<br>NV_CYCLE_T<br>Display         | Displays the time interval for which the dynamic device parameters are stored in the nonvolatile memory.<br>$5760000\ 1/32\ ms\cong 180s$                                                                                                    |
| Index: 23 Data type: unsigned32 Access: read only        |                                                                                                    |
| Free Space/FREE_SPACE Display                            | Displays the system memory (in percent) available for the execution of further function blocks. This parameter is not supported by Deltabar M, Cerabar M and Deltapilot M.                                                                                                    |
| Index: 24 Data type: float Access: read only             |                                                                                                    |
| Free Time/FREE_TIME Display                              | Displays the free system time (in percent) available for the execution of further function blocks. This parameter is not supported by Deltabar M, Cerabar M and Deltapilot M.                                                                                                    |
| Index: 25 Data type: float Access: read only             |                                                                                                    |
| Shed Remote Cascade/<br>SHED_RCAS<br>Entry               | Enter the monitoring time for checking the connection between the fieldbus host system and the PID function block in the RCAS block mode. On expiry of this monitoring time the PID function block switches from the RCAS block mode to the block mode selected via the Shed Options/SHED_OPT parameter. |
| Index: 26 Data type: unsigned32 Access: wr for Auto, OOS | Factory setting: $640000  ^{1}/_{32}  \text{ms}$                                                                                                    |
| Shed Remote Out/<br>SHED_ROUT<br>Entry                   | Enter the monitoring time for checking the connection between the fieldbus host system and the PID function block in the ROUT block mode. On expiry of this monitoring time the PID function block switches from the ROUT block mode to the block mode selected via the Shed Options/SHED_OPT parameter. |
| Index: 27 Data type: unsigned32 Access: wr for Auto, OOS | <b>Factory setting:</b> 640000 <sup>1</sup> / <sub>32</sub> ms                                                                                                    |
| FAULT_STATE Display                                      | Current status display of the fault state of the Discrete Output function block.  Possibilities:  Uninitialized                                                                                                    |
| Index: 28 Data type: unsigned8 Access: read only         | <ul><li>Clear (fault state not active)</li><li>Active (fault state active)</li></ul>                                                                                                    |
| Set Fault State/<br>SET_FSTATE                           | Activate the fault state of the Discrete Output function block manually. $\rightarrow$ See also this table, Clear Fault State/CLR_FSTATE parameter description.                                                                                                    |
| Options                                                  | Possibilities:  Uninitialized                                                                                                    |
| Index: 29 Data type: unsigned8 Access: wr for Auto, OOS  | <ul> <li>Off</li> <li>Set (the fault state is enabled)</li> </ul>                                                                                                    |
| Clear Fault State/<br>CLR_FSTATE<br>Options              | Deactivate the fault state of the Discrete Output function block manually. → See also this table, Set Fault State/SET_FSTATE parameter description.  Possibilities:                                                                                                    |
| Index: 30 Data type: unsigned8 Access: wr for Auto, OOS  | ■ Uninitialized ■ Off ■ Clear (fault state is disabled)                                                                                                    |
| Max Notify/<br>MAX_NOTIFY<br>Display                     | Displays the number of event reports supported by the device that can exist unconfirmed at the same time. $\rightarrow$ See also this table, Limit Notify/LIM_NOTIFY parameter description.                                                                                                    |
| Index: 31 Data type: unsigned8 Access: read only         |                                                                                                    |

| Resource Block - standard parameters                                                             |                                                                                                    |
|--------------------------------------------------------------------------------------------------|----------------------------------------------------------------------------------------------------|
| Parameter                                                                                        | Description                                                                                                    |
| Limit Notify/<br>LIM_NOTIFY<br>Entry                                                             | Enter the maximum possible number of event reports that can exist unconfirmed at the same time. This parameter is not evaluated by Deltabar M 5x, Cerabar M 5x and Deltapilot M 5x.                                                                                                    |
| Index: 32<br>Data type: unsigned8<br>Access: wr for Auto, OOS                                    |                                                                                                    |
| Confirm Time/<br>CONFIRM_TIME<br>Entry  Index: 33 Data type: unsigned32 Access: wr for Auto, OOS | Enter the confirmation time for the event report. If the device does not receive confirmation within this time, the event report is sent to the fieldbus host system again.<br><b>Factory setting:</b> $640000^{-1}/_{32}$ ms                                                                                                    |
| Write Lock/<br>WRITE_LOCK<br>Display<br>Index: 34<br>Data type: unsigned8<br>Access: read only   | Displays the status of DIP switch 1 on the electronic insert. You can lock or unlock parameters relevant to the measured value with DIP switch 1. If operation is locked by means of the Operator code/S_W_LOCK (→ 194) parameter, you can only unlock operation again by means of this parameter.  Possibilities:  Locked: Security locking switched on, i.e. the parameters cannot be written to.  Not locked: Security locking switched off. Depending on the block mode in question, it is possible to write to the parameters (→ see Tables, "Parameter" column, access).  Factory setting: Locked (locking switched on)                                                                                                    |
| Update Event/<br>UPDATE_EVT<br>Display<br>Index: 35<br>Data type: DS-73<br>Access: read only     | The Update Event/UPDATE_EVT parameter is a structured parameter consisting of five elements.  UNACKNOWLEDGED  This element is set to "Unacknowledged" as soon as a static parameter changes.  UPDATE_STATE  Indicates whether the change was reported.  TIME_STAMP  Displays the date and time when a static parameter was changed.  STATIC_REVISION  The revision counter is increased each time a static parameter is changed.  RELATIVE_INDEX  Displays the altered parameter in the form of the relative index. See also this Table, "Parameter, Index" column.                                                                                                    |
| Block Alarm/ BLOCK_ALM Display, selection  Index: 36 Data type: DS-72 Access: wr for Auto, OOS   | The Block Alarm/BLOCK_ALM parameter is a structured parameter consisting of five elements.  UNACKNOWLEDGED  If the "Deactivated" option was selected for the alarm that occurred by means of the Acknowledge Option/ACK_OPTION parameter, this alarm can only be acknowledged by means of this element.  ALARM_STATE  Use this function to display the current block condition with information on pending configuration, hardware or system errors. The following block alarm messages are possible with the Resource Block:  Simulate active  Out of service  TIME_STAMP  Displays the time when the alarm occurred.  SUB_CODE  Displays the reason why the alarm was reported.  VALUE  Displays the value of the corresponding parameter at the time the alarm was reported. |

| Resource Block - standard parameters                                                                           |                                                                                                    |
|----------------------------------------------------------------------------------------------------|----------------------------------------------------------------------------------------------------|
| Parameter                                                                                                    | Description                                                                                                    |
| Alarm Summary/<br>ALARM_SUM<br>Display, selection<br>Index: 37<br>Data type: DS-74<br>Access: wr for Auto, OOS | The Alarm Summary/ALARM_SUM parameter is a structured parameter consisting of four elements.  CURRENT  Displays the current status of the process alarms in the Resource Block. The following alarms are possible: DiscAlm and BlockAlm.  UNACKNOWLEDGED Displays the process alarms not confirmed.  UNREPORTED Displays the process alarms not reported.  DISABLED Possibility of deactivating process alarms.                                                                                                    |
| Acknowledge Option/<br>ACK_OPTION<br>Options  Index: 38 Data type: bit string Access: wr for Auto, OOS         | Use this parameter to specify the process alarm to be acknowledged automatically as soon as it is detected by the fieldbus host system. If the option is activated for a process alarm, this process alarm is acknowledged automatically by the fieldbus host system.  Options:  DiscAlm: write protection alarm  BlockAlm: block alarm  Note!  The message has to be acknowledged via the Block Alarm/BLOCK_ALM parameter, UNACKNOWLEDGE element for process alarms for which automatic confirmation is not active.  Factory setting:  The option is not active for any process alarm, i.e. every process alarm message must be acknowledged manually. |
| Write Priority/ WRITE_PRI Entry  Index: 39 Data type: unsigned8 Access: wr for Auto, OOS                       | If write protection is disabled, an alarm is issued. Use this parameter to specify the priority which should be assigned to this alarm.  Input range:  015  0: The alarm is suppressed.  15: Critical alarm with the highest priority.                                                                                                    |
| Write Alarm/<br>WRITE_ALM<br>Display<br>Index: 40<br>Data type: DS-72<br>Access: wr for Auto, OOS              | The Write Alarm/WRITE_ALM parameter is a structured parameter consisting of five elements.  UNACKNOWLEDGED  If the "Deactivated" option was selected via the Acknowledge Option/ACK_OPTION parameter for the alarm that occurred, this alarm can only be acknowledged by means of this element.  ALARM_STATE  Displays the status of the write protection alarm.  TIME_STATE  Displays the time when the alarm occurred.  SUB_CODE  Displays the reason why the alarm was reported.  VALUE  Displays the value of the corresponding parameter at the time the alarm was reported.                                                                       |
| ITK Version/ITK_VER Display  Index: 41 Data type: unsigned16 Access: read only                                 | Displays the revision version (major revision number) of the interoperability test kit (ITK).  Factory setting: 5                                                                                                    |

| Resource Block - Endress+Hauser parameters                     |                                                                                                    |
|----------------------------------------------------------------|----------------------------------------------------------------------------------------------------|
| Parameter                                                      | Description                                                                                                    |
| Device dialog/<br>DEVICE_DIALOG<br>Display                     | If configuration is unsuitable, this parameter displays a message indicating that a configuration error is present. The message can indicate which parameter was incorrectly configured.                                                                         |
| Index: 42 Data type: unsigned8 Access: read only               |                                                                                                    |
| Operator code/                                                 | Use this function to enter a code to lock or unlock operation.                                                                                                    |
| S_W_LOCK<br>Entry                                              | Options:  ■ To lock: Enter a number ≠ the release code.  ■ To unlock: Enter the release code.                                                                                                    |
| Index: 43 Data type: unsigned16 Access: wr for Auto, OOS       | Note! The release code is "0" in the order configuration. Another release code can be defined in the Code definition/USER_S_W_UNLOCK parameter. If the user has forgotten the release code, it can be made visible again by entering the number sequence "5864". |
|                                                                | Factory setting:                                                                                                    |
| Lockstate/<br>STATUS_LOCKING                                   | Displays the current locking status of the device or conditions that can lock the device (hardware locking, software locking).                                                                                                    |
| Index: 44 Data type: unsigned8 Access: read only               |                                                                                                    |
| DIP switch/<br>SWITCH_STATUS_LIST<br>Display                   | Displays the status of the active DIP switches.                                                                                                    |
| Index: 45 Data type: unsigned8 Access: read only               |                                                                                                    |
| Electr. serial no./<br>ELECTRONIC_SERIAL<br>_NUMBER<br>Display | Displays the serial number of the main electronics (11 alphanumeric characters).                                                                                                    |
| Index: 46 Data type: visible string Access: read only          |                                                                                                    |
| Sci octet str/<br>SCI_OCTET_STRING<br>Display                  | Internal service parameter.                                                                                                    |
| Index: 47 Data type: visible string Access: wr for Auto, OOS   |                                                                                                    |

| Resource Block - Endress+Hauser parameters                                                                                                    |                                                                                                    |
|----------------------------------------------------------------------------------------------------|----------------------------------------------------------------------------------------------------|
| Parameter                                                                                                    | Description                                                                                                    |
| Download select./ DOWNLOAD_OVERWRI TE_SELECTION Options Index: 48 Data type: unsigned8 Access: wr for Auto, OOS                                                                                                    | Selection of data records for the Upload/Download function in Fieldcare.  Prerequisite:  DIP switch 1, 3, 4 and 5 set to "OFF", DIP switch 2 set to "ON" (see picture in Chap. 5.2.1)). A download with the factory setting "Copy configuration" causes all parameters needed for a measurement to be downloaded. If the "Copy configuration" setting is changed, it takes effect only when a corresponding release code is entered into the parameter "Operator code/S_W_LOCK".                                                                                                    |
| recede with the real of the real of the re | <ul> <li>Options:         <ul> <li>Copy configuration: With this option, general configuration parameters are overwritten except for serial number, order number, calibration, position adjustment, application, and tag information.</li> <li>Device replacement: With this option, general configuration parameters are overwritten except for serial number, order number, calibration, position adjustment, and PD tag.</li> <li>Electronics replacement: With this option, general configuration parameters are overwritten except for position adjustment.</li> </ul> </li> <li>Note!         <ul> <li>The control strategy is not affected by a download.</li> </ul> </li> <li>Selection of device replacement or electronics replacement takes effect only if a corresponding release code has been entered beforehand.</li> </ul> |
|                                                                                                    | Factory setting: Copy configuration                                                                                                    |
| Code definition/<br>USER_S_W_UNLOCK<br>Entry                                                                                                    | Use this function to enter a release code with which the device can be unlocked.  User input:  A number between 0 and 9999                                                                                                    |
| Index: 49 Data type: unsigned16 Access: wr for Auto, OOS                                                                                                    | Factory setting: 0                                                                                                    |
| Capability level/<br>CAPABILITY_LEVEL<br>Display<br>Index: 50<br>Data type: unsigned8                                                                                                    | This parameter is integrated into a device to indicate what capability level is supported by the device.  Description: capability level supported by the device. A value of zero (0) indicates that the device does not support multiple capability levels.  Factory setting:                                                                                                    |
| Access: read only                                                                                                    |                                                                                                    |
| Compat. level/<br>COMPATIBILITY_LEVEL<br>Display<br>Index: 51<br>Data type: unsigned8<br>Access: read only                                                                                                    | Indicates up to which specific device version the devices are compatible.  Factory setting:  1                                                                                                    |
| ENP version/ FF_E_N_P_VERSION Display  Index: 52 Data type: visible string Access: read only                                                                                                    | This parameter indicates the version of the standard for electronic nameplates supported by the device.  Factory setting: 2.02.00                                                                                                    |
| Pd-tag/FF_PD_TAG<br>Display  Index: 53 Data type: visible string Access: read only                                                                                                    | The device tag currently configured via the display.                                                                                                    |

| Resource Block - Endress+Hauser parameters               |                                                                                                    |  |
|----------------------------------------------------------|----------------------------------------------------------------------------------------------------|--|
| Parameter                                                | Description                                                                                                    |  |
| Serial number/ DEVICE_SERIAL_NUMB ER Display             | Displays the serial number of the device (11 alphanumeric characters).                                                                                                    |  |
| Index: 54 Data type: visible string Access: read only    |                                                                                                    |  |
| Order code part 1/<br>E_N_P_ORDER_CODE_<br>1             | Displays the extended order code (part 1).                                                                                                    |  |
| Display                                                  |                                                                                                    |  |
| Index: 55 Data type: visible string Access: read only    |                                                                                                    |  |
| Order code part 2/<br>E_N_P_ORDER_CODE_<br>2             | Displays the extended order code (part 2).                                                                                                    |  |
| Display                                                  |                                                                                                    |  |
| Index: 56 Data type: visible string Access: read only    |                                                                                                    |  |
| Order code/<br>DEVICE_ORDER_IDENT<br>Display             | Displays the order number.                                                                                                    |  |
| Index: 57 Data type: visible string Access: read only    |                                                                                                    |  |
| Firmware version/<br>FF_SOFTWARE_REVISIO<br>N<br>Display | Displays the firmware version.                                                                                                    |  |
| Index: 58 Data type: visible string Access: read only    |                                                                                                    |  |
| Hardware rev./<br>FF_HARDWARE_VERSI<br>ON<br>Display     | Displays the hardware version.                                                                                                    |  |
| Index: 59 Data type: visible string Access: read only    |                                                                                                    |  |
| FF com stack ver/<br>FF_COM_VERSION<br>Display           | Displays the FF communication version.  Factory setting: 4.00.00.00                                                                                                    |  |
| Index: 60 Data type: visible string Access: read only    |                                                                                                    |  |
| MS res directory/ MS_RES_ DIRECTORY Display              | This parameter is a field of the UINT16 parameter which describes the arrangement of the extended parameters in groups.  Group ID (UINT16)  Number of the parameter in the group (UINT16) |  |
| Index: 61<br>Data type: unsigned8<br>Access: read only   | <ul> <li>Relative group revision index in the Resource Block of the first parameter in the group<br/>(UINT16)</li> </ul>                                                                  |  |

# 8.12.3 Transducer Blocks

# FOUNDATION Fieldbus Transducer Blocks standard parameters

| Transducer Block, FOUNDATION Fieldbus standard parameters (all Transducer Blocks)                     |                                                                                                    |
|----------------------------------------------------------------------------------------------------|----------------------------------------------------------------------------------------------------|
| Parameter                                                                                             | Description                                                                                                    |
| Static Revision/ST_REV Display Index: 1 Data type: unsigned16 Access: read only                       | Displays the counter for static parameters of the Transducer Block.  The counter is incremented by one with each change of a static parameter of the corresponding Transducer Block. The counter counts up to 65535 and then starts again at zero.                                                                                                    |
| Tag Description/ TAG_DESC Entry  Index: 2 Data type: octet string Access: wr for Auto, OOS            | Enter a description for the related block or the measuring point e.g. TAG number (max. 32 alphanumeric characters).  Factory setting: Empty field                                                                                                    |
| Strategy/STRATEGY<br>Entry<br>Index: 3<br>Data type: unsigned16<br>Access: wr for Auto, OOS           | Enter user-specific value for grouping and thus faster evaluation of the blocks. Grouping takes place by entering the same numerical value for the Strategy/STRATEGY parameter of the block in question. These data are neither checked nor processed by the Transducer Blocks.  Input range: 065535  Factory setting: 0                                                                                                    |
| Alert Key/ALERT_KEY<br>Entry<br>Index: 4<br>Data type: unsigned8<br>Access: wr for Auto, OOS          | Enter the identification number for the measuring device or for each individual block. The control level uses this identification number to sort alarm and event messages and initiate other processing steps.  Input range: 1255  Factory setting: 0                                                                                                    |
| Block Mode/MODE_BLK<br>Selection, display<br>Index: 5<br>Data type: DS-69<br>Access: wr for Auto, OOS | The Block Mode/MODE_BLK parameter is a structured parameter consisting of four elements. The Transducer Blocks support the "Auto" (automatic) and OOS (out of service) modes.  TARGET  Change the block mode.  ACTUAL  Displays the current block mode.  PERMITTED  Displays the modes supported by the block.  NORMAL  Displays the block mode during standard operation.  Note!  Measured values or information can be forwarded to an Analog Input Block via the Pressure, Service and DP_Flow Transducer Block. If the Pressure Transducer Block is set to the OOS block mode, the Primary Value and Secondary Value continue to be updated but the status of the downstream Analog Input Block changes to BAD. |
| Block Error/BLOCK_ERR<br>Display  Index: 6 Data type: bit string Access: read only                    | Displays the warning messages and error messages of the software and hardware of the Transducer Block in question. In addition, this parameter triggers an alarm. If two or more messages occur simultaneously, the message with the highest priority is shown on the display.  For the Pressure and Totalizer Block, see possible messages, these Operating Instructions, Section 10.1 "Messages". The Display and Diagnostic Block do not display any warnings or error messages.                                                                                                    |

| Parameter                                                                | NDATION Fieldbus standard parameters (all Transducer Blocks)  Description                                                                                                    |
|--------------------------------------------------------------------------|----------------------------------------------------------------------------------------------------|
| Update Event/<br>UPDATE_EVT<br>Display                                   | The Update Event/UPDATE_EVT parameter is a structured parameter consisting of five elements.                                                                                                    |
|                                                                          | UNACKNOWLEDGED ■ This element is set to "Unacknowledged" as soon as a static parameter changes.                                                                                                    |
| Data type: DS-73 Access: read only                                       | <ul><li>UPDATE_STATE</li><li>■ Indicates whether the change was reported.</li></ul>                                                                                                    |
|                                                                          | TIME_STAMP  ■ Displays the date and time when a static parameter was changed.                                                                                                    |
|                                                                          | STATIC_REVISION ■ The revision counter is increased each time a static parameter is changed.  PRIATE INDEX.                                                                                                    |
|                                                                          | RELATIVE_INDEX ■ Displays the altered parameter in the form of the relative index. See also this Table, "Parameter, Index" column.                                                                                          |
| Block Alarm/<br>BLOCK_ALM                                                | The Block Alarm/BLOCK_ALM parameter is a structured parameter consisting of five elements.                                                                                                    |
| Display, selection  Index: 8  Data type: DS-72  Access: wr for Auto, OOS | UNACKNOWLEDGED ■ If the "Deactivated" option was selected for the alarm that occurred by means of the Acknowledge Option/ACK_OPTION parameter, this alarm can only be acknowledged by means of this element.                |
| recess. Wi for react, coo                                                | ALARM_STATE     Use this function to display the current block condition with information on pending configuration, hardware or system errors.                                                                              |
|                                                                          | TIME_STAMP ■ Displays the date and time when the alarm occurred.                                                                                                    |
|                                                                          | SUB_CODE  ■ Displays the reason why the alarm was reported.                                                                                                    |
|                                                                          | <b>VALUE</b> ■ Displays the value of the corresponding parameter at the time the alarm was reported.                                                                                                    |
| Transducer Directory Entry/ TRANSDUCER_DIRECT ORY                        | A directory that specifies the number of transducers, and their indexes, mapped in the Pressure Transducer Block. This parameter is only displayed in the Pressure Transducer Block.                                        |
| Display                                                                  | Display: 0: Only one transducer is mapped in the Pressure Transducer Block.                                                                                                    |
| Index: 9 Data type: unsigned16 Access: read only                         |                                                                                                    |
| Transducer Type/<br>TRANSDUCER_TYPE<br>Display                           | Displays the Transducer Block type.                                                                                                    |
| Index: 10 Data type: unsigned16 Access: read only                        |                                                                                                    |
| Transducer Error/<br>XD_ERROR<br>Display                                 | Displays the active device state.  → See also these Operating Instructions, Section 10.1 "Messages".  Prerequisite:                                                                                                    |
| Index: 11 Data type: usigned8 Access: read only                          | <ul> <li>Pressure Transducer Block</li> <li>DP_FLOW Transducer Block (only Deltabar M)</li> </ul>                                                                                                    |
| Collection Directory/<br>COLLECTION_<br>DIRECTORY<br>Display             | A directory that specifies the number of parameter groups (data collection), and their indexes and DD item IDS, mapped in the Pressure Transducer Block. This parameter is only displayed in the Pressure Transducer Plack. |
|                                                                          | in the Pressure Transducer Block.  Display: 0: This parameter is not used.                                                                                                    |
| Index: 12<br>Data type: Unsigned32<br>Access: read only                  | o. This parameter is not used.                                                                                                    |

# **Pressure Transducer Block**

| Pressure Transducer Block (Profile parameters)                                                                   |                                                                                                    |
|----------------------------------------------------------------------------------------------------|----------------------------------------------------------------------------------------------------|
| Parameter                                                                                                    | Description                                                                                                    |
| Primary Value Type/<br>PRIMARY_VALUE_TYPE<br>Options<br>Index: 13<br>Data type: unsigned16<br>Access: OOS        | Select the measuring mode and the measured variable via this parameter.  Options  Differential pressure with Deltabar M Gauge pressure with Cerabar M/Deltapilot M with gauge pressure sensors Absolute pressure with Cerabar M with absolute pressure sensors Level Level + lin. table Level height Lev. height + lin. table Flow (Deltabar M only)  Note! Make sure that the unit selected by means of the Scale Out/SCALE_OUT parameter, "Units Index" element suits the measured variable.                                                                                                    |
| Primary Value/<br>PRIMARY_VALUE<br>Display<br>Index: 14<br>Data type: DS-65<br>Access: read only                 | The Primary Value/PRIMARY_VALUE parameter is a structured parameter consisting of two elements.  VALUE  Displays the primary value - a pressure, level or flow value depending on the measuring mode.  STATUS  Displays the status of the primary value.  Note!  You can transmit the value and status of the Primary Value/PRIMARY_VALUE parameter via the Channel/CHANNEL parameter (→ ≜ 202) in the Analog Input Block.                                                                                                    |
| Primary Value Range/<br>PRIMARY_VALUE_<br>RANGE<br>Display<br>Index: 15<br>Data type: DS-68<br>Access: read only | The Primary Value Range/PRIMARY_VALUE_ RANGE parameter is a structured parameter consisting of four elements.  EU_100  Displays the upper limit for the Primary Value/PRIMARY_VALUE.  EU_0 Displays the lower limit for the Primary Value/PRIMARY_VALUE.  UNITS_INDEX Displays the unit for Primary Value/PRIMARY_VALUE.  DECIMAL Displays the number of decimal places.  Note! The Primary Value Range/PRIMARY_VALUE_ RANGE parameter corresponds to the Scale Out/SCALE_OUT parameter (→ 175).                                                                                                    |
| Hi Trim Sensor/<br>CAL_POINT_HI<br>Display  Index: 16 Data type: float Access: read only                         | Enter the upper point of the sensor characteristic curve in the event of sensor recalibration. By means of this parameter, you can assign a new target pressure value to a reference pressure present at the device. The pressure value present and the target pressure value specified for this parameter correspond to the upper point in the sensor characteristic curve. Position adjustment has to be performed again for the device following sensor recalibration.  Note!  Note!  The sensor recalibration can be reset via the Reset/RESET_INPUT_VALUE (→ ■ 198) parameter with the "2509" code.  Hi trim measured/PRESSURE_1_UPPER_CAL_MEASURED (→ ■ 176) displays the pressure that was present at the device during calibration and was used for the calibration of the upper point of the sensor characteristic curve.  For calibrating the lower point of the sensor characteristic curve, see the Lo trim sensor/CAL_POINT_LO parameter description.  Factory setting: High sensor limit (→ Sensor range/SENSOR_RANGE, EU_100 element) |

| Pressure Transducer Block (Profile parameters)                                              |                                                                                                    |
|---------------------------------------------------------------------------------------------|----------------------------------------------------------------------------------------------------|
| Parameter                                                                                   | Description                                                                                                    |
| Lo trim sensor/ CAL_POINT_LO Display  Index: 17 Data type: float Access: read only          | Enter the lower point of the sensor characteristic curve in the event of sensor recalibration. By means of this parameter, you can assign a new target pressure value to a reference pressure present at the device. The pressure value present and the target pressure value specified for this parameter correspond to the lower point in the sensor characteristic curve. Position adjustment has to be performed again for the device following sensor recalibration.  Note!  The sensor recalibration can be reset via the Reset/RESET_INPUT_VALUE (→  170) parameter with the "2509" code.  The Lo trim measured/PRESSURE_1_LOWER_CAL_MEASURED (→  176) parameter displays the pressure that was present at the device during calibration and was used for the calibration of the lower point of the sensor characteristic curve.  For calibrating the upper point of the sensor characteristic curve, see Hi Trim Sensor/CAL_POINT_HI parameter description.  Factory setting: Low sensor limit (→ Sensor range/SENSOR_RANGE, Element EU_0) |
| Cal min span/ CAL_MIN_ SPAN Display Index: 18 Data type: float Access: read only            | Displays the smallest possible span.                                                                                                    |
| Press. eng. unit/<br>CAL_UNIT<br>Entry<br>Index: 19<br>Data type: unsigned16<br>Access: OOS | Select the pressure unit.  If a new pressure unit is selected, all pressure-specific parameters are converted and displayed with the new unit.  Options  mbar, bar mmH <sub>2</sub> O, mH <sub>2</sub> O, inH <sub>2</sub> O, ftH <sub>2</sub> O Pa, kPa, MPa  psi mmHg, inHg kgf/cm <sup>2</sup> Factory setting:                                                                                                    |
|                                                                                             | mbar or bar depending on the sensor nominal measuring range, or as per order specifications                                                                                                    |

| Pressure Transducer Blo                                               | ock (Profile parameters)                                                                                                    |
|-----------------------------------------------------------------------|----------------------------------------------------------------------------------------------------|
| Parameter                                                             | Description                                                                                                    |
| Sensor Type/<br>SENSOR_TYPE<br>Options                                | Depending on the sensor type.  Factory setting: "Capacitance", "Piezo resistive" or "MANUFACTOR SPEC".                                                                                                    |
| Index: 20 Data type: unsigned16 Access: OOS  Sensor range/            | Flow sensor unknown Coriolis Electromagnetic mV Ohms Delta Ohms Nuclear magnetic resonance Positive displacement Refraction Taggin Ultrasonic (Doppler) Ultrasonic (time of travel) Target Variable Area Level sensor unknown Radar Capacitance Nuclear Ultrasonic Float gauge Pressure sensor unknown Radsonant wire Vibrating beam Strain gauge Presonant wire Strain gauge Presonant wire Vibrating beam Strain gauge Presonant wire Temperature sensor unknown Temperature sensor unknown Temperature sensor unknown Temporature sensor unknown Temporature sensor unknown Tremperature sensor unknown Tremperature sensor unknown Tre |
| SENSOR_RANGE<br>Display  Index: 21 Data type: DS-68 Access: read only | elements.  EU_100  Displays the upper-range limit of the sensor.  EU_0 Displays the lower-range limit of the sensor.  UNITS_INDEX Displays the unit selected.                                                                                                    |
|                                                                       | ■ Displays the number of decimal places.                                                                                                    |

| Pressure Transducer Blo                                       | Pressure Transducer Block (Profile parameters)                                       |  |
|---------------------------------------------------------------|--------------------------------------------------------------------------------------|--|
| Parameter                                                     | Description                                                                          |  |
| Sensor Serial Number/<br>SENSOR_SN<br>Display                 | Displays the serial number of the sensor (11 alphanumeric characters).               |  |
| Index: 22 Data type: visible string Access: read only         |                                                                                      |  |
| Sensor Calibration<br>Method/SENSOR_CAL_<br>METHOD<br>Options | For displaying and selecting the last sensor calibration mode used.                  |  |
| Index: 23 Data type: unsigned8 Access: OOS                    |                                                                                      |  |
| Sensor Calibration<br>Location/<br>SENSOR_CAL_LOC<br>Entry    | Enter the place the sensor was calibrated (32 alphanumeric characters).              |  |
| Index: 24 Data type: visible string Access: OOS               |                                                                                      |  |
| Sensor Calibration Date/<br>SENSOR_CAL_DATE<br>Entry          | Enter the date and time the sensor was calibrated.                                   |  |
| Index: 25<br>Data type: date<br>Access: OOS                   |                                                                                      |  |
| Sensor Calibration Who/<br>SENSOR_CAL_WHO<br>Entry            | Enter the name of the person who calibrated the sensor (32 alphanumeric characters). |  |
| Index: 26 Data type: visible string Access: OOS               |                                                                                      |  |
| Sensor Isolator Metal/<br>SENSOR_ISOLATOR_<br>MTL<br>Display  | Displays the material of the process isolating diaphragm.                            |  |
| Index: 27 Data type: unsigned16 Access: read only             |                                                                                      |  |
| Sensor Fill Fluid/<br>SENSOR_FILL_FLUID<br>Display            | Displays the filling medium.                                                         |  |
| Index: 28<br>Data type: unsigned16<br>Access: read only       |                                                                                      |  |

| Pressure Transducer Block (Profile parameters)               |                                                                                                    |
|--------------------------------------------------------------|----------------------------------------------------------------------------------------------------|
| Parameter                                                    | Description                                                                                                    |
| Secondary Value/<br>SECONDARY_VALUE                          | The Secondary Value/SECONDARY_VALUE parameter is a structured parameter consisting of two elements.                                                                                                    |
| Display Index: 29                                            | VALUE  ■ Displays the second process value, here the sensor temperature.                                                                                                    |
| Data type: DS-65<br>Access: read only                        | STATUS  ■ Displays the status of the second process value.                                                                                                    |
|                                                              | Note! You can transmit the value and status of the Secondary Value/SECONDARY_VALUE parameter via the Channel/CHANNEL parameter ( $\rightarrow$ $\trianglerighteq$ 202) in the Analog Input Block. The Channel/CHANNEL parameter must be set to "2" (Cerabar/Deltapilot) or "4" (Deltabar) for this purpose. |
| Secondary Value Unit/<br>SECONDARY_VALUE_<br>UNIT<br>Options | Select the unit for the second process value.  → See also the Secondary Value/SECONDARY_VALUE parameter description.                                                                                                    |
| Index: 30 Data type: unsigned16 Access: wr for Auto, OOS     |                                                                                                    |

| Pressure Transducer Block (Endress+Hauser parameters)          |                                                                                                    |
|----------------------------------------------------------------|----------------------------------------------------------------------------------------------------|
| Parameter                                                      | Description                                                                                                    |
| Device dialog/<br>DEVICE_DIALOG<br>Display                     | If configuration is unsuitable, this parameter displays a message indicating that a configuration error is present. The message can indicate which parameter was incorrectly configured.                                                                         |
| Index: 31 Data type: unsigned8 Access: read only               |                                                                                                    |
| Operator code/                                                 | Use this function to enter a code to lock or unlock operation.                                                                                                    |
| S_W_LOCK<br>Entry                                              | <ul> <li>Options:</li> <li>To lock: Enter a number ≠ the release code.</li> <li>To unlock: Enter the release code.</li> </ul>                                                                                                    |
| Index: 32<br>Data type: unsigned16<br>Access: wr for Auto, OOS | Note! The release code is "0" in the order configuration. Another release code can be defined in the Code definition/USER_S_W_UNLOCK parameter. If the user has forgotten the release code, it can be made visible again by entering the number sequence "5864". |
|                                                                | Factory setting: 0                                                                                                    |
| Lockstate/<br>STATUS_LOCKING<br>Display                        | Displays the current locking status of the device or conditions that can lock the device (hardware locking, software locking).                                                                                                    |
| Index: 33 Data type: unsigned8 Access: read only               |                                                                                                    |
| DIP switch/<br>SWITCH_STATUS_LIST<br>Display                   | Displays the DIP switches activated on the electronic insert.  P1/P2 switch (Deltabar, inputs inversion enabled) Lin/sq. switch (Deltabar, flow has been enabled) Simulation switch (AI simulation enabled)                                                      |
| Index: 34 Data type: unsigned8 Access: read only               | <ul> <li>Damping switch (damping enabled)</li> <li>HW lock. switch (HW locking enabled)</li> </ul>                                                                                                    |

| Pressure Transducer Block (Endress+Hauser parameters)                                   |                                                                                                    |
|-----------------------------------------------------------------------------------------|----------------------------------------------------------------------------------------------------|
| Parameter                                                                               | Description                                                                                                    |
| Scale In/SCALE_IN Entry  Index: 35 Data type: DS-65 Access: OOS                         | The Scale In/SCALE_IN-parameter is a structured parameter consisting of four elements.  EU_100  "Pressure" measuring mode; "Level in pressure" measuring mode; "Level in height" measuring mode; enter the upper limit for the pressure value of the Transducer Block.  "Flow" measuring mode: Enter the maximum pressure of the primary device.  See layout sheet of primary element. This value is assigned to the maximum flow value (→ See the following Scale Out/SCALE_OUT parameter, EU_100 element).  Factory setting: Upper range limit of the sensor  EU_0  "Pressure" measuring mode; "Level in pressure" measuring mode; "Level in height" measuring mode; "Flow" measuring mode: Enter the lower limit for the pressure value of the Transducer Block.  Factory setting: 0  UNITS_INDEX  Select the unit for input scaling.  DECIMAL  Displays the number of decimal places.                                                                                                    |
| Scale Out/SCALE_OUT<br>Entry Index: 36 Data type: DS-68 Access: OOS                     | <ul> <li>Displays the number of decimal places.</li> <li>The Scale Out/SCALE_OUT-parameter is a structured parameter consisting of four elements.</li> <li>EU_100</li> <li>"Pressure" measuring mode; "Level in pressure" measuring mode; "Level in height" measuring mode; enter the upper limit for the output value of the Transducer Block. Factory setting: 100</li> <li>"Flow" measuring mode: Enter the maximum flow of the primary device. See also layout sheet of primary element. The maximum flow is assigned to the maximum pressure which you enter via the Scale In/SCALE_IN parameter, EU_100 element. Factory setting: 1.0</li> <li>EU_0</li> <li>"Pressure" measuring mode; "Level in pressure" measuring mode; "Level in height" measuring mode; enter the lower limit for the output value of the Transducer Block.</li> <li>Factory setting: 0</li> <li>UNITS_INDEX</li> <li>Select the unit for output scaling.</li> <li>DECIMAL</li> <li>Displays the number of decimal places.</li> <li>Note!</li> <li>Make sure that the unit selected by means of the Scale Out/SCALE_OUT parameter, "Units Index" element suits the measured variable.</li> <li>→ See also the Primary Value Type/PRIMARY_VALUE_TYPE (→   170) parameter descriptions.</li> </ul> |
| Damping/<br>PRESSURE_1_DAMPING<br>Entry<br>Index: 37<br>Data type: float<br>Access: OOS | Enter damping time (time constant $\tau$ ). The damping affects the speed at which all subsequent elements, such as the local operation, measured value (Primary Value) and output value of the Analog Input Block react to a change in the pressure. For this purpose, switch the damping switch "On".    Input range: 0.0 to 999.0 s  Factory setting: 2.0 s or as per order specifications                                                                                                    |

| Pressure Transducer Block (Endress+Hauser parameters)              |                                                                                                    |
|--------------------------------------------------------------------|----------------------------------------------------------------------------------------------------|
| Parameter                                                          | Description                                                                                                    |
| Pos. zero adjust/<br>PRESSURE_1_ACCEPT_<br>ZERO_INSTALL<br>Options | Due to the orientation of the device, there may be a shift in the measured value, i.e. for example, when the container is empty or partially full, the Primary Value/PRIMARY_VALUE parameter does not display zero.  This parameter provides the possibility of performing position adjustment where the pressure                                                                                                    |
| Index: 38 Data type: unsigned8 Access: OOS                         | difference between zero (set point) and the measured pressure need not be known. (A reference pressure is present at the device.)                                                                                                    |
|                                                                    | <ul> <li>Example:         <ul> <li>Primary Value/PRIMARY_VALUE = 2.2 mbar</li> <li>Correct the Primary Value/PRIMARY_VALUE via the Pos. zero adjust/</li> <li>PRESSURE_1_ACCEPT_ZERO_INSTALL parameter with the "Confirm" option. This means that you are assigning the value 0.0 to the pressure present.</li> <li>Primary Value/PRIMARY_VALUE (after pos. zero adjust) = 0.0 mbar</li> </ul> </li> </ul>                                                                                                    |
|                                                                    | The Calib. offset/PRESSURE_1_INSTALL_OFFSET ( $\rightarrow$ $\stackrel{\triangle}{=}$ 176) parameter displays the resulting pressure difference (offset) by which the Primary Value/PRIMARY_VALUE was corrected.                                                                                                    |
|                                                                    | Options:  Abort Confirm                                                                                                    |
|                                                                    | Factory setting: Abort                                                                                                    |
| Calib. offset/<br>PRESSURE_1_INSTALL_<br>OFFSET<br>Entry           | Due to the orientation of the device, there may be a shift in the measured value, i.e. for example, when the container is empty or partly filled, the PRIMARY_VALUE parameter does not display zero or the desired value.  This parameter provides the possibility of performing position adjustment where the pressure difference between zero (set point) and the measured pressure is known. (A reference                                                                                                    |
| Index: 39<br>Data type: float<br>Access: OOS                       | pressure is not present at the device.)  Example:  - Primary Value/PRIMARY_VALUE = 2.2 mbar  - Via the Calib. offset/PRESSURE_1_INSTALL_OFFSET parameter, enter the value by which the Primary Value/PRIMARY_VALUE should be corrected. To correct the Primary Value/PRIMARY_VALUE to 0.0 mbar, you must enter the value 2.2 here. (The following applies: PRIMARY_VALUE_new = PRIMARY_VALUE_new = PRIMARY_VALUE_new = PRIMARY_VALUE_NEW = PRIMARY_VALUE_NEW = NOT SET OF SET OF |
|                                                                    | Factory setting: 0.0                                                                                                    |
| Lo trim measured/<br>PRESSURE_1_LOWER_C<br>AL_MEASURED<br>Display  | Displays the pressure that was present at the device during calibration and was used for the calibration of the lower point of the sensor characteristic curve. $\rightarrow$ See also the Lo trim sensor/CAL_POINT_LO parameter description ( $\rightarrow$ $\stackrel{\triangle}{=}$ 171).                                                                                                    |
| Index: 40<br>Data type: float<br>Access: read only                 |                                                                                                    |
| Hi trim measured/<br>PRESSURE_1_UPPER_C<br>AL_MEASURED<br>Display  | Displays the pressure that was present at the device during calibration and was used for the calibration of the upper point of the sensor characteristic curve. $\rightarrow$ See also the Hi Trim Sensor/CAL_POINT_HI parameter description ( $\rightarrow \blacksquare$ 170).                                                                                                    |
| Index: 41 Data type: float Access: read only                       |                                                                                                    |
| Measuring mode/<br>OPERATING_MODE<br>Display                       | Displays the measuring mode currently selected.                                                                                                    |
| Index: 42<br>Data type: unsigned8<br>Access: OOS                   |                                                                                                    |

176

| Pressure Transducer Blo                                                                                        | ock (Endress+Hauser parameters)                                                                                                    |
|----------------------------------------------------------------------------------------------------|----------------------------------------------------------------------------------------------------|
| Parameter                                                                                                    | Description                                                                                                    |
| Level selection/<br>LEVEL_ADJUSTMENT<br>Display, selection<br>Index: 43<br>Data type: unsigned8<br>Access: OOS | Options:  ■ In pressure  If this option is selected, specify two pressure/level value pairs. The level value is displayed directly in the unit that you select via the Unit before Lin./OUT_UNIT_EASY parameter.  ■ In height  If this option is selected, specify two height/level value pairs. From the measured pressure, the device first calculates the height using the density. This information is then used to calculate the level in the Unit before Lin./OUT_UNIT_EASY selected using the two value pairs specified.  Factory setting:  In pressure                                                                                                    |
| Corrected press./                                                                                              | Displays the measured pressure after sensor trim and position adjustment.                                                                                                    |
| PRESSURE_1_AFTER_C ALIBRATION Display                                                                          | Note!  If this value is not equal to "0", it can be corrected to "0" by the position adjustment.                                                                                                    |
| Index: 44 Data type: float Access: read only                                                                   |                                                                                                    |
| Meas. pressure/<br>PRESSURE_1_FINAL_VA<br>LUE<br>Display                                                       | Displays the measured pressure after sensor trim, position adjustment and damping.  Cerabar M and Deltapilot M:                                                                                                    |
| Index: 45 Data type: float Access: read only                                                                   | Sensor  Sensor  Position adjust- ment  Damping  Delta P  Pressure  Analog Input Block  Measuring pressure  Pressure  Analog Analog Anal |
|                                                                                                    | Sensor pressure                                                                                                    |
|                                                                                                    | PV = Primary Value                                                                                                    |
|                                                                                                    | Deltabar M:                                                                                                    |
|                                                                                                    | Transducer Block                                                                                                    |
|                                                                                                    | Measuring pressure                                                                                                    |
|                                                                                                    | Sensor Position adjustment Damping P Level PV Analog Input Block  Pressure af. damp  Corrected Press.  Sensor pressure                                                                                                    |
|                                                                                                    | PV = Primary Value                                                                                                    |
|                                                                                                    | P01-XXXXXXXX-05-XX-XX-en-010                                                                                                    |

| Pressure Transducer Blo                                                                                   | ock (Endress+Hauser parameters)                                                                                                    |
|----------------------------------------------------------------------------------------------------|----------------------------------------------------------------------------------------------------|
| Parameter                                                                                                 | Description                                                                                                    |
| Lin. mode/<br>LINEARIZATION_<br>TABLE_MODE<br>Entry<br>Index: 46<br>Data type: unsigned8<br>Access: OOS   | Select the linearization mode.  Options:  ■ Linear  The level is output without being converted beforehand. Level before lin/ MEASURED_LEVEL_AFTER_SIMULATION is output.  ■ Erase table  The existing linearization table is deleted.  ■ Manual entry (sets the table to the edit mode, an alarm is output):  The value pairs of the table (X-value:/TB_LINEARIZATION_ TABLE_X_VALUE and Y-value:/TB_LINEARIZATION_ TABLE_Y_VALUE) are entered manually.  ■ Semiautomatic entry (sets the table to the edit mode, an alarm is output):  The container is emptied or filled in stages in this entry mode. The device automatically records the level value (X-value:/TB_LINEARIZATION_ TABLE_X_VALUE). The associated volume, mass or %-value is entered manually (X-value:/TB_LINEARIZATION_ TABLE_X_VALUE).  ■ Activate table  The table entered is activated and checked with this option. The device shows the level after linearization.  Factory setting:  Manual |
| Unit after lin./ AFTER_LINEARIZATION _UNIT Display, selection Index: 47 Data type: unsigned16 Access: OOS | Select the linearization unit (unit of the Y-value).  Options:      %      cm, dm, m, mm      hl      in³, ft³, m³      l      in, ft      kg, t      lb      gal      Igal  Factory setting:  %                                                                                                    |
| Line numb./ LINEARIZATION_ TABLE_INDEX Entry  Index: 48 Data type: unsigned8 Access: wr for Auto, OOS     | Enter the number of the current point in the table.  The subsequent entries in X-value:/TB_LINEARIZATION_ TABLE_X_VALUE and Y-value:/TB_LINEARIZATION_ TABLE_Y_VALUE refer to this point.  Input range:  1 32                                                                                                    |
| X-value:/ TB_LINEARIZATION_ TABLE_X_VALUE Display  Index: 49 Data type: float Access: read only           | Display the X-value (level before linearization) for the specific point in the table and confirm. Note:  If "Lin. mode" = "Manual", the level value is displayed.  If "Lin. mode" = "Semiautomatic", the level value is displayed and has to be confirmed by entering the Y-value that cannot be edited.  Prerequisite:  Lin. mode/LINEARIZATION_ TABLE_MODE = Manual entry.                                                                                                    |
| Y-value:/ TB_LINEARIZATION_ TABLE_Y_VALUE Entry Index: 50 Data type: float Access: OOS                    | Enter the Y-value (value after linearization) for the specific point in the table in the "Semiautomatic" mode.  Note:  If "Lin. mode" = "Manual", the system displays the points after linearization.  If "Lin. mode" = "Semiautomatic", entry of the points after linearization.  The linearization table must be monotonic increasing or decreasing.                                                                                                    |

| Pressure Transducer Block (Endress+Hauser parameters)                                                |                                                                                                    |
|----------------------------------------------------------------------------------------------------|----------------------------------------------------------------------------------------------------|
| Parameter                                                                                            | Description                                                                                                    |
| Edit table/ LINEARIZATION_TABLE _EDIT Display, selection  Index: 51 Data type: unsigned8 Access: OOS | Select the function for entering the table.  Options:  Next point: enter the next point.  Current point: stay on the current point to correct a mistake for example.  Previous point: skip back to the previous point to correct a mistake for example.  Insert point: insert an additional point (see example below).  Delete point: delete the current point (see example below). |
|                                                                                                    | Example: Add a point - in this case between the 4th and 5th point for example  - Select point 5 via the "Line-numb." parameter.  - Select the "Insert point" option via the "Edit table" parameter.  - Point 5 is displayed for the "Line-numb" parameter. Enter new values for the "X-value" and "Y-value" parameters.                                                             |
|                                                                                                    | <ul> <li>Example: Delete a point - in this case the 5th point for example.</li> <li>Select point 5 via the "Line-numb." parameter.</li> <li>Select the "Delete point" option via the "Edit table" parameter.</li> <li>The 5th point is deleted. All of the subsequent points are moved up one number i.e. following deletion, the 6th point becomes Point 5.</li> </ul>             |
|                                                                                                    | Factory setting:<br>Current point                                                                                                    |
| Tank Description/<br>LEVEL_TANK_<br>DESCRIPTION<br>Entry                                             | Enter tank description. (max. 32 alphanumeric characters)  Factory setting:  ———————————————————————————————————                                                                                                    |
| Index: 52 Data type: visible string Access: wr for Auto, OOS                                         |                                                                                                    |
| Tank content/<br>MEASURED_TANK_CO<br>NTENT_AFTER_SIM<br>Display                                      | Displays the level value after linearization.                                                                                                    |
| Index: 53 Data type: float Access: read only                                                         |                                                                                                    |
| Sensor pressure/<br>PRESSURE_1_AFTER_SE<br>NSOR<br>Display                                           | Displays the measured pressure before sensor trim, position adjustment and damping.  → See also the following graphic, Meas. pressure/PRESSURE_1_FINAL_VALUE parameter description.                                                                                                    |
| Index: 54 Data type: float Access: read only                                                         |                                                                                                    |

| Pressure Transducer Blo                                             | ock (Endress+Hauser parameters)                                                                                                    |
|---------------------------------------------------------------------|----------------------------------------------------------------------------------------------------|
| Parameter                                                           | Description                                                                                                    |
| Pressure af. damp./<br>PRESSURE_1_AFTER_D<br>AMPING<br>Display      | Displays the measured pressure after sensor trim, position adjustment and damping. This value corresponds to the Primary Value/PRIMARY_VALUE parameter in the "Pressure" measuring mode.                                                                                                    |
|                                                                     | Cerabar M and Deltapilot M:                                                                                                    |
| Index: 55 Data type: float Access: read only                        | Simulation value Pressure                                                                                                    |
|                                                                     | Sensor Sensor Position adjust-ment Damping Damping Pressure Pressure Pressu |
|                                                                     | Measuring pressure  Pressure af. damp                                                                                                    |
|                                                                     | Corrected Press.                                                                                                    |
|                                                                     | Sensor pressure                                                                                                    |
|                                                                     | PV = Primary Value P01-xxxxxxx-05-xx-xx-en-009                                                                                                    |
|                                                                     | Deltabar M:                                                                                                    |
|                                                                     | Transducer Block                                                                                                    |
|                                                                     | Measuring pressure                                                                                                    |
|                                                                     | Sensor Position adjustment  Damping P  Level Pressure  Analog Input Block  Pressure af. damp                                                                                                    |
|                                                                     | Corrected Press.                                                                                                    |
|                                                                     | Sensor pressure                                                                                                    |
|                                                                     | PV = Primary Value                                                                                                    |
| Level before lin/<br>MEASURED_LEVEL_AF<br>TER_SIMULATION<br>Display | POI-XXXXXXX-05-XX-XX-en-010  Displays the level value prior to linearization.                                                                                                    |
| Index: 56 Data type: float Access: read only                        |                                                                                                    |
| Lin tab index 01/<br>LIN_TAB_X_Y_VALUE_<br>1<br>Entry/Display       | Position 1 of the X and Y values of the linearization table. The X and Y values can be entered (edited) if the Lin. mode/LINEARIZATION_ TABLE_MODE is set to "Manual". The data can only be displayed if the Lin. mode/ LINEARIZATION_ TABLE_MODE is not set to "Manual".                                                                                                    |
| Index: 57 Data type: record Access: OOS                             |                                                                                                    |
|                                                                     |                                                                                                    |
|                                                                     |                                                                                                    |

| Pressure Transducer Block (Endress+Hauser parameters)                                                                                                    |  |
|----------------------------------------------------------------------------------------------------|--|
| Description                                                                                                    |  |
| Position 32 of the X and Y values of the linearization table.  The X and Y values can be entered (edited) if the Lin. mode/LINEARIZATION_ TABLE_MODE is set to "Manual". The data can only be displayed if the Lin. mode/ LINEARIZATION_ TABLE_MODE is not set to "Manual".                                                                                                    |  |
|                                                                                                    |  |
| Displays the sensor type.  ■ Deltabar M = differential  ■ Cerabar M with gauge pressure sensors = gauge  ■ Cerabar M with absolute pressure sensors = absolute  ■ Deltapilot M with gauge pressure sensors = gauge                                                                                                    |  |
| Select the height unit. The measured pressure is converted to the selected height unit using the Density unit/DENSITY_UNIT_EASY and Adjust density/LEVEL_ADJUST_DENSITY_EASY parameter.                                                                                                    |  |
| Prerequisite: Primary Value Type/PRIMARY_VALUE_TYPE parameter is set to "Level height" or "Lev. height+LinTab".  Options:  mm  m  in  ft  Factory setting: m                                                                                                    |  |
| Select the unit for the measured value display for the level before linearization.  Note!  The unit selected is only used to describe the measured value. This means that the measured value is not converted when a new output unit is selected.  Example:  Current measured value: 0.3 ft  New output unit: m  New measured value: 0.3 m  Options  %  mm, cm, dm, m  ft, in  m³, in³  l, hl  ft³  gal, Igal  kg, t  lb  Factory setting: |  |
|                                                                                                    |  |

| Pressure Transducer Blo                                                                                        | ock (Endress+Hauser parameters)                                                                                                    |
|----------------------------------------------------------------------------------------------------|----------------------------------------------------------------------------------------------------|
| Parameter                                                                                                    | Description                                                                                                    |
| Calibration mode/<br>LEVEL_ADJUST_MODE<br>_EASY<br>Options<br>Index: 92<br>Data type: unsigned8<br>Access: OOS | Select the calibration mode.  Options:  Wet Wet calibration takes place by filling and emptying the container. In the case of two different levels, the level, volume, mass or percentage value entered is assigned to the pressure measured at this point in time. (→ See also this table, Empty calibration/LOW_LEVEL_EASY and Full calib./HIGH_LEVEL_EASY parameter descriptions)  Dry Dry calibration is a theoretical calibration. For this calibration, you specify two pressure/level value pairs via the following parameters Empty calibration/LOW_LEVEL_EASY, Empty pressure/LOW_LEVEL_PRESSURE_EASY, Full calib./HIGH_LEVEL_EASY and Full pressure/HIGH_LEVEL_PRESSURE_EASY. |
|                                                                                                    | Factory setting:  Wet - if PRIMARY_VALUE_TYPE "Level" or "Level+LinTab"  Dry - if PRIMARY_VALUE_TYPE "Level height" or "Lev height+LinTab"                                                                                                    |
| Density unit/<br>DENSITY_UNIT_EASY<br>Display                                                                  | Displays the density unit. The measured pressure is converted to a height using the Height unit/HEIGHT_UNIT_EASY and Adjust density/LEVEL_ADJUST_DENSITY_EASY parameters.                                                                                                    |
| Index: 93 Data type: unsigned16 Access: read only                                                              | Factory setting: ■ g/cm <sup>3</sup>                                                                                                    |
| Adjust density/<br>LEVEL_ADJUST_DENSIT<br>Y_EASY                                                               | Enter the density of the medium. The measured pressure is converted to a height using the Height unit/HEIGHT_UNIT_EASY, Density unit/DENSITY_UNIT_EASY and Adjust density/LEVEL_ADJUST_DENSITY_EASY parameters.                                                                                                    |
| Index: 94<br>Data type: FLOAT<br>Access: OOS                                                                   | Factory setting: 1.0                                                                                                    |
| Empty height/ LEVEL_OFFSET_EASY Entry/Display  Index: 95 Data type: FLOAT Access: OOS                          | Enter the level, volume, mass or percentage value for the lower calibration point (empty container).  The values entered for the Empty calibration/LOW_LEVEL_EASY and Empty pressure/ LOW_LEVEL_PRESSURE_EASY parameters form the pressure/level value pair for the lower calibration point. The unit is selected via the Unit before Lin./OUT_UNIT_EASY parameter (→ Seite 181).  Prerequisite:  Level selection/LEVEL_ADJUSTMENT = in height or Primary Value/PRIMARY_VALUE parameter is set to "Level height" or "Lev height+LinTab"  Calibration mode/LEVEL_ADJUST_MODE_EASY = Dry                                                                                                  |
|                                                                                                    | Factory setting: 0.0                                                                                                    |
| Full height/ LEVEL_100_PERCENT_ EASY Entry/Display  Index: 96                                                  | Enter the height, volume, mass or percentage value for the upper calibration point (container full).  The values entered for the Full calib./HIGH_LEVEL_EASY and Full pressure/ HIGH_LEVEL_PRESSURE_EASY parameters form the pressure/level value pair for the upper calibration point The unit is selected via the Unit before Lin./OUT_UNIT_EASY parameter ( \rightarrow \frac{1}{2} 181).                                                                                                    |
| Data type: FLOAT<br>Access: OOS                                                                                | Prerequisite: ■ Level selection/LEVEL_ADJUSTMENT = in height or Primary Value/PRIMARY_VALUE parameter is set to "Level height" or "Lev height+LinTab" ■ Calibration mode/LEVEL_ADJUST_MODE_EASY = Dry                                                                                                    |
|                                                                                                    | Factory setting: 100.0                                                                                                    |

| Pressure Transducer Block (Endress+Hauser parameters)                              |                                                                                                    |  |
|------------------------------------------------------------------------------------|----------------------------------------------------------------------------------------------------|--|
| Parameter                                                                          | Description                                                                                                    |  |
| Process density/<br>LEVEL_MEASUREMENT<br>_DENSITY_EASY<br>Entry                    | Enter a new density value for density correction.  The calibration was carried out with water as the medium, for example. Now the container is to be used for another medium with another density. The calibration is corrected appropriately by entering the new density value for the Process density/ LEVEL_MEASUREMENT_DENSITY_EASY parameter.                                                                                                    |  |
| Index: 97<br>Data type: FLOAT<br>Access: OOS                                       | Note! See also the Adjust density/LEVEL_ADJUST_DENSITY_EASY parameter.  Factory setting: 1.0                                                                                                    |  |
| Meas. level/<br>MEASURED_ACTUAL_L<br>EVEL_EASY<br>Display                          | Displays the level currently measured.  The measured pressure is converted to a height using the Density unit/ DENSITY_UNIT_EASY and Adjust density/LEVEL_ADJUST_DENSITY_EASY parameters.                                                                                                    |  |
| Index: 98<br>Data type: FLOAT<br>Access: read only                                 |                                                                                                    |  |
| Full calib./<br>HIGH_LEVEL_EASY<br>Options                                         | Enter the height value for the upper calibration point (container full). Select the unit via the Height unit/HEIGHT_UNIT_EASY parameter ( $\rightarrow$ $\trianglerighteq$ 181).  Note!                                                                                                    |  |
| Index: 99<br>Data type: FLOAT<br>Access: OOS                                       | <ul> <li>In the case of wet calibration, the level (container full) must actually be available. The associated pressure is then automatically recorded by the device.</li> <li>In the case of dry calibration, the level (container full) does not have to be available. associated pressure has to be entered in the Full pressure/ HIGH_LEVEL_PRESSURE_EASY parameter for the "In pressure" level selection. The associated height must entered in the Full height/LEVEL_100_PERCENT_EASY parameter for the "In height" level selection.</li> </ul>                                                                                                    |  |
| Empty calibration/ LOW_LEVEL_EASY Options  Index: 100 Data type: FLOAT Access: OOS | Enter the height value for the lower calibration point (container empty). Select the unit via the Height unit/HEIGHT_UNIT_EASY parameter (→ 🖹 181).  Note!  In the case of wet calibration, the level (container empty) must actually be available. The associated pressure is then automatically recorded by the device.  In the case of dry calibration, the level (container empty) does not have to be available. The associated pressure has to be entered in the Empty pressure/ LOW_LEVEL_PRESSURE_EASY parameter for the "In pressure" level selection. The associated height must be entered in the Empty height/ LEVEL_OFFSET_EASY parameter for the "In height" level selection. |  |
| Full pressure/<br>HIGH_LEVEL_PRESSUR<br>E_EASY<br>Entry                            | Enter the pressure value for the upper calibration point (container full).  → See also Full calib./HIGH_LEVEL_EASY.  Prerequisite:  ■ Calibration mode/LEVEL_ADJUST_MODE_EASY = Dry                                                                                                    |  |
| Index: 101<br>Data type: FLOAT<br>Access: OOS                                      | Factory setting: Upper range limit (URL) is converted to a unit of height.                                                                                                    |  |
| Empty pressure/<br>LOW_LEVEL_PRESSURE<br>_EASY<br>Entry                            | Enter the pressure value for the lower calibration point (container empty).  → See also Empty calibration/LOW_LEVEL_EASY.  Prerequisite:  ■ Calibration mode/LEVEL_ADJUST_MODE_EASY= Dry                                                                                                    |  |
| Index: 102<br>Data type: FLOAT<br>Access: OOS                                      | Factory setting: Lower range limit (LRL) is converted to a unit of height.                                                                                                    |  |

| Pressure Transducer Blo                                                                         | ock (Endress+Hauser parameters)                                                                                                    |
|-------------------------------------------------------------------------------------------------|----------------------------------------------------------------------------------------------------|
| Parameter                                                                                       | Description                                                                                                    |
| Electr. delta P/ ELECTRIC_DELTA_P_C ONTROL Options Index: 103 Data type: unsigned8 Access: OOS  | For switching the electr. delta P application on or off with an external or constant value.  Options:  Off  External value  Constant  Factory setting: Off                 |
| E.delta p selec./ E_DELTA_P_INPUT_SEL ECTOR Options Index: 104 Data type: unsigned8 Access: OOS | Select the input of the Input Selector Block which should be used for the electr. delta P application.  Options: Input 1 Input 2 Input 3 Input 4  Factory setting: Input 1 |
| E. delta p value/ E_DELTA_P_VALUE Display  Index: 105 Data type: float Access: read only        | Displays the current input values for electr. delta P.                                                                                                    |
| E. delta p status/ E_DELTA_P_STATUS Display  Index: 106 Data type: unsigned8 Access: read only  | Displays the status of the current input values for electr. delta P (Good, Uncertain or Bad).  Factory setting: Uncertain                                                  |
| E.delta p unit/ E_DELTA_P_INPUT_UN IT Selection Index: 107 Data type: unsigned8 Access: OOS     | Select the unit of the electr. delta P input value.  Options:  mbar, bar  mmH2O  inH2O, ftH2O  Pa, kPa, MPa  psi  mmHg  kg/cm <sup>3</sup> Factory setting: mbar           |
| Fixed ext. value/ ELECTRIC_DELTA_P_C ONSTANT Entry  Index: 108 Data type: FLOAT Access: OOS     | Use this function to enter the constant value. The value refers to E.delta p unit/E_DELTA_P_INPUT_UNIT.  Factory setting: 0.0                                              |

| Pressure Transducer Block (Endress+Hauser parameters)                           |                                                                                                    |  |
|---------------------------------------------------------------------------------|----------------------------------------------------------------------------------------------------|--|
| Parameter                                                                       | Description                                                                                                    |  |
| Min. meas. press./<br>PRESSURE_1_MIN_RES<br>ETABLE<br>Display                   | Displays the lowest pressure value measured (peakhold indicator). You can reset this indicator by means of the Reset peakhold/RESET_TRANSMITTER_OBSERVATION parameter.  |  |
| Index: 109 Data type: FLOAT Access: read only                                   |                                                                                                    |  |
| Max. meas. press./<br>PRESSURE_1_MAX_RES<br>ETABLE<br>Display                   | Displays the highest pressure value measured (peakhold indicator). You can reset this indicator by means of the Reset peakhold/RESET_TRANSMITTER_OBSERVATION parameter. |  |
| Index: 110 Data type: FLOAT Access: read only                                   |                                                                                                    |  |
| Reset peakhold/<br>RESET_TRANSMITTER_<br>OBSERVATION<br>Options                 | You can reset the "Min. meas. press." and "Max. meas. press." indicators with this parameter.  Options: Abort Confirm                                                   |  |
| Index: 111 Data type: unsigned8 Access: OOS                                     | Factory setting: Abort                                                                                                    |  |
| Sensor temp. (Cerabar/<br>Deltapilot)/<br>MEASURED_TEMPERAT<br>URE_1<br>Display | Displays the temperature currently measured in the sensor. This can deviate from the process temperature.                                                               |  |
| Index: 112<br>Data type: FLOAT<br>Access: read only                             |                                                                                                    |  |
| Temp. eng. unit/<br>TEMPERATURE_UNIT<br>Options                                 | Select the unit for the temperature measured values.  Note!  The setting affects the unit for the Sensor temp. (Cerabar/Deltapilot)/  MEASURED_TEMPERATURE_1 parameter. |  |
| Index: 113 Data type: unsigned16 Access: OOS                                    | Options:      °C     °F     K  Factory setting:     °C                                                                                                    |  |
| Device name str./ GENERIC_DEVICE_TYP E Display                                  | Displays the device type (Cerabar M, Deltabar M or Deltapilot M).                                                                                                    |  |
| Index: 114 Data type: unsigned8 Access: read only                               |                                                                                                    |  |
| Format 1st value/ DISPLAY_MAINLINE_F ORMAT Display                              | Displays the number of decimal places.  Options: ■ x.x ■ x.xx                                                                                                    |  |
| Index: 115 Data type: unsigned8 Access: read only                               | ■ X.XXX<br>■ X.XXXX<br>■ X.XXXXX                                                                                                    |  |

## DP\_FLOW Transducer Block (only Deltabar M)

| DP_FLOW Transducer E                                                                                   | Block                                                                                                    |
|----------------------------------------------------------------------------------------------------|----------------------------------------------------------------------------------------------------|
| Parameter                                                                                              | Description                                                                                                    |
| Device dialog/<br>DEVICE_DIALOG<br>Display                                                             | If configuration is unsuitable, this parameter displays a message indicating that a configuration error is present. The message can indicate which parameter was incorrectly configured.                                                                                                    |
| Index: 11 Data type: unsigned8 Access: read only                                                       |                                                                                                    |
| Operator code/<br>S_W_LOCK<br>Entry<br>Index: 12<br>Data type: unsigned16<br>Access: wr for Auto, OOS  | Use this function to enter a code to lock or unlock operation.  Options: ■ To lock: Enter a number ≠ the release code. ■ To unlock: Enter the release code.  Note! The release code is "0" in the order configuration. Another release code can be defined in the Code definition/USER_S_W_UNLOCK parameter. If the user has forgotten the release code, it can be made visible again by entering the number sequence "5864".  Factory setting: 0 |
| Lockstate/<br>STATUS_LOCKING<br>Display                                                                | Displays the current locking status of the device or conditions that can lock the device (hardware locking, software locking).                                                                                                    |
| Index: 13 Data type: unsigned8 Access: read only                                                       |                                                                                                    |
| DIP switch/<br>SWITCH_STATUS_LIST<br>Display<br>Index: 14<br>Data type: unsigned8<br>Access: read only | Displays the DIP switches activated on the electronic insert.  P1/P2 switch (Deltabar, inputs inversion enabled) Lin/sq. switch (Deltabar, flow has been enabled) Simulation switch (AI simulation enabled) Damping switch (damping enabled) HW lock. switch (HW locking enabled)                                                                                                    |
| Flow meas. type/<br>FLOW_TYPE<br>Options                                                               | Select the flow type.  Prerequisite:  Deltabar M differential pressure transmitter                                                                                                    |
| Index: 15<br>Data type: unsigned8<br>Access: OOS                                                       | Options  ■ Volume process cond. (volume under operating conditions)  ■ Volume norm. cond. (norm volume under norm conditions in Europe: 1013.25 mbar and 273.15 K (0 °C))  ■ Volume std. cond. (standard volume under standard conditions in USA: 1013.25 mbar (14.7 psi) and 288.15 K (15 °C/59 °F))  ■ Mass p. cond. (mass under operating conditions)  ■ Flow in %  Factory setting: Volume operat. cond.                                      |
| Flow/<br>FLOW_AFTER_SUPPRES<br>SION<br>Display                                                         | Displays the current flow. Depending on the flow mode selected (→ Flow meas. type/FLOW_TYPE), a volume flow, mass flow, standard volume flow or corrected volume flow is displayed.                                                                                                    |
| Index: 16 Data type: float Access: read only                                                           |                                                                                                    |

| DP_FLOW Transducer Block                                                  |                                                                                                    |  |
|---------------------------------------------------------------------------|----------------------------------------------------------------------------------------------------|--|
| Parameter                                                                 | Description                                                                                                    |  |
| Flow unit/FLOW_UNIT<br>Entry  Index: 17 Data type: unsigned16 Access: OOS | Select flow unit.  Prerequisite:  ■ Deltabar M differential pressure transmitter  Note!  Make sure that the unit suits the flow mode selected. → See also → 186, Flow meas. type/FLOW_TYPE parameter description.                                                                               |  |
|                                                                           | When a new flow unit is selected, all flow-specific parameters are converted and displayed with the new unit within a flow type Flow meas. type/FLOW_TYPE. When the flow type is changed, conversion is not possible.                                                                           |  |
|                                                                           | Possible units for Flow meas. type/FLOW_TYPE = Volume operat. cond.:  m³/s, m³/min, m³/h, m³/d  l/s, l/min, l/h  hl/s, hl/min, hl/d  ft³/s, ft³/min, ft³/h, ft³/d  ACFS, ACFM, ACFH, ACFD  ozf/s, ozf/min  gal/S, gal/min, gal/h, gal/d  lgal/s, lgal/min, lgal/h  bbl/s, bbl/min, bbl/h, bbl/d |  |
|                                                                           | Factory setting:                                                                                                    |  |
|                                                                           | m <sup>3</sup> /s  Possible units for Flow meas. type/FLOW_TYPE = Volume norm. cond.:  Nm <sup>3</sup> /s, Nm <sup>3</sup> /min, Nm <sup>3</sup> /h, Nm <sup>3</sup> /d                                                                                                    |  |
|                                                                           | Factory setting: Nm <sup>3</sup> /s                                                                                                    |  |
|                                                                           | Possible units for Flow meas. type/FLOW_TYPE = Volume std. cond.:  Sm³/s, Sm³/min, Sm³/h, Sm³/d  SCFS, SCFM, SCFH, SCFD                                                                                                    |  |
|                                                                           | Factory setting:<br>Sm3/s                                                                                                    |  |
|                                                                           | Possible units for Flow meas. type/FLOW_TYPE = Mass p. cond.:  g/s, kg/s, kg/min, kg/h  t/s, t/min, t/h, t/d  oz/s, oz/min  lb/s, lb/min, lb/h  ton/s, ton/min, ton/h, ton/d                                                                                                    |  |
|                                                                           | Factory setting: kg/s                                                                                                    |  |
|                                                                           | Possible units for Flow meas. type/FLOW_TYPE = Flow in %:  • %                                                                                                    |  |
|                                                                           | Factory setting: %                                                                                                    |  |
|                                                                           |                                                                                                    |  |

| DP_FLOW Transducer Block                                    |                                                                                                    |
|-------------------------------------------------------------|----------------------------------------------------------------------------------------------------|
| Parameter                                                   | Description                                                                                                    |
| Set. L. Fl. Cut-off/<br>CREEP_FLOW_SUPRESS<br>ION_OFF_THRES | Enter switch-on point of the flow-flow cut-off.  The hysteresis between the switch-on point and the switch-off point is always 1 % of the maximum flow value.                                  |
| Options Index: 18 Data type: float                          | Input range: Switch-off point: 0 to 50% of end flow value (Flow Max/MAX_FLOW).                                                                                                    |
| Access: OOS                                                 | (1) Q Q Q Q Q Q Q Q Q Q Q Q Q Q Q Q Q Q Q                                                                                                    |
|                                                             | P01-PMD7xxxx-05-xx-xx-400                                                                                                    |
|                                                             | Factory setting: 5 % (of the maximum flow value)                                                                                                    |
| Flow Max/MAX_FLOW<br>Entry                                  | Enter maximum flow of primary element.  → See also layout sheet of primary device. The maximum flow is assigned to the maximum pressure which you enter via Max press. flow/FLOW_MAX_PRESSURE. |
| Index: 19 Data type: float Access: OOS                      | Factory setting 1.0                                                                                                    |

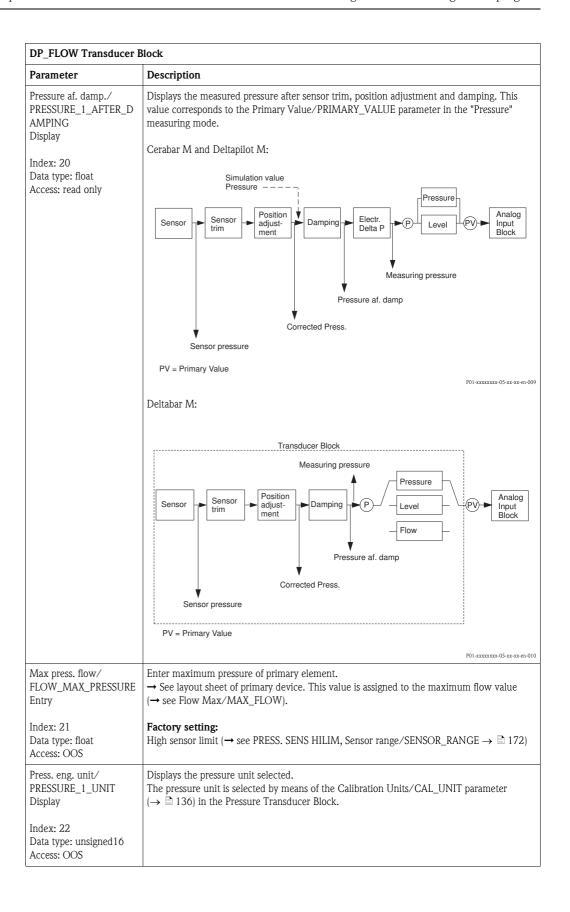

| DP_FLOW Transducer B                                                                                    | llock                                                                                                    |
|----------------------------------------------------------------------------------------------------|----------------------------------------------------------------------------------------------------|
| Parameter                                                                                               | Description                                                                                                    |
| Totalizer 1/ TOTALIZER_1 Display Index: 23 Data type: DS-65                                             | The Totalizer 1/TOTALIZER_1 parameter is a structured parameter consisting of two elements.  VALUE  Displays the total flow value of totalizer 1. You can reset the value with the Reset Totalizer 1/TOTALIZER_1_RESET parameter.                                                                                                    |
| Access: read only                                                                                       | <ul> <li>STATUS</li> <li>■ Displays the status.</li> <li>② Note!</li> <li>■ You can transmit the value and status of this parameter via the Channel/CHANNEL parameter (→   ② 202) in the Analog Input Block. The Channel/CHANNEL must be set to "6" for this purpose.</li> <li>■ You can reset the value of this parameter via the Channel/CHANNEL parameter in the Discrete Output Block. The Channel/CHANNEL must be set to "21" for this purpose.</li> </ul> |
| Eng. unit total. 1/<br>TOTALIZER_1_UNIT<br>Options<br>Index: 24<br>Data type: unsigned16<br>Access: OOS | Select unit for totalizer 1.  Depending on the setting in the Flow meas. type/FLOW_TYPE parameter (→ 186), this parameter offers a list of volume, norm volume, standard volume and mass units. When a new volume or mass unit is selected, totalizer-specific parameters are converted and displayed with the new unit within a unit group. When the flow mode is change, the totalizer value is not converted.  Factory setting:  m³                          |
| Totalizer 1 mode/ TOTALIZER_1_MODE Options  Index: 25 Data type: unsigned8 Access: OOS                  | Define the behavior of the totalizer.  Options:  Balanced: Integration of all measured flows (positive and negative).  Pos. flow only: only positive flows are integrated.  Neg. flow only: only negative flows are integrated.  Hold: The totalizer is stopped and keeps its current value.                                                                                                    |
| Total. 1 failsafe/<br>TOTALIZER_1_FAIL_<br>SAFE_MODE<br>Options<br>Index: 26                            | Select the mode for totalizer 1 in the event of an error.  Currently, only the "Actual" mode can be selected, i.e. totalizer 1 continues to count in the event of an error.                                                                                                    |
| Data type: unsigned8 Access: OOS Reset Totalizer 1/                                                     | You reset totalizer 1 to zero with this parameter.                                                                                                    |
| TOTALIZER_1_RESET Options                                                                               | Options: Abort (do not reset) Reset                                                                                                    |
| Index: 27 Data type: unsigned8 Access: OOS                                                              | Factory setting: Abort                                                                                                    |
| Totalizer 1/<br>TOTALIZER_1_STRING_<br>VALUE<br>Display                                                 | Displays the total flow value of totalizer 1. You can reset the value with the Reset Totalizer 1/TOTALIZER_1_RESET parameter. The Totalizer 1 overflow/ TOTALIZER_1_STRING_OVERFLOW parameter displays the overflow.  Example: The value 123456789 m <sup>3</sup> is indicated as follows:                                                                                                    |
| Index: 28 Data type: visible string Access: read only                                                   | <ul> <li>Totalizer 1: 3456789 m³</li> <li>Totalizer 1 overflow: 12 E7 m³</li> </ul>                                                                                                    |
| Totalizer 1 overflow/ TOTALIZER_1_STRING_ OVERFLOW Display                                              | Displays the overflow value of totalizer 1.  → See also Totalizer 1/TOTALIZER_1_STRING_VALUE.                                                                                                    |
| Index: 29 Data type: visible string Access: read only                                                   |                                                                                                    |

190

| DP_FLOW Transducer Block                                                                                       |                                                                                                    |  |
|----------------------------------------------------------------------------------------------------|----------------------------------------------------------------------------------------------------|--|
| Parameter                                                                                                    | Description                                                                                                    |  |
| Totalizer 2/<br>TOTALIZER_2<br>Display                                                                         | The Totalizer 2/TOTALIZER_2 parameter is a structured parameter consisting of two elements.  VALUE                                                                                                    |  |
| Index: 30<br>Data type: float<br>Access: read only                                                             | <ul> <li>Displays the total flow value of totalizer 2.</li> <li>STATUS</li> <li>Displays the status.</li> <li>Note!</li> <li>You can transmit the value and status of this parameter via the Channel/CHANNEL parameter (→  202) in the Analog Input Block. The Channel/CHANNEL must be set to "7" for this purpose.</li> </ul>                          |  |
| Eng. unit total. 2/<br>TOTALIZER_2_UNIT<br>Options                                                             | Select the unit for totalizer 2.  Prerequisite:                                                                                                    |  |
| Index: 31 Data type: unsigned16 Access: OOS                                                                    | ■ Deltabar M differential pressure transmitter  Factory setting: m³                                                                                                    |  |
| Totalizer 2 mode/ TOTALIZER_2_MODE Entry  Index: 32 Data type: unsigned8 Access: OOS                           | Define the behavior of the totalizer.  Options:  Balanced: Integration of all measured flows (positive and negative).  Pos. flow only: only positive flows are integrated.  Neg. flow only: only negative flows are integrated.  Hold: The totalizer is stopped and keeps its current value.                                                            |  |
| Total. 2 failsafe/ TOTALIZER_2_FAIL_SA FE_MODE Options Index: 33 Data type: unsigned8 Access: OOS              | Select the mode for totalizer 2 in the event of an error. Currently, only the "Actual" mode can be selected, i.e. totalizer 2 continues to count in the event of an error.                                                                                                    |  |
| Totalizer 2/ TOTALIZER_2_STRING_ VALUE Display  Index: 34 Data type: visible string Access: read only          | Displays the total flow value of totalizer 2. The Total. 2 overflow/ TOTALIZER_2_STRING_OVERFLOW parameter displays the overflow. <b>Example:</b> The value 123456789 m³ is indicated as follows:  — Totalizer 2: 3456789 m³  — Totalizer 2 overflow: 12 E7 m³                                                                                          |  |
| Total. 2 overflow/ TOTALIZER_2_STRING_ OVERFLOW Display  Index: 35 Data type: visible string Access: read only | Displays the overflow value of totalizer 2.  → See also Totalizer 2/TOTALIZER_2.                                                                                                    |  |
| Measuring mode/ OPERATING_MODE Display  Index: 36 Data type: unsigned8 Access: read only                       | Select the measuring mode. The operating menu is structured differently depending on the measuring mode selected.  Note! If the measuring mode is changed, no conversion takes place. If necessary, the device has to be recalibrated after the measuring mode has been changed.  Measuring mode display: Pressure Level Flow Factory setting: Pressure |  |

| DP_FLOW Transducer Block                                                                             |                                                                                                    |  |
|----------------------------------------------------------------------------------------------------|----------------------------------------------------------------------------------------------------|--|
| Parameter                                                                                            | Description                                                                                                    |  |
| High-press. side/ PRESSURE_1_INPUT_IN V Options Index: 37 Data type: unsigned8 Access: OOS           | Determines, which pressure input corresponds to the high-pressure side.  Note! This setting is only valid if the "SW/P2 High" DIP switch is switched off (see DIP switch/SWITCH_STATUS_LIST parameter). Otherwise P2 corresponds to the high-pressure side in any case.  Options: P1 High Pressure input P1 is the high-pressure side. P2 High Pressure input P2 is the high-pressure side.  Factory setting P1 High |  |
| Device name str./ GENERIC_DEVICE_TYP E Display Index: 38 Data type: unsigned8 Access: read only      | Displays the device type (Cerabar M, Deltabar M or Deltapilot M).                                                                                                    |  |
| Format 1st value/ DISPLAY_MAINLINE_F ORMAT Display  Index: 39 Data type: unsigned8 Access: read only | Displays the number of decimal places.  Options:  x.x  x.xx  x.xxx  x.xxxx  x.xxxxx  x.xxxxx                                                                                                    |  |

#### **Display Transducer Block**

| Display Transducer Block                                 |                                                                                                    |
|----------------------------------------------------------|----------------------------------------------------------------------------------------------------|
| Parameter                                                | Description                                                                                                    |
| Device dialog/<br>DEVICE DIALOG<br>Display               | If configuration is unsuitable, this parameter displays a message indicating that a configuration error is present. The message can indicate which parameter was incorrectly configured.                                                                         |
| Index: 10 Data type: unsigned8 Access: read only         |                                                                                                    |
| Operator code/<br>S_W_LOCK<br>Options                    | Use this function to enter a code to lock or unlock operation.  Options:  To lock: Enter a number ≠ the release code.  To unlock: Enter the release code.                                                                                                    |
| Index: 11 Data type: unsigned16 Access: wr for Auto, OOS | Note! The release code is "0" in the order configuration. Another release code can be defined in the Code definition/USER_S_W_UNLOCK parameter. If the user has forgotten the release code, it can be made visible again by entering the number sequence "5864". |
|                                                          | Factory setting:                                                                                                    |
| Lockstate/<br>STATUS_LOCKING<br>Display                  | Displays the current locking status of the device or conditions that can lock the device (hardware locking, software locking).                                                                                                    |
| Index: 12 Data type: unsigned8 Access: read only         |                                                                                                    |

| Display Transducer Block                                                                                       |                                                                                                    |
|----------------------------------------------------------------------------------------------------|----------------------------------------------------------------------------------------------------|
| Parameter                                                                                                    | Description                                                                                                    |
| Format 1st value/ AUTOMATIC_MAIN_LI NE_FORMAT Options  Index: 13 Data type: unsigned8 Access: wr for Auto, OOS | Displays the number of decimal places.  Options:  x.x  x.xx  x.xxx  x.xxxx  x.xxxxx                                                                                                    |
| Language/ DISPLAY_LANGUAGE Options Index: 14 Data type: unsigned8 Access: wr for Auto, OOS                     | Select the menu language for the onsite display.  Options:  English Deutsch Français Español Katakana Chinese  Factory setting: English                                                                                                    |
| Display mode/ DISPLAY_MAIN_LINE_1 _CONTENT Options Index: 15 Data type: unsigned8 Access: wr for Auto, OOS     | Specify the contents for the first line of the onsite display in the measuring mode.  Options:  Primary value (PV)  External value  All alternating  Factory setting:  Primary value (PV)                                                  |
| Add. disp. value/ DISPLAY_MAINLINE_2_ CONTENT Options  Index: 16 Data type: unsigned8 Access: wr for Auto, OOS | Specify the contents for the second line of the onsite display in the measuring mode.  Options:  No value  Pressure  Main value (%)  Totalizer 1  Totalizer 2  The options depend on the measuring mode chosen.  Factory setting: No value |
| FF input source/ DISPLAY_INPUT_SELEC TOR Options  Index: 17 Data type: unsigned8 Access: wr for Auto, OOS      | Select the input of the Input Selector Block which should be used as the external value for the display.  Options: Input 1 Input 2 Input 3 Input 4  Factory setting: Input 1                                                               |
| FF input unit/<br>DISPLAY_INPUT_UNIT<br>Options  Index: 18 Data type: unsigned 16 Access: wr for Auto, OOS     | Select the unit for the external value that should be shown on the display.  Factory setting:  mbar                                                                                                    |

| Display Transducer Block                                |                                                                                                    |
|---------------------------------------------------------|----------------------------------------------------------------------------------------------------|
| Parameter                                               | Description                                                                                                    |
| FF input form./ DISPLAY_INPUT_FORM                      | Select the format for the external value that should be shown on the display.                                                                           |
| AT                                                      | Options:                                                                                                    |
| Options                                                 | ■ X.X                                                                                                    |
|                                                         | ■ X.XX                                                                                                    |
|                                                         | ■ X.XXX                                                                                                    |
| Index: 19                                               | ■ X.XXXX                                                                                                    |
| Data type: unsigned8                                    | ■ X.XXXXX                                                                                                    |
| Access: wr for Auto, OOS                                | Factory setting:                                                                                                    |
|                                                         | X.X                                                                                                    |
| Device name str./<br>GENERIC_DEVICE_TYP<br>E<br>Display | Displays the device type (Cerabar M, Deltabar M or Deltapilot M).                                                                                       |
| Index: 20<br>Data type: unsigned8<br>Access: read only  |                                                                                                    |
| Measuring mode/                                         | Select the measuring mode.                                                                                                    |
| OPERATING_MODE                                          | The operating menu is structured differently depending on the measuring mode selected.                                                                  |
| Display                                                 | Note!                                                                                                    |
| Index: 21                                               | If the measuring mode is changed, no conversion takes place. If necessary, the device has to be recalibrated after the measuring mode has been changed. |
| Data type: unsigned8                                    | Options:                                                                                                    |
| Access: read only                                       | ■ Pressure                                                                                                    |
| riccoo. read only                                       | ■ Level                                                                                                    |
|                                                         | ■ Flow                                                                                                    |
|                                                         | Factory setting:                                                                                                    |
|                                                         | Pressure                                                                                                    |
|                                                         |                                                                                                    |

#### Diagnostic Transducer Block

| Diagnostic Transducer Block                              |                                                                                                    |
|----------------------------------------------------------|----------------------------------------------------------------------------------------------------|
| Parameter                                                | Description                                                                                                    |
| Device dialog/DEVICE<br>DIALOG<br>Display                | If configuration is unsuitable, this parameter displays a message indicating that a configuration error is present. The message can indicate which parameter was incorrectly configured.                                                                         |
| Index: 10 Data type: unsigned8 Access: read only         |                                                                                                    |
| Operator code/<br>S_W_LOCK<br>Options                    | Use this function to enter a code to lock or unlock operation.  Options:  To lock: Enter a number ≠ the release code.  To unlock: Enter the release code.                                                                                                    |
| Index: 11 Data type: unsigned16 Access: wr for Auto, OOS | Note! The release code is "0" in the order configuration. Another release code can be defined in the Code definition/USER_S_W_UNLOCK parameter. If the user has forgotten the release code, it can be made visible again by entering the number sequence "5864". |
|                                                          | Factory setting: 0                                                                                                    |

| Diagnostic Transducer Block                            |                                                                                                    |
|--------------------------------------------------------|----------------------------------------------------------------------------------------------------|
| Parameter                                              | Description                                                                                                    |
| Lockstate/<br>STATUS_LOCKING<br>Display                | Displays the current locking status of the device or conditions that can lock the device (hardware locking, software locking).                                                                              |
| Index: 12<br>Data type: unsigned8<br>Access: read only |                                                                                                    |
| DIP switch/<br>SWITCH_STATUS_LIST<br>Display           | Displays the DIP switches activated on the electronic insert.  P1/P2 switch (Deltabar, inputs inversion enabled) Lin/sq. switch (Deltabar, flow has been enabled) Simulation switch (AI simulation enabled) |
| Index: 13 Data type: unsigned8 Access: read only       | <ul> <li>Damping switch (damping enabled)</li> <li>HW lock. switch (HW locking enabled)</li> </ul>                                                                                                    |

| Diagnostic Transducer                                                           | Block                                                                                                    |
|---------------------------------------------------------------------------------|----------------------------------------------------------------------------------------------------|
| Parameter                                                                       | Description                                                                                                    |
| Simulation mode/<br>SIMULATION_MODE<br>Options                                  | Switch on simulation and select the simulation mode.  Any simulation running is switched off if the measuring mode or level mode (Lin. mode (037)) is changed. |
| Index: 14 Data type: unsigned8 Access: OOS                                      | Options:  None Pressure Flow (only differential pressure transmitter) Level Tank content Alarm/warning Cerabar M and Deltapilot M:                             |
|                                                                                 | Transducer Block                                                                                                    |
|                                                                                 | Sensor Sensor Damping Damping Delta P. Pressure Level Input Block  Simulation value pressure — Simulation value level — Simulation value tank content          |
|                                                                                 | PV = Primary Value  P01-xxxxxxx-05-xx-xx-en-005                                                                                                    |
|                                                                                 | Deltabar M:                                                                                                    |
|                                                                                 | Transducer Block  Simulation value level Simulation value tank content  Pressure  Analog Input Block  Simulation value pressure  Simulation value flow         |
|                                                                                 | PV = Primary Value  P01-xxxxxxx 05-xx-xx-en-006  Factory setting: None                                                                                         |
| Simulation unit/ SIMULATION_UNIT Display Index: 15 Data type: Access: read only | Displays the unit of the simulation value (depends on the measuring mode selected).                                                                            |
| Simulated Value/<br>SIMULATED_VALUE<br>Entry<br>Index: 16<br>Data type: float   | Enter the simulation value.  Prerequisite:  Simulation/SIMULATION_MODE = Pressure, flow (Deltabar), level or tank content.                                     |
| Data type: float<br>Access: OOS                                                 |                                                                                                    |

196

| Diagnostic Transducer Block                                   |                                                                                                    |
|---------------------------------------------------------------|----------------------------------------------------------------------------------------------------|
| Parameter                                                     | Description                                                                                                    |
| Sim. error no./<br>ALARM_SIMULATION_<br>VALUE<br>Entry        | Enter the message number for simulation.  → See also these Operating Instructions, Section 10.1 "Messages", "Code" table column.  Prerequisite:  Simulate/SIMULATE = Alarm/warning |
| Index: 17 Data type: unsigned16 Access: OOS                   | Value when switched on: 485 "Simulation value" (simulation active)                                                                                                    |
| Status/DEVICE_STATUS<br>Display                               | Provides information on the current status of the device.                                                                                                    |
| Index: 18 Data type: unsigned8 Access: read only              |                                                                                                    |
| Diagnostic code/<br>ACTUAL_HIGHEST_ALA<br>RM<br>Display       | Displays the highest active warning/error message.                                                                                                    |
| Index: 19 Data type: unsigned16 Access: read only             |                                                                                                    |
| Instructions/ ACTUAL_MAINTENAN CE_INSTRUCT Display            | Instructions for resolving the highest active warning/error message.                                                                                                    |
| Index: 20 Data type: unsigned16 Access: read only             |                                                                                                    |
| Last diag. code/<br>LAST_ALARM_INFO_IO<br>Display             | Last rectified error message. Equivalent to the first entry in the Last diag. code table (logbook).                                                                                |
| Index: 21 Data type: unsigned16 Access: read only             |                                                                                                    |
| Reset logbook/<br>RESET_ALARM_HISTOR<br>Y                     | Parameter for deleting the logbook entries.  Options:  Abort Reset                                                                                                    |
| Index: 22<br>Data type: unsigned8<br>Access: wr for Auto, OOS | Factory setting: Abort                                                                                                    |
| Actual errors/<br>DIAG_ALARM_TABLE<br>Display                 | Bit field summary of active alarms/warnings.                                                                                                    |
| Index: 23 Data type: OctetString8 Access: read only           |                                                                                                    |

| Diagnostic Transducer Block                                    |                                                                                                    |
|----------------------------------------------------------------|----------------------------------------------------------------------------------------------------|
| Parameter                                                      | Description                                                                                                    |
| Operating hours/<br>OPERATING_HOURS_V<br>ALUE<br>Display       | Displays the hours of operation.                                                                                                    |
| Index: 24<br>Data type: unsigned32<br>Access: read only        |                                                                                                    |
| Diagnostic code/<br>ACTUAL_HIGHEST_ALA<br>RM<br>Display        | Table displaying the 10 current active alarms/warnings.                                                                                                    |
| Index: 25 Data type: record Access: read only                  |                                                                                                    |
| Instructions/ ACTUAL_MAINTENAN CE_INSTRUCT_INFO Display        | Table displaying the instructions for the current active alarms/warnings.                                                                                                    |
| Index: 26<br>Data type: record<br>Access: read only            |                                                                                                    |
| Last diag. code/<br>LAST_ALARM_INFOS<br>Display                | Table displaying the last 10 current rectified alarms/warnings.                                                                                                    |
| Index: 27 Data type: record Access: wr for Auto, OOS           |                                                                                                    |
| Reset/<br>RESET_INPUT_VALUE<br>Entry                           | Reset parameters completely or partially to the factory values or order configuration,  → 🖹 50, "Resetting to factory settings (reset)".  Factory setting:  0                             |
| Index: 28<br>Data type: unsigned16<br>Access: wr for Auto, OOS |                                                                                                    |
| Config. Recorder/<br>CONFIGURATION_<br>COUNTER<br>Display      | Displays the configuration counter.  This counter is increased by 1 every time a configuration parameter or group is changed.  The counter counts up to 65535 and then starts again at 0. |
| Index: 29 Data type: unsigned16 Access: read only              |                                                                                                    |
| Alarm behav. P/<br>UNDER_OVER_PRESSU<br>RE_BEHAVIOR<br>Options | This parameter specifies how the unit should react if the sensor limit is exceeded or undershot.  Options:  Warning                                                                       |
| Index: 30<br>Data type: unsigned8<br>Access: OOS               | ■ Alarm  Factory setting  Warning                                                                                                    |

# 8.12.4 Analog Input Block (function block)

| Analog Input Block                                                                                  |                                                                                                    |
|----------------------------------------------------------------------------------------------------|----------------------------------------------------------------------------------------------------|
| Parameter                                                                                           | Description                                                                                                    |
| Static Revision/ST_REV Display  Index: 1 Data type: usigned16 Access: read only                     | Displays the counter for static parameters of the Analog Input Block.  The counter is incremented by one with each change of a static parameter of the Analog Input Block. The counter counts up to 65535 and then starts again at zero.                                                                                                    |
| Tag Description/ TAG_DESC Entry  Index: 2 Data type: octet string Access: wr for Auto, OOS          | Enter a description for the related block or the measuring point e.g. TAG number (max. 32 alphanumeric characters).                                                                                                    |
| Strategy/STRATEGY<br>Entry Index: 3 Data type: unsigned16 Access: auto, man, OOS                    | Enter user-specific value for grouping and thus faster evaluation of the blocks. Grouping takes place by entering the same numerical value for the Strategy/STRATEGY parameter of the block in question.  Input range: 065535  Factory setting: 0                                                                                                    |
| Alert Key/ALERT_KEY<br>Entry  Index: 4 Data type: unsigned8 Access: auto, man, OOS                  | Enter the identification number for the measuring device or for each individual block. The control level uses this identification number to sort alarm and event messages and initiate other processing steps.  Input range: 1255 Factory setting: 0                                                                                                    |
| Block Mode/MODE_BLK<br>Selection, display<br>Index: 5<br>Data type: DS-69<br>Access: auto, man, OOS | The Block Mode/MODE_BLK parameter is a structured parameter consisting of four elements. The Analog Input Block supports the "Auto" (automatic), "Man" (value and status of the OUT parameter can be specified directly by the operator) and OOS (out of service) modes.  TARGET  Change the block mode.  ACTUAL  Displays the current block mode.  PERMITTED  Displays the modes supported by the block.  NORMAL  Displays the block mode during standard operation. |

| Analog Input Block                                                              |                                                                                                    |  |
|---------------------------------------------------------------------------------|----------------------------------------------------------------------------------------------------|--|
| Parameter                                                                       | Description                                                                                                    |  |
| Block Error/BLOCK_ERR Display  Index: 6 Data type: bit string Access: read only | Displays the active block error.  Possibilities:  Out of service (OOS):  — The Analog Input Block is in the OOS block mode.  — The Resource Block is in the OOS block mode.  Simulation active: DIP switch 2 "Simulation" on the electronic insert is set to "on", i.e. simulation mode for the Analog Input Block is active. → ■ 201, Simulate/SIMULATE parameter description.  Input failure: The input value transmitted by the Pressure or DP_Flow Transducer Block is not valid (BAD status). This could be due to the following:  — The Pressure or DP_Flow Transducer Block is in the OOS block mode.  — A device error is present. In the Diagnosis Transducer Block, the Diagnostic code parameter displays an error code. → See also these Operating Instructions, Section 10.1 "Messages".  Note!  The "Input failure" block error is relayed to downstream function blocks or high-order process control systems by means of the BAD status of the output value of the OUT Analog Input Block.  Block configuration error: There is a configuration error in the Analog Input Block. This could be due to the following:  — By means of the Transducer Scale/XD_SCALE parameter, a unit was selected that does not suit the input value was selected by means of the Channel/CHANNEL parameter.  → ■ 202, Channel/CHANNEL parameter description.  An unsuitable linearization mode was selected via the Linearization Type/L_TYPE parameter. → ■ 203, Linearization Type/L_TYPE parameter description.  The "Direct" linearization mode was selected by means of the Linearization Type/L_TYPE parameter. The scaling for the Transducer Scale/XD_SCALE and Output Scale/OUT_SCALE parameters do not match.  If you assign the same process variable, such as "Primary value", to two Analog Input Blocks, the same scaling values and units have to be set for both blocks. |  |
| Process Value/PV Display Index: 7 Data type: DS-65 Access: read only Output/OUT | The PV parameter is a structured parameter consisting of two elements.  VALUE  Displays the process variable used for block execution  STATUS  Displays the status of the process variable.  Note!  The Output COUT parameter is a structured parameter consisting of two elements.                                                                                                    |  |
| Output/OU1 Display, entry  Index: 8 Data type: DS-65 Access: auto, man, OOS     | The Output/OUT parameter is a structured parameter consisting of two elements.  VALUE  Displays the output value of the Analog Input Block.  STATUS  Displays the status of the Output/OUT value.  Note!  The output value Output/OUT is also transmitted if it is outside the scaling range of Output Scale/OUT_SCALE.  The unit used by the Output Scale/OUT_SCALE parameter is accepted.  If the "MAN" (manual) block mode was selected by means of the Block Mode/MODE_BLK parameter, the output value Output/OUT and its status can be specified manually here.                                                                                                    |  |

200

| Analog Input Block                                              |                                                                                                    |
|-----------------------------------------------------------------|----------------------------------------------------------------------------------------------------|
| Parameter                                                       | Description                                                                                                    |
| Simulate/SIMULATE<br>Entry, display                             | The Simulate/SIMULATE parameter is a structured parameter consisting of five elements. As the value and status specified here run through the complete algorithm, the behavior of the Analog Input Block can be checked.                                                                                                    |
| Index: 9 Data type: DS-82 Access: auto, man, OOS                | SIMULATE_STATUS  ■ Enter the status for simulation.                                                                                                    |
|                                                                 | SIMULATE_STATUS ■ Enter the simulation value.                                                                                                    |
|                                                                 | TRANSDUCER_STATUS ■ Displays the current status of the Transducer Block which is linked to the Analog Input Block via the Channel/CHANNEL parameter.                                                                                                    |
|                                                                 | <ul> <li>TRANSDUCER_VALUE</li> <li>■ Displays the current process value of the Transducer Block, which is linked to the Analog Input Block via the Channel/CHANNEL parameter.</li> </ul>                                                                                                    |
|                                                                 | <b>ENABLE_DISABLE</b> ■ Switch the simulation mode on and off.                                                                                                    |
|                                                                 | Note! The "Simulation" DIP switch on the electronic insert must be set to "On".                                                                                                    |
|                                                                 | <b>Factory setting:</b> Simulation disabled (simulation mode not active)                                                                                                    |
| Transducer Scale/<br>XD_SCALE                                   | The Transducer Scale/XD_SCALE parameter is a structured parameter consisting of four elements.                                                                                                    |
| Entry, selection  Index: 10  Data type: DS-68  Access: man, OOS | EU_100: ■ Enter the upper limit for the input value of the Analog Input Block. ■ Factory setting: 100                                                                                                    |
|                                                                 | EU_0: ■ Enter the lower limit for the input value of the Analog Input Block. ■ Factory setting: 0                                                                                                    |
|                                                                 | UNITS_INDEX: ■ Select the unit. ■ Factory setting: %                                                                                                    |
|                                                                 | <ul> <li>DECIMAL:</li> <li>■ Displays the number of places after the decimal point for the input value.</li> <li>■ Factory setting: 2</li> </ul>                                                                                                    |
|                                                                 | Note! ■ The Transducer Scale/XD_SCALE parameter corresponds to the Primary Value Range/PRIMARY_VALUE_RANGE parameter (→ 🗎 170) in the Transducer Block. ■ If the "Direct" option was selected via the Linearization Type/L_TYPE parameter, the settings for the Transducer Scale/XD_SCALE and Output Scale/OUT_SCALE parameters must be identical. If this is not the case, the block goes to the OOS mode and the "Block config error" message is displayed in the Block Error/BLOCK_ERR parameter. |

| Analog Input Block                                                                       |                                                                                                    |
|------------------------------------------------------------------------------------------|----------------------------------------------------------------------------------------------------|
| Parameter                                                                                | Description                                                                                                    |
| Output Scale/OUT_SCALE Entry, display  Index: 11 Data type: DS-68 Access: auto, man, OOS | The Output Scale/OUT_SCALE parameter is a structured parameter consisting of four elements.  EU_100:  Enter the upper limit for the output value of the AI Block OUT (→ ■ 200).  Factory setting: 100  EU_0:  Enter the lower limit for the output value of the AI Block OUT.  Factory setting: 0  UNITS_INDEX:  Select the unit.  Factory setting: %  DECIMAL:  Displays the number of places after the decimal point for the OUT output value.  Factory setting: 2  Note!  The OUT output value is also transmitted if it is outside the scaling range. The status changes to BAD.  If the "Direct" option was selected via the Linearization Type/L_TYPE parameter, the settings for the Transducer Scale/XD_SCALE and Output Scale/OUT_SCALE parameters must be identical. If this is not the case, the block goes to the OOS mode and the "Block config error" message is displayed in the Block Error/BLOCK_ERR parameter. |
| Grant Deny/ GRANT_DENY Options  Index: 12 Data type: DS-70 Access: auto, man, OOS        | Grant or restrict access authorization for a fieldbus host system to the device. This parameter is not evaluated by Deltabar M, Cerabar M and Deltapilot M.                                                                                                    |
| I/O Options/ IO_OPTS Options Index: 13 Data type: bit string Access: OOS                 | Activate options for processing the input and output values of the function block.  Factory setting:  No option activated                                                                                                    |
| Status Options/ STATUS_OPTS Options  Index: 14 Data type: bit string Access: OOS         | Specify status processing and processing of the Output/OUT output parameter.  Factory setting: No options active                                                                                                    |
| Channel/CHANNEL Options Index: 15 Data type: Access: OOS                                 | Assign the output variables (process variables) of the "Pressure" or "Totalizer" Transducer Blocks to an Analog Input Block as the input value.  Possibilities  1: Primary value from the Pressure Transducer Block - a pressure, level or flow value depending on the measuring mode selected  2: Secondary value from the Pressure Transducer Block, here the sensor temperature  6: Totalizer 1 from the DP_Flow Transducer Block  Factory setting:  Analog Input Block 1: Channel/CHANNEL = 1: Primary value (pressure measured value)  Analog Input Block 2: Channel/CHANNEL = 2: Secondary value (sensor temperature)  Analog Input Block 3: Channel/CHANNEL = 6: Totalizer 1                                                                                                    |

202

| Analog Input Block                                                                           |                                                                                                    |
|----------------------------------------------------------------------------------------------|----------------------------------------------------------------------------------------------------|
| Parameter                                                                                    | Description                                                                                                    |
| Linearization Type/<br>L_TYPE<br>Options<br>Index: 16<br>Data type: unsigned8<br>Access: OOS | Options:  ■ Direct: In this setting, the input value bypasses the linearization function and is looped unchanged with the same unit through the Analog Input function block. With this option, the scaling and unit for the Transducer Scale/XD_SCALE and Output Scale/OUT_SCALE parameters must be identical. If this is not the case, the block goes to the OOS mode and the "Block config error" message is displayed in the Block Error/BLOCK_ERR parameter.  ■ Indirect: The input value is rescaled linearly via the Transducer Scale/XD_SCALE input scaling to the desired Output Scale/OUT_SCALE output range.  ■ Indirect square root: The input value is rescaled via the Transducer Scale/XD_SCALE parameter and recalculated using a root function. It is then rescaled again to the desired output range via the Output Scale/OUT_SCALE parameter.  Factory setting:  Direct |
| Low Cutoff/LOW_CUT<br>Entry  Index: 17 Data type: float Access: auto, man, OOS               | Enter the limit value for the low flow cut off. If the converted measured value is below this limit value, the Process Value/PV parameter displays "0".  Note! This parameter is only active if the "Low cutoff" option was activated via the I/O Options/IO_OPTS parameter.  Input range: Range and unit of Output Scale/OUT_SCALE (→ ≧ 202).  Factory setting: 0                                                                                                    |
| Process value filter time/PV_FTIME Entry  Index: 18 Data type: float Access: auto, man, OOS  | Enter the filter time constant for the 1st order digital filter. This time is required in order for 63% of a change in the controlled variable IN to have an effect on the value of Process Value/PV.                                                                                                    |
| Field Value/<br>FIELD_VALUE<br>Display                                                       | Factory setting:  0 s  The Field Value/FIELD_VALUE parameter is a structured parameter consisting of two elements.  VALUE  Displays the process variables after input scaling of the Analog Input Block. The value                                                                                                    |
| Index: 19<br>Data type:<br>Access: read only                                                 | <ul> <li>Displays the process variables after input scaling of the Analog Input Block. The value relates to a percentage of the Transducer Scale/XD_SCALE input range and is replaced by the simulation value when simulation is active.</li> <li>STATUS</li> <li>Displays the current status.</li> </ul>                                                                                                    |

| Analog Input Block                                                                                           |                                                                                                    |
|----------------------------------------------------------------------------------------------------|----------------------------------------------------------------------------------------------------|
| Parameter                                                                                                    | Description                                                                                                    |
| Update Event/ UPDATE_EVT Display Index: 20 Data type: DS-73 Access: read only                                | The Update Event/UPDATE_EVT parameter is a structured parameter consisting of five elements.  ACKNOWLEDGED  This element is set to "Unacknowledged" as soon as a static parameter changes.  REPORTED  Displays the date and time when the message was generated.  TIME_STAMP  Displays the date and time when a static parameter was changed.  STATIC_REVISION  This revision counter is increased with the alarm.  RELATIVE INDEX                                                                                                    |
|                                                                                                    | <ul> <li>Displays the altered parameter in the form of the relative index. See also this Table,</li> <li>"Parameter, Index" column.</li> </ul>                                                                                                    |
| Block Alarm/ BLOCK_ALM Display, selection Index: 21 Data type: DS-72 Access: auto, man, OOS                  | The Block Alarm/BLOCK_ALM parameter is a structured parameter consisting of five elements.  UNACKNOWLEDGED  If the "Deactivated" option was selected for the alarm that occurred by means of the Acknowledge Option/ACK_OPTION parameter, this alarm can only be acknowledged by means of this element.  ALARM_STATE  Use this function to display the current block condition with information on pending configuration, hardware or system errors. The following block alarm messages are possible with the Analog Input Block:  Simulate active  Input failure  Block config error  Out of service  TIME_STAMP  Displays the time when the alarm occurred.  SUB_CODE  Displays the reason why the alarm was reported.  VALUE  Displays the value of the corresponding parameter at the time the alarm was reported. |
| Alarm Summary/<br>ALARM_SUM<br>Display, selection<br>Index: 22<br>Data type: DS-74<br>Access: auto; man, OOS | The Alarm Summary/ALARM_SUM parameter is a structured parameter consisting of four elements.  CURRENT  Displays the current status of the process alarms in the Analog Input Block. The following alarms are possible: HiHiAlm, HiAlm, LoLoAlm, LoAlm and BlockAlm.  UNACKNOWLEDGED  Displays the process alarms not confirmed.  UNREPORTED  Displays the process alarms not reported.  DISABLED  Possibility of deactivating process alarms.                                                                                                    |

| Analog Input Block                                                                             |                                                                                                    |  |  |  |
|------------------------------------------------------------------------------------------------|----------------------------------------------------------------------------------------------------|--|--|--|
| Parameter                                                                                      | Description                                                                                                    |  |  |  |
| Acknowledge Option/ ACK_OPTION Options  Index: 23 Data type: bit string Access: auto, man, OOS | se this parameter to specify the process alarm to be acknowledged automatically as soon as is detected by the fieldbus host system. If the option is activated for a process alarm, this rocess alarm is acknowledged automatically by the fieldbus host system.  Potions:  HiHiAlm: upper critical limit value alarm  HiAlm: upper limit value alarm  LoLoAlm: lower critical limit value alarm |  |  |  |
|                                                                                                | ■ LoAlm: lower limit value alarm ■ BlockAlm: block alarm  Note!  The message has to be acknowledged via the Block Alarm/BLOCK_ALM parameter,                                                                                                    |  |  |  |
|                                                                                                | UNACKNOWLEDGE element for process alarms for which automatic confirmation is not active.  Factory setting:                                                                                                    |  |  |  |
|                                                                                                | The option is not active for any process alarm, i.e. every process alarm message must be acknowledged manually.                                                                                                    |  |  |  |
| Alarm Hysteresis/<br>ALARM_HYS                                                                 | Enter hysteresis value for the upper and lower alarm value or critical alarm value.                                                                                                    |  |  |  |
| Entry                                                                                          | The hysteresis affects the following alarm or critical alarm limit values:  High High Alarm/HI_HI_ALM: upper critical alarm limit value                                                                                                    |  |  |  |
| Index: 24<br>Data type: float<br>Access: auto, man, OOS                                        | <ul> <li>High Alarm/HI_ALM: upper alarm limit value</li> <li>Low Alarm/LO_ALM: lower alarm limit value</li> <li>Low Low Alarm/LO_LO_ALM: lower critical alarm limit value</li> </ul>                                                                                                    |  |  |  |
|                                                                                                | HI_HI_LIM ALARM_HYS HI_LIM ALARM_HYS                                                                                                    |  |  |  |
|                                                                                                | OUT - ALARM_HYS ALARM_HYS ALARM_HYS                                                                                                    |  |  |  |
|                                                                                                | HI_HI_ALM 1                                                                                                    |  |  |  |
|                                                                                                | HI_ALM 1                                                                                                    |  |  |  |
|                                                                                                | LO_ALM 1                                                                                                    |  |  |  |
|                                                                                                | LO_LO_ALM 1                                                                                                    |  |  |  |
|                                                                                                | Fig. 49: Illustration of the output value Output/OUT with limit values and hysteresis as well as the alarms High High Alarm/HI_ALM, High Alarm/HI_ALM, Low Alarm/LO_ALM and Low Low Alarm/LO_LO_ALM                                                                                                    |  |  |  |
|                                                                                                | Input range: 0.0 to 50.0 % with regard to the range of the Output Scale/OUT_SCALE group (→ 🖹 202).                                                                                                    |  |  |  |
|                                                                                                | Factory setting: 0.5 %                                                                                                    |  |  |  |

| High High Driority/ Hi, HLPRI Entry Index: 25 Data type: unsigned8 Access: auto, man, OOS  High High Limit/HI, Informative alarm with increasing priority, 8: Low priority, 15: High priority Brates: 20.15  Data type: unsigned8 Access: auto, man, OOS  High High Limit/HI, PRI Entry  Index: 26 Data type: float Access: auto, man, OOS  High Priority/HI_PRI Entry  Brates: 26 Data type: unsigned8 Access: auto, man, OOS  High Priority/HI_PRI Entry  Specify how the system should react if the High High Limit/HI_LIM limit value (→ № 206) is overshot.  Input range: 0  Enter upper critical limit value. Input range: 0  Specify how the system should react if the High Limit/HI_LIM limit value (→ № 206) is overshot.  Input range: 0  Specify how the system should react if the High Limit/HI_LIM limit value (→ № 206) is overshot.  Input range: 0  O: The alarm is suppressed. 1: The alarm is detected by the system. No notification is issued. 2: Reserved for block alarms. 3: 7: Informative alarm with increasing priority, 8: Low priority, 7: High priority 8: Low priority, 15: High priority Factory setting: 0  Enter upper ilmit value. Input range: Index: 28 Data type: Boat Access: auto, man, OOS  High Limit/HI_LIM Entry Index: 28 Data type: unsigned8 Access: auto, man, OOS  Factory setting: 0  Enter upper ilmit value. Input range: 015  Enter upper ilmit value. Input range: 015  O: The alarm is detected by the system. No notification is issued. 2: Reserved for block alarms. 3: The limit value (→ № 200) is undershot.  Index: 29 Data type: unsigned8 Access: auto, man, OOS  High Limit/HI_LIM limit value (→ № 200) is undershot.  Input range: 015  O: The alarm is detected by the system. No notification is issued. 2: Reserved for block alarms. 3: The limit value. Input range: 015  O: The alarm is detected by the system. No notification is issued. 2: Reserved for block alarms. 3: The limit value (→ № 200) is undershot.  Input range: 015  O: The alarm is detected by the system. No notification is issued. 2: Reserved for block ala                | Analog Input Block                      |                                                                      |
|----------------------------------------------------------------------------------------------------|-----------------------------------------|----------------------------------------------------------------------|
| III. H. I. PRI Entry Index: 25 Data type: unsigned8 Access: auto, man, OOS  - The alarm is detected by the system. No notification is issued 2: Reserved for block alarms 3: Informative alarm with increasing priority, - 3: Low priority, 7: High priority - 8: Is Cridical alarm with increasing priority, - 8: Low priority, 15: High priority - 8: Low priority, 15: High priority - 8: Low priority, 15: High priority - Factory setting: - O  High High Limit/- HI, HI_LIM - Entry - Index: 26 Data type: float - Access: auto, man, OOS  Righ Priority/HI_PRI - Index: 27 Data type: unsigned8 - Access: auto, man, OOS - The alarm is suppressed 1: The alarm is suppressed 1: The alarm is suppressed 1: The alarm is suppressed 1: The alarm is suppressed 1: The alarm is suppressed 1: The alarm is suppressed 1: The alarm is suppressed 1: The alarm is priority, - 8: Iso Cridical alarm with increasing priority, - 8: Low priority, 7: High priority - 8: Iso Cridical alarm with increasing priority, - 8: Low priority, 15: High priority - Raccess: auto, man, OOS  Enter upper limit value Input range: - Index: 28 Data type: float - Access auto, man, OOS - Informative alarm with increasing priority, - 8: Low priority, 15: High priority - Raccess: auto, man, OOS - Informative alarm with increasing priority, - 8: Low priority, 15: High priority - Raccess: auto, man, OOS - Informative alarm with increasing priority, - 8: Low priority, 7: High priority - 8: Low priority, 7: High priority - 8: Low priority, 7: High priority - 8: Low priority, 7: High priority - 8: Low priority, 7: High priority - 8: Low priority, 7: High priority - 8: Low priority, 7: High priority - 8: Low priority, 7: High priority - 8: Low priority, 7: High priority - 8: Low priority, 7: High priority - 8: Low priority, 7: High priority - 8: Low priority, 7: High priority - 8: Low priority, 8: Low priority, 8: Low priority, 8: Low priority, 9: High priority - 8: Low priority, 9: High priority - 8: Low priority, 9: High priority - 8: Low priority,                                  | Parameter                               | Description                                                          |
| Index: 25 Data type: unsigned8 Access: auto, man, OOS  If learn is detected by the system. No notification is issued.  2. Reserved for block alarms.  3. Informative alarm with increasing priority,  8. Low priority, 7: High priority  8. Low priority, 15: High priority  Factory setting:  0  Index: 26 Data type: float Access: auto, man, OOS  If ligh Priority/HI_PRI Entry  Index: 27 Data type: unsigned8 Access: auto, man, OOS  Index: 27 Data type: unsigned8 Access: auto, man, OOS  Index: 27 Data type: unsigned8 Access: auto, man, OOS  Index: 27 Data type: unsigned8 Access: auto, man, OOS  Index: 28 Data type: unsigned8 Access: auto, man, OOS  If ligh Limit/HI_LIM Entry  Index: 28 Data type: float Access: auto, man, OOS  Index: 28 Data type: unsigned8 Access: auto, man, OOS  Index: 29 Data type: unsigned8 Access: auto, man, OOS  Index: 29 Data type: unsigned8 Access: auto, man, OOS  Index: 29 Data type: the float Data type: the float Data type: the float Data type: the float Data type: unsigned8 Access: auto, man, OOS  Index: 29 Data type: the float Data type: unsigned8 Access: auto, man, OOS  Index: 29 Data type: the float Data type: unsigned8 Access: auto, man, OOS  Index: 29 Data type: the float Data type: unsigned8 Access: auto, man, OOS  Index: 20 Data type: unsigned8 Access: auto, man, OOS  Index: 20 Data ty | High High Priority/<br>HI_HI_PRI        |                                                                      |
| Index: 25 Data type: unsigned8 Access: auto, man, OOS  High High Limit/ HL_HLUM Entry Bate yes unsigned8 Access: auto, man, OOS  Factory setting:  O  Factory setting:  Index: 26 Data type: unsigned8 Access: auto, man, OOS  High Priority/HL_PRI Entry  Index: 27 Data type: unsigned8 Access: auto, man, OOS  High Limit/ Bate yes unsigned8 Access: auto, man, OOS  High Limit/ Bate yes unsigned8 Access: auto, man, OOS  High Limit/ Bate yes unsigned8 Access: auto, man, OOS  High Limit/HL_LIM  Input range:  O  The alarm is suppressed.  O  O  The alarm is rupper critical limit value.  Input range:  O  O  The larm is suppressed.  O  O  The larm is suppressed.  Input range:  O  The alarm is suppressed.  Input range:  O  The alarm is suppressed.  Input range:  O  The alarm is suppressed.  Input range:  O  The alarm is rupper service for block alarms.  Input range:  Index: 28 Data type: unsigned8 Access: auto, man, OOS  High Limit/HL_LIM  Entry  Input range:  Index: 28 Data type: unsigned8 Access: auto, man, OOS  High Limit/HL_LIM  Entry  Input range:  Index: 29 Data type: unsigned8 Access: auto, man, OOS  High Limit/HL_LIM  Entry  Input range:  Index: 29 Data type: unsigned8 Access: auto, man, OOS  High Limit/HL_LIM  Entry  Input range:  Index: 29 Data type: unsigned8 Access: auto, man, OOS  High Limit/HL_LIM  Entry  Input range:  O  Low Limit/LO_LIM  Entry  Enter upper limit value.  Input range:  O  Low Limit/LO_LIM  Entry  Enter laarm is suppressed.  Input range:  Input range:  O  Low Limit/LO_LIM  Entry  Enter laarm is uppressed.  Enter laarm is uppressed.  Enter laarm is uppressed.  Input range:  Enter laarm is detected by the system. No notification is issued.  Excess auto, man, OOS  Enter upper limit value.  Input range:  Input range:  Enter laarm is suppressed.  Enter laarm is suppressed.  Input range:  Enter laarm is detected by the system. No notification is issued.  Excessed for block alarms.  Factory setting:  O  Low Limit/LO_LIM  Enter laarm is detected by the system. No notification is issued.  Excessed of blo | Entry                                   |                                                                      |
| 1: The alarm is detected by the system. No notification is issued.                                                                                                    | Index: 25                               |                                                                      |
| 2. Received for Block adarms.                                                                                                    | 71                                      | ■ 1: The alarm is detected by the system. No notification is issued. |
| 8-15: Critical alarm with increasing priority,   8: Low priority, 15: High priority   Factory setting:   0                                                                                                    | , , , , , , , , , , , , , , , , , , , , |                                                                      |
| 8: Low priority, 15: High priority Factory setting:  O  High High Limit/ HL_HLJM Entry  Index: 26 Data type: float Access: auto, man, OOS  High Priority/HL_PRI Entry  Index: 27 Data type: unsigned8 Access: auto, man, OOS  High Priority/HL_PRI Entry  Index: 27 Data type: unsigned8 Access: auto, man, OOS  1: The alarm is detected by the system. No notification is issued.  2: Reserved for block alarms.  3-7: Informative alarm with increasing priority,  8: Low priority, 15: High priority  Factory setting:  O  High Limit/HL_LIM Entry  Index: 28 Data type: float Access: auto, man, OOS  Low Priority/LO_PRI Entry  Index: 29 Data type: unsigned8 Access: auto, man, OOS  Low Priority/LO_PRI Entry  Index: 29 Data type: unsigned8 Access: auto, man, OOS  Low Priority/LO_PRI Entry  Index: 29 Data type: unsigned8 Access: auto, man, OOS  Low Priority/LO_PRI Entry  Index: 29 Data type: unsigned8 Access: auto, man, OOS  Low Priority/LO_PRI Entry  Index: 29 Data type: unsigned8 Access: auto, man, OOS  Low Priority/Lo_PRI Entry  Index: 29 Data type: unsigned8 Access: auto, man, OOS  Low Priority/Lo_PRI Entry  Index: 29 Data type: unsigned8 Access: auto, man, OOS  Sectify how the system should react if the Low Limit/Lo_LIM limit value (→                                                                                                    |                                         |                                                                      |
| High High Limit/ HL_HL_LIM Entry Range and units of Output Scale/OUT_SCALE (→ ♣ 202) Factory setting: +INF  Factory setting: +INF  Factory setting: +INF  Specify how the system should react if the High Limit/HL_LIM limit value (→ ♣ 206 ) is overshot.  Input range: • 015  O. The alarm is detected by the system. No notification is issued. • 2: Reserved for block alarms. • 3-7: Informative alarm with increasing priority, 8: Low priority, 15: High priority Factory setting:  Index: 28  Data type: Boat Access: auto, man, OOS  Low Priority/LO_PRI Entry  Index: 29  Data type: unsigned8 Access: auto, man, OOS  Low Priority/LO_PRI Entry  Index: 29  Data type: unsigned8 Access: auto, man, OOS  Low Priority/LO_PRI Entry  Index: 29  Data type: unsigned8 Access: auto, man, OOS  Low Priority/LO_PRI Entry  Index: 29  Data type: unsigned8 Access: auto, man, OOS  Low Priority/LO_PRI Entry  Index: 20  Data type: unsigned8 Access: auto, man, OOS  Specify how the system should react if the Low Limit/LO_LIM limit value (→ ♣ 206) is undershot.  Input range:  015  1 The alarm is suppressed. 1 The alarm is suppressed. 2 Reserved for block alarms. 3 -7: Informative alarm with increasing priority, 3: Low priority, 7: High priority 8 -15: Critical alarm with increasing priority, 8: Low priority, 7: High priority 8 -15: Critical alarm with increasing priority, 8: Low priority, 7: High priority Factory setting:  O The alarm is detected by the system. No notification is issued. 2 Reserved for block alarms. 3 -7: Informative alarm with increasing priority, 8: Low priority, 7: High priority  Factory setting:  O The alarm is detected by the system. No notification is issued. 2 Reserved for block alarms. 3 -7: Informative alarm with increasing priority, 8: Low priority, 7: High priority  Reserved for block alarms. 3 -7: Informative alarm with increasing priority, 8: Low priority, 7: High priority  Reserved for block alarms. 3 -7: Informative alarm with increasing priority, 8: Low priority, 7: High priority  Reserved for block alarms. 3 -        |                                         |                                                                      |
| Input range: Range and units of Output Scale/OUT_SCALE (→ 1 202)  Factory setting:  Input range: Range and units of Output Scale/OUT_SCALE (→ 1 202)  Factory setting:  Input range:  Input range: Range and units of Output Scale/OUT_SCALE (→ 1 206) is overshot.  Input range:  Input range:  Input  |                                         |                                                                      |
| Index: 26 Data type: float Access: auto, man, OOS  High Priority/HI_PRI Entry  Index: 27 Data type: unsigned8 Access: auto, man, OOS  Index: 27 Data type: unsigned8 Access: auto, man, OOS  Input range:  1. The alarm is suppressed.  2. Reserved for block alarms.  3. Finformative alarm with increasing priority,  8. Low priority, 7: High priority  Factory setting:  Input range:  Range and units of Output Scale/OUT_SCALE (→ 1202)  Factory setting:  Input range:  Range and units of Output Scale/OUT_SCALE (→ 1202)  Factory setting:  Index: 28 Data type: float  Factory setting:  Index: 29 Data type: unsigned8 Access: auto, man, OOS  Input range:  Input range:  Index: 29 Data type: unsigned8 Access: auto, man, OOS  Input range:  Input range: | High High Limit/                        | Enter upper critical limit value.                                    |
| Index: 26 Data type: float Access: auto, man, OOS High Priority/HI_PRI Entry  Specify how the system should react if the High Limit/HI_LIM limit value (→ ♣ 206 ) is overshot.  Input range:  1. The alarm is suppressed.  2. Reserved for block alarms.  3. 7: Informative alarm with increasing priority,  3: Low priority, 7: High priority  Factory setting:  1. The alarm is detected by the system. No notification is issued.  2. Reserved for block alarms.  3. 7: Informative alarm with increasing priority,  3: Low priority, 7: High priority  Factory setting:  0  Enter upper limit value.  Input range: Range and units of Output Scale/OUT_SCALE (→ ♣ 202)  Factory setting:  1. The alarm is detected by the system. No notification is issued.  2. Reserved for block alarms.  3. The alarm is detected by the system. No notification is issued.  4. Input range: Access: auto, man, OOS  Specify how the system should react if the Low Limit/LO_LIM limit value (→ ♣ 206) is undershot.  Input range:  3. The alarm is suppressed.  1. The alarm is detected by the system. No notification is issued.  2. Reserved for block alarms.  3. The alarm is detected by the system. No notification is issued.  2. Reserved for block alarms.  3. The alarm is detected by the system. No notification is issued.  2. Reserved for block alarms.  3. The alarm is detected by the system. No notification is issued.  3. The alarm is detected by the system. No notification is issued.  2. Reserved for block alarms.  3. The alarm is detected by the system. No notification is issued.  3. The alarm is detected by the system. No notification is issued.  4. The alarm is detected by the system. No notification is issued.  4. The alarm is detected by the system. No notification is issued.  4. The alarm is detected by the system. No notification is issued.  4. The alarm is detected by the system. No notification is issued.  4. The alarm is detected by the system. No notification is issued.  4. The alarm is detected by the system. No notification is issued.  4. The alarm is dete | HI_HI_LIM                               | . 0                                                                  |
| Data type: float Access: auto, man, OOS  High Priority/HI_PRI Entry  Index: 27 Data type: unsigned8 Access: auto, man, OOS  High Limit/HI_LIM Entry  Index: 27 Data type: unsigned8 Access: auto, man, OOS  High Limit/HI_LIM Entry  Index: 28 Data type: float Access: auto, man, OOS  Low Priority/LO_PRI Entry  Index: 29 Data type: unsigned8 Access: auto, man, OOS  Low Priority/LO_PRI Entry  Index: 29 Data type: unsigned8 Access: auto, man, OOS  Low Priority/LO_PRI Entry  Index: 29 Data type: unsigned8 Access: auto, man, OOS  Low Priority/LO_PRI Entry  Index: 29 Data type: unsigned8 Access: auto, man, OOS  Low Priority/LO_PRI Entry  Index: 29 Data type: unsigned8 Access: auto, man, OOS  Low Priority/LO_PRI Entry  Index: 29 Data type: unsigned8 Access: auto, man, OOS  Low Priority/LO_PRI Entry  Index: 29 Data type: unsigned8 Access: auto, man, OOS  Low Priority/LO_PRI Entry  Index: 29 Data type: unsigned8 Access: auto, man, OOS  Low Priority/LO_PRI Entry  Index: 29 Data type: unsigned8 Access: auto, man, OOS  Low Limit/LO_LIM limit value (→ the 206) is undershot.  Input range:  ■ 015  ■ 015  ■ 015  ■ 015  ■ 015  ■ 015  ■ 015  ■ 015  ■ 015  ■ 015  ■ 015  ■ 015  ■ 015  ■ 015  ■ 015  ■ 015  ■ 015  ■ 015  ■ 015  ■ 015  ■ 015  ■ 015  ■ 015  ■ 015  ■ 015  ■ 015  ■ 015  ■ 015  ■ 015  ■ 015  ■ 015  ■ 015  ■ 015  ■ 015  ■ 015  ■ 015  ■ 015  ■ 015  ■ 015  ■ 015  ■ 015  ■ 015  ■ 015  ■ 015  ■ 015  ■ 015  ■ 015  ■ 015  ■ 015  ■ 015  ■ 015  ■ 015  ■ 015  ■ 015  ■ 015  ■ 015  ■ 015  ■ 015  ■ 015  ■ 015  ■ 015  ■ 015  ■ 015  ■ 015  ■ 015  ■ 015  ■ 015  ■ 015  ■ 015  ■ 015  ■ 015  ■ 015  ■ 015  ■ 015  ■ 015  ■ 015  ■ 015  ■ 015  ■ 015  ■ 015  ■ 015  ■ 015  ■ 015  ■ 015  ■ 015  ■ 015  ■ 015  ■ 015  ■ 015  ■ 015  ■ 015  ■ 015  ■ 015  ■ 015  ■ 015  ■ 01                                                                                                    | ,                                       |                                                                      |
| High Priority/HI_PRI Entry  Index: 27 Data type: unsigned8 Access: auto, man, OOS  Input range:  □ 015  Entry Bindex: 28 Data type: float Access: auto, man, OOS  High Limit/HI_LIM Entry  Index: 28 Data type: float Access: auto, man, OOS  Low Priority/LO_PRI Entry  Index: 29 Data type: unsigned8 Access: auto, man, OOS  Low Priority/LO_PRI Entry  Input range: □ 015  Specify how the system should react if the High Limit/HI_LIM limit value (→ □ 2.7 Reserved for block alarms. □ 3-7: Informative alarm with increasing priority, □ 8-15: Critical alarm with increasing priority, □ 8-15: Critical alarm with increasing pri       | Index: 26 Data type: float              | , 0                                                                  |
| Index: 27 Data type: unsigned8 Access: auto, man, OOS  Data type: unsigned8 Access: auto, man, OOS  Data type: unsigned8 Access: auto, man, OOS  Data type: unsigned8 Access: auto, man, OOS  Data type: float  Data type: float  Data type: unsigned8 Access: auto, man, OOS  Data type: unsigned8 Access: auto, man, OOS  Data type: float  Data type: float                                                                                                    | Access: auto, man, OOS                  |                                                                      |
| Index: 27 Data type: unsigned8 Access: auto, man, OOS  1: The alarm is detected by the system. No notification is issued.  2: Reserved for block alarms.  3-7: Informative alarm with increasing priority,  8: Low priority, 15: High priority  Factory setting:  0  Enter upper limit value.  Input range: Range and units of Output Scale/OUT_SCALE (→ ♣ 202)  Factory setting:  1Index: 29 Data type: unsigned8 Access: auto, man, OOS  Input range:  1. The alarm is suppressed.  1. The alarm is detected by the system. No notification is issued.  2. Reserved for block alarms.  3-7: Informative alarm with increasing priority,  8. Low priority, 15: High priority  1. Input range:  1. The alarm is suppressed.  1. The alarm is detected by the system. No notification is issued.  2. Reserved for block alarms.  3-7: Informative alarm with increasing priority,  3: Low priority, 7: High priority  8-15: Critical alarm with increasing priority,  8. Low priority, 15: High priority  Factory setting:  0  Low Limit/LO_LIM Entry  Input range: Range and units of Output Scale/OUT_SCALE (→ ♣ 202)  Factory setting:  1. The alarm is value.  Input range: Range and units of Output Scale/OUT_SCALE (→ ♣ 202)  Factory setting:  1. The alarm is value.  Input range: Range and units of Output Scale/OUT_SCALE (→ ♣ 202)  Factory setting:                                                                                                    | High Priority/HI_PRI<br>Entry           |                                                                      |
| Data type: unsigned8 Access: auto, man, OOS  ■ 0: The alarm is suppressed. ■ 1: The alarm is detected by the system. No notification is issued. ■ 2: Reserved for block alarms. ■ 3-7: Informative alarm with increasing priority, 3: Low priority, 7: High priority ■ 8-15: Critical alarm with increasing priority, 8: Low priority, 15: High priority  Factory setting:  0  Enter upper limit value.  Input range: Range and units of Output Scale/OUT_SCALE (→ ■ 202)  Factory setting: +INF  Specify how the system should react if the Low Limit/LO_LIM limit value (→ ■ 206) is undershot.  Input range: 0 015 ■ 0: The alarm is suppressed. ■ 1: The alarm is suppressed. ■ 1: The alarm is detected by the system. No notification is issued. ■ 2: Reserved for block alarms. ■ 3-7: Informative alarm with increasing priority, 3: Low priority, 7: High priority ■ 8-15: Critical alarm with increasing priority, 8: Low priority, 15: High priority  Factory setting: 0  Low Limit/LO_LIM Entry  Input range: Range and units of Output Scale/OUT_SCALE (→ ■ 202)  Factory setting:  Output range: Range and units of Output Scale/OUT_SCALE (→ ■ 202)  Factory setting:  Pactory setting:  Output range: Range and units of Output Scale/OUT_SCALE (→ ■ 202)  Factory setting:                                                                                                    | Index: 27                               |                                                                      |
| ■ 1: The adain is detected by the system. No notification is issued.  ■ 2: Reserved for block alarms.  ■ 3-7: Informative alarm with increasing priority, 3: Low priority, 7: High priority  ■ 8-15: Critical alarm with increasing priority, 8: Low priority, 15: High priority  Factory setting:  0  Enter upper limit value.  Input range: Range and units of Output Scale/OUT_SCALE (→ 1 202)  Factory setting: +INF  Specify how the system should react if the Low Limit/LO_LIM limit value (→ 1 206) is undershot.  Input range:  ■ 015  ■ 0: The alarm is suppressed. ■ 1: The alarm is detected by the system. No notification is issued. ■ 2: Reserved for block alarms. ■ 3-7: Informative alarm with increasing priority, 3: Low priority, 7: High priority ■ 8-15: Critical alarm with increasing priority, 8: Low priority, 15: High priority  Factory setting: 0  Low Limit/LO_LIM Enter  Enter lower limit value. Input range: Range and units of Output Scale/OUT_SCALE (→ 1 202)  Factory setting:  O  Low Limit/LO_LIM Enter lower limit value. Input range: Range and units of Output Scale/OUT_SCALE (→ 1 202)  Factory setting:  O  Factory setting:  O  Factory setting:                                                                                                    | Data type: unsigned8                    | ■ 0: The alarm is suppressed.                                        |
| ■ 3-7: Informative alarm with increasing priority, 3: Low priority, 7: High priority ■ 8-15: Critical alarm with increasing priority, 8: Low priority, 15: High priority  Factory setting: 0  High Limit/HI_LIM Entry Input range: Range and units of Output Scale/OUT_SCALE (→  202)  Factory setting: +INF  Specify how the system should react if the Low Limit/LO_LIM limit value (→ 206) is undershot.  Input range: ■ 015 ■ 0: The alarm is suppressed. ■ 1: The alarm is detected by the system. No notification is issued. ■ 2: Reserved for block alarms. ■ 3-7: Informative alarm with increasing priority, 3: Low priority, 7: High priority  Factory setting: 0  Low Limit/LO_LIM Entry Input range: Range and units of Output Scale/OUT_SCALE (→ 202)  Factory setting: 0  Enter lower limit value. Input range: Range and units of Output Scale/OUT_SCALE (→ 202)  Factory setting: Pactory setting: Range and units of Output Scale/OUT_SCALE (→ 202)  Factory setting: Range and units of Output Scale/OUT_SCALE (→ 202)  Factory setting:                                                                                                    | Access. auto, man, 003                  |                                                                      |
| ■ 8-15: Critical alarm with increasing priority, 8: Low priority, 15: High priority  Factory setting: 0  High Limit/HI_LIM Entry  Input range: Range and units of Output Scale/OUT_SCALE (→ ■ 202)  Factory setting: +INF  Specify how the system should react if the Low Limit/LO_LIM limit value (→ ■ 206) is undershot.  Input range: 0  Specify how the system should react if the Low Limit/LO_LIM limit value (→ ■ 206) is undershot.  Input range: 0  1. The alarm is suppressed. 1. The alarm is suppressed. 2. Reserved for block alarms. 3.7: Informative alarm with increasing priority, 3: Low priority, 7: High priority 8-15: Critical alarm with increasing priority, 8: Low priority, 15: High priority Factory setting: 0  Low Limit/LO_LIM Entry Input range: Range and units of Output Scale/OUT_SCALE (→ ■ 202)  Factory setting:  Input range: Range and units of Output Scale/OUT_SCALE (→ ■ 202)  Factory setting:                                                                                                    |                                         | ■ 3-7: Informative alarm with increasing priority,                   |
| Factory setting:    Factory setting:   Comparison of the priority of the priority of the prio |                                         |                                                                      |
| High Limit/HI_LIM Entry Input range: Range and units of Output Scale/OUT_SCALE (→ ≜ 202)  Factory setting: +INF  Specify how the system should react if the Low Limit/LO_LIM limit value (→ ≜ 206) is undershot.  Input range: 015 0: The alarm is suppressed. 1: The alarm is detected by the system. No notification is issued. 2: Reserved for block alarms. 3-7: Informative alarm with increasing priority, 3: Low priority, 7: High priority 8-15: Critical alarm with increasing priority, 8: Low priority, 15: High priority Factory setting: 0  Low Limit/LO_LIM Entry Input range: Range and units of Output Scale/OUT_SCALE (→ ≜ 202) Factory setting: Range and units of Output Scale/OUT_SCALE (→ ≜ 202) Factory setting:                                                                                                    |                                         |                                                                      |
| Input range: Range and units of Output Scale/OUT_SCALE (→ ♣ 202)  Factory setting: +INF  Specify how the system should react if the Low Limit/LO_LIM limit value (→ ♣ 206) is undershot.  Input range: ■ 015 ■ 0: The alarm is suppressed. ■ 1: The alarm is detected by the system. No notification is issued. ■ 2: Reserved for block alarms. ■ 3-7: Informative alarm with increasing priority, 3: Low priority, 7: High priority ■ 8-15: Critical alarm with increasing priority, 8: Low priority, 15: High priority  Factory setting: 0  Low Limit/LO_LIM Entry Input range: Range and units of Output Scale/OUT_SCALE (→ ♣ 202)  Factory setting: Index: 30 Data type: float  Input range: Range and units of Output Scale/OUT_SCALE (→ ♣ 202)  Factory setting:                                                                                                    |                                         | , ,                                                                  |
| Index: 28 Data type: float Access: auto, man, OOS  Low Priority/LO_PRI Entry  Index: 29 Data type: unsigned8 Access: auto, man, OOS  Input range:  □ 015 □ 0: The alarm is suppressed. □ 1: The alarm is detected by the system. No notification is issued. □ 2: Reserved for block alarms. □ 3-7: Informative alarm with increasing priority, □ 8-15: Critical alarm with increasing priority, □ 8: Low priority, 7: High priority □ 8-15: Critical alarm with increasing priority, □ 8: Low priority, 15: High priority □ 8-15: Critical alarm with increasing priority, □ 8: Low priority, 15: High priority □ 8-15: Critical alarm with increasing priority, □ 8: Low priority, 15: High priority □ 8-15: Critical alarm with increasing priority, □ 8: Low priority, 15: High priority □ 8-15: Critical alarm with increasing priority, □ 8: Low priority, 15: High priority □ 8-15: Critical alarm with increasing priority, □ 8: Low priority, 15: High priority □ 8-15: Critical alarm with increasing priority, □ 8: Low priority, 15: High priority □ 8-15: Critical alarm with increasing priority, □ 8: Low priority, 15: High priority □ 8-15: Critical alarm with increasing priority, □ 8: Low priority, 15: High priority □ 8-15: Critical alarm with increasing priority, □ 8-15: Critical alarm with increasing priority, □ 8-15: Critica    | High Limit/HI_LIM                       | Enter upper limit value.                                             |
| Data type: float Access: auto, man, OOS  Low Priority/LO_PRI Entry  Index: 29 Data type: unsigned8 Access: auto, man, OOS  Input range:  015  1. The alarm is suppressed.  1. The alarm si detected by the system. No notification is issued.  2. Reserved for block alarms.  3-7: Informative alarm with increasing priority,  3: Low priority, 7: High priority  8-15: Critical alarm with increasing priority,  8: Low priority, 15: High priority  Factory setting:  0  Low Limit/LO_LIM Entry  Input range: Range and units of Output Scale/OUT_SCALE (→  202)  Factory setting:                                                                                                    | ,                                       | _                                                                    |
| Low Priority/LO_PRI Entry  Specify how the system should react if the Low Limit/LO_LIM limit value (→ ≜ 206) is undershot.  Input range:  015  0: The alarm is suppressed.  1: The alarm is detected by the system. No notification is issued.  2: Reserved for block alarms.  3-7: Informative alarm with increasing priority,  3: Low priority, 7: High priority  8-15: Critical alarm with increasing priority,  8: Low priority, 15: High priority  Factory setting:  0  Low Limit/LO_LIM Entry Input range: Range and units of Output Scale/OUT_SCALE (→ ≜ 202)  Factory setting:                                                                                                    | Data type: float                        |                                                                      |
| Entry  Index: 29 Data type: unsigned8 Access: auto, man, OOS  ■ 015 ■ 015 ■ 1: The alarm is suppressed. ■ 1: The alarm is detected by the system. No notification is issued. ■ 2: Reserved for block alarms. ■ 3-7: Informative alarm with increasing priority, 3: Low priority, 7: High priority ■ 8-15: Critical alarm with increasing priority, 8: Low priority, 15: High priority  Factory setting: 0  Low Limit/LO_LIM Entry  Input range: Range and units of Output Scale/OUT_SCALE (→   202)  Factory setting:                                                                                                    |                                         |                                                                      |
| Index: 29 Data type: unsigned8 Access: auto, man, OOS  ■ 015 ■ 0: The alarm is suppressed. ■ 1: The alarm is detected by the system. No notification is issued. ■ 2: Reserved for block alarms. ■ 3-7: Informative alarm with increasing priority, 3: Low priority, 7: High priority ■ 8-15: Critical alarm with increasing priority, 8: Low priority, 15: High priority  Factory setting: 0  Low Limit/LO_LIM Entry  Input range: Range and units of Output Scale/OUT_SCALE (→   Pactory setting:  Index: 30 Data type: float                                                                                                    | Low Priority/LO_PRI<br>Entry            |                                                                      |
| Access: auto, man, OOS  ■ 1: The alarm is detected by the system. No notification is issued. ■ 2: Reserved for block alarms. ■ 3-7: Informative alarm with increasing priority, 3: Low priority, 7: High priority ■ 8-15: Critical alarm with increasing priority, 8: Low priority, 15: High priority  Factory setting: 0  Low Limit/LO_LIM Entry Input range: Range and units of Output Scale/OUT_SCALE (→ 🖹 202)  Factory setting:                                                                                                    | Index: 29                               |                                                                      |
| ■ 1: The admin is detected by the system. No hodification is issued.  ■ 2: Reserved for block alarms.  ■ 3-7: Informative alarm with increasing priority,  3: Low priority, 7: High priority  ■ 8-15: Critical alarm with increasing priority,  8: Low priority, 15: High priority  Factory setting:  0  Low Limit/LO_LIM  Enter lower limit value.  Input range:  Range and units of Output Scale/OUT_SCALE (→ 🖹 202)  Factory setting:                                                                                                    |                                         |                                                                      |
| 3: Low priority, 7: High priority  ■ 8-15: Critical alarm with increasing priority, 8: Low priority, 15: High priority  Factory setting: 0  Low Limit/LO_LIM Enter lower limit value.  Input range: Range and units of Output Scale/OUT_SCALE (→ 🖹 202)  Factory setting:                                                                                                    | , ,                                     | ■ 2: Reserved for block alarms.                                      |
| ■ 8-15: Critical alarm with increasing priority, 8: Low priority, 15: High priority  Factory setting: 0  Low Limit/LO_LIM Enter lower limit value.  Input range: Range and units of Output Scale/OUT_SCALE (→ 🖹 202)  Factory setting:                                                                                                    |                                         |                                                                      |
| Factory setting:  0  Low Limit/LO_LIM Enter lower limit value.  Entry  Input range: Range and units of Output Scale/OUT_SCALE (→  202)  Factory setting:                                                                                                    |                                         | ■ 8-15: Critical alarm with increasing priority,                     |
| 0  Low Limit/LO_LIM Enter lower limit value.  Entry Input range: Range and units of Output Scale/OUT_SCALE (→ 🖹 202)  Factory setting:                                                                                                    |                                         |                                                                      |
| Entry  Input range: Range and units of Output Scale/OUT_SCALE (→ 🖹 202)  Data type: float  Factory setting:                                                                                                    |                                         | , ,                                                                  |
| Index: 30  Data type: float  Index: 30  Factory setting:                                                                                                    | Low Limit/LO_LIM                        | Enter lower limit value.                                             |
| Data type: float  Factory setting:                                                                                                    | Entry                                   |                                                                      |
| Data type, note                                                                                                    | Index: 30                               |                                                                      |
|                                                                                                    | Access: auto, man, OOS                  | , 0                                                                  |

| Analog Input Block                                                                                             |                                                                                                    |  |  |  |  |
|----------------------------------------------------------------------------------------------------|----------------------------------------------------------------------------------------------------|--|--|--|--|
| Parameter                                                                                                    | Description                                                                                                    |  |  |  |  |
| Low Low Priority/ LO_LO_PRI Entry  Index: 31 Data type: unsigned8 Access: auto, man, OOS                       | Specify how the system should react if the Low Low Limit/LO_LO_LIM limit value (→ ≧ 207) is undershot.  Input range: □ 015 □ 0: The alarm is suppressed. □ 1: The alarm is detected by the system. No notification is issued. □ 2: Reserved for block alarms. □ 3-7: Informative alarm with increasing priority, 3: Low priority, 7: High priority □ 8-15: Critical alarm with increasing priority, 8: Low priority, 15: High priority  Factory setting: 0 |  |  |  |  |
| Low Low Limit/<br>LO_LO_LIM<br>Entry                                                                           | Enter lower critical limit value.  Input range: Range and units of Output Scale/OUT_SCALE (→   207)                                                                                                    |  |  |  |  |
| Index: 32 Data type: float Access: auto, man, OOS                                                              | Factory setting:  -INF                                                                                                    |  |  |  |  |
| Low Low Alarm/<br>LO_LO_ALM<br>Display, selection<br>Index: 33<br>Data type: DS-71<br>Access: auto, man, OOS   | Status display for the Low Low Limit/LO_LO_LIM limit value ( $\rightarrow  \stackrel{	ext{$\cong$}}{=}  207$ ).                                                                                                    |  |  |  |  |
| High High Alarm/<br>HI_HI_ALM<br>Display, selection<br>Index: 33<br>Data type: DS-71<br>Access: auto, man, OOS | Status display for the High High Limit/HI_HI_LIM limit value ( $\rightarrow$ ${	}$ 206).                                                                                                    |  |  |  |  |
| High Alarm/HI_ALM<br>Display, selection<br>Index: 34<br>Data type: DS-71<br>Access: auto, man, OOS             | Status display for the High Limit/HI_LIM limit value ( $\rightarrow$ $\stackrel{	o}{=}$ 206).                                                                                                    |  |  |  |  |
| Low Alarm/LO_ALM<br>Display, selection<br>Index: 35<br>Data type: DS-71<br>Access: auto, man, OOS              | Status display for the Low Limit/LO_LIM limit value ( $\rightarrow$ $\stackrel{\triangle}{=}$ 206).                                                                                                    |  |  |  |  |

| Analog Input Block                                               |                                                                                                    |  |  |  |
|------------------------------------------------------------------|----------------------------------------------------------------------------------------------------|--|--|--|
| Parameter                                                        | Description                                                                                                    |  |  |  |
| Fsafe type/FSAFE_TYPE Options                                    | If the Analog Input Block receives an input value or simulation value with the status BAD, the Analog Input Block continues working with the failsafe mode defined by means of this parameter.                                                                                                    |  |  |  |
| Index: 37 Data type: unsigned8 Access: man, OOS                  | The following options are available by means of the Fsafe type/FSAFE_TYPE parameter:  ■ Last Good Value  The last valid value is used for further processing with the status UNCERTAIN.  ■ Fail Safe Value  The value specified by means of the Fsafe value/FSAFE_VALUE parameter is used for further processing with the status UNCERTAIN. → See this table, Fsafe type/FSAFE_TYPE parameter description.  ■ Wrong Value  The current value is used for further processing with the status BAD.  Note!  The failsafe mode is also activated if the "Out of service" option was selected by means of the |  |  |  |
|                                                                  | Factory setting:<br>Fail Safe Value                                                                                                    |  |  |  |
| Fsafe value/<br>FSAFE_VALUE<br>Entry                             | Enter the value for the "Fail Safe Value" option selected via the Fsafe type/FSAFE_TYPE parameter.  → See also this table, Fsafe type/FSAFE_TYPE parameter description.                                                                                                    |  |  |  |
| Index: 38 Data type: float Access: wr for Auto, OOS, Man         | Factory setting:                                                                                                    |  |  |  |
| High High Alarm Output<br>Discrete/<br>HIHI_ALM_OUT_D            | Digital outputs (1 or 0) for limit value monitoring. If the Process Value/PV $\geq$ High High Limit/HI_HI_LIM, the output is set to "1".                                                                                                    |  |  |  |
| Index: 39 Data type: DS66 Access: wr for Auto, OOS, Man          |                                                                                                    |  |  |  |
| High alarm output<br>discrete/<br>HI_ALM_OUT_D                   | Digital outputs (1 or 0) for limit value monitoring. If the Process Value/PV $\geq$ High Limit/ HI_LIM, the output is set to "1".                                                                                                    |  |  |  |
| Index: 40<br>Data type: DS66<br>Access: wr for Auto, OOS,<br>Man |                                                                                                    |  |  |  |
| Low alarm output<br>discrete/<br>LO_ALM_OUT_D                    | Digital outputs (1 or 0) for limit value monitoring. If the Process Value/PV $\leq$ Low Low Limit/LO_LO_LIM, the output is set to "1".                                                                                                    |  |  |  |
| Index: 41<br>Data type: DS66<br>Access: wr for Auto, OOS,<br>Man |                                                                                                    |  |  |  |
| Low Low Alarm Output<br>Discrete/LOLO_ALM_<br>OUT_D              | Digital outputs (1 or 0) for limit value monitoring. If the Process Value/PV $\leq$ Low Limit/LO_LIM, the output is set to "1".                                                                                                    |  |  |  |
| Index: 42<br>Data type: DS66<br>Access: wr for Auto, OOS,<br>Man |                                                                                                    |  |  |  |

| Analog Input Block                                                                                                    |                                                                                                    |  |  |  |
|----------------------------------------------------------------------------------------------------|----------------------------------------------------------------------------------------------------|--|--|--|
| Parameter                                                                                                    | Description                                                                                                    |  |  |  |
| Select Alarm Mode/<br>ALARM_MODE<br>Index: 43<br>Data type: DS66<br>Access: wr for Auto, OOS,<br>Man                   | Facilitates alarm mode settings for the Alarm Output Discrete/ALM_OUT_D parameter.  Options  Low Cutoff/LOW_CUT  HiHi or LoLo Alarm activates ALARM_OUT_D/HIHI_LOLO  Hi or Lo Alarm activates ALARM_OUT_D/HI_LO                                                                                                    |  |  |  |
| Alarm Output Discrete/<br>ALM_OUT_D<br>Index: 44<br>Data type: DS-66<br>Access: wr for Auto, OOS,                      | The Alarm Output Discrete/ALM_OUT_D parameter comprises the 4 alarms (LO, LOLO, HI, HIHI). The 3 values make it possible to view the current, activated alarm depending on the alarm selected.  Options:  LOW_CUT alarm (default): The ALM_OUT_D output returns 1 if the LOW_CUT function                                                                                                    |  |  |  |
| Man                                                                                                    | restricts the measured value to 0. Otherwise the ALM_OUT_D output is 0.  HIHI/LOLO collective alarm: The ALM_OUT_D output returns 1 if the measured value corresponds to the HIHI limit value or overshoots this value if the measured value corresponds to the LOLO limit value or undershoots this value. The output returns 0 if the measured value is between the limit values HIHI and LOLO.  HI/LO collective alarm: The ALM_OUT_D output returns 1 if the measured value corresponds to the HI limit value or overshoots this value if the measured value corresponds to the LO limit value or undershoots this value. The output returns 0 if the measured value is between the limit values HI and LO. |  |  |  |
| Block Error Description/<br>BLOCK_ERR_DESC_1<br>Index: 45<br>Data type: unsigned32<br>Access: wr for Auto, OOS,<br>Man | Detailed description of the errors that occur within the block.  Error messages:  RS_BLOCK in OOS  Block not scheduled  Channel undefined  L-Type undefined  AI / TRD unit inconsistent                                                                                                    |  |  |  |

#### 8.12.5 Backup or duplicate device data

- Saving/rescuing configuration data
- Duplicating instrument configurations
- Transferring all relevant parameters when replacing electronic inserts.

For more information, read the operating manual for the FieldCare operating program.

### 9 Maintenance

Deltabar M requires no maintenance.

For Cerabar M and Deltapilot M keep the pressure compensation and  $GORE-TEX^{\otimes}$  filter (1) free from contamination.

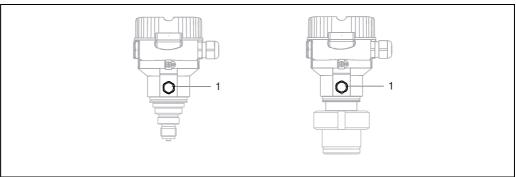

P01-xMx5xxxx-17-xx-xx-xx-000

### 9.1 Cleaning instructions

Endress+Hauser offer flushing rings as accessories to clean process isolating diaphragms without taking the transmitters out of the process.

For further information please contact your local Endress+Hauser Sales Center.

#### 9.1.1 Cerabar M PMP55

We recommend you perform CIP (cleaning in place (hot water)) before SIP (sterilization in place (steam)) for pipe diaphragm seals. A frequent use of sterilization in place (SIP) will increase the stress on the process isolating diaphragm. Under unfavorable circumstances in the long term view we cannot exclude that a frequent temperature change could lead to a material fatigue of the process isolating diaphragm and possibly to a leakage.

# 9.2 Exterior cleaning

Please note the following points when cleaning the device:

- The cleaning agents used should not corrode the surface and the seals.
- Mechanical damage to the process isolating diaphragm, e.g. due to pointed objects, must be avoided.
- Observe the degree of protection of the device. See the nameplate if necessary ( $\rightarrow \stackrel{\triangle}{=} 6$  ff).

# 10 Troubleshooting

### 10.1 Messages

The following table lists the messages that can occur. The Diagnostic code/ ACTUAL\_HIGHEST\_ALARM parameter displays the message with the highest priority. The device has four different status information codes according to NE107:

- $\blacksquare$  F = failure
- M (warning) = maintenance required
- $\blacksquare$  C (warning) = function check
- S (warning) = out of specification (deviations from the permitted ambient or process conditions determined by the device with the self-monitoring function, or errors in the device itself indicate that the measuring uncertainty is greater than what would be expected under normal operating conditions).

#### Message display:

- Local operation:
  - The measured value display shows the message with the highest priority.
  - The Diagnostic code/ACTUAL\_HIGHEST\_ALARM parameter displays all messages present in descending order of priority. You can scroll through all the messages pending using the □ or • key.
- FieldCare:

The Diagnostic code/ACTUAL\_HIGHEST\_ALARM parameter displays the message with the highest priority.

- $\rightarrow$  See the "Priority" column.
- Diagnostic Transducer Block (FF configuration program):

The Diagnostic code/ACTUAL\_HIGHEST\_ALARM parameter displays the message with the highest priority. Every message is also output as per the FOUNDATION Fieldbus Specification by means of the Transducer error/XD\_ERROR and Block error/BLOCK\_ERROR parameters. Numbers are given for these parameters in the following table which are explained  $\rightarrow \blacksquare 214$ .

- You can view a list of the active alarms via the Diagnostic code/ACTUAL\_HIGHEST\_ALARM parameter.
- You can view a list of alarms which are no longer active (event log) via the Last diag. code/ LAST\_ALARM\_INFOS parameter.

| Diagnostic code | Error message    | XD_ERROR<br>Value | BLOCK_ERROR bits | Cause                                                                                                    | Measure            |
|-----------------|------------------|-------------------|------------------|----------------------------------------------------------------------------------------------------|--------------------|
| 0               | No error         | -                 | _                | _                                                                                                    | _                  |
| C484            | Error simul.     | 17                | 0                | Fault state simulation is switched on, i.e. the device is not measuring at present.                                                                                                    | End the simulation |
| C485            | Measure simul.   | 17                | 0                | <ul> <li>Simulation is switched on, i.e. the device is<br/>not measuring at present.</li> </ul>                                                                                                    |                    |
| C824            | Process pressure | 20                | 8                | <ul> <li>Overpressure or low pressure present.</li> <li>Electromagnetic effects are greater than specifications in the technical data. This message normally only appears briefly.</li> <li>1. Check the pressure value</li> <li>2. Restart the device</li> <li>3. Perform a reset</li> </ul>                                                        |                    |
| F002            | Sens. unknown    | 20                | 8                | Sensor does not suit the device (electronic sensor nameplate).  Contact Endress+Hauser Service  Contact Endress+Hauser Service  Service sensor nameplate).                                                                                                    |                    |
| F062            | Sensor conn.     | 20                | 8                | <ul> <li>Cable connection between sensor and main electronics disconnected.</li> <li>Sensor defect.</li> <li>Electromagnetic effects are greater than specifications in the technical data.</li> <li>1. Check sensor cable 2. Replace electr.</li> <li>3. Contact Endress+Ha 4. Replace sensor (snapspecifications in the technical data.</li> </ul> |                    |

| Diagnostic code | Error message   | XD_ERROR<br>Value | BLOCK_ERROR bits | Cause                                                                                                    | Measure                                                                   |
|-----------------|-----------------|-------------------|------------------|----------------------------------------------------------------------------------------------------|---------------------------------------------------------------------------|
| F081            | Initialization  | 20                | 8                | <ul> <li>Cable connection between sensor and main electronics disconnected.</li> <li>Sensor defect.</li> <li>Electromagnetic effects are greater than specifications in the technical data. This message normally only appears briefly.</li> </ul>                                                                                                    | Perform a reset     Check sensor cable     Contact Endress+Hauser Service |
| F083            | Permanent mem.  | 20                | 8                | <ul> <li>Sensor defect.</li> <li>Electromagnetic effects are greater than specifications in the technical data. This message normally only appears briefly.</li> </ul>                                                                                                    | Restart the device     Contact Endress+Hauser Service                     |
| F140            | Working range P | 20                | 8                | <ul> <li>Overpressure or low pressure present.</li> <li>Electromagnetic effects are greater than specifications in the technical data.</li> <li>Sensor defect.</li> </ul>                                                                                                    | Check the process pressure     Check the sensor range                     |
| F261            | Electronics     | 20                | 8                | Main electronics defective.     Fault in the main electronics.                                                                                                    | Restart the device     Replace electr.                                    |
| F282            | Data memory     | 20                | 9                | <ul><li>Fault in the main electronics.</li><li>Main electronics defective.</li></ul>                                                                                                    | Restart the device     Replace electr.                                    |
| F283            | Permanent mem.  | 23                | 11               | <ul> <li>Main electronics defective.</li> <li>Electromagnetic effects are greater than specifications in the technical data.</li> <li>The supply voltage is disconnected when writing.</li> <li>An error occurred when writing.</li> </ul>                                                                                                    | Perform a reset     Replace electr.                                       |
| F510            | Linearization   | 19                | 13               | The linearization table is being edited.                                                                                                    | Conclude entries     Select "linear"                                      |
| F511            | Linearization   | 19                | 13               | The linearization table consists of less than 2 points.                                                                                                    | Table too small     Corr. table     Accept the table                      |
| F512            | Linearization   | 19                | 13               | The linearization table is not monotonic increasing or decreasing.                                                                                                    | Tab. not monotonic     Corr. table     Accept the table                   |
| F841            | Sensor range    | 17                | 8                | <ul><li>Overpressure or low pressure present.</li><li>Sensor defect.</li></ul>                                                                                                    | Check the pressure value     Contact Endress+Hauser Service               |
| F882            | Input signal    | 22                | 0                | External measured value is not received or displays a failure status.                                                                                                    | Check the bus     Check source device     Check the setting               |
| M002            | Sens. unknown   | 17                | 8                | Sensor does not suit the device (electronic sensor nameplate). Device continues measuring.                                                                                                    | Contact Endress+Hauser Service                                            |
| M283            | Permanent mem.  | 23                | 11               | <ul> <li>Cause as indicated for F283.</li> <li>Correct measurement can continue as long as you do not need the peakhold indicator function.</li> <li>1. Perform a reset</li> <li>2. Replace electr.</li> </ul>                                                                                                    |                                                                           |
| M402            | Initialization  | 23                | 11               | <ul> <li>Cause as indicated for F283.</li> <li>Correct measurement can continue as long as you do not need the setpoint function of the FF function blocks.</li> </ul>                                                                                                    | Wait 2 minutes     Restart the device     Contact Endress+Hauser Service  |
| M434            | Scaling         | 18                | 13               | <ul> <li>Values for calibration (e.g. lower range value and upper range value) are too close together.</li> <li>Lower range value and/or upper range value undershoot or overshoot the sensor range limits.</li> <li>The sensor was replaced and the customerspecific configuration does not suit the sensor.</li> <li>Unsuitable download carried out.</li> </ul> |                                                                           |

| Diagnostic code | Error message         | XD_ERROR<br>Value | BLOCK_ERROR bits | Cause                                                                                                    | Measure                                                     |
|-----------------|-----------------------|-------------------|------------------|----------------------------------------------------------------------------------------------------|-------------------------------------------------------------|
| M438            | Data record           | 23                | 10               | <ul><li>The supply voltage is disconnected when writing.</li><li>An error occurred when writing.</li></ul>                                                                                                    | Check setting     Restart the device     Replace electr.    |
| M472            | Buffer                | 17                | 6                | - Writing too often to EEPROM                                                                                                    | <ul> <li>Reduce write accessing to<br/>EEPROM.</li> </ul>   |
| M515            | Configuration<br>Flow | 18                | 13               | - Max. flow out of nominal range of sensor                                                                                                    | Recalibrate the device     Restart the device               |
| M882            | Input signal          | 22                | 0                | External measured value displays a warning status.                                                                                                    | Check the bus     Check source device     Check the setting |
| S110            | Working range T       | 20                | 8                | <ul> <li>Over temperature and low temperature present.</li> <li>Electromagnetic effects are greater than specifications in the technical data.</li> <li>Sensor defect.</li> </ul>                                                  | Check proc. temp.     Check temperature range               |
| S140            | Working range P       | 20                | 8                | <ul> <li>Overpressure and low pressure present.</li> <li>Electromagnetic effects are greater than specifications in the technical data.</li> <li>Sensor defect.</li> </ul>                                                         | Check the process pressure     Check the sensor range       |
| S822            | Process temp.         | 17                | 8                | <ul> <li>The temperature measured in the sensor is greater than the upper nominal temperature of the sensor.</li> <li>The temperature measured in the sensor is lower than the lower nominal temperature of the sensor.</li> </ul> | Check the temperature     Check the setting                 |
| S841            | Sensor range          | 17                | 8                | <ul><li>Overpressure or low pressure present.</li><li>Sensor defect.</li></ul>                                                                                                    | Check the pressure value     Contact Endress+Hauser Service |

#### Explanation of XD\_ERROR and BLOCK\_ERROR

- $\blacksquare$  F = failure
- M (warning) = maintenance required
- $\blacksquare$  C (warning) = function check
- S (warning) = out of specification (deviations from the permitted ambient or process conditions determined by the device with the self-monitoring function, or errors in the device itself indicate that the measuring uncertainty is greater than what would be expected under normal operating conditions).

| Error type  | Code          | XD_ERROR<br>Value | XD_ERROR Text        | BLOCK_<br>ERROR bits | BLOCK_ERROR Text              | PV Status                                   |
|-------------|---------------|-------------------|----------------------|----------------------|-------------------------------|---------------------------------------------|
| F (failure) | 2, 62, 81, 83 | 20                | Electronics failure  | 8                    | Sensor failure                | Bad Sensor failure                          |
|             | 140           | 20                | Electronics failure  | 8                    | Sensor failure                | Bad Sensor failure                          |
|             | 261, 282      | 20                | Electronics failure  | 9                    | Memory failure                | Bad Device failure                          |
|             | 283           | 23                | Data integrity error | 11                   | Lost NV data                  | Bad Device failure                          |
|             | 510, 511, 512 | 19                | Configuration error  | 13                   | Device needs maintenance now  | Bad Configuration error                     |
|             | 841           | 17                | General error        | 8                    | Sensor failure                | Bad Sensor failure                          |
|             | 882           | 22                | I/O failure          | 0                    | Other                         | Bad Non-specific                            |
| (M) warning | 2             | 17                | General error        | 8                    | Sensor failure                | Uncertain non-specific                      |
|             | 283, 402      | 23                | Data integrity error | 11                   | Lost NV data                  | Uncertain non-specific                      |
|             | 434, 515      | 18                | Calibration error    | 13                   | Device needs maintenance now  | Uncertain non-specific                      |
|             | 438           | 23                | Data integrity error | 10                   | Lost static data              | Uncertain non-specific                      |
|             | 472           | 17                | General error        | 6                    | Device needs maintenance soon | Uncertain non-specific                      |
|             | 882           | 22                | I/O failure          | 0                    | Other                         | Uncertain sub-normal                        |
| (C) warning | 484, 485      | 17                | General error        | 0                    | Other                         | Uncertain non-specific                      |
|             | 824           | 20                | Electronics failure  | 8                    | Sensor failure                | Uncertain Non-specific                      |
| (S) warning | 110           | 20                | Electronics failure  | 8                    | Sensor failure                | Uncertain Sensor conversion not accurate    |
|             | 140           | 20                | Electronics failure  | 8                    | Sensor failure                | Uncertain Sensor conversion not accurate    |
|             | 822           | 17                | General error        | 8                    | Sensor failure                | Uncertain<br>Sensor conversion not accurate |
|             | 841           | 17                | General error        | 8                    | Sensor failure                | Uncertain<br>Sensor conversion not accurate |

#### 10.1.1 Onsite display error messages

If the device detects a defect in the onsite display during initialization, the following error messages can be displayed:

| Message                                | Measure                  |
|----------------------------------------|--------------------------|
| Initialization, VU Electr. Defect A110 | Exchange onsite display. |
| Initialization, VU Electr. Defect A114 |                          |
| Initialization, VU Electr. Defect A281 |                          |
| Initialization, VU Checksum Err. A110  |                          |
| Initialization, VU Checksum Err. A112  |                          |
| Initialization, VU Checksum Err. A171  |                          |

### 10.2 Response of outputs to errors

The device makes a distinction between the message types F (failure) and M, S, C (warning).  $\rightarrow$  See the following table and  $\rightarrow \stackrel{\text{l}}{=} 211$ , Section 10.1 "Messages".

| Output                                                         | F (failure)                                                                                                    | M, S, C (warning)                                                                                                    |
|----------------------------------------------------------------|----------------------------------------------------------------------------------------------------|----------------------------------------------------------------------------------------------------|
| FOUNDATION Fieldbus<br>(FF configuration<br>program/FieldCare) | The process variable in question is transmitted with the status BAD.                                                                             | Device continues measuring. The process variable in question is transmitted with the status UNCERTAIN.                                   |
| Onsite display                                                 | <ul> <li>The measured value and message are displayed alternately</li> <li>Measured value display: F-symbol is permanently displayed.</li> </ul> | <ul> <li>The measured value and message are displayed alternately</li> <li>Measured value display: M, S, or C-symbol flashes.</li> </ul> |

## 10.2.1 Analog Input Block

If the Analog Input Block receives an input value or simulation value with the status BAD, the Analog Input Block continues working with the failsafe mode defined by means of the Fsafe type/FSAFE\_TYPE <sup>1</sup> parameter.

The following options are available by means of the Fsafe type/FSAFE\_TYPE parameter:

- Last Good Value
  - The last valid value is used for further processing with the status UNCERTAIN.
- Fail SafeValue
  - The value specified by means of the Fsafe value/FSAFE\_VALUE <sup>1</sup> parameter is used for further processing with the status UNCERTAIN.
- Wrong Value
  - The current value is used for further processing with the status BAD.

#### Factory setting:

- Fsafe type/FSAFE\_TYPE: FsafeValue
- Fsafe value/FSAFE VALUE: 0

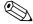

#### Note!

The failsafe mode is also activated if the "Out of service" option was selected by means of the Block Mode/MODE\_BLK parameter, "Target" element.

1 These parameters are not available by means of FieldCare.

### 10.3 Repair

The Endress+Hauser repair concept provides for measuring devices to have a modular design and that the customer can also carry out repairs (see  $\rightarrow \blacksquare$  216, Section 10.5 "Spare Parts").

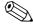

#### Note!

- For certified devices, please see the "Repair of Ex-certified devices" section.
- For more information on service and spare parts, contact Endress+Hauser Service.
  - $\rightarrow$  See www.endress.com/worldwide.

### 10.4 Repair of Ex-certified devices

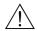

#### Warning!

When repairing Ex-certified devices, please note the following:

- Only specialist personnel or Endress+Hauser may repair certified devices.
- Relevant standards, national hazardous area regulations and safety instructions and certificates must be observed.
- Only genuine Endress+Hauser spare parts may be used.
- When ordering spare parts, please check the device designation on the nameplate. Identical parts may only be used as replacements.
- Electronic inserts or sensors already in use in a standard device may not be used as spare parts for a certified device.
- Carry out repairs according to the instructions. Following a repair, the device must fulfill the requirements of the specified individual tests.
- A certified device may only be converted to another certified device version by Endress+Hauser.
- All repairs and modifications must be documented.

## 10.5 Spare Parts

- Some replaceable measuring device components are identified by means of a spare part nameplate. This contains information about the spare part.
- All the spare parts for the measuring device along with the order code are listed In the W@M Device Viewer (www.endress.com/deviceviewer) and can be ordered. If available, users can also download the associated Installation Instructions.

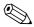

#### Note!

Measuring device serial number:

- Located on the device and spare part nameplate.
- Can be read out via the "Serial number" parameter in the "Instrument info" submenu.

#### 10.6 Return

The measuring device must be returned if repairs or a factory calibration are required, or if the wrong measuring device has been ordered or delivered. According to legal regulations, Endress+Hauser, as a ISO-certified company, is required to follow certain procedures when handling returned products that are in contact with process fluids.

To ensure swift, safe and professional device returns, please read the return procedures and conditions on the Endress+Hauser website at www.services.endress.com/return-material.

# 10.7 Disposal

When disposing, separate and recycle the device components based on the materials.

# 10.8 Software history

| Device    | Date    | Software version | Software modifications                                                       | Operating Instructions           |
|-----------|---------|------------------|------------------------------------------------------------------------------|----------------------------------|
| Cerabar M | 12.2010 | 01.00.zz         | Original software. Compatible with:                                          | BA00384P/00/EN/01.11<br>71089568 |
|           |         |                  | FieldCare from version 2.08.00     Field Communicator DXR375 with     Device | BA00384P/00/EN/02.11<br>71134596 |
|           |         |                  | Rev.: 1, DD Rev.: 1                                                          | BA00384P/00/EN/03.11<br>71134885 |
|           |         |                  |                                                                              | BA00384P/00/EN/04.12<br>71157189 |
|           |         |                  | BA00384P/00/EN/05.12<br>71191310                                             |                                  |
|           |         |                  | BA00384P/00/EN/06.14<br>71241506                                             |                                  |
|           |         |                  |                                                                              | BA00384P/00/EN/07.14<br>71270337 |

| Device     | Date                                               | Software version                 | Software modifications                                                               | Operating Instructions           |
|------------|----------------------------------------------------|----------------------------------|--------------------------------------------------------------------------------------|----------------------------------|
| Deltabar M | Compatible with:  - FieldCare from version 2.08.00 | 01.00.zz                         | Compatible with:  - FieldCare from version 2.08.00  - Field Communicator DXR375 with | BA00384P/00/EN/01.11<br>71089568 |
|            |                                                    |                                  |                                                                                      | BA00384P/00/EN/02.11<br>71134596 |
|            |                                                    |                                  | BA00384P/00/EN/03.11<br>71134885                                                     |                                  |
|            |                                                    |                                  | BA00384P/00/EN/04.12<br>71157189                                                     |                                  |
|            |                                                    | BA00384P/00/EN/05.12<br>71191310 |                                                                                      |                                  |
|            |                                                    |                                  |                                                                                      | BA00384P/00/EN/06.14<br>71241506 |
|            |                                                    |                                  |                                                                                      | BA00384P/00/EN/07.14<br>71270337 |

| Device       | Date | Software version | Software modifications                                                               | Operating Instructions           |
|--------------|------|------------------|--------------------------------------------------------------------------------------|----------------------------------|
| Deltapilot M |      | 01.00.zz         | Compatible with:  - FieldCare from version 2.08.00  - Field Communicator DXR375 with | BA00384P/00/EN/01.11<br>71089568 |
|              |      |                  |                                                                                      | BA00384P/00/EN/02.11<br>71134596 |
|              |      |                  | BA00384P/00/EN/03.11<br>71134885                                                     |                                  |
|              |      |                  |                                                                                      | BA00384P/00/EN/04.12<br>71157189 |
|              |      |                  |                                                                                      | BA00384P/00/EN/05.12<br>71191310 |
|              |      |                  |                                                                                      | BA00384P/00/EN/06.14<br>71241506 |
|              |      |                  |                                                                                      | BA00384P/00/EN/07.14<br>71270337 |

# 11 Technical data

For the technical data, please refer to the Technical Information for Cerabar M TI00436P / Deltabar M TI00434P / Deltapilot M TI00437P.

# Index

| A Alarm messages                                                                                                    |
|----------------------------------------------------------------------------------------------------|
| <b>B</b> Block configuration, delivery status                                                                                                    |
| C Cable specification                                                                                                    |
| Device addressing                                                                                                    |
| E33Error messages211                                                                                                    |
| FFactory setting.50FieldCare48Flow measurement87Flow measurement, installation19Flow measurement, preparatory steps88FOUNDATION Fieldbus system architecture51                                                                  |
| <b>G</b> General structure of the operating menu                                                                                                    |
| Incoming acceptance. 10 Index tables                                                                                                    |
| <b>K</b> Keys, local, function                                                                                                    |
| LLanguage selection65, 135Level measurement13, 68, 139Level measurement in an open container22Level measurement, installation22Level measurement, preparatory steps90Linearization78, 152Local display43Locking operation41, 48 |

| M Measuring arrangement for flow measurement                                                                                                    |
|----------------------------------------------------------------------------------------------------|
| Methods63Mounting, mounting clamp29                                                                                                    |
| NNameplate                                                                                                    |
| Operating elements, function                                                                                                    |
| P                                                                                                    |
| Pipe mounting. 16, 25, 30 Pos. Zero Adjust 67, 137 Position adjustment, onsite 41 Potential equalization 35 Pressure measurement in gases 12 Pressure measurement in liquids 13 Pressure measurement in steams 12 |
| R Repair                                                                                                    |
| Returning devices                                                                                                    |
| Scaling OUT parameter                                                                                                    |
| <b>T</b> Temperature isolator, installation instructions                                                                                                    |
| <b>U</b> Unlocking operation                                                                                                    |
| Wall mounting                                                                                                    |

www.endress.com/worldwide

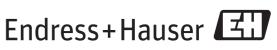

People for Process Automation

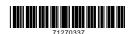